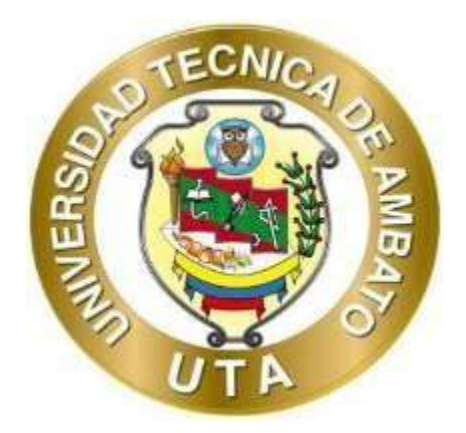

## **UNIVERSIDAD TÉCNICA DE AMBATO**

# **FACULTAD DE INGENIERÍA EN SISTEMAS, ELECTRÓNICA E INDUSTRIAL**

# **CARRERA DE INGENIERÍA EN SISTEMAS COMPUTACIONALES E INFORMÁTICOS**

**Tema:**

# **SISTEMA DE INFORMACIÓN PARA LA GESTIÓN DE PROCESOS DE LA CORPORACIÓN DE ASOCIACIONES COMUNITARIAS DE COTOPAXI Y TUNGURAHUA**

Trabajo de Titulación Modalidad: Proyecto de Investigación, presentado previo a la obtención del Título de Ingeniera en Sistemas Computacionales e Informáticos

**ÁREA:** Software

**LÍNEA DE INVESTIGACIÓN:** Desarrollo de software

**AUTOR:** Mariela Alexandra Tandalla Chanaluisa

**TUTOR:** Ing. Clay Fernando Aldás Flores ,Ambato - Ecuador

**agosto - 2023**

### **APROBACIÓN DEL TUTOR**

<span id="page-1-1"></span><span id="page-1-0"></span>En calidad de tutor del Trabajo de Titulación con el tema: SISTEMA DE INFORMACIÓN PARA LA GESTIÓN DE PROCESOS DE LA CORPORACIÓN DE ASOCIACIONES COMUNITARIAS DE COTOPAXI Y TUNGURAHUA, desarrollado bajo la modalidad Proyecto de Investigación, por la señorita Mariela Alexandra Tandalla Chanaluisa, estudiante de la Carrera de Ingeniería en Sistemas Computacionales e Informáticos, de la Facultad de Ingeniería en Sistemas, Electrónica e Industrial, de la Universidad Técnica de Ambato, me permito indicar que el estudiante ha sido tutorado durante todo el desarrollo del trabajo hasta su conclusión, de acuerdo a lo dispuesto en el Artículo 15 del Reglamento para obtener el Título de Tercer Nivel, de Grado de la Universidad Técnica de Ambato, y el numeral 7.4 del respetivo instructivo.

Ambato, agosto 2023.

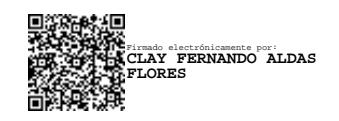

Ing. Clay Fernando Aldás Flores, Mg.

---------------------------------------------------------

**TUTOR** 

## **AUTORÍA**

El presente Proyecto de Investigación titulado: SISTEMA DE INFORMACIÓN PARA LA GESTIÓN DE PROCESOS DE LA CORPORACIÓN DE ASOCIACIONES COMUNITARIAS DE COTOPAXI Y TUNGURAHUA es absolutamente original, auténtico y personal. En tal virtud, el contenido, efectos legales y académicos que se desprenden del mismo con de exclusiva responsabilidad del autor.

Ambato, agosto 2023.

Mariela-Alexandra Tandalla Chanaluisa

C.C:2100686746

**AUTOR** 

iii

### **DERECHOS DE AUTOR**

<span id="page-3-0"></span>Autorizo a la Universidad Técnica de Ambato, para que haga uso de este Trabajo de Titulación como un documento disponible para la lectura, consulta y procesos de investigación.

Cedo los derechos de mi Trabajo de Titulación en favor de la Universidad Técnica de Ambato, con fines de difusión pública. Además, autorizo su reproducción total o parcial dentro de las regulaciones de la institución.

Ambato, agosto 2023.

kandra Mariela-Alexandra Tandalla Chanaluisa

C.C:2100686746

**AUTOR** 

## **APROBACIÓN DEL TRIBUNAL DE GRADO**

En calidad de par calificador del Informe Final del Trabajo de Titulación presentado por la señorita Mariela Alexandra Tandalla Chanaluisa, estudiante de la Carrera de Ingeniería en Sistemas Computacionales e Informáticos, de la Facultad de Ingeniería en Sistemas, Electrónica e Industrial, bajo la Modalidad Proyecto de Investigación, titulado SISTEMA DE INFORMACIÓN PARA LA GESTIÓN DE PROCESOS DE LA CORPORACIÓN DE ASOCIACIONES COMUNITARIAS DE COTOPAXI Y TUNGURAHUA, nos permitimos informar que el trabajo ha sido revisado y calificado de acuerdo al Artículo 17 del Reglamento para obtener el Título de Tercer Nivel, de Grado de la Universidad Técnica de Ambato, y al numeral 7.6 del respectivo instructivo. Para cuya constancia suscribimos, conjuntamente con la señora Presidente del Tribunal.

Ambato, agosto 2023.

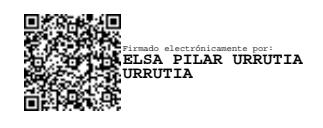

----------------------------------------- Ing. Pilar Urrutia, Mg. PRESIDENTE DEL TRIBUNAL

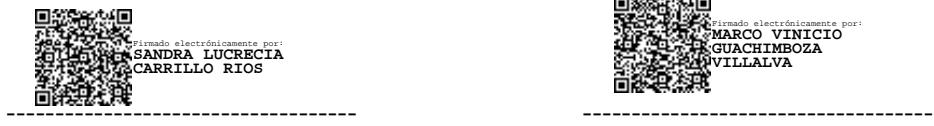

PROFESOR CALIFICADOR PROFESOR CALIFICADOR

Firmado electrónicamente por: **MARCO VINICIO GUACHIMBOZA VILLALVA**

Ing. Sandra Carrillo, Mg. Ing. Marco Guachimboza, Mg.

#### **DEDICATORIA**

<span id="page-5-0"></span>*El presente trabajo de investigación lo dedico de manera especial a mis padres Carlos Tandalla y Bertha Chanaluisa que han sido un pilarfundamental de mi vida, a mis hermanos Carlos y Bryan quienes me han brindado su apoyo incondicional.*

*A mi esposo quien me ha alentado con sus palabras de aliento y motivación durante el proceso de este trabajo, a mis hijos quienesson el motivo para seguir adelante.*

*A mis amigos de la universidad y de la vida ya que gracias a sus palabras de aliento hicieron que siguiera adelante con este proyecto.*

*Mariela Alexandra Tandalla Chanaluisa*

#### **AGRADECIMIENTO**

<span id="page-6-0"></span>*A Dios por guiarme en cada paso de mi vida, por brindarme la salud y sabiduría para culminar una etapa más en mi vida.*

*A toda mi familia por brindarme su apoyo incondicional, por siempre darme esas palabras de aliento para seguir adelante y luchar por mi sueño.*

*A la Universidad Técnica de Ambato y a la Facultad de Ingeniería en Sistemas, Electrónica e Industrial por abrirme las puertas para formarme como una profesional.*

*A los docentes de la Carrera de Ingeniería en Sistemas Computacionales e Informáticos por brindarme sus conocimientos en mi formación académica.*

*A mi tutor Ing. Clay Fernando Aldás Flores, Mg. quien me ha guiado y asesorado para poder culminar con éxito mi trabajo de titulación.*

#### *Mariela Alexandra Tandalla Chanaluisa*

## ÍNDICE GENERAL DE CONTENIDOS

<span id="page-7-0"></span>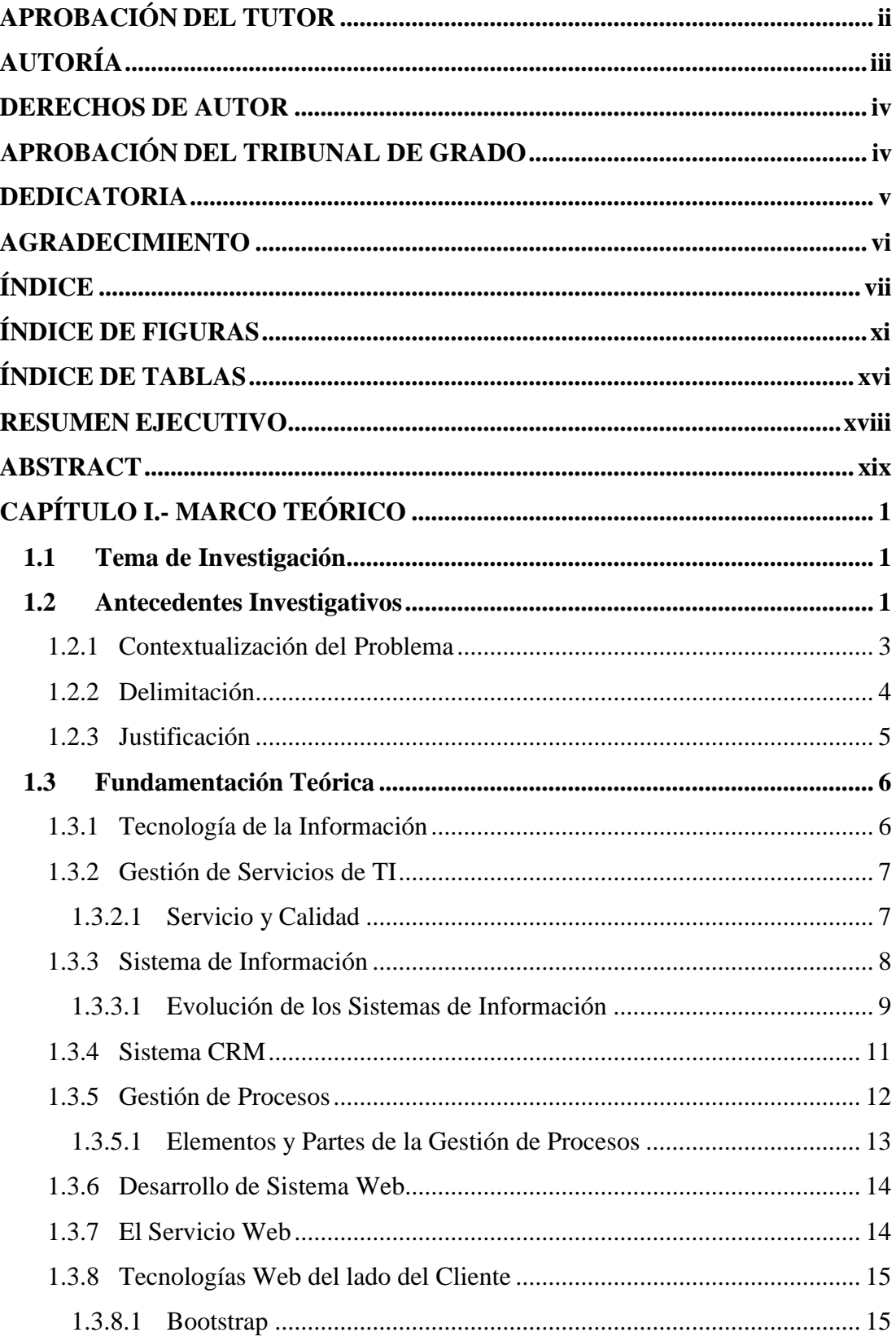

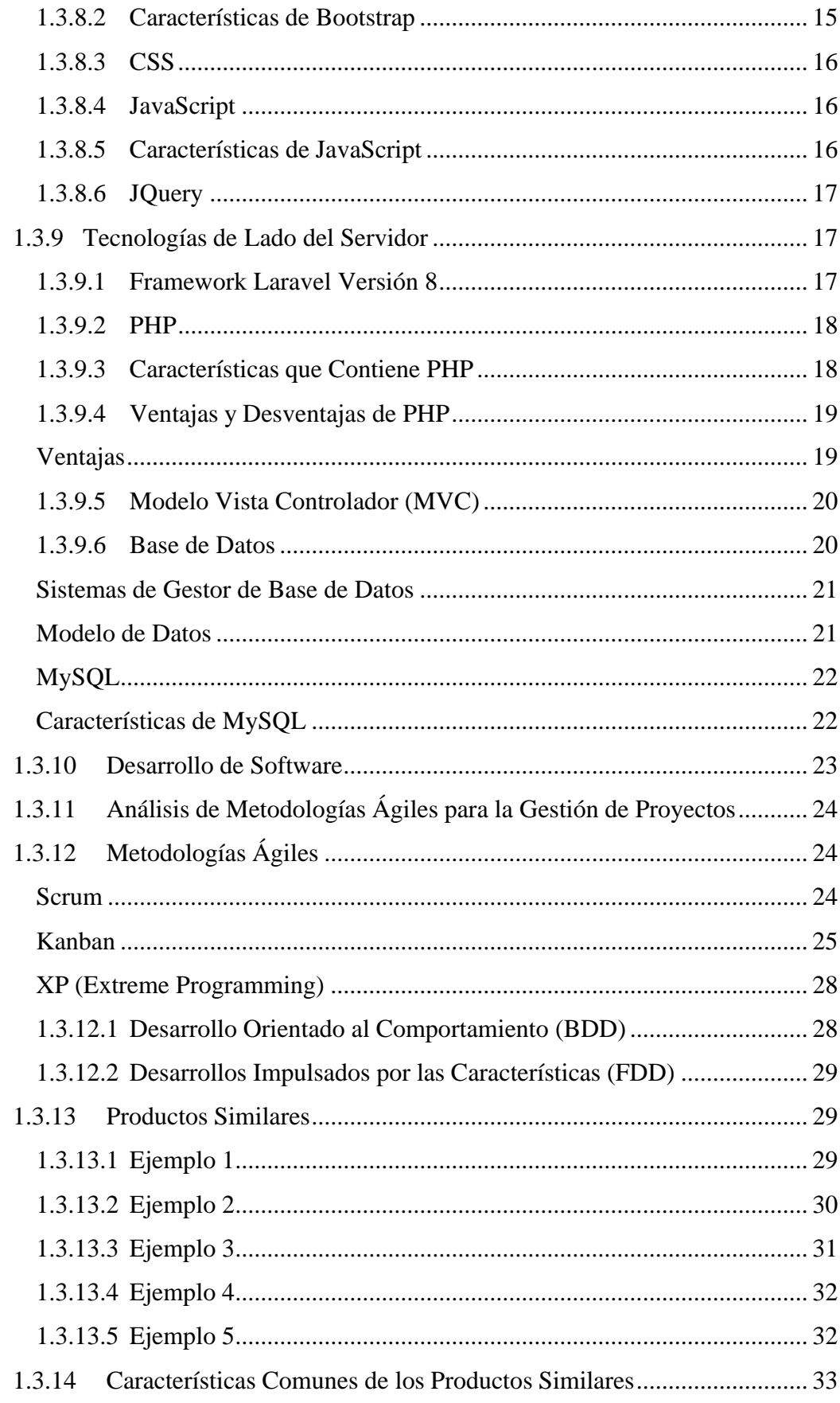

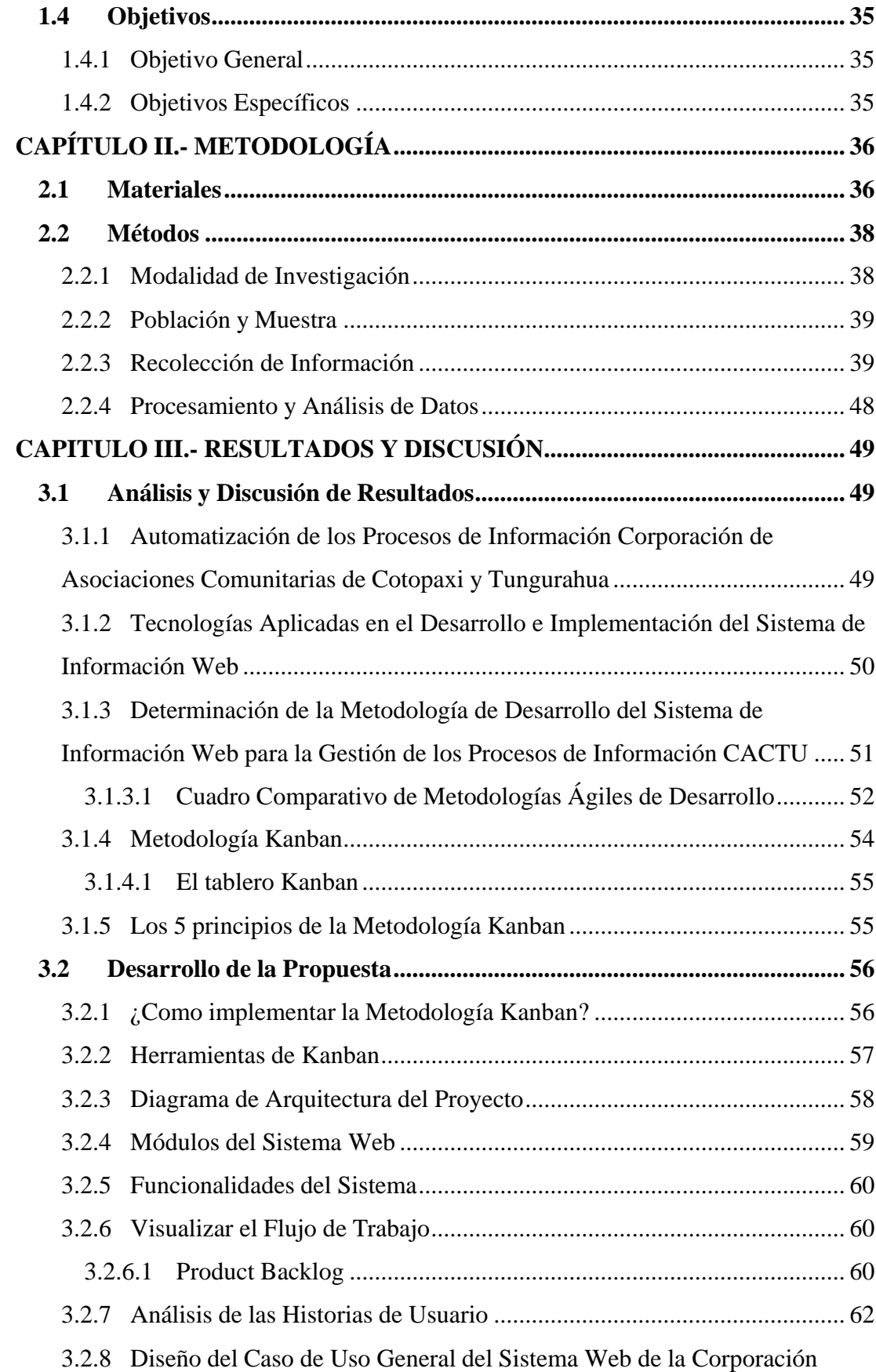

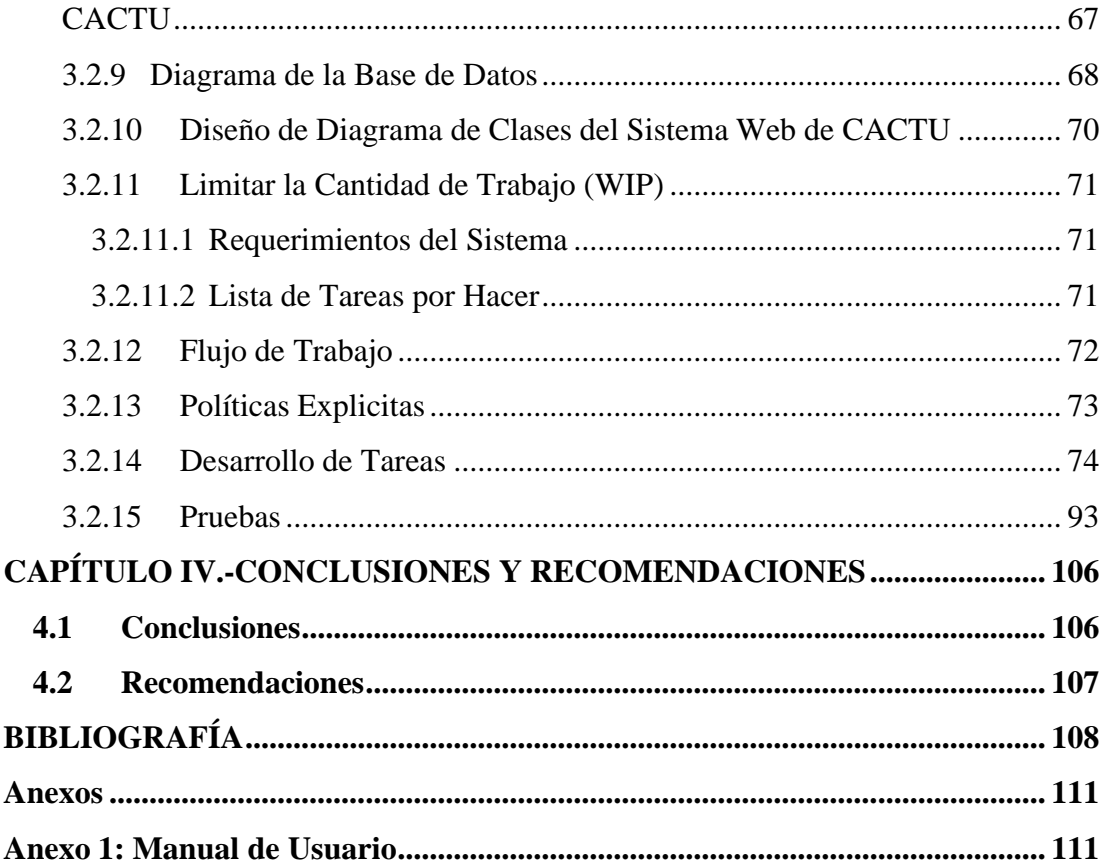

## **ÍNDICE DE FIGURAS**

<span id="page-11-0"></span>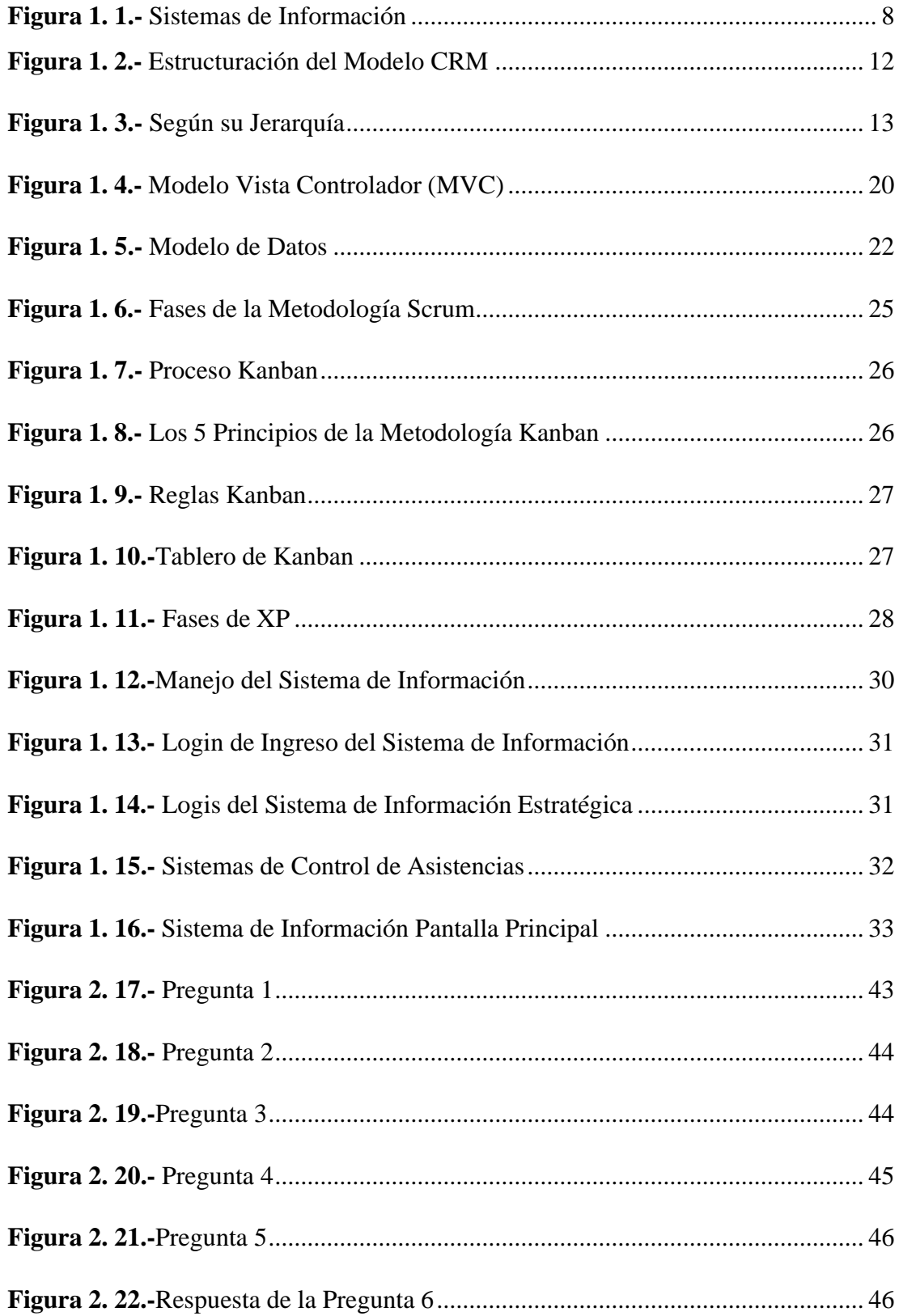

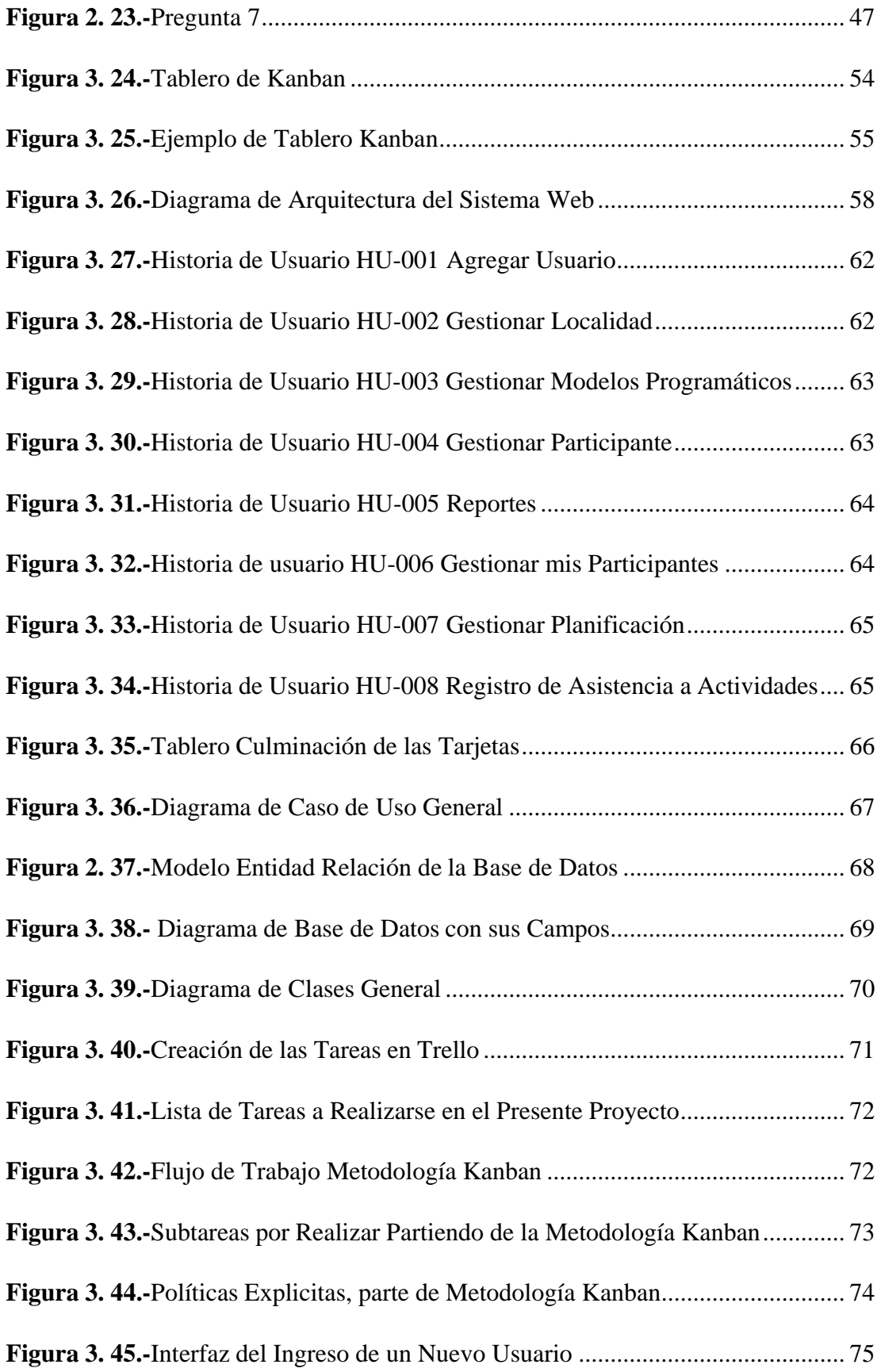

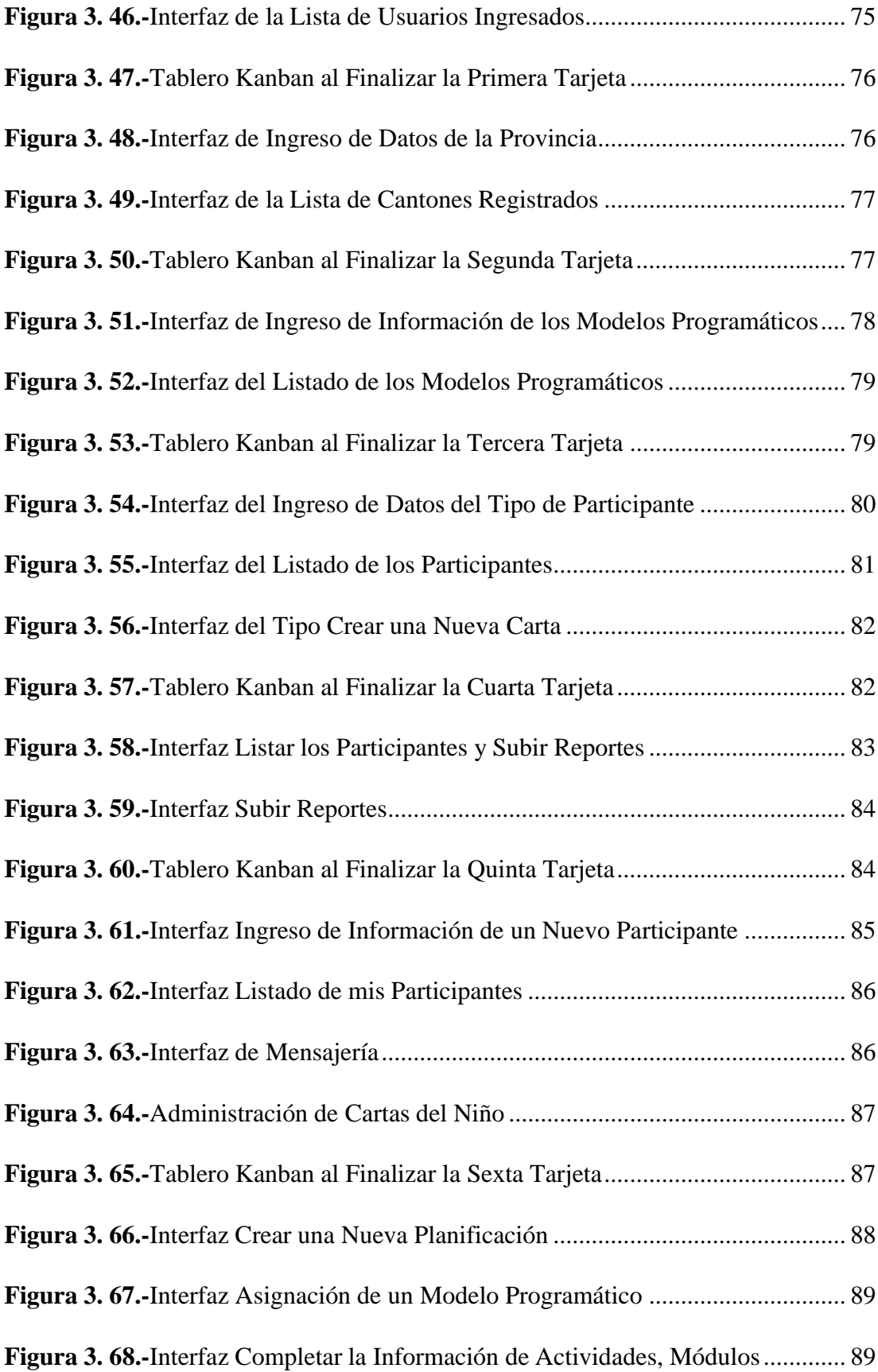

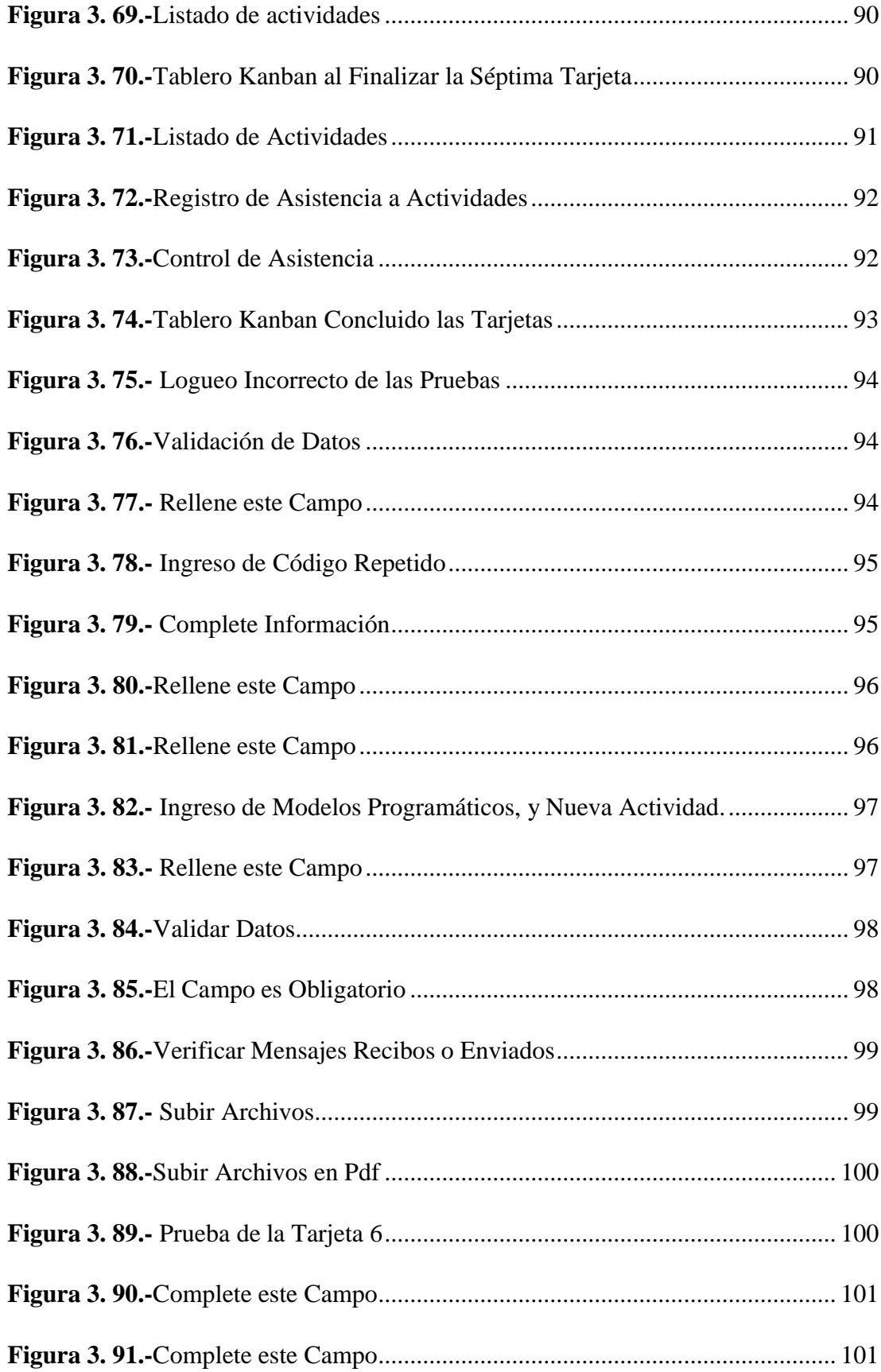

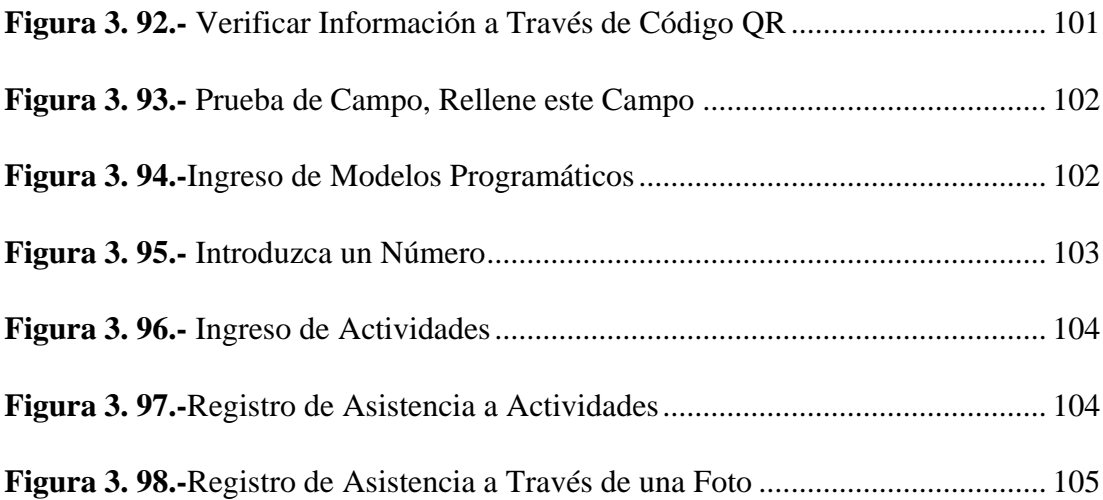

## **ÍNDICE DE TABLAS**

<span id="page-16-0"></span>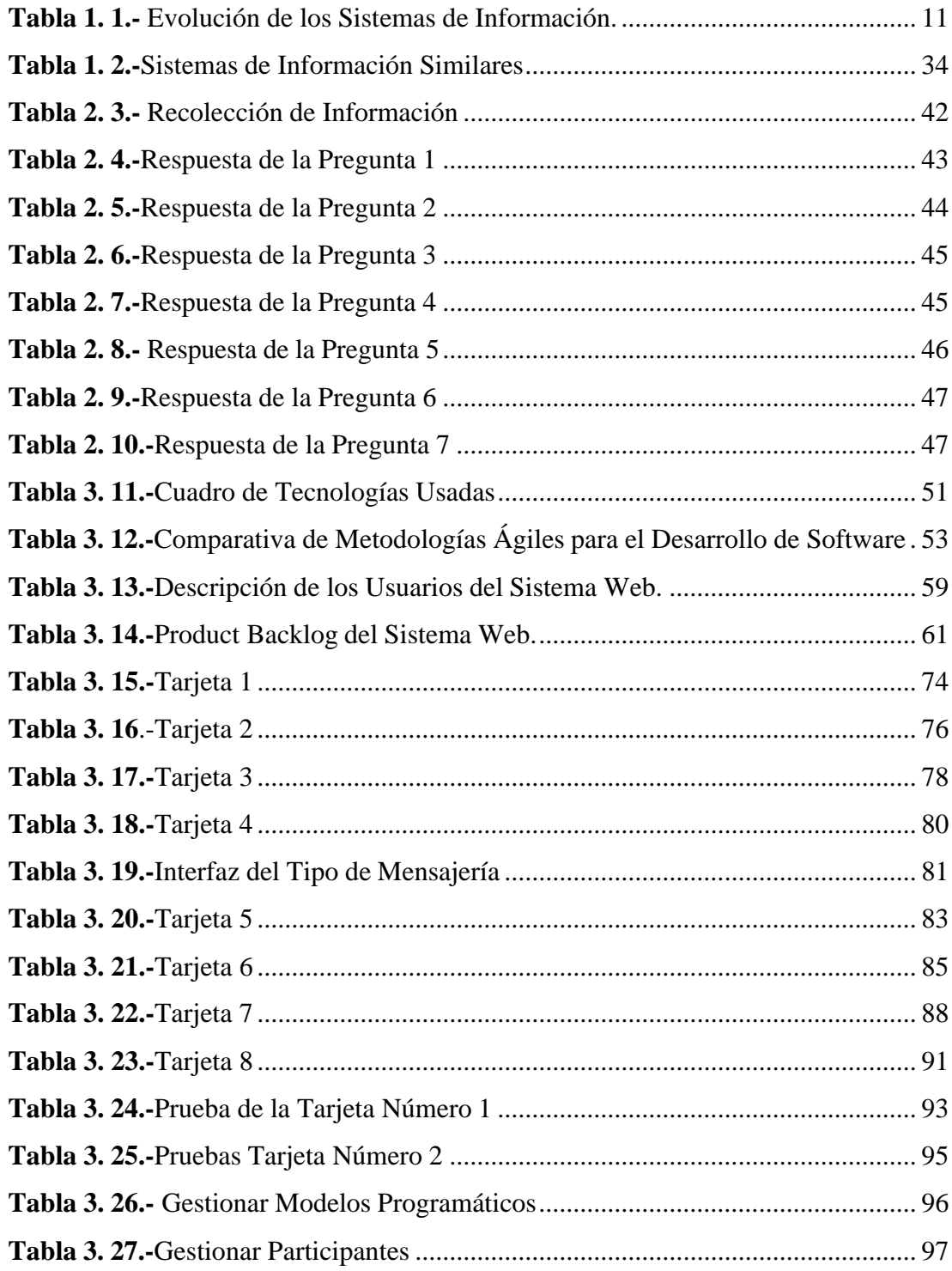

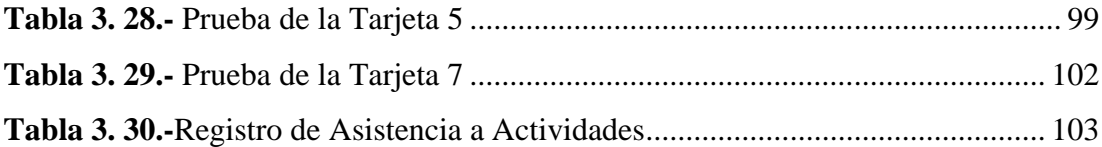

#### **RESUMEN EJECUTIVO**

<span id="page-18-0"></span>Los Sistemas de Información son fundamentales para el éxito de las empresas en la actualidad. Estos sistemas ayudan a procesar, almacenar y distribuir información de manera eficiente, permitiendo que los empleados trabajen de manera óptima y se tomen decisiones basados en información confiable y real, la importancia de los sistemas de información radica en la automatización de procesos, donde aumenta la eficiencia, reduce los errores humanos y ahorra tiempo y costos, así mismo garantiza información actualizada y disponible.

El presente proyecto tiene como propósito el desarrollo de un Sistema Web, para la Corporación de Asociaciones Comunitarias de Cotopaxi y Tungurahua, el mismo que ayudará a la automatización de información de los procesos de registro de asistencia de actividades y las cartas de los niños/as, los mismos que serán realizados de manera rápida y efectiva, obteniendo una organización de datos para conseguir más afluencia de niños/as en la Corporación.

También se expondrá los conceptos más relevantes, con el fin de poder desarrollar e implementar el Sistema Web, con las técnicas y metodologías apropiadas en función de los requerimientos del usuario. De esta manera se utilizará una metodología ágil como modelo de desarrollo de software, Kanban, que complementará con herramientas informáticas tales como Framework Laravel (Hypertext Pre-Processor, PHP), que tiene una arquitectura (MVC, Model-View-Controller), JavaScript, JQuery (Front-End) para el desarrollo, y para el almacenamiento de datos se utilizará MySQL.

**Palabras clave:** Procesos, Corporación, Sistema Web, Kanban, Laravel, JavaScript.

#### **ABSTRACT**

<span id="page-19-0"></span>Information Systems are fundamental to the success of today's companies. These systems help to process, store and distribute information efficiently, allowing employees to work optimally and make decisions based on reliable and real information, the importance of information systems lies in the automation of processes, where the efficiency, reduces human errors and saves time and costs, likewise guarantees updated and available information.

The purpose of this project is the development of a web system for the Corporation of Community Associations of Cotopaxi and Tungurahua, which will help the automation of information of the processes of registration of attendance to activities and letters from children, the same that will be done quickly and effectively, obtaining an organization of data to get more influx of children in the Corporation.

The most relevant concepts will also be presented, in order to be able to develop and implement the web system, with the appropriate techniques and methodologies according to the user's requirements. In this way an agile methodology will be used as a software development model, Kanban, which will be complemented with software tools such as Laravel Framework (PHP, Hypertext Pre-Processor), which has an architecture (MVC, Model-View-Controller), JavaScript, Jquery (Front-End) for development, and MySQL will be used for data storage.

**Keywords:** Processes, Corporation, Web System, Kanban, Laravel, JavaScript.

## **CAPÍTULO I.- MARCO TEÓRICO**

#### <span id="page-20-1"></span><span id="page-20-0"></span>**1.1 Tema de Investigación**

Sistema de información para la gestión de procesos de la Corporación deAsociaciones Comunitarias de Cotopaxi y Tungurahua (CACTU).

#### <span id="page-20-2"></span>**1.2 Antecedentes Investigativos**

Mencionan Diego Jean Paul Angulo Corzo y Nicole Teresa Nicho Príncipe en el año 2021, en su tesis titulada "Sistema Web para la Gestión de Ventas e Inventario de una Empresa de Calzado", trabajo realizado en la Universidad San Ignacio de Loyola", la empresa tendrá a su disposición una herramienta que le permitirá gestionar mejor sus recursos, brindar un mejor servicio para lograr mayor atracción y fidelización de clientes, tomar mejores decisiones a través de un eficiente manejo de información [1]. Según Carlos Johnny Grefa Ajon y Bernabé Samuel Aragón Vargas en el año 2019, en su tesis titulada "Sistema Web para la Gestión de la Veterinaria "Animal's Vet", Escuela Superior Politécnica de Chimborazo", indica que propusieron un sistema web que logra gestionar la información de los diferentes animales de la veterinaria, al automatizar los procesos (cirugía, personas, registro de proveedores, registro de insumos, registro de razas etc.), se accederá a una información centralizada y persistente que puede ser administrada en tiempo real por medio de una conexión a red. Esto brindará al personal administrativo, información sólida y eficaz de dichos procesos, ayudándolos en la toma de decisiones en base a datos relevantes [2].

De acuerdo a Barreto Romero Jennifer Johanna en el año 2022, en su tesis titulada "Sistema Web para la Gestión Administrativa y Operativa en la Empresa Repuestos Automotrices Almazull del Cantón Naranjito", de la Universidad Agraria del Ecuador", propusieron la implementación de un sistema web con base de datos integrada mejora el rendimiento de las empresas, ya que ayudará en la automatización de los procesos principales relacionados con la administración y ayudará al personal autorizado a obtener información respaldada y actualizada [3].

Además, se puede mencionar a Fabio Andrés Enríquez Astudillo y Ernesto Daniel Yaselga Moreira en el año 2021, en su trabajo de tesis titulada "Sistema web para la gestión administrativa de asociaciones estudiantiles", trabajo realizado en la Escuela Politécnica Nacional, concluyen que se logrará la automatización, medianteun sistema dedicado al seguimiento y control de dichas diligencias, ayudaría a ahorrar tiempo y recursos. De igual importancia, se puede llevar un mejor orden delas actividades de la asociación, permitiendo contribuir de mejor manera el alcancede sus objetivos y realizar tareas que resulten verdaderamente relevantes para todosquienes la conforman [4].

También indica Jorge Enrique Mendoza Rivilla en el año 2017, en su trabajo de tesis titulada "Sistema web para la gestión y control de los procesos de la Unidad de titulación de la carrera de Ingeniería en Sistemas de la Universidad Salesiana, sede Guayaquil", trabajo realizado en la Universidad Politécnica Salesiana, se concluye que elsistema web para el seguimiento de actividades, ayudará a la Unidadde titulación, al registro de la información de la opción escogida por el estudiante para graduarse y aparte el registro del seguimiento respectivo, de forma automatizada, fiable y rápida. Esto beneficiará tanto al coordinador, tutores y estudiantes, que podrán contar con esta herramienta para el control de gestión y seguimiento de las actividades que deberán llevar en el respectivo proceso [5].

Menciona José Rodrigo Maldonado Guerrero en el año 2016, en sus trabajo de tesis titulada "Sistema web de seguimiento y evaluación de las prácticas preprofesionalespara la Facultad de Ingeniería Escuela Civil de la PUCE", trabajo realizado en la Universidad Católica del Ecuador, se concluye que el navegador web como Clienteligero, a la independencia del Sistema operativo, así como a la facilidad para actualizar y mantener aplicaciones web sin distribuir e instalar software a miles de usuarios potenciales. De esta manera el sistema web ayudará a gestionar losprocesos necesarios para obtener resultados eficientes [6].

#### <span id="page-22-0"></span>**1.2.1 Contextualización del Problema**

Los Sistemas de Información hoy en día son muy importantes en las empresas, ya que cada vez son más intuitivos, con mayor capacidad para contener datos, gestionarlos e interpretarlos. Es así como se han vuelto plataformas imprescindibles dentro de las organizaciones. Donde permita tener resultados exitosos del control, visibilidad, orden, disposición y vinculación de los movimientos de datos, sin importar el tamaño o el nivel de operación, siempre es necesario implementar diferentes Sistemas de Información, que ayudan a ser eficientes, realizar tareas más rápidas, tener procesos óptimos y una mayor visualización de las operaciones [7].

En las condiciones de la moderna economía competitiva, el uso de sistemas de información desarrollados ayuda a las organizaciones a ocupar posiciones deliderazgo en sus negocios. El Sistema de Información acumula y procesa la información normativa, de planificación y contable entrante para convertirla en información analítica que sirve de base para prever el desarrollo del sistema de gestión, ajustar los objetivos y planificar un nuevo ciclo de reproducción [7].

En los últimos diez años, también hemos sido testigos de un nivel creciente de rendimiento de los sitios web en Internet. El rendimiento de un sitio web comercialse percibe como un signo de la calidad del negocio en sí. Lo que se llamóResponsive Web Design en 2009 (la adaptación de sitios web a varios tamaños de pantalla) ahora se da por hecho. Los usuarios acceden a los sitios web desde cualquier tipo de navegador y dispositivo (incluido su móvil), y los sitios web deben ser lo suficientemente dinámicos para poder adaptarse a este tipo de cambios. Y en cualquier dispositivo y cualquier tamaño de pantalla, la experienciadel usuario debe tener el mismo nivel de excelencia [8].

La gestión por procesos representa una herramienta de la administración moderna que permite manejar la gestión organizacional desde el enfoque de los procesos y sus actividades. En ese sentido, es utilizada por varias empresas que buscansustentar la administración de una manera ordenada, basada en las principales acciones que debe realizar para generar su valor y satisfacer las necesidades de sus

clientes [9].

Como se puede observar en los contextos antes citados, los Sistemas de Informaciónson de gran ayuda para las PYMES, donde automatizan los procesos y actividades de las empresas.

Durante la visita a la Corporación de Asociados Comunitarias de Cotopaxi y Tungurahua, se pudo observar que el administrador almacena la información de los procesos de registro, asistencia y cartas de los niños y niñas, de forma manual lo que demanda de mucho tiempo para ingresar, también están expuestos a ingresar información desactualizada, desordenada, la deficiencia de los servicios provoca que se manejen sistemas independientes entre si retrasando así la obtención de la información que se requiere.

Debido a dicha problemática que tiene la Corporación, se ha propuesto al administrador a desarrollar un Sistema de Información Web, que ayudará a la automatización de los procesos de registro, asistencia y cartas de los niños y niñas de manera rápida y efectiva para el personal de la Corporación, además de ello se obtendrán reportes actualizados, organizados y eficaces, el cual podrá satisfacer lasnecesidades, evitando que haya pérdida de información y desorden, evitando que haya retraso en la obtención de la información.

### <span id="page-23-0"></span>**1.2.2 Delimitación**

**Línea de Investigación:** Desarrollo de Software.

**Sub línea de Investigación:** Aplicaciones Web.

**Delimitación Espacial:** Corporación de Asociaciones Comunitarias de Cotopaxi y Tungurahua (CACTU)

**Delimitación Temporal:** La presente investigación se desarrollará en el periodo Abril - Septiembre 2023.

#### <span id="page-24-0"></span>**1.2.3 Justificación**

El incremento de la tecnología en los últimos años ha tenido una incursiónsignificativa en el mundo, haciendo de las nuevas tecnologías un medio eficiente ymasivo para las empresas. Las TICs (Tecnologías de Información y Comunicación)permiten de una manera eficiente el habilitar las estrategias del negocio y facilitar la evaluación del desempeño de cualquier organización, sin importar el tamaño, gestionando y automatizando de manera centralizada los procesos y actividades dela empresa [10].

Actualmente, el desarrollo computacional y el uso indispensable de la computadora como herramienta, tanto en el trabajo como en la casa, han hecho quelos sistemas de información basados en computadoras, sean indispensables para realizar las actividades planificadas. Estos sistemas han llegado para quedarse por su gran utilidad como herramienta complementaria en diferentes áreas, ya sea en lo personal, empresarial y comunicacional, entre otros. Mediante suuso se obtienen grandes mejoras, ya que automatizan los procesos operativos que se pueden llevar a cabo en toda empresa, proporcionan información de apoyo al proceso de tomas de decisiones y facilitan el logro de ventajas competitivas travésde su implantación dentro de la organización [10].

En el ámbito empresarial, la automatización de procesos mediante el uso desistemas de información puede mejorar la eficiencia y eficacia en las operaciones, reducir costos y tiempos de producción, y aumentar la calidad de los productos y servicios ofrecidos. Además, la información generada por estos sistemas puede serutilizada para la toma de decisiones estratégicas y operativas, lo que permite a las empresas ser más competitivas en el mercado.

Por tal motivo el propósito será ayudar a la Corporación de Asociaciones Comunitarias de Cotopaxi y Tungurahua con la implementación de un Sistema de Información Web para la automatización de los procesos existentes, registro,asistencia y cartas de los niños y niñas, el sistema le otorgará al personal una mejororganización, y así agilizando el trabajo y brindándoles un mejor servicio, siendo este un software que podría ser utilizado como referencia para las diferentes

empresas comerciales.

#### • **Factibilidad Técnica:**

El proyecto es técnicamente factible por que cuenta con toda la infraestructura tecnológica adecuada, además del conocimiento del investigador.

#### • **Factibilidad Operativa:**

El presente proyecto viene a ser factible operativamente ya que se cuenta con el apoyo de la Gerencia de la Corporación, permitiendo la apertura necesaria para verificar la información de una manera eficaz y eficiente.

#### • **Factibilidad Económica:**

La investigación será financiada por parte del investigador.

#### <span id="page-25-0"></span>**1.3 Fundamentación Teórica**

#### <span id="page-25-1"></span>**1.3.1 Tecnología de la Información**

La Tecnología de la Información (TI) es el conjunto de herramientas, procesos y sistemas utilizados para almacenar, procesar, transmitir y proteger información. Esta tecnología se aplica a una amplia gama de actividades y sectores, desde la comunicación y la colaboración hasta la gestión de datos y el análisis de información [11].

La TI incluye varios componentes, como hardware, software, redes de comunicaciones, sistemas de gestión de bases de datos, seguridad de la información y sistemas de inteligencia artificial, entre otros. Estos componentes se utilizan para desarrollar soluciones tecnológicas que ayudan a las organizaciones a optimizar sus procesos, mejorar la eficiencia y tomar decisiones informadas [11].

Las Tecnologías de la Información son recursos necesarios para procesar informacióna través de computadoras y equipos electrónicos y promueven la interconexión mediante el procesamiento de datos. En la actualidad, la TI es un campo de rápido crecimiento y cambio constante, impulsado por avances en áreas como la Informática, las comunicaciones móviles, la Inteligencia Artificial y la Robótica. Esto ha dado lugar

a nuevas oportunidades de negocio y ha transformado la forma en que las empresas operan y compiten en el mercado [12].

#### <span id="page-26-0"></span>**1.3.2 Gestión de Servicios de TI**

El objetivo es brindar valor a los usuarios de la empresa mediante los Servicios de TI mediante marcos referenciales probados con éxito en otras empresas y que permitan integrar 3 factores importantes:

Personas, procesos y tecnología. En resumen, el modelo de Gestión de Servicios de TI permite optimizar tiempos no explotados mediante la mejora de procesos. Finalmente entrenando a las personas en estos procesos y en la tecnología que mantiene una organización.

La Gestión de Servicios que tiene que cumplir ciertos requisitos para que sea la adecuada serán los siguientes:

- Conocer las necesidades del cliente.
- Estimar la capacidad y recursos necesarios para la prestación del servicio.
- Establecer los niveles de calidad del servicio.
- Supervisar la prestación del servicio.
- Establecer mecanismos de mejora y evolución del servicio [13].

#### <span id="page-26-1"></span>**1.3.2.1 Servicio y Calidad**

Los Servicios y la Calidad de las Tecnologías de la Información (TI) son fundamentales para el éxito de cualquier organización en la era digital actual. Las TI son esenciales para el procesamiento y administración de información, la toma de decisiones informadas y la mejora de la eficiencia operativa en cualquier tipo deorganización [14].

La Calidad de las TI se refiere a su capacidad para satisfacer las necesidades y expectativas de los usuarios, así como a su eficacia, eficiencia, seguridad y

confiabilidad. Un Sistema de TI de alta calidad debe ser fácil de usar, confiable, escalable y seguro, y debe cumplir con las necesidades específicas de la organización [14].

Los Servicios de las TI se refieren a la forma en que se proporcionan y gestionan las TI en la organización. Los Servicios pueden incluir soporte técnico, mantenimiento, actualizaciones y capacitación para los usuarios. La Calidad de losServicios de las TI puede afectar directamente la eficacia de las TI y la satisfacciónde los usuarios [14].

#### <span id="page-27-0"></span>**1.3.3 Sistema de Información**

Los Sistemas de Información son conjuntos organizados de componentes que interactúan entre sí para recolectar, procesar, almacenar y distribuir información para apoyar la toma de decisiones, el control y la coordinación de una organizacióno empresa.

Estos sistemas incluyen hardware, software, redes de comunicación, bases de datos, procedimientos y políticas, y personas que los utilizan y mantienen. Su objetivo principal es mejorar la eficiencia y eficacia de una organización, permitiendo la toma de decisiones más informadas y rápidas, la automatización de procesos, la gestión de recursos y la optimización de los resultados empresariales [15].

<span id="page-27-1"></span>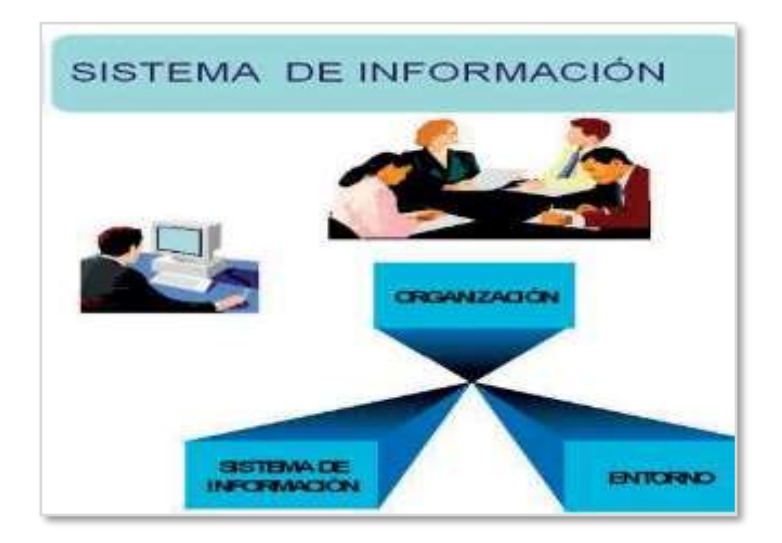

**Figura 1. 1.-** Sistemas de Información **Fuente:** [15]

#### <span id="page-28-0"></span>**1.3.3.1 Evolución de los Sistemas de Información**

Los Sistemas de Información han ido evolucionando durante los últimos años hasta constituir los denominados sistemas de información estratégicos. Primeramente, los Sistemas de Información empresariales eran considerados como un instrumento simplificador de las distintas actividades de la empresa, una herramienta con la cualse facilitaban los tramites y reducía la burocracia. Su finalidad era básicamente llevar la contabilidad y el procesamiento de los documentos que a nivel operativo [15].

Posteriormente el desarrollo de la Informática y las Telecomunicaciones permitieron incrementar la eficacia en la realización de las tareas, ahorrar tiempo enel desarrollo de las actividades y almacenar la mayor cantidad de información en elmenor espacio posible, lo cual aumentó en las organizaciones el interés en los sistemas de información. Con el transcurrir del tiempo las empresas fueron observando como las tecnologías y Sistemas de Información permitían a la empresaobtener mejores resultados que sus competidores, constituyéndose por sí mismas como una fuente de ventaja competitiva y una poderosa arma que permitía diferenciarse de sus competidores y obtener mejores resultados que estos. De este modo los Sistemas de Información se constituyeron como una de las cuestiones estratégicas de la empresa, que ha de considerarse siempre en todo proceso de planificación empresarial [16].

Los Sistemas de Información unos de los trabajos fundamentales fueron propuestospor Gibson y Nolan (1974). Ellos describieron la evolución de los Sistemas de Información basándose en la evolución de las tecnologías de información. En la medida en que se desarrollaron los equipos informáticos, el software, el hardware, las bases de datos y las Telecomunicaciones, los Sistemas de Información fueron adquiriendo una mayor relevancia en las organizaciones, empezándose a considerarcomo un elemento más del proceso de planificación.

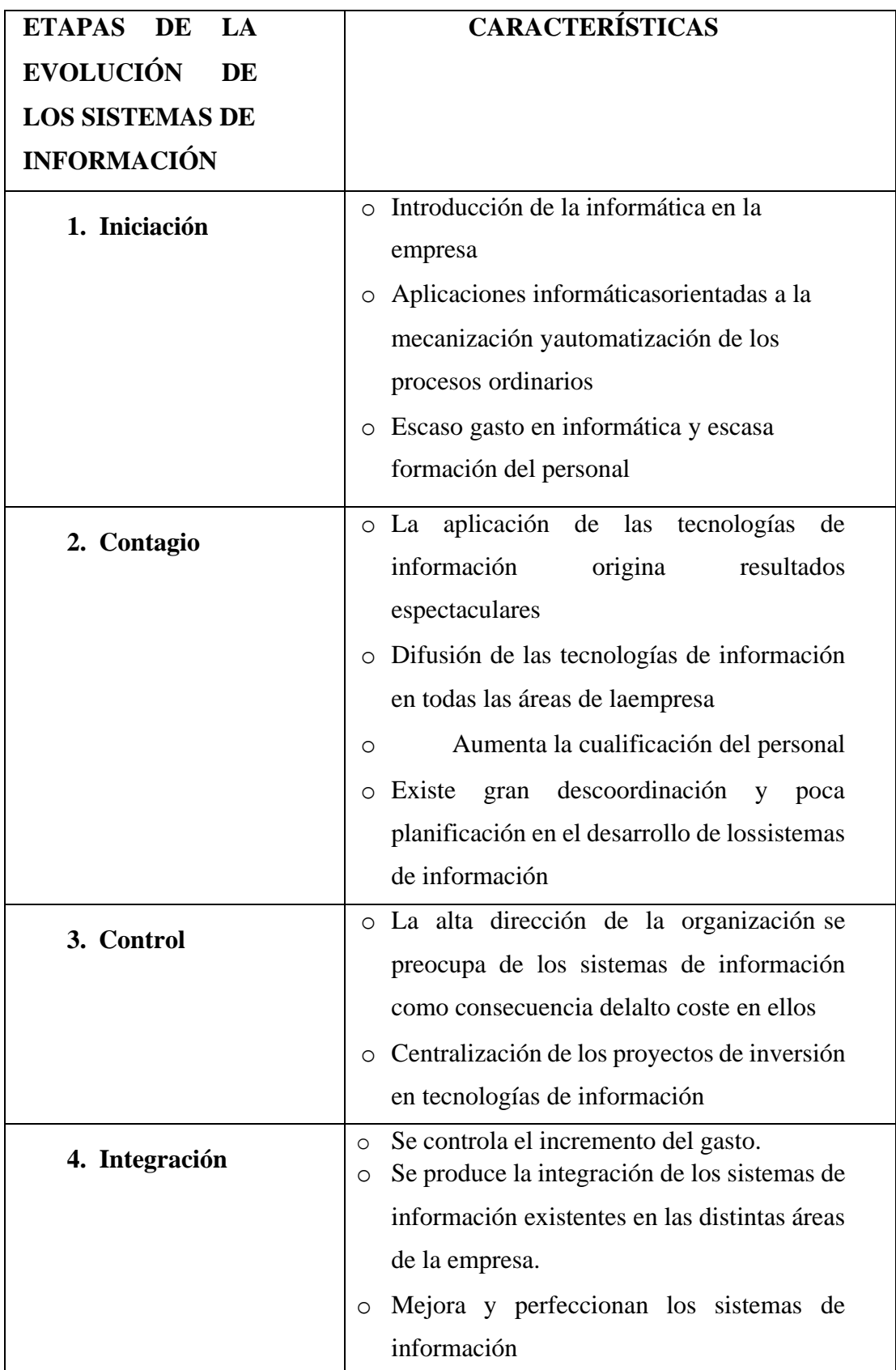

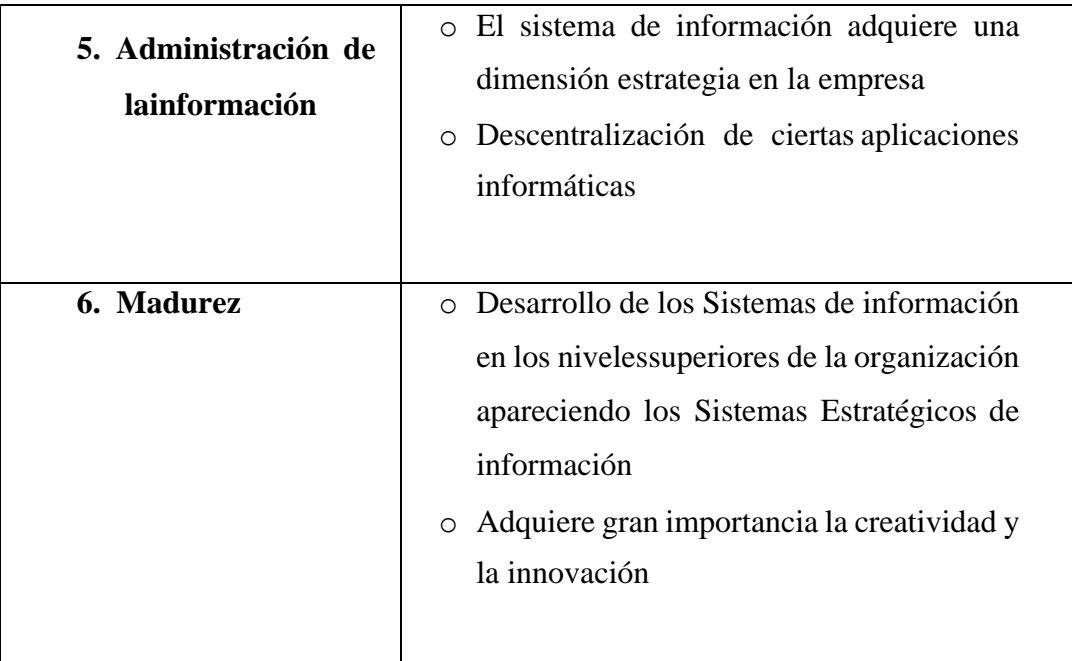

### **Tabla 1. 1.-** Evolución de los Sistemas de Información.

#### **Fuente:** [17]

#### <span id="page-30-1"></span><span id="page-30-0"></span>**1.3.4 Sistema CRM**

Los Sistemas de Información para la Gestión de Relaciones con los Clientes (CRM, "Customer Relationship Management) son herramientas diseñadas para ayudar a las empresas a gestionar y analizar la interacción con sus clientes actuales y potenciales. Estos sistemas permiten a las empresas recopilar datos sobre sus clientes y sus interacciones con ellos, para luego utilizar esa información para mejorar la satisfacción del cliente y la eficiencia operativa [18].

Los Sistemas CRM típicamente incluyen módulos para la gestión de ventas, marketing y atención al cliente, y pueden incluir características tales como:

- **Seguimiento de contactos con clientes:** Permite a las empresas registrar y hacer seguimiento de todas las interacciones con los clientes, como llamadas telefónicas, correos electrónicos, chats y reuniones.
- **Análisis de datos:** Proporciona informes y análisis detallados sobre los datos de los clientes, como su historial de compras, comportamiento en el sitio web y preferencias de producto, lo que ayuda a las empresas a comprender mejor a sus

clientes y a tomar decisiones informadas.

- **Automatización de procesos:** Automatiza tareas y procesos repetitivos, lo que ahorra tiempo y mejora la eficiencia de la empresa.
- **Gestión de ventas:** Permite a las empresas realizar un seguimiento del progreso de las ventas y la interacción con los clientes potenciales, y asignar tareas a los miembros del equipo de ventas.
- **Gestión de marketing:** Permite a las empresas crear campañas de marketing y hacer seguimiento del rendimiento de esas campañas.
- **Gestión de atención al cliente:** Permite a las empresas gestionar los casos de atención al cliente y proporcionar un mejor soporte y servicio a sus clientes [18].

En resumen, los Sistemas CRM son herramientas esenciales para cualquier empresa que quiera mejorar su relación con los clientes y aumentar la eficiencia de sus operaciones.

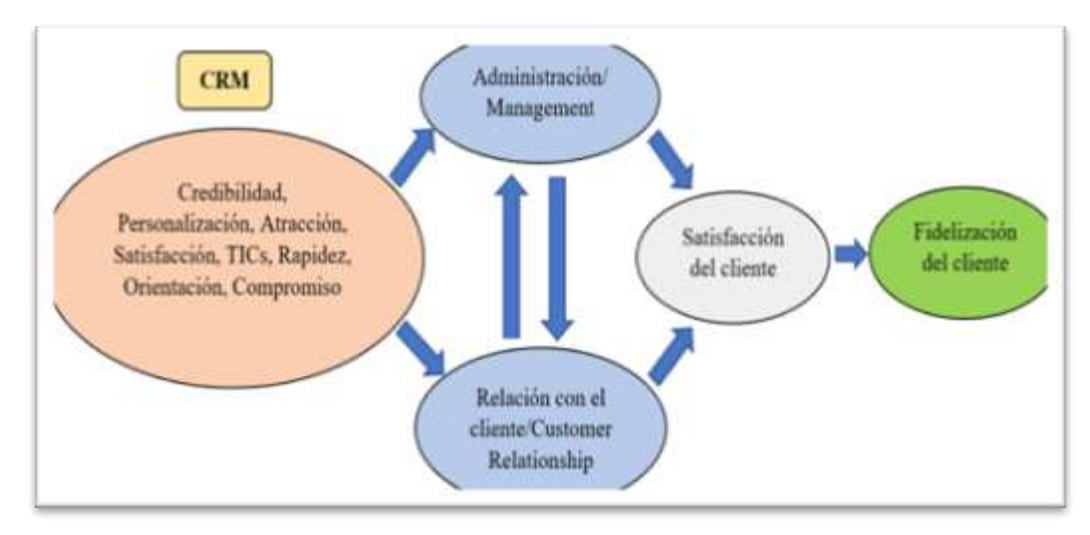

**Figura 1. 2.-** Estructuración del Modelo CRM **Fuente:** [19]

#### <span id="page-31-1"></span><span id="page-31-0"></span>**1.3.5 Gestión de Procesos**

Una de las herramientas más efectivas para la mejora de la gestión en una organización es sin duda la implementación de procesos. Entendemos por proceso una secuencia de actividades orientadas a generar valor añadido transformando una entrada en un resultado, que a su vez puede ser la entrada de otro proceso. Sin embargo,

muy pocas veces las organizaciones han entrado en detalle sobre la implementación de Gestión Procesos por igual en todos los aspectos. El desarrollo de la tecnología, y sobre todo las técnicas de automatización, nos permiten no solo humanizar el trabajo, sino agilizarlo o permitir el incremento dela satisfacción laboral al liberar al personal de actividades tediosas con volúmenes excesivos de datos o cálculos muy complejos, y dar paso a una mayor creatividad, desarrollo de nuevas ideas, y toma de decisiones que involucren la optimizaciónde la misma organización [20].

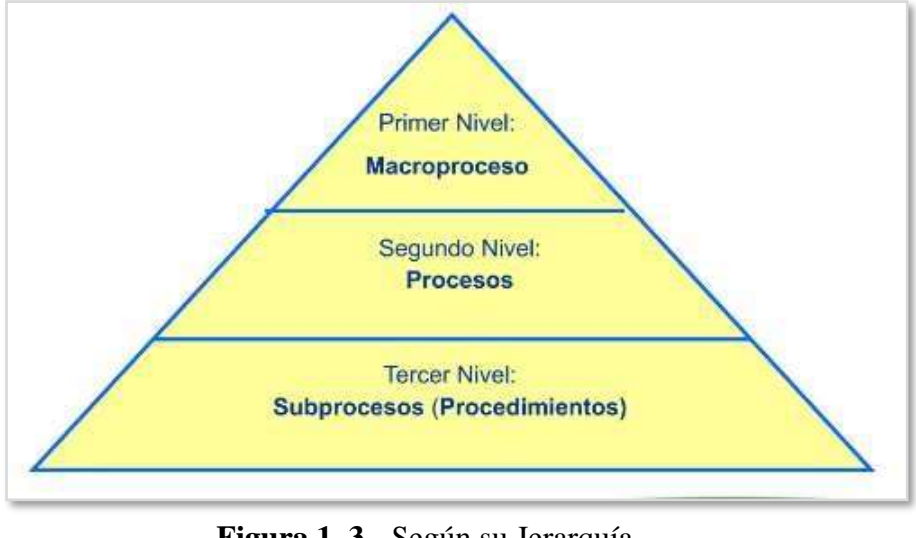

#### <span id="page-32-0"></span>**1.3.5.1 Elementos y Partes de la Gestión de Procesos**

**Figura 1. 3.-** Según su Jerarquía **Fuente:** [21].

<span id="page-32-1"></span>Dentro de la gestión por procesos podemos diferenciar varias partes para su elaboración, cada una de ellas cuenta con sus propios elementos característicos:

- **Nivel 0: Organización (macro proceso):** Es el punto de partida de la gestión por procesos. Podemos decir que en él se organiza todo lo que se va a hacer en una parte global conocida como macro proceso. Aquí, se definen las estrategias que se van a llevar a cabo, los procesos que se relacionan y las actividades a realizar.
- **Nivel 1: Procesos:** En este nivel se encuentran los recursos y las actividades que se van a realizar y que se relacionan entre sí para lograr el objetivo.
- **Nivel 2: Subprocesos:** Estos son actividades que se llevarán a cabo de forma

secuencial para alcanzar el objetivo de todo el proceso [22].

#### <span id="page-33-0"></span>**1.3.6 Desarrollo de Sistema Web**

La creación de software es una actividad compleja que requiere de la colaboración de grandes equipos de personas. Aunque, en numerosas (quizá excesivas) ocasiones, se enseña a los estudiantes a crear pequeños programas de forma individual, en la realidad, la mayoría de los productos software son desarrollados por mucha gente que debe organizarse. No es de extrañar que una de las habilidades que valoran las empresas de un desarrollador software sea su capacidad de trabajo en equipo [21].

El conjunto de lenguajes de programación y los sistemas gestores de bases de datos permiten la construcción, de una manera sencilla y eficiente, de verdaderos sitios web dinámicos. En los últimos tiempos se está observando cómo son cada vez más las empresas que optan por estas tecnologías para el desarrollo de sus sistemas; incluso, en el caso de particulares, algunos de los servicios gratuitos de alojamiento de páginas web ofrecen la posibilidad de usar los diferentes lenguajes de programación en conjunción con los motores de base de datos [21].

#### <span id="page-33-1"></span>**1.3.7 El Servicio web**

El servicio WWW (World Wide Web), o simplemente Web, se podría definir como un amplio sistema multimedia de acceso a información distribuida por toda la red en forma de documentos hipertextual (hipertextos) con el objetivo de facilitar la distribución de información entre equipos investigadores distribuidos geográficamente dispersos. Se persigue que los recursos disponibles en formato electrónico fuesen accesibles para cada investigador desde su propia terminal de forma clara y simple, posibilitando el salto entre elementos de informaciones conexos. En definitiva, se trata de integrar todos los recursos existentes en la red hipertextual [21].

#### <span id="page-33-2"></span>**1.3.8 Tecnologías Web del lado del Cliente**

Entre las tecnologías utilizadas para la creación y mantenimiento de sitios Web tenemos las más utilizados que son: Bootstrap JavaScript y Jquery.

#### <span id="page-34-0"></span>**1.3.8.1 Bootstrap**

Bootstrapt es un framework desarrollado inicialmente por Twitter en 2011 y posteriormente liberado bajo licencia MIT hasta la actualidad que continúa su desarrollo en un repositorio de la plataforma GitHub. Bootstrap es muy utilizado por desarrolladores por su facilidad de uso y por ser una herramienta gratuita para el desarrollo de Aplicaciones Web responsive mediante el uso de librerías CSS (Cascading Style Sheets).

Bootstrap desde su creación se ha ido convirtiendo en una excelente herramienta que permite el uso de numerosos elementos ya desarrollados como son botones, menús, cuadros o tipografías que al combinarlos se obtiene como resultado interfaces de usuarios limpias y totalmente adaptables a diferentes tipos de dispositivos y pantallas sin importar su tamaño [23].

#### <span id="page-34-1"></span>**1.3.8.2 Características de Bootstrap**

Las características y ventajas de Bootstrap son muy variadas, entre las principales son:

- **Fácil e intuitivo:** Fácil de aprender hasta en usuarios de poca experiencia en el uso de estilos CSS.
- **Compatibles con todos los navegadores:** Bootstrap es compatible con distintos navegadores por lo que las páginas no pierden su diseño.
- **Optimizado para dispositivos móviles:** Bootstrap permite que las páginas se adapten dinámicamente ya que cuenta con todas las reglas CSS para un diseño responsive para la mayoría de tamaños de pantallas por su forma de trabajo mediante el sistema Grid System.
- **Amplia comunidad de desarrolladores:** El proyecto cuenta con una gran comunidad de desarrolladores a nivel mundial que se encargan de mantener el código, corregir errores o agregar funcionalidades [23].

#### <span id="page-35-0"></span>**1.3.8.3 CSS**

CSS es un lenguaje de hojas de estilo creado para controlar el aspecto o presentación de los documentos electrónicos definidos con HTML (HyperText Markup Language), y XHTML (eXtensible HyperText Markup Language), CSS (Cascading Style Sheets), es la mejor forma de separar los contenidos y es imprescindible para crear páginas web complejas [23].

CSS se usa para controlar el diseño y la presentación de las páginas web y se puede usar para crear diseños receptivos que se adaptan a diferentes dispositivos y tamaños de pantalla. CSS también permite la animación y la interactividad mediante el uso de transiciones, transformaciones y otros efectos.

#### <span id="page-35-1"></span>**1.3.8.4 JavaScript**

Es un lenguaje de scripting multiplataforma y orientado a objetos. Es un lenguaje pequeño y liviano. Dentro de un ambiente de host, JavaScript puede conectarse a los objetos de su ambiente y proporcionar control programático sobre ellos. El núcleo de JavaScript puede extenderse para varios propósitos, complementándolo con objetos adicionales, por ejemplo: - Client-Side JavaScript extiende el núcleo del lenguaje proporcionando objetos para controlar un navegador y su modelo de objetos (o DOM, por las iniciales de Document Object Model).

Server- Side JavaScript extiende el núcleo del lenguaje proporcionando objetos relevantes a la ejecución de JavaScript en un servidor. Por ejemplo, las extensiones del lado del servidor permiten que una aplicación se comunique con una base de datos, proporcionar continuidad de la información de una invocación de la aplicación a otra, o efectuar manipulación de archivos en un servidor [24].

#### <span id="page-35-2"></span>**1.3.8.5 Características de JavaScript**

- JavaScript está influenciado sobre todo por la sintaxis de Java, pero también de Awk, Perl y Python.
- JavaScript es case-sensitive (distingue mayúsculas y minúsculas) y utiliza el conjunto de caracteres Unicode.
- En JavaScript, las instrucciones son llamadas Sentencias y son separadas por un punto y coma (;).
- El lenguaje de Scripting es seguro, fiable solo se debe interpretarlo.
- El código JavaScript se ejecuta en el cliente por lo que el servidor no es solicitado más de lo debido [24].

### **1.3.8.6 JQuery**

JQuery es una biblioteca multiplataforma de JavaScript, creada inicialmente por John Resig, y fue diseñada para simplificar la manera de interactuar con los documentos HTML, manipular el árbol DOM (Document Object Model), manejar eventos, desarrollar animaciones y agregar interacción con la técnica AJAX (JavaScript asíncrono y XML) a páginas web. Fue presentada el 14 de enero de 2006 en el BarCamp y actualmente jQuery es la biblioteca de JavaScript más utilizada.

JQuery es software libre y de código abierto, posee un doble licenciamiento bajo la Licencia MIT y la Licencia Pública General de GNU v2, permitiendo su uso en proyectos libres y privados. jQuery, al igual que otras bibliotecas, ofrece una serie de funcionalidades basadas en JavaScript que de otra manera requerirían de mucho más código, es decir, con las funciones propias de esta biblioteca se logran grandes resultados en menos tiempo y espacio [25].

### **1.3.9 Tecnologías de Lado del Servidor**

Las Tecnologías utilizadas para la creación y mantenimiento de sitios web, están aquellas tecnologías que funcionan del lado del servidor como, Laravel versión 8, PHP, MySQL.

Las Tecnologías para el desarrollo web cumplen la función de crear la interfaz que se mostrará al usuario y así de esa manera tenga una comunicación directa con el servidor y alojarlo.

### **1.3.9.1 Framework Laravel Versión 8**

Laravel es un Framework para PHP el cual permite crear aplicaciones y servicios web, este Framework se encuentra desarrollado bajo una arquitectura MVC, además de esto Laravel nos permite utilizar Middlewares, nos brinda un ORM (Object Relational Mapping o Mapeo Objeto-Relacional en castellano) llamado Eloquent con el cual podemos interactuar con diversas bases de datos, permite programar tareas, entre muchas otras características, por todo esto Laravel es un Framework robusto, versátily progresivo.

Laravel versión 8, es la última versión estable del framework Laravel, lanzada en septiembre de 2020.

Algunas de las nuevas características incluidas en Laravel 8 son:

- Autenticación por defecto con dos factores (2FA).
- Soporte mejorado para migraciones de bases de datos parciales.
- Soporte para definir atributos de casting en modelos.
- Actualización de la biblioteca Blade UI para proporcionar componentes de interfaz de usuario.
- Mejoras en la funcionalidad de enrutamiento y la gestión de excepciones [26].

### **1.3.9.2 PHP**

PHP es uno de los lenguajes de programación web más usados en la actualidad, combina su código con HTML5, implementando aplicaciones dinámicas de manera profesional. Se trata de un lenguaje multiplataforma que puede ser ejecutado en cualquier tipo de dispositivo con suficiente capacidad para conectarse a cualquier base de datos. Además, posee una buena fuente de documentación en su sitio web oficial [27].

### **1.3.9.3 Características que contiene PHP**

- Orientado al desarrollo de aplicaciones web dinámicas con acceso a información almacenada en una base de datos.
- Es considerado un lenguaje fácil de aprender, ya que en su desarrollo se simplificaron distintas especificaciones, como es el caso de la definición de las variables

primitivas, ejemplo que se hace evidente en el uso de PHP arrays.

- El código fuente escrito en PHP es invisible al navegador web y al cliente, ya que es el servidor el que se encarga de ejecutar el código y enviar su resultado HTML al navegador. Esto hace que la programación en PHP sea segura y confiable.
- Capacidad de conexión con la mayoría de los motores de base de datos que se utilizan en la actualidad, destaca su conectividad con MySQL y PostgreSQL.
- Capacidad de expandir su potencial utilizando módulos (llamados ext's o extensiones).
- Posee una amplia documentación en su sitio web oficial, entre la cual se destaca que todas las funciones del sistema están explicadas y ejemplificadas en un único archivo de ayuda.

Debido a su flexibilidad ha tenido una gran acogida como lenguaje base para las aplicaciones Web de manejo de contenido, y es su uso principal [27].

### **1.3.9.4 Ventajas y Desventajas de PHP**

### **Ventajas**

- Es un lenguaje multiplataforma.
- Completamente orientado al desarrollo de aplicaciones web dinámicas con acceso a información almacenada en una Base de Datos.
- El código fuente escrito en PHP es invisible al navegador y al cliente ya que es el servidor el que se encarga de ejecutar el código y enviar su resultado HTML al navegador. Esto hace que la programación en PHP sea segura y confiable.
- Capacidad de conexión con la mayoría de los motores de base de datos que se utilizan en la actualidad, destaca su conectividad con MySQL y PostgreSQL.
- Capacidad de expandir su potencial utilizando la enorme cantidad de módulos (llamados ext's o extensiones) [28].

### **Desventajas**

- Necesita tener instalado previamente un servidor web.
- Las peticiones del cliente pueden generar lentitud en las respuestas. [28].

### **1.3.9.5 Modelo Vista Controlador (MVC)**

Es un patrón o paradigma que divide los distintos elementos de una aplicación en tres partes: modelos, vistas y controladores, permitiendo la implementación por separado de cada elemento con el objetivo de reducir el esfuerzo de programación, facilitando así la actualización y mantenimiento del software en futuros cambios [29].

**Modelo:** Es el responsable de la capa de almacenamiento de datos, se encarga de definir las reglas del negocio, es decir, del funcionamiento del sistema, notifica a la vista los cambios que se han producido en los datos.

**Vista:** Es el encargado de representar la información que el sistema refleja de forma gráfica para que el usuario sea capaz de entender.

**Controlador:** Se encarga de receptar los eventos generados, es decir, es el intermediario entre el sistema y el usuario ya que mediante los eventos que recibe, interactúa con el modelo y las vistas para responder a las peticiones.

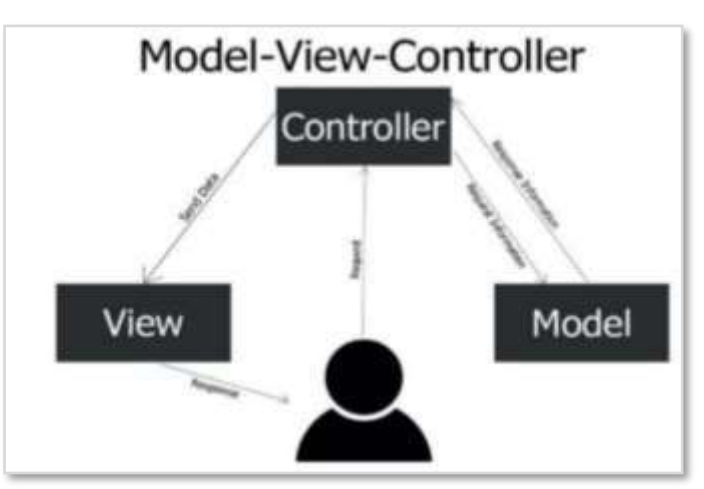

**Figura 1. 4.-** Modelo Vista Controlador (MVC) **Fuente:** [29]

### **1.3.9.6 Base de Datos**

Una Base de Datos es una colección de datos relacionados, se construyen siguiendo

un diseño y se almacena datos para realizar acciones específicas. Los datos que se almacena es una base de datos tiene un origen y pertenecen o llevan relación con un evento en específico de la vida real, asimismo el contenido de las bases de datos es de interés de un grupo de usuarios activos [30].

### **Sistemas de Gestor de Base de Datos**

Está compuesto por una serie de recursos los cuales permiten el manejo de diferentes volúmenes de información donde el único objetivo es trabajar como interfaz para que el usuario pueda hacer uso de las aplicaciones del sistema de base de datos. Los sistemas de gestión de bases de datos se organizan en tres niveles:

- **Nivel Interno:** El usuario no se interesa por saber cómo y dónde se almacenan los datos, esta función es cumplida por el motor del sistema de gestión
- **Nivel externo:** El usuario maneja toda la información que se almacena en la base de datos enviada por aplicaciones informáticas sin saber la estructura de la base de datos
- **Nivel intermedio:** Ejecución de comandos para poder manipular los datos yrealizar tareas de gestión [31].

### **Modelo de Datos**

Describen al modelo de datos como un instrumento que tiene como función principal ayudar con la creación de la base de datos. Este modelo lo conforman normas, conocimientos y símbolos que representan la estructura de la información que será utilizada en la base de datos [31].

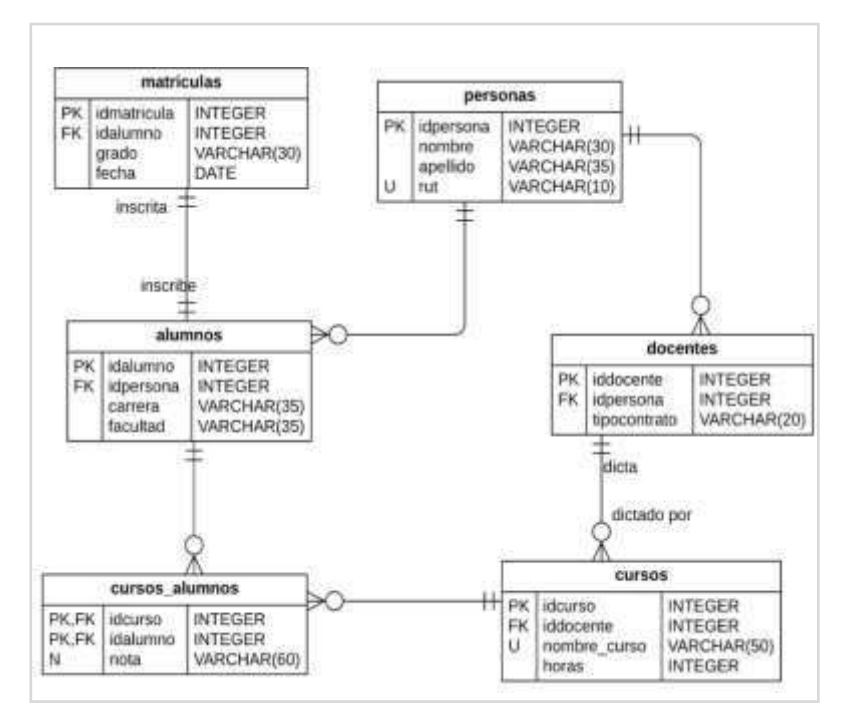

 **Figura 1. 5.-** Modelo de Datos

Fuente: [31]**.**

### **MySQL**

Es un Sistema Gestor de Base de Datos (SGBD, DataBase Management System DBMS) muy conocido y ampliamente usado por su simplicidad y notable rendimiento.Aunque carece de algunas características avanzadas disponibles en otros SGBD del mercado, es una opción atractiva tanto para aplicaciones comerciales, como de entretenimiento precisamente por su facilidad de uso y tiempo reducido de puesta en marcha. El servidor de MySQL controla el acceso a los datos para garantizar el uso simultaneo de varios usuarios, para proporcionar acceso a dichos datos y para asegurarse de que solo obtienen acceso a ellos los usuarios con autorización. Por lo tanto, MySQL, es un servidor multiusuario y de subprocesamiento múltiple [32].

#### **Características de MySQL**

- Escrito en C y C  $++$ .
- Se distribuyen ejecutables para cerca de diecinueve plataformas diferentes.
- Tablas hash en memoria temporales.
- Es muy destacable su velocidad de respuesta.
- Brinda un sistema de contraseñas y privilegios.
- Se puede utilizar incrustado en aplicaciones o como cliente-servidor.
- Soporta gran cantidad de datos. MySQL Server permite la creación de bases de datos de hasta 50 millones de registros.
- Total, soporte para operadores y funciones en cláusulas select y where.
- Es un motor de base de datos altamente confiable en cuanto a estabilidad se refiere [33].

### **1.3.10 Desarrollo de Software**

La libertad y la capacidad de operar desde cualquier lugar serán permanentes en el futuro del desarrollo de software. Un artículo de Computer Weekly sugiere que la pandemia de Covid-19 aceleró el crecimiento del trabajo remoto entre los desarrolladores, con una reducción del trabajo de oficina en un 74 % desde que golpeó la pandemia. Los estudios también sugieren que el crecimiento del trabajo híbrido (algunos trabajos realizados de forma remota y otros en la oficina) será inminente. Se espera que las empresas adapten los sistemas de trabajo remoto enun 46 % en comparación con antes de la crisis sanitaria mundial. Se automatizaránlas tareas repetitivas en el desarrollo de software.

Gracias a la inteligencia artificial, la computación en la nube, la robótica y varias otras tecnologías emergentes, la automatización será una tendencia inevitable en el espacio de desarrollo de software. Por ejemplo, un número significativo de empresas de desarrollo de software están incorporando (y muchas otras están considerando) técnicas de Automatización de Procesos Robóticos (APR) con el fin de lograr una mayor eficiencia. La innovación de APR tiene como objetivo abordar tareas redundantes y rotativas adecuadas para máquinas en lugar de trabajo humano. La mayor ventaja de integrar APR en el desarrollo de software es que les da a los desarrolladores individuales más tiempo para enfocarse más en el lado creativo del desarrollo de software [34].

### **1.3.11 Análisis de Metodologías Ágiles para la Gestión de Proyectos**

Hoy en día las Metodologías Ágiles se han convertido en la principal guía durante la gestión de proyectos, y a pesar de los casos exitosos que se han evidenciado durante la aplicación, aún existen muchas organizaciones grandes que no han logrado adoptar este enfoque a nivel organizacional y se han quedado únicamente en experimentar en proyectos pequeños que no tienen trascendencia dentro de la organización. El principal reto que enfrentan los métodos ágiles al tratar de escalar a nivel organizacional es el de poder funcionar en conjunto con prácticas de gobierno de TI, y hacer que la gestiónde proyectos evolucione hacia un enfoque adaptativo, de modo que facilite en lugar de estorbar a los proyectos ágiles [35].

### **1.3.12 Metodologías Ágiles**

Son un conjunto de enfoques para el desarrollo de software que se basan en la colaboración, la flexibilidad y la iteración continua para lograr objetivos de manera eficiente y efectiva. Estas metodologías tienen en cuenta la importancia de adaptarsea los cambios y responder a las necesidades del cliente de manera ágil y rápida.

Algunas de las metodologías ágiles más populares son [36].

### **Scrum**

Es un marco de trabajo para el desarrollo de software que se basa en la colaboración y el trabajo en equipo para lograr los objetivos. Se divide en Sprints o iteraciones cortas en las que se desarrolla un incremento del producto.

### **Fases de la metodología Scrum**

Estas fases se dividen en varias fases o etapas que se repiten a lo largo del proyecto:

- Reunión de Planificación del Sprint (Sprint PlanningMeeting).
- Scrum Diario (Daily Scrum).
- Revisión del Sprint (Sprint Review).
- Retrospectiva del Sprint (Sprint Retrospective).

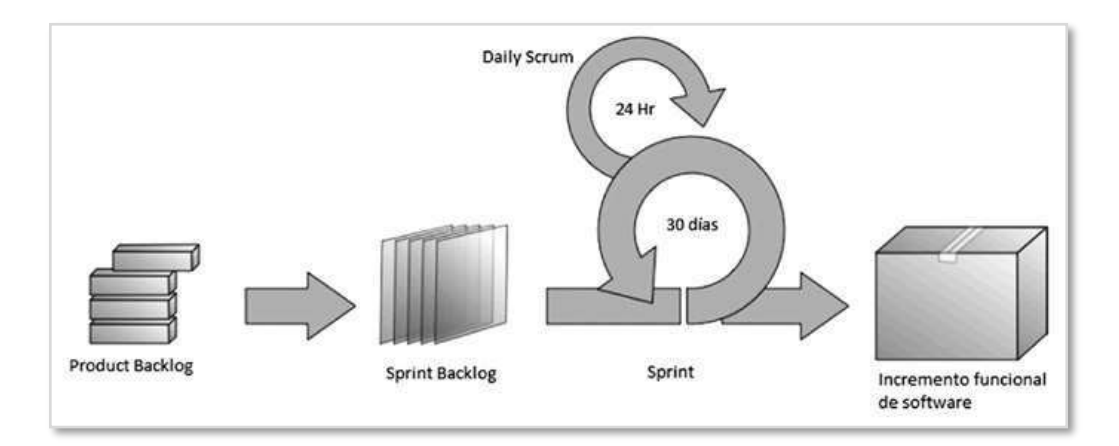

**Figura 1. 6.-** Fases de la Metodología Scrum

### **Fuente:** [36]

Estas fases se repiten en cada Sprint, lo que permite una entrega iterativa y continua del producto. El objetivo de Scrum es maximizar el valor entregado al cliente a través de la planificación, colaboración y entrega continua de funcionalidades. Además, Scrum se enfoca en la transparencia, inspección y adaptación constantes para mejorar la eficiencia y calidad del proceso de trabajo del equipo.

### **Kanban**

Es un método de trabajo visual que se utiliza para gestionar el flujo de trabajo y las tareas pendientes. Se enfoca en la limitación del trabajo en progreso y la mejora continua del proceso.

### **Funcionamiento**

Kanban inicia la línea de fabricación una vez que los productos son retirados por el cliente, siendo la demanda guiada por el cliente emitiendo una señal Kanban para la fabricación de un nuevo producto o rellene un punto de stock. Como primer paso se debe definir la cantidad ideal de productos a entregar, siendo la grande la cadena de producción, evitando reducir las existencias [37].

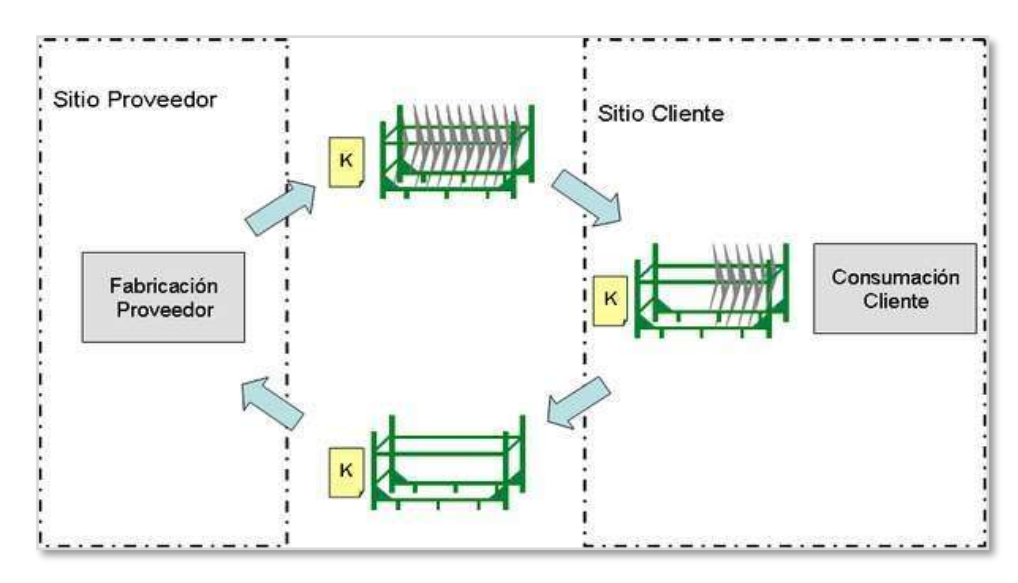

**Figura 1. 7.-** Proceso Kanban

**Fuente:** [37]

**Los 5 principios de la Metodología Kanban**

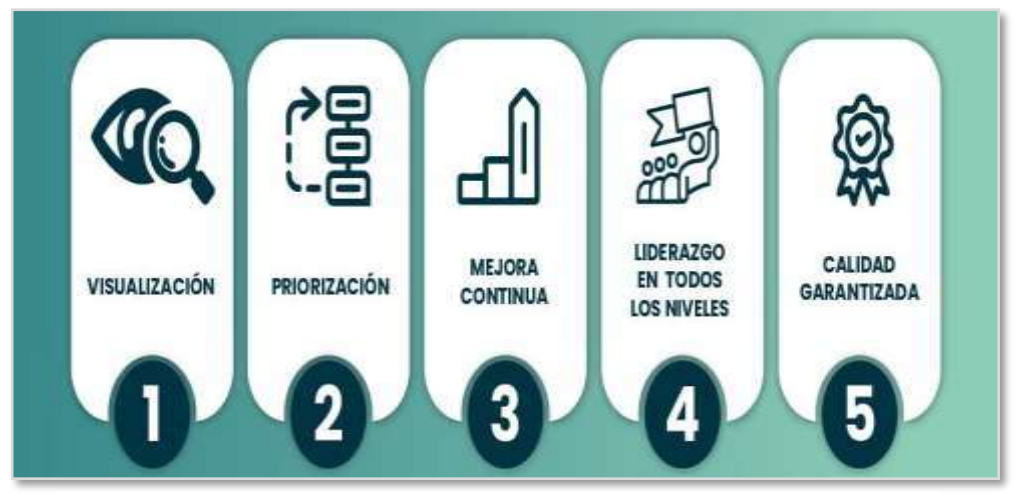

**Figura 1. 8.-** Los 5 Principios de la Metodología Kanban

**Fuente:** [37].

### **Reglas**

Kanban se basa en 6 reglas importantes que se muestran en la **figura 9**, las mismas se detallan más adelante:

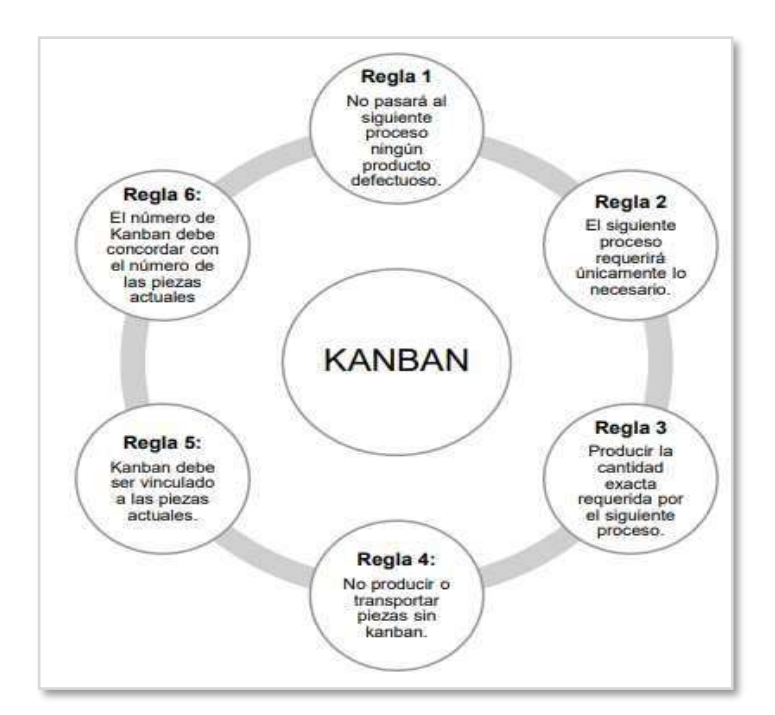

**Figura 1. 9.-** Reglas Kanban

**Fuente:**[37]

### **Tablero Kanban**

Sistema de Información físico asociado a la metodología lean, en el tablero se refleja las actividades establecidas en proceso determinado y el estado en el que se encuentra cada uno de ellas. Con esta herramienta las personas asumen ciertas responsabilidades, visualizando los logros y dificultades en el flujo del proceso rápidamente. Además, el equipo se enfoca en terminar las tareas que se tienen asignadas y no acumular tareas iniciadas [37].

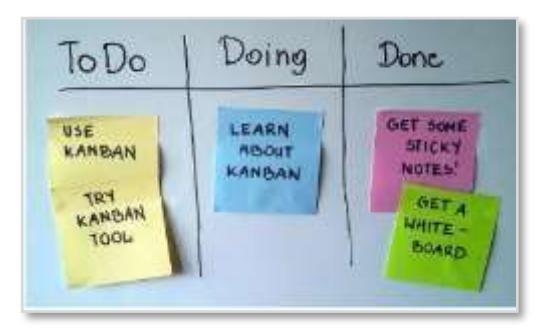

**Figura 1. 10.-**Tablero de Kanban

### **Fuente:**[37]

### **XP (Extreme Programming)**

Es una Metodología Ágil que se enfoca en la calidad del código y la satisfacción del cliente. Se basa en prácticas como la programación en parejas, pruebas automatizadas y desarrollo guiado por pruebas.

Estas metodologías tienen en común el enfoque en la colaboración, la comunicación constante y la adaptación a los cambios. Cada una tiene sus propias particularidades y se adapta mejor a ciertos proyectos y equipos de trabajo, por lo que es importante evaluar cuál es la más adecuada para cada caso [36].

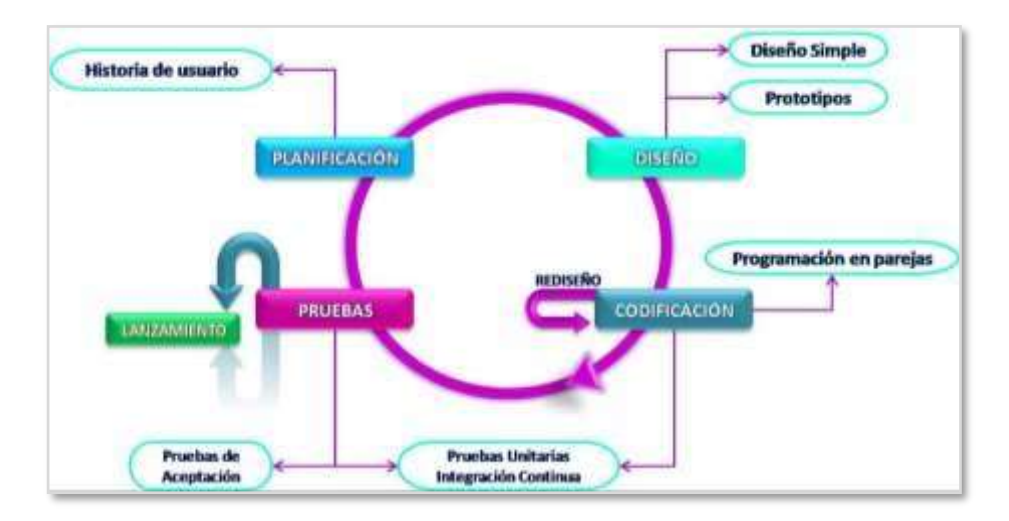

**Figura 1. 11.-** Fases de XP

# **Fuente:** [35] **1.3.12.1 Desarrollo Orientado al Comportamiento (BDD)**

Es una Metodología de Desarrollo de Software que se centra en el comportamiento del software, en lugar de en la funcionalidad. BDD se basa en la idea de que el software debe ser diseñado y desarrollado para cumplir con los requisitos del negocio y las expectativas del usuario.

BDD es una Metodología iterativa e incremental, lo que significa que los equipos de desarrollo trabajan en ciclos cortos para desarrollar pequeñas partes del software, probarlas y luego mejorarlas en función de los resultados de las pruebas. Esto permite una mayor flexibilidad y adaptabilidad a medida que se desarrolla el software, lo que a su vez conduce a un software de mayor calidad y mejor adaptado a las necesidades

del negocio y de los usuarios [38].

#### **1.3.12.2 Desarrollos Impulsados por las Características (FDD)**

Es una metodología ágil de desarrollo de software que se centra en la entrega de características o funcionalidades del software de manera rápida y eficiente. FDD es una metodología iterativa e incremental, en la que se trabaja en ciclos cortos para entregar características de manera rápida y eficiente. Esto permite una mayor flexibilidad y adaptabilidad a medida que se desarrolla el software, lo que a su vez conduce a un software de mayor calidad y mejor adaptado a las necesidades del negocio y de los usuarios [38].

### **1.3.13 Productos Similares**

### **1.3.13.1 Ejemplo 1**

# **"Sistema Web para mejorar el proceso de control de asistencia del personal administrativo en el Instituto de Educación Superior Tecnológico público Eleazar Guzmán Barrón, de la Ciudad de Huaraz, 2022"**

Los sistemas de la información, en la actualidad se han vuelto una herramienta necesaria en todas las actividades humanas, por lo cual es necesario crear herramientas informáticas que automaticen los procedimientos que deben cumplir los actores que intervienen en el trabajo del día a día en una institución

El sistema de información web tiene como objetivo controlar la asistencia del personal administrativo, aplicando un registro automático sobre el personal y digitalización de documentos por inasistencia, tardanzas y papeletas de salida, a gestión de personal, específicamente el control de la asistencia, que, de manera integrada, debe contar con información clara, oportuna, precisa y confiable a partir del registro de las asistencias, para realizar las acciones pertinentes al momento de procesar datos y generar reportes para verificar su productividad y el cumplimiento de su jornada laboral [39].

|                                                             | Realizar Búsqueda<br>Ξ |                 | $\alpha$    |                                   |                             |                                     |
|-------------------------------------------------------------|------------------------|-----------------|-------------|-----------------------------------|-----------------------------|-------------------------------------|
| Catherine<br>$\sim$<br><b>Purificoción</b><br>Administrator |                        |                 |             |                                   |                             |                                     |
| н<br><b>Wales</b>                                           | ä.                     |                 |             | $\frac{8}{10}$                    | 26                          | $\frac{1}{\alpha}$                  |
| limportas do Asiatencio                                     | 30<br><b>MARINE</b>    | 120<br>ASSISTOR | 50<br>Fotos | 30<br>TDRIVIOUS                   | 3<br>FORS                   | Propoetos.                          |
| <b>Registres de Asistenzia</b><br>۰                         |                        |                 |             |                                   |                             |                                     |
| a.<br><b>Population</b>                                     | Control de Asistencia  |                 |             | Estadística Mensual de Asistencia |                             | 220<br><b>Catton</b><br>tirmmit 824 |
| a<br>Permitte                                               | Ashimonius.            | 76%             |             |                                   |                             |                                     |
| <b>Registrus</b>                                            | riskes.                | 26%             |             | $\sim$                            |                             |                                     |
| 血<br>Administrations                                        | Travisorienna          | ٠<br>20%        |             | ×                                 |                             |                                     |
| 画<br><b>Arness</b>                                          |                        |                 |             | 31011<br>thems.                   | Tokyota (<br><b>TRONDOM</b> | <b>Nikitia</b><br>sidence<br>Turkin |
| 翻<br>Corgos                                                 |                        |                 |             |                                   |                             |                                     |
| <b>Tipos de permissa</b><br>顧                               |                        |                 |             |                                   |                             |                                     |

**Figura 1. 12.-**Manejo del Sistema de Información

### **Fuente:** [39].

Los beneficiados de este sistema de información son la Región Piura a través del Módulo de Monitoreo y Análisis del Centro de Operaciones de Emergencia Regional - Piura, debido a que son los responsables de administrar la información optimizando los procesos en la recolección de datos y mejora en la toma de decisiones, reducción de recursos y aumento de calidad y efectividad de su información y procesos [28].

### **1.3.13.2 Ejemplo 2**

# **"Implementación del Sistema de Información de apoyo a la gestión de la Institución Educativa (SIAGIE) para la modalidad de Educación básica especial – 2019"**

El proyecto de implementación del Sistema de Información de Apoyo a la Gestión de la Institución Educativa (SIAGIE) para la modalidad de Educación Básica Especial, nace con el objetivo de poder controlar los registros básicos de matrícula y evaluación para los niños, niñas y adolescentes (NNA) pertenecientes a la modalidad básica especial. permitiendo automatizar sus procesos básicos de primera línea y añadiendo otros procesos (traslado, retiro y asistencia) [40].

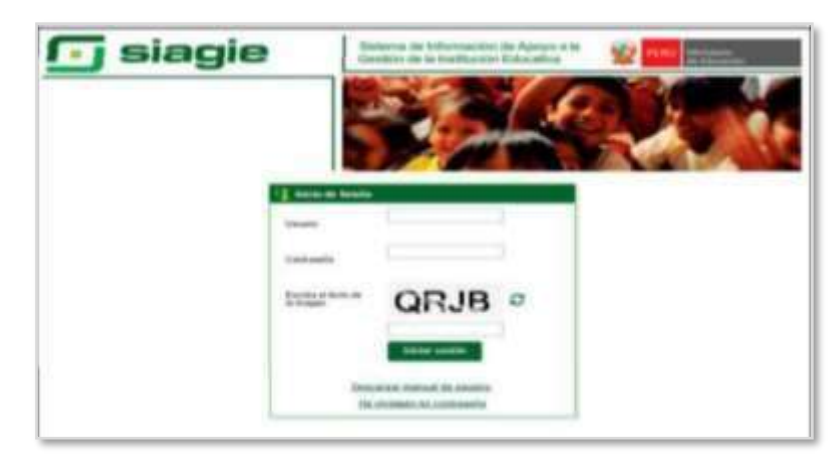

**Figura 1. 13.-** Login de Ingreso del Sistema de Información

**Fuente:** [40].

## **1.3.13.3 Ejemplo 3**

# **"Sistema de Información estratégica para la gestión Universitaria en la Universidad de Otavalo (Ecuador)"**

La implementación del sistema de información favorece la automatización de la mayoría de los procesos y actividades de la institución. Con el fin de solventar con rapidez los problemas de perdida de información. Este sistema de información ofrecerá reportes de salida que nutren los indicadores de la planificación y evaluación institucional, el cuadro de mando integral y la evaluación del desempeño de los docentes a tiempo completo y parcial, de modo que contribuyen a la toma de decisiones estratégicas, operativas y tácticas en esas áreas de la gestión universitaria [41].

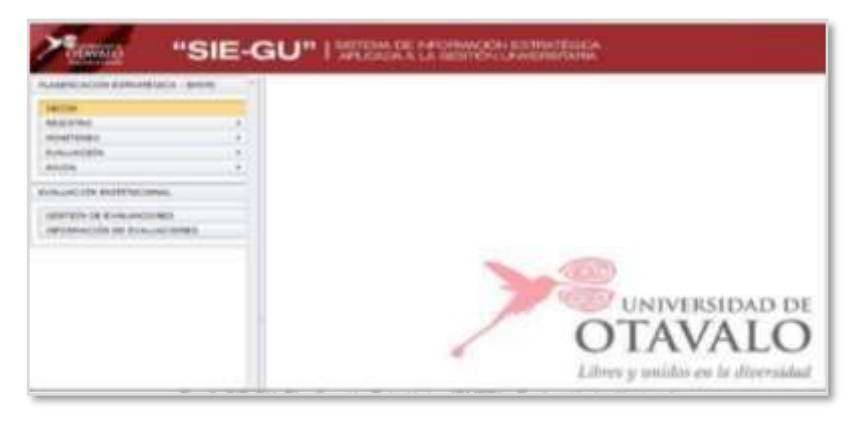

**Figura 1. 14.-** Login del Sistema de Información Estratégica

## **Fuente:** [41]

#### **1.3.13.4 Ejemplo 4**

**"Implementación de un sistema de información para reducir errores en el proceso de control de asistencias del personal de las instituciones educativas que pertenecen a la UGEL - Huamanga de la región Ayacucho"**

Frente a estos avances en las Tecnologías de la Información y las Comunicaciones se tiene la oportunidad de cubrir muchas de estas necesidades, como es el caso de la Unidad de Gestión Educativa Local (UGEL) de Huamanga, la cual necesita realizar sus procesos con mayor rapidez, agilidad, seguridad y facilidad de acceso. El presente trabajo, haciendo uso de los recursos con los que cuenta la UGEL, realiza la implementación de un sistema de información para reducir errores en el proceso de control de asistencias del personal de las instituciones educativas que pertenecen a la UGEL – Huamanga de la Región Ayacucho, es capaz de realizar los procesos de manera rápida y segura [42].

|                                 | SISTEMA CONTROL DE ASISTENCIAS<br>UGEL - HUAMANGA | <b>Christo Grande &amp;</b><br>Califol on Califol |                  |                 |
|---------------------------------|---------------------------------------------------|---------------------------------------------------|------------------|-----------------|
| TIPOS DE USUARIOS               |                                                   |                                                   |                  |                 |
| $\sim$ , $\sim$                 |                                                   |                                                   | <b>Statement</b> |                 |
| <b>CORPORA</b><br>to think and  | <b>STATE</b>                                      | - Interneta                                       | 31 Elizabeth     |                 |
|                                 |                                                   | To don a similar a spo-                           |                  |                 |
| <b>Brookly</b> Fisch of Expires |                                                   |                                                   |                  | <b>Playment</b> |
|                                 |                                                   |                                                   |                  |                 |
|                                 |                                                   |                                                   |                  |                 |
|                                 |                                                   |                                                   |                  |                 |
|                                 |                                                   |                                                   |                  |                 |
|                                 |                                                   |                                                   |                  |                 |

**Figura 1. 15.-** Sistemas de Control de Asistencias

**Fuente:** [42].

### **1.3.13.5 Ejemplo 5**

# **"Sistema de Información para la gestión académica para el departamento de planeamiento de la Universidad Técnica de Cotopaxi"**

En los últimos años el uso de los sistemas informáticos ha crecido de manerasustancial, estos sistemas ayudan al manejo de la información de forma adecuada, ahorrando tiempo en la ejecución de tareas en el ámbito administrativo. La automatización de los procesos administrativos presenta múltiples ventajas en las organizaciones, accesibilidad y seguridad en la información.

Siendo la Universidad Técnica de Cotopaxi (UTC), una institución de Educación Superior en donde se maneja grandes cantidades de información tanto académica como administrativa, requiere de procesos automatizados que permitan la integración y procesamiento de la información de manera oportuna y eficaz, así como también, la generación rápida de reportes, en cada uno de sus departamentos [43].

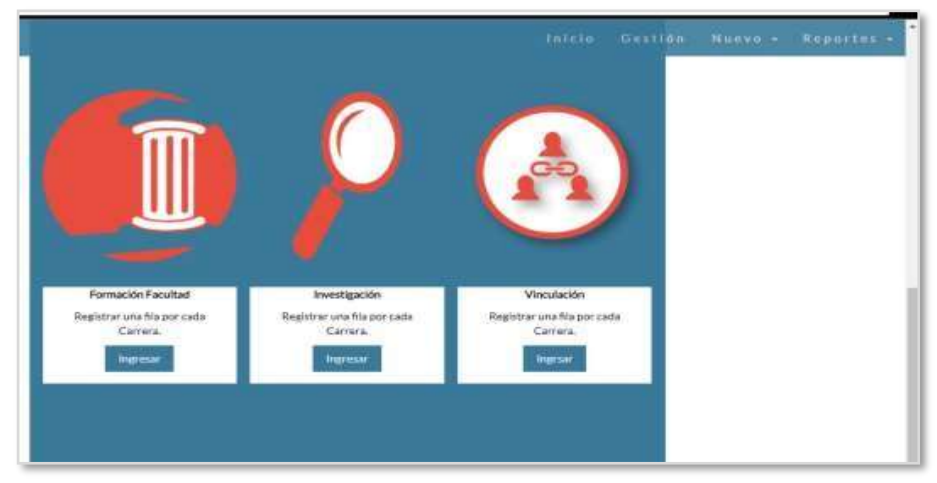

**Figura 1. 16.-** Sistema de Información Pantalla Principal

**Fuente:** [43]

### **1.3.14 Características Comunes de los Productos Similares**

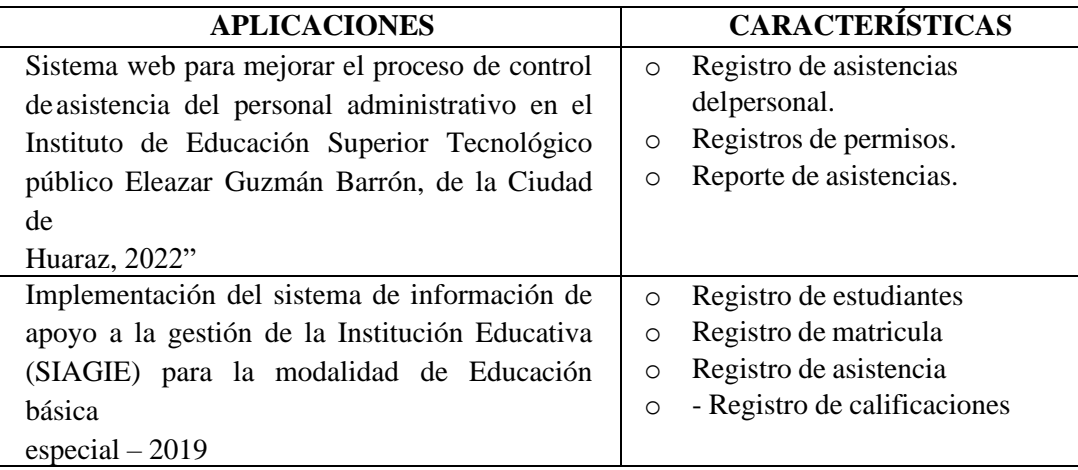

| Sistema de Información Estratégica para la      | Registro de asistencias<br>$\circ$       |
|-------------------------------------------------|------------------------------------------|
| Gestión Universitaria en la Universidad de      | Monitoreo<br>$\Omega$                    |
| Otavalo (Ecuador)                               | Evaluación<br>$\circ$                    |
|                                                 |                                          |
| Implementación de un sistema de información     | Registros de asistencias<br>$\circ$      |
| parareducir errores en el proceso de control de | Generar credenciales<br>$\Omega$         |
| asistencias del personal de las instituciones   | Consultar registros<br>$\circ$           |
| educativas que pertenecen a la UGEL             | Generar reportes<br>O                    |
| Huamanga                                        | Recibir notificaciones<br>$\Omega$       |
| de la región Ayacucho                           |                                          |
| Sistema de información para la gestión          | Gestionar<br>$\circ$                     |
| académica                                       | información,                             |
| para el departamento de planeamiento de la      | investigación,                           |
| Universidad Técnica de Cotopaxi                 | vinculación                              |
|                                                 | Generar reportes<br>$\circ$              |
| Sistema de información para la gestión de       | Control de asistencia de los<br>$\Omega$ |
| procesos de la Corporación de Asociaciones      | niñosy niñas                             |
| Comunitarias de Cotopaxi y Tungurahua.          | Correspondencia,<br>$\circ$              |
| "Este sistema que vamos a desarrollar en el     | "mensajería delos niños/as.              |
| trabajo de titulación UTA"                      | Generación<br>Código<br>QR<br>$\circ$    |
|                                                 | $deni\tilde{n}$ os/as.                   |
|                                                 | Generar planificaciones<br>$\circ$       |
|                                                 | Registro modelos<br>$\Omega$             |
|                                                 | Programáticos                            |
|                                                 | Registro<br>asistencia<br>de<br>$\Omega$ |
|                                                 | aactividades.                            |

**Tabla 1. 2.-**Sistemas de Información Similares

### **Elaborado por:** Mariela Tandalla

**Conclusión:** Ya ejecutado el marco teórico concluimos que se investigó varios artículos, libros, Tesis, revistas, etc. Que han sido de gran ayuda, para conocer temas muy importantes que contribuyan al desarrollo del sistema web para la automatización de los procesos de la corporación de asociaciones comunitarias de Cotopaxi y Tungurahua, lo que permite que muchas tareas sean realizadas de manera más eficiente y efectiva. Además, en esta indagación se pudo encontrar 5 sistemas de información similares al tema planteado ver en la **tabla 1. 2** antes descrita.

Los sistemas de información web pueden proporcionar una amplia gama de beneficios a las empresas, incluyendo una mayor eficiencia, mejores decisiones y una mayor colaboración. Estos beneficios pueden conducir a un progreso en la productividad y la rentabilidad de la compañía.

También se pudo observar que hoy en día las herramientas tecnológicas, han avanzado notablemente brindando mayores oportunidades para ofrecer soluciones a diferentes problemáticas.

### **1.4 Objetivos**

### **1.4.1 Objetivo General**

Implantar un sistema de información para la gestión de procesos en la Corporación de Asociaciones Comunitarias de Cotopaxi y Tungurahua.

### **1.4.2 Objetivos Específicos**

- Analizar los procesos de gestión de la empresa para la identificación de sus necesidades corporativas.
- Modelar los procesos de gestión de la información para determinar los requerimientos de Corporación de Asociaciones Comunitarias de Cotopaxi y Tungurahua.
- Investigar las funcionalidades y características de las herramientas de desarrollo en los sistemas Web.
- Implementar un sistema de información para la gestión de procesos en la Corporación de Asociaciones Comunitarias de Cotopaxi y Tungurahua.

### **CAPÍTULO II.- METODOLOGÍA**

### **2.1 Materiales**

La metodología de la investigación es un marco de trabajo usado para estructurar, planificar y controlar elproceso de desarrollo del proyecto. En otras palabras, es una colección de procedimientos, técnicas, herramientas y documentos auxiliares que ayudan a los desarrolladores de software en los esfuerzos por implementar nuevos sistemas de información. La metodología está formada por fases, cada una de las cuales se puede dividir en sub-fases, que guiarán a los desarrolladores de sistemas a elegir las técnicasmás apropiadas en cada momento del proyecto [44].

Se realizó una encuesta con preguntas cerradas a los gestores, coordinadores y administrador delaCorporación deCACTU con la finalidad, de conocerlas dificultades que tienen. Asípoder implantar el sistema web para la automatización de los procesos de información,con el propósito de agilizar, organizar y no tener datos redundantes.

# **ENCUESTA A LOS GESTORES Y COORDINADORES DE LA CORPORACIÓN DE ASOCIACIONES COMUNITARIAS DE COTOPAXI Y TUNGURAHUA**

### **CUESTIONARIO**

**1.** ¿Conoce usted que es un código QR?

 $Si()$  $No()$ 

**2.** ¿Ha utilizado alguna tecnología para el registro de asistencia?

 $Si()$  $No()$  **3.** ¿Tiene usted un correo electrónico?

 $Si()$  $No()$ 

**4.** ¿Conoce usted como adjuntar archivos dentro del correo electrónico para enviarlos por mensaje?

 $Si()$ 

 $No()$ 

**5.** ¿Cree que un sistema web podría mejorar la eficiencia en la gestión de control de asistencia de los niños y niñas?

 $Si()$ 

 $No()$ 

**6.** ¿Cree que un sistema web podría ayudar a reducir el tiempo de respuesta de la correspondencia de los niños y niñas de la Corporación?

 $Si()$  $No()$ 

**7.** ¿Recomendaría la implementación de un sistema web para la gestión de procesos de información para los niños y niñas de la Corporación de Asociaciones Comunitarias de Cotopaxi y Tungurahua?  $Si()$ 

 $No()$ 

Para la recolección de datos los materiales que se aplicó fueron una entrevista a la Gerente de CACTU, para recabar información sobre losrequerimientos y determinar el interés y aceptación del sistema Web.

# **ENTREVISTA A LA GERENTE DE LA CORPORACIÓN DE ASOCIACIONES COMUNITARIAS DE COTOPAXI Y TUNGURAHUA**

- **2.** ¿Qué tipo de tecnología utiliza para llevar los procesos de correspondencia y registro de asistencia de los niños y niñas de la Corporación?
- **3.** ¿Cuál es el proceso para controlar la asistencia y colocar la correspondencia de los niños y niñas?
- **4.** ¿Qué tiempo se demora en el proceso de Control de Asistencia y Correspondencia de los niños y niñas?

15-30 Minutos ( )

1 hora -2 horas ( )

Mas de 2 horas ( )

- **5.** ¿Al contar con un sistema web para el proceso de Control de Asistencia y correspondencia de los niños y niñas, reducirá el tiempo en sus procesos?
- **6.** ¿Cuáles son los involucrados de manejar los módulos de Control de Asistencia y correspondencia de los niños y niñas?
- **7.** ¿Usted cree que el sistema web ayudará a la atención de los niños y niñas con rapidez y tener la información ordenada?
- **8.** ¿Al contar con un sistema web mejorará la imagen de innovación y modernización de la Corporación?

### **2.2 Métodos**

### **2.2.1 Modalidad de Investigación**

Las modalidades de investigación son Bibliográfica y de Campo.

### **Investigación Bibliográfica – Documental**

Este tipo de investigación es muy importante para obtener información amplia y variada, de fuentes bibliográficas de (libros, revistas, artículos, tesis, informes, entre otros) para obtener temas valiosos y poder identificar las ideas principales que nos ayudarán para el desarrollo del sistema web para la Corporación de Asociaciones Comunitarias de Cotopaxi y Tungurahua.

### **Investigación de Campo**

Esta técnica es muy útil para obtener una indagación detallada y precisa, donde se recolectará los datos directamente del lugar donde se está estudiando para el desarrollo del proyecto.

En este estudio se verá si es factible el desarrollo del sistema web, para la gestión de los procesos de asistencias y cartas de niños y niñas, recolectando todos los requerimientos iniciales en el campo de estudio. Por esta razón se entrevistóa la Gerente de la Corporación de Asociaciones Comunitarias de Cotopaxi y Tungurahua, donde nos describirán los conflictos que enfrentan.

También se aplicará una encuesta dirigida al personal que pertenecen a CACTU, con el objetivo de determinar el interés y la aceptación del desarrollo del sistema web.

### **Investigación Aplicada**

La presente investigación es de modalidad aplicada ya que se busca solucionar los problemas producidos en la variable dependiente a través del desarrollo del sistema de información web.

### **2.2.2 Población y Muestra**

La población que se consideró para la presente investigación fue la Gerente, administrador y el personal de la Corporación de Asociaciones Comunitarias de Cotopaxi y Tungurahua, haciendo un total de 30 personas que están involucradas directa o indirectamente en el sistema de información web para la gestión de los procesos de información.

Debido a que la población es finita con un total de 30 personas será tomada como muestra los datos que a continuación se mencionan:

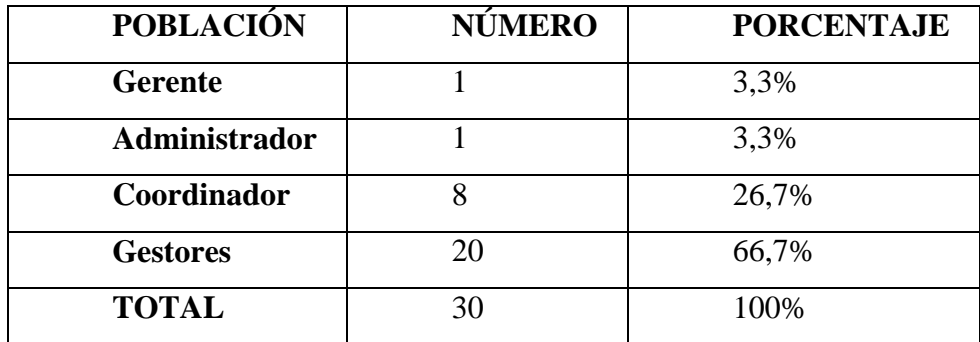

**Tabla 3:** Muestra de la Población. **Elaborado por:** Mariela Tandalla

### **2.2.3 Recolección de Información**

Al aplicar la entrevista a la Gerente de CACTU, la misma que respondió con claridad cada pregunta donde se obtuvieron los siguientes resultados.

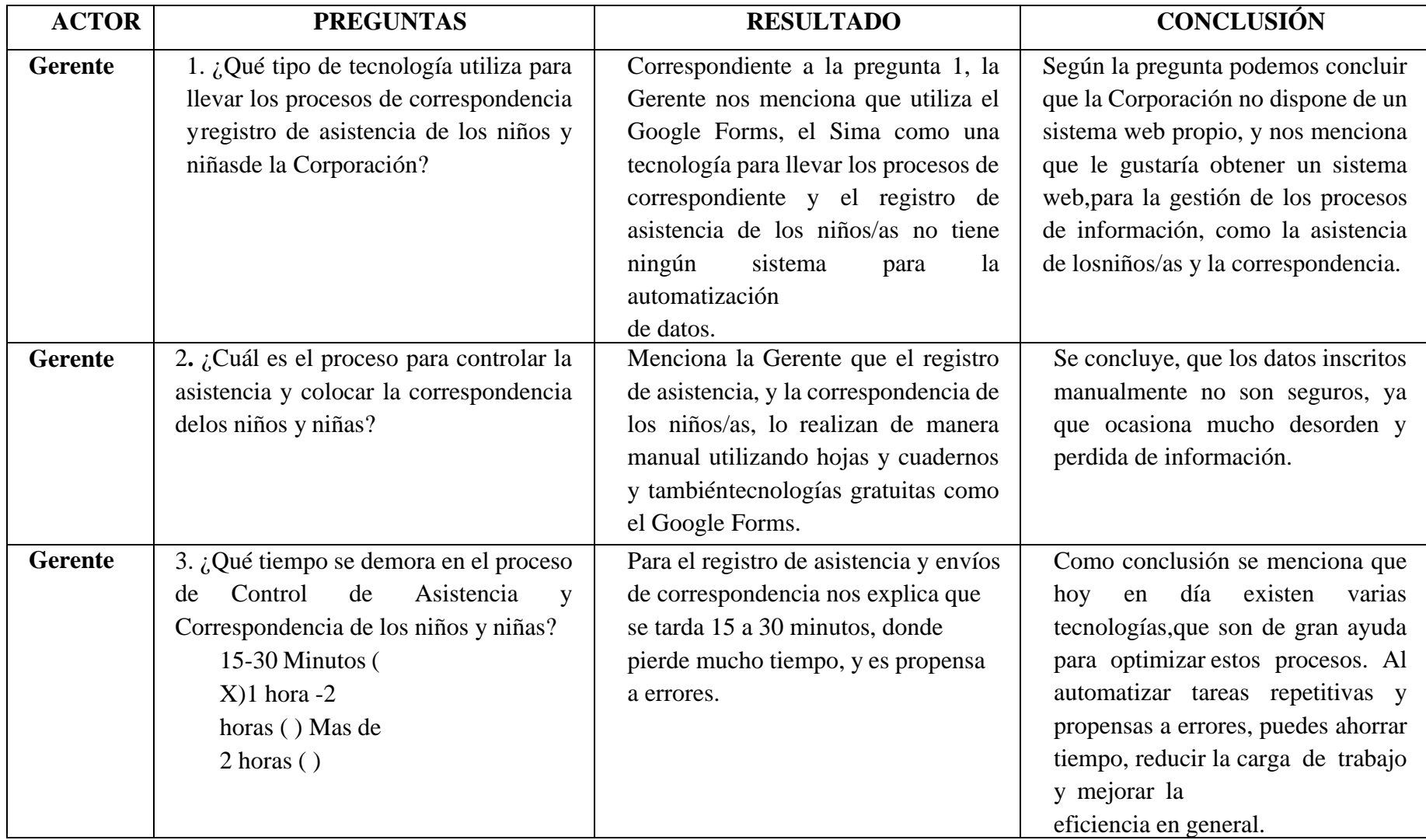

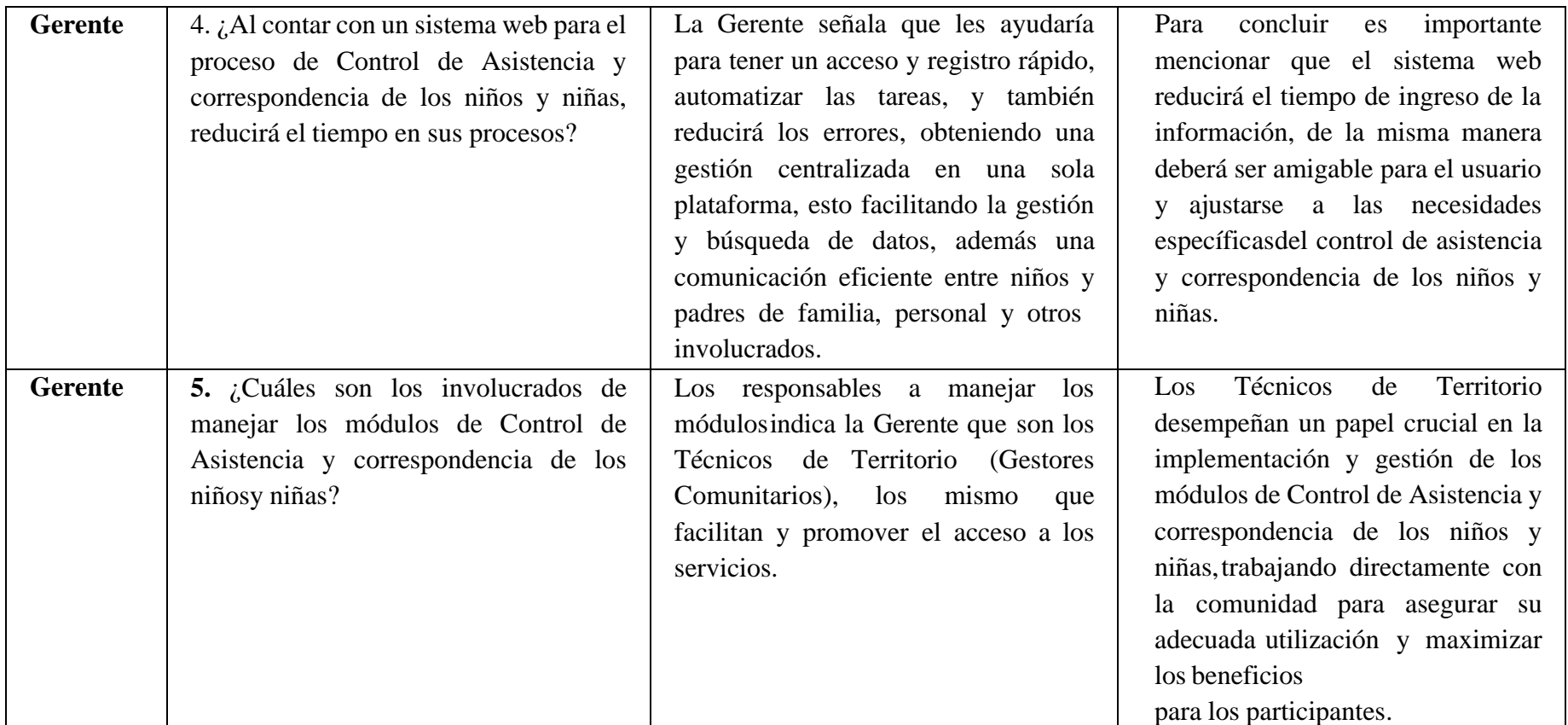

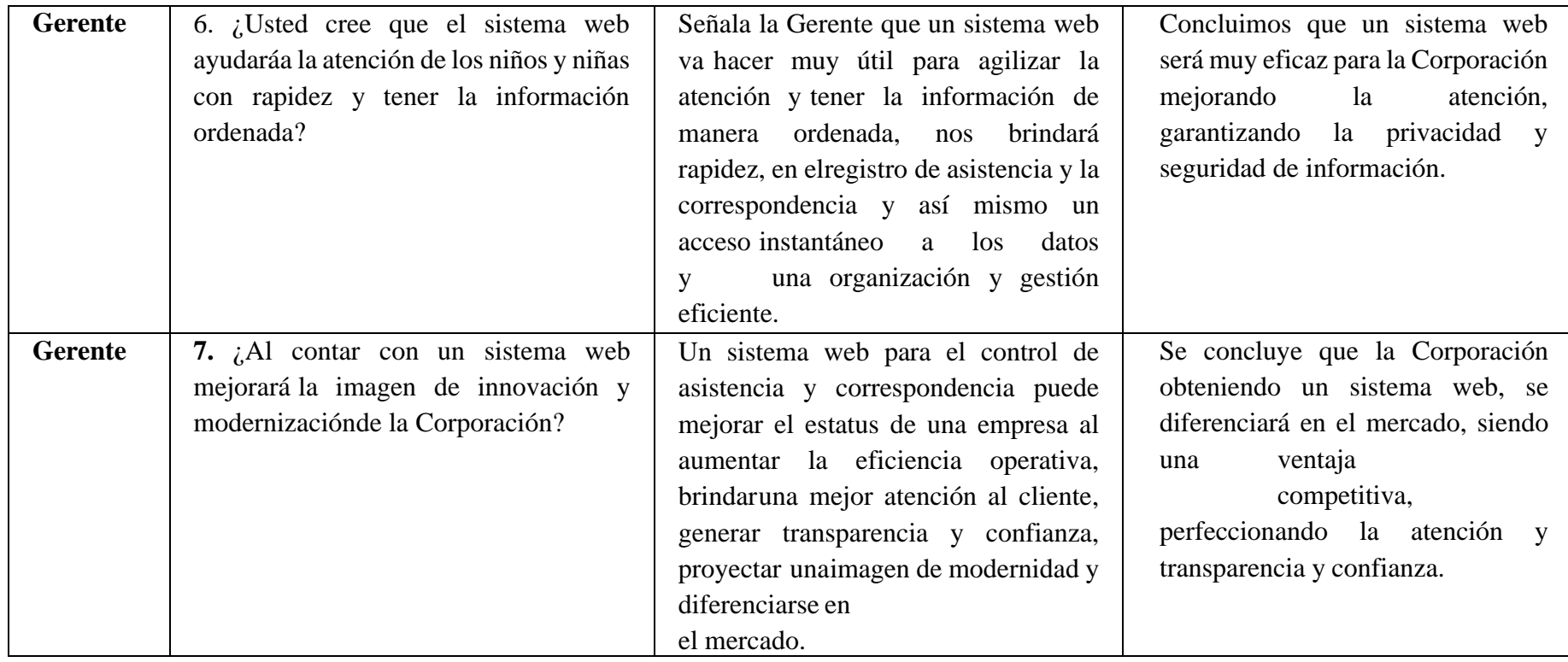

**Tabla 2. 3.-** Recolección de Información

### **Elaborado por:** Mariela Tandalla

**Conclusión:** Las herramientas que utiliza la Corporación CACTU, para el registro de los niños/as y la correspondencia son adecuados, sin embargo, se analizó que los datos es muy redundante, desordena y muy tediosa al registrar manualmente, de tal motivo la Gerente señala que necesita un sistema web que les ayude a la automatización de los procesos de información dentro de la Corporación, proporcionándoles un acceso remoto a los niños y niñas, Gestores, y al resto de personal, además obtener un almacenamiento seguro de los datos.

# **ENCUESTA AL PERSONAL DE LA CORPORACIÓN DE ASOCIACIONES COMUNITARIAS DE COTOPAXI Y TUNGURAHUA**

La encuesta fue aplicada a 8 Coordinadores, 20 Gestores y 1 Administrador, se realizó con la finalidad de adquirir requerimientos y conocer cuáles son sus dificultades que tiene la Corporación.

El cuestionario costa de 7 preguntas, las mismas que se muestran en las siguientes tablas, y gráficos estadísticos.

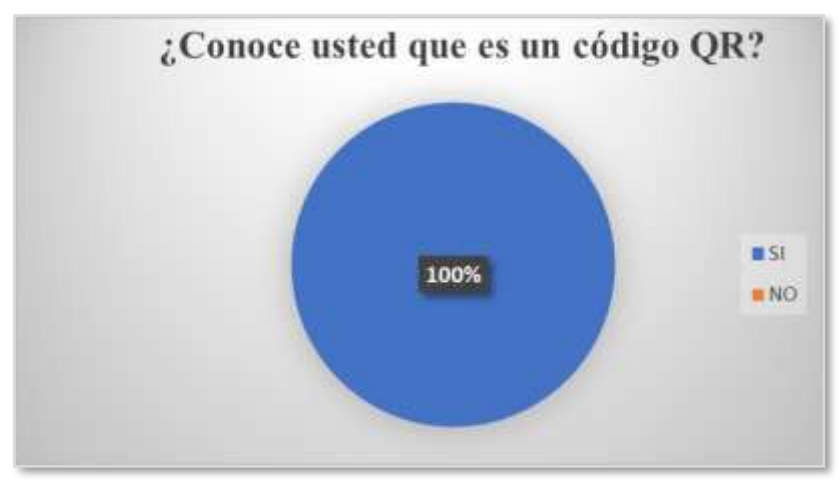

**Figura 2. 17.-** Pregunta 1 **Elaborado por:** Mariela Tandalla

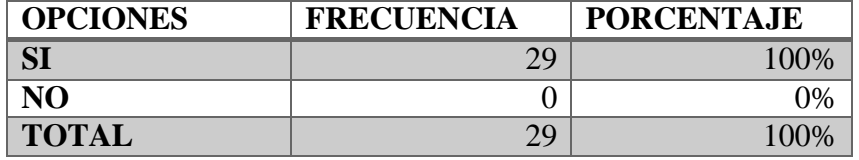

**Tabla 2. 4.-**Respuesta de la Pregunta 1 **Elaborado por:** Mariela Tandalla

**Análisis:** Se pudo observar en la figura, que los Gestores si conocen que es un código QR, con un porcentaje de 100%, concluyendo que todos los Gestores están familiarizados con este tipo de códigos, que se utiliza para almacenar información.

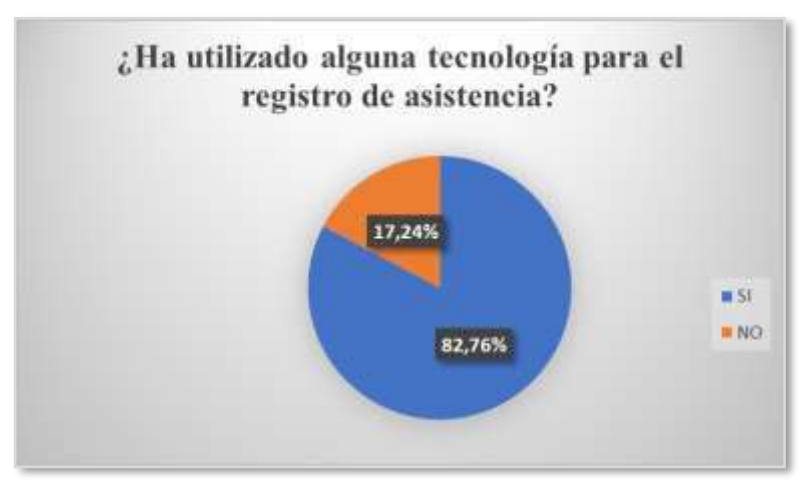

**Figura 2. 18.-** Pregunta 2 **Elaborado por:** Mariela Tandalla

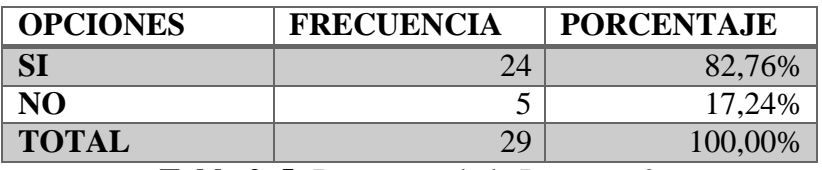

**Tabla 2. 5.-**Respuesta de la Pregunta 2 **Elaborado por:** Mariela Tandalla

**Análisis:** En esta pregunta un 82,76% de encuestados consideran que han utilizado una tecnología para el registro de asistencia, y por otro lado un porcentaje muy bajo de 17,24% mencionan no haber utilizado una tecnología para el registro de asistencia.

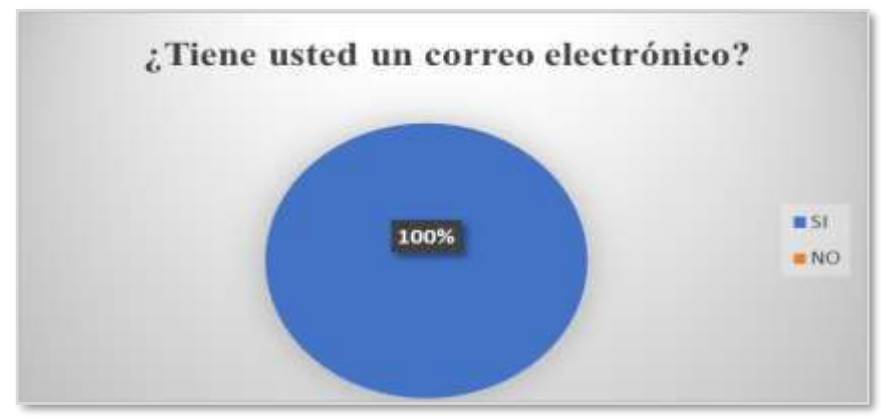

**Figura 2. 19.-**Pregunta 3 **Elaborado por:** Mariela Tandalla

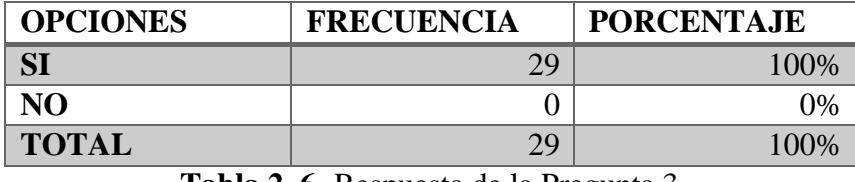

**Tabla 2. 6.-**Respuesta de la Pregunta 3 **Elaborado por:** Mariela Tandalla

**Análisis:** De las personas encuestadas, el 100% indican que sí tienen un correo electrónico, el mismo que les ayuda agilizar los envíos y entregas de información.

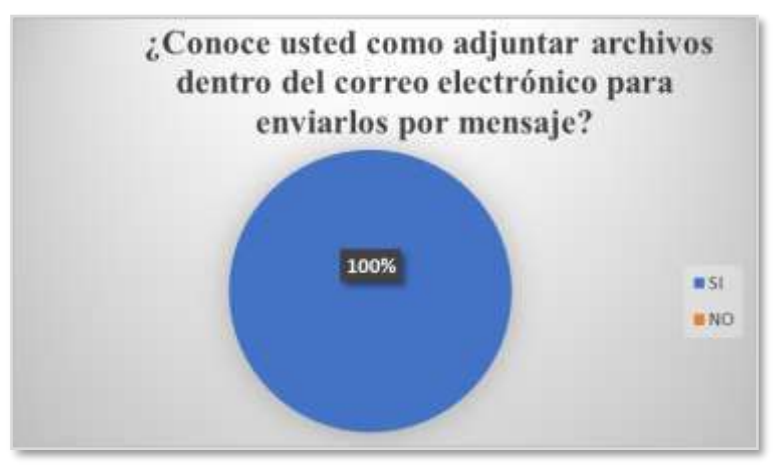

**Figura 2. 20.-** Pregunta 4 **Elaborado por:** Mariela Tandalla

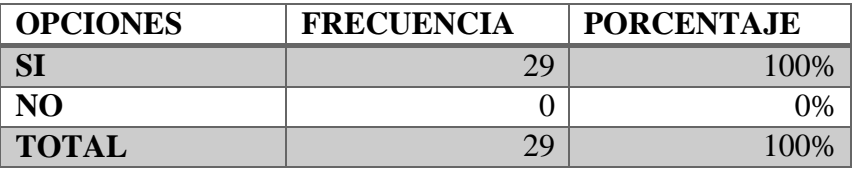

**Tabla 2. 7.-**Respuesta de la Pregunta 4 **Elaborado por:** Mariela Tandalla

**Análisis:** Se detalla según la pregunta realizada a los Gestores sobre si saben cómo adjuntar archivos dentro del correo electrónico para enviarlos por mensajes y el 100% contestan diciendo que, si conocen, y que es muy eficiente, ayudando a una comunicación instantánea.

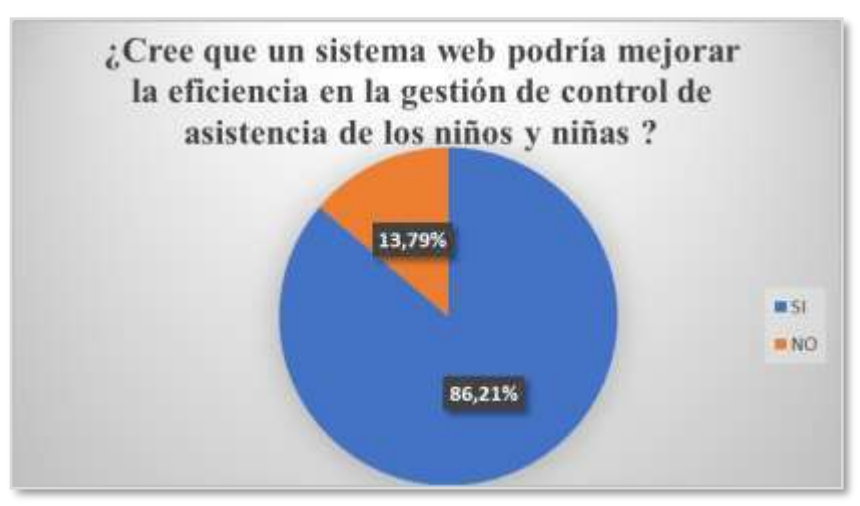

**Figura 2. 21.-**Pregunta 5 **Elaborado por:** Mariela Tandalla

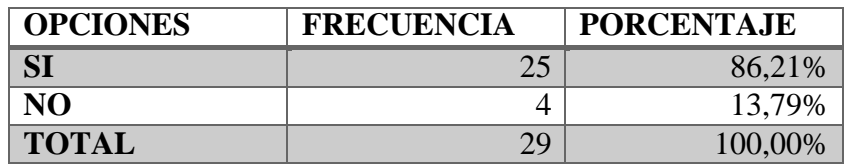

**Tabla 2. 8.-** Pregunta5 **Elaborado por:** Mariela Tandalla

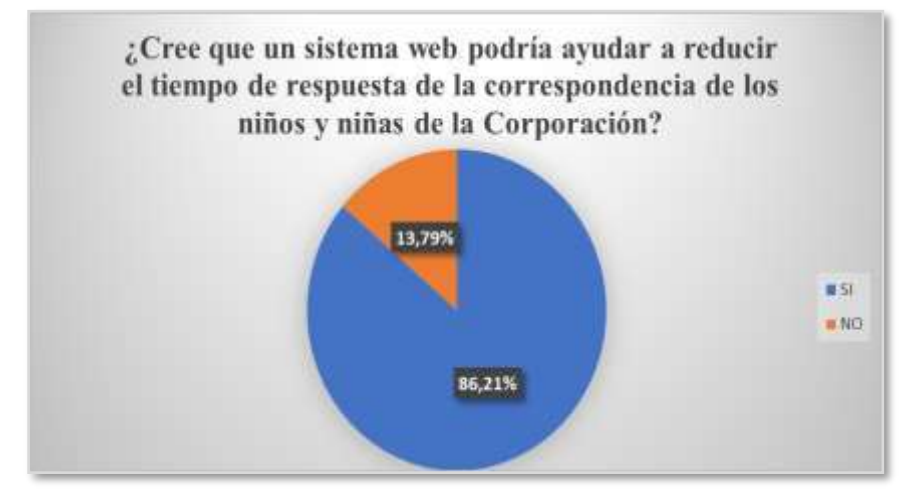

**Figura 2. 22.-**Respuesta de la Pregunta 6

**Elaborado por:** Mariela Tandalla

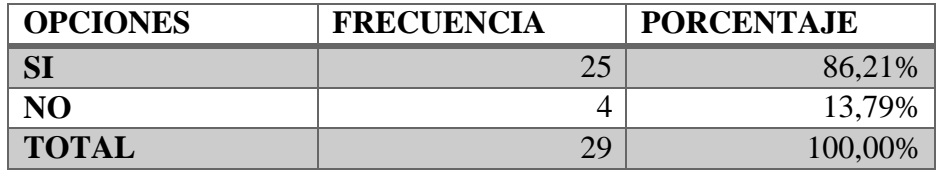

**Tabla 2. 9.-**Respuesta de la Pregunta 6 **Elaborado por:** Mariela Tandalla

**Análisis:** Se detalla según la pregunta realizada tenemos un 86,21% que nos dicen que un sistema web ayudaría a reducir el tiempo de respuesta de la correspondencia de niños/as en la Corporación, y también será muy eficiente.

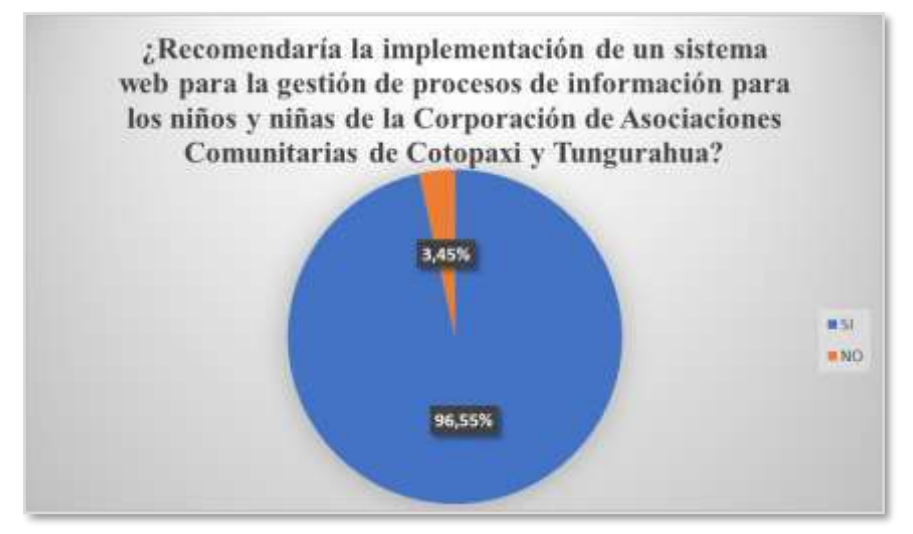

**Figura 2. 23.-**Pregunta 7 **Elaborado por:** Mariela Tandalla

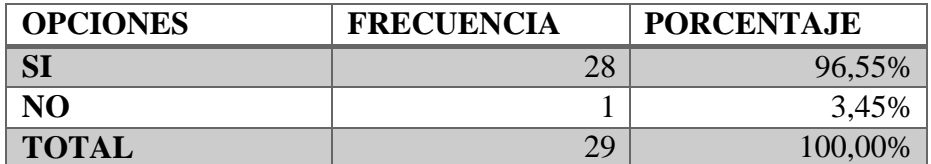

**Tabla 2. 10.-**Respuesta de la Pregunta 7 **Elaborado por:** Mariela Tandalla

**Análisis:** En esta pregunta tenemos un 96,55% que, si recomiendan un sistema Web para la gestión de los procesos de información de los niños y niñas de la Corporación CACTU, ya que es muy importante la automatización de datos.

### **2.2.4 Procesamiento y Análisis de Datos**

Se ejecutó una entrevista a la Gerente de la Corporación y se pudo concluir que:

- La Corporación CACTU maneja actualmente la información a través de documentos en papel, archivos físicos, registros escritos a mano, donde tienen mayor trabajo, son muy lentos, existe riesgo de cometer errores humanos, esto puede incluir entradas de datos erróneos, pérdida de documentos, dificultad para compartir y acceder información, vulnerabilidad de seguridad esto afectando negativamente la empresa.
- Por tal motivo la Corporación al contar con un sistema web, brindará un servicio de calidad, automatizando los procesos de asistencia y correspondencia de los niños y niñas, brindando una organización efectiva de datos.

Para poder extraer una indagación valiosa se ha empleado una encuesta a 29 usuarios quienes manipularán el Sistema Web a implementarse en la Corporación de Asociaciones Comunitarias de Cotopaxi y Tungurahua.

En base a la encuesta se pudo concluir que:

- Un se puede deducir que el personal que manejara el sistema web tiene conocimiento sobre la tecnología para el registro de asistencia y correo electrónico.
- Se concluye que el personal cree que se manejara de una forma más ordenada y eficiente el tiempo de respuesta de la correspondencia que se maneja en la Corporación, automatizando así la gestión de los procesos de información.

### **CAPITULO III.- RESULTADOS Y DISCUSIÓN**

### **3.1 Análisis y Discusión de Resultados**

# **3.1.1 Automatización de los Procesos de Información Corporación de Asociaciones Comunitarias de Cotopaxi y Tungurahua.**

La Automatización implica el uso de tecnología y sistemas informáticos para agilizar y mejorar la eficiencia de los procesos de información de la organización, donde permitirá la gestión de los datos, podrá almacenar y organizar de manera centralizada, esto permitiendo un acceso más rápido, fácil y valioso, eliminando la necesidad de buscar en archivos físicos o en diferentes ubicaciones electrónicas dispersas.

El Sistema Web se concentrará a la gestión de los procesos de registros, asistencias a actividades de los niños/as de la Corporación, con el propósito de dar un seguimiento adecuado para asegurar que todos los participantes sean registrados de manera eficiente, brindándoles un servicio de calidad.

También el Sistema Web se agrupará a la correspondencia de los niños/as de la corporación optando por una mensajería interna donde les va a facilitar la comunicación de manera rápida y eficiente. Pueden intercambiar mensajes, preguntas, respuestas y comentarios de manera instantánea, sin la necesidad de depender de correos electrónicos o comunicación física. Además, pueden enviar documentos, archivos adjuntos, enlaces a recursos en línea y otro tipo de información relevante de manera rápida y segura. Esto asegura que todos tengan acceso a la información más reciente, actualizada en tiempo real.

**Personas implicadas: el Administrador, Coordinador, Gestores, Niños/as.**

# **3.1.2 Tecnologías Aplicadas en el Desarrollo e Implementación del Sistema de Información Web**

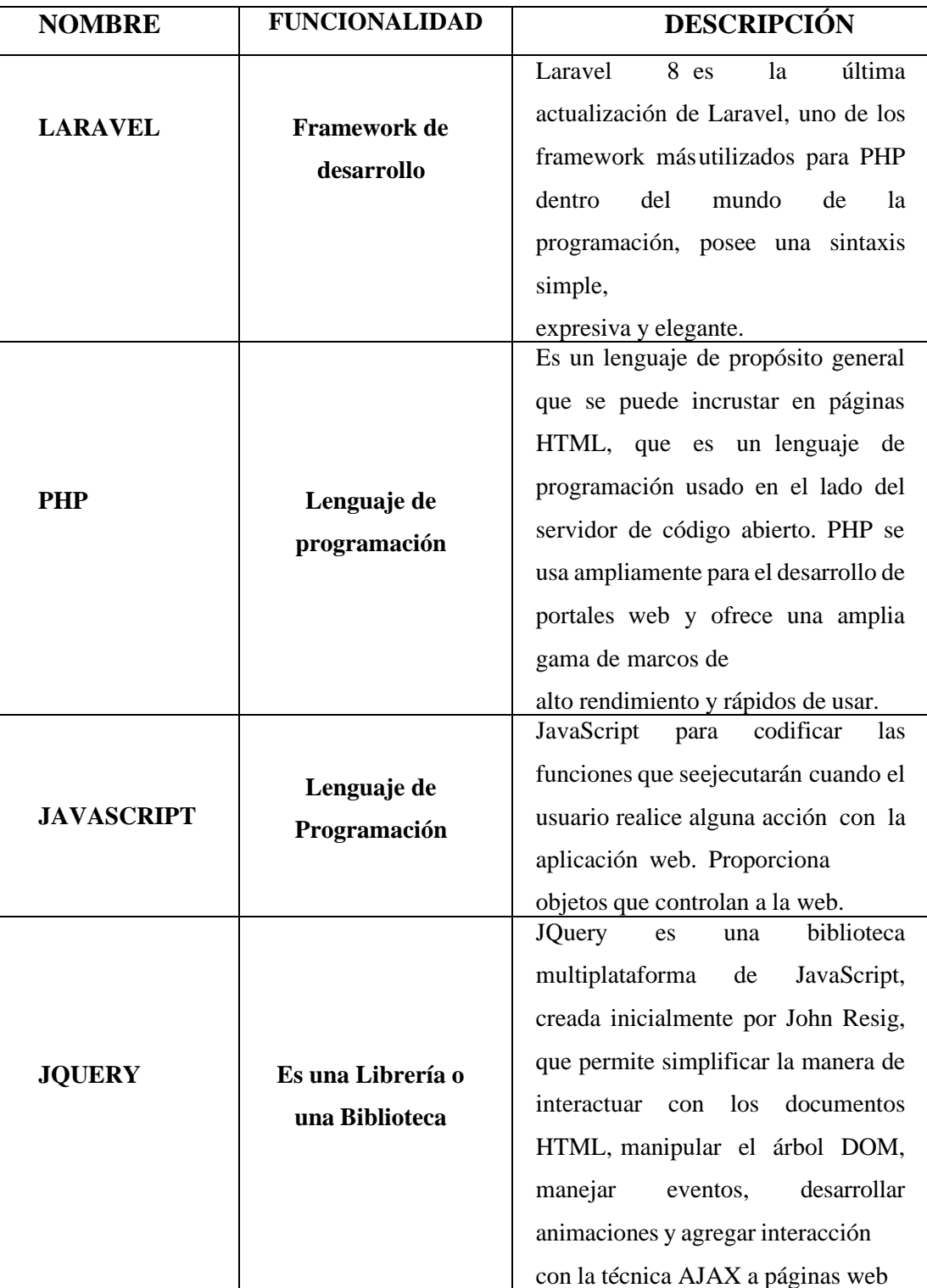

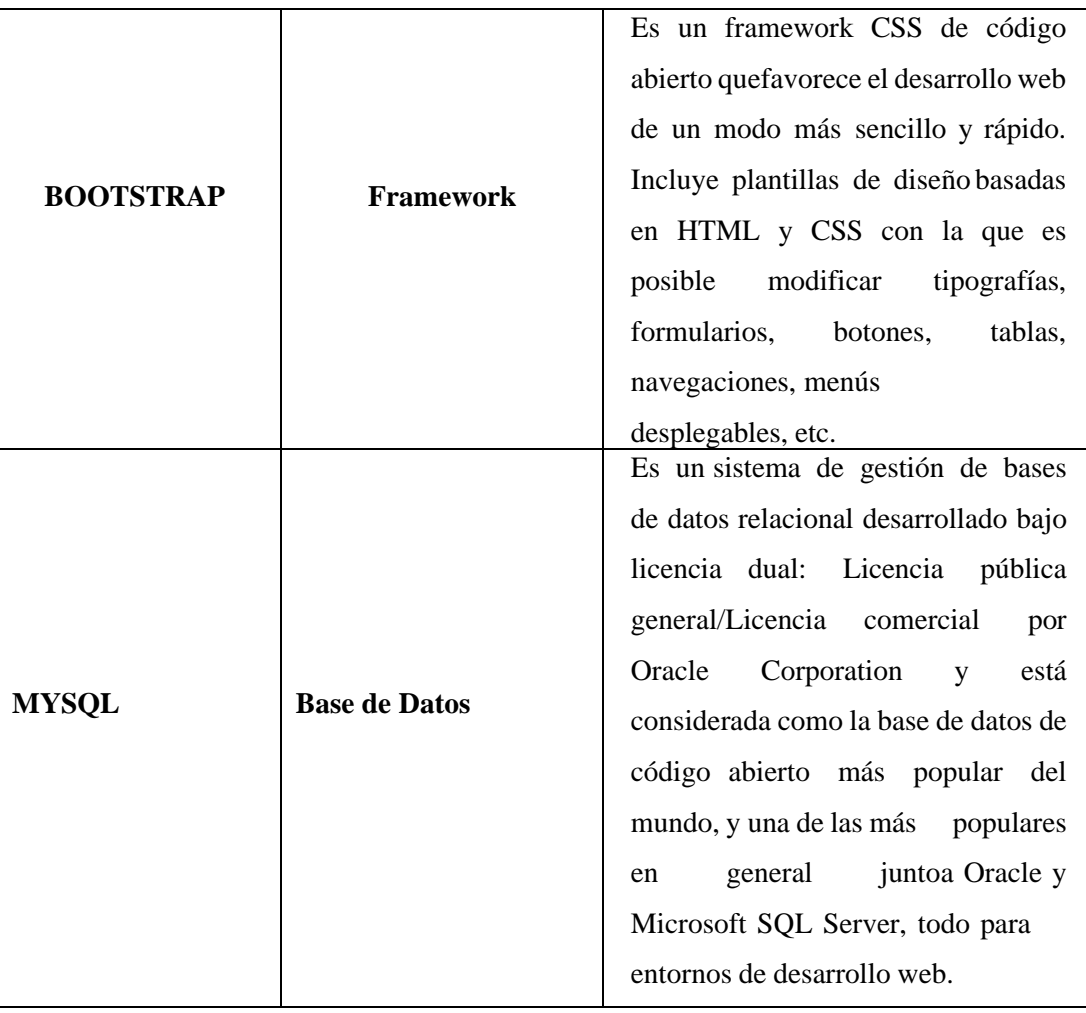

**Tabla 3. 11.-**Cuadro de Tecnologías Usadas **Elaborado por:** Mariela Tandalla

# **3.1.3 Determinación de la Metodología de Desarrollo del Sistema de Información Web para la Gestión de los Procesos de Información CACTU**

Para el desarrollo del sistema web, se plantea a utilizar una metodología ágil debido a las características que tiene para ajustarse al proyecto, ofreciendo mayor adaptación a los cambios. Estas metodologías se centran en entregar resultados de valor de manera rápida y eficiente, priorizando la satisfacción del cliente y fomentando la mejora continua.
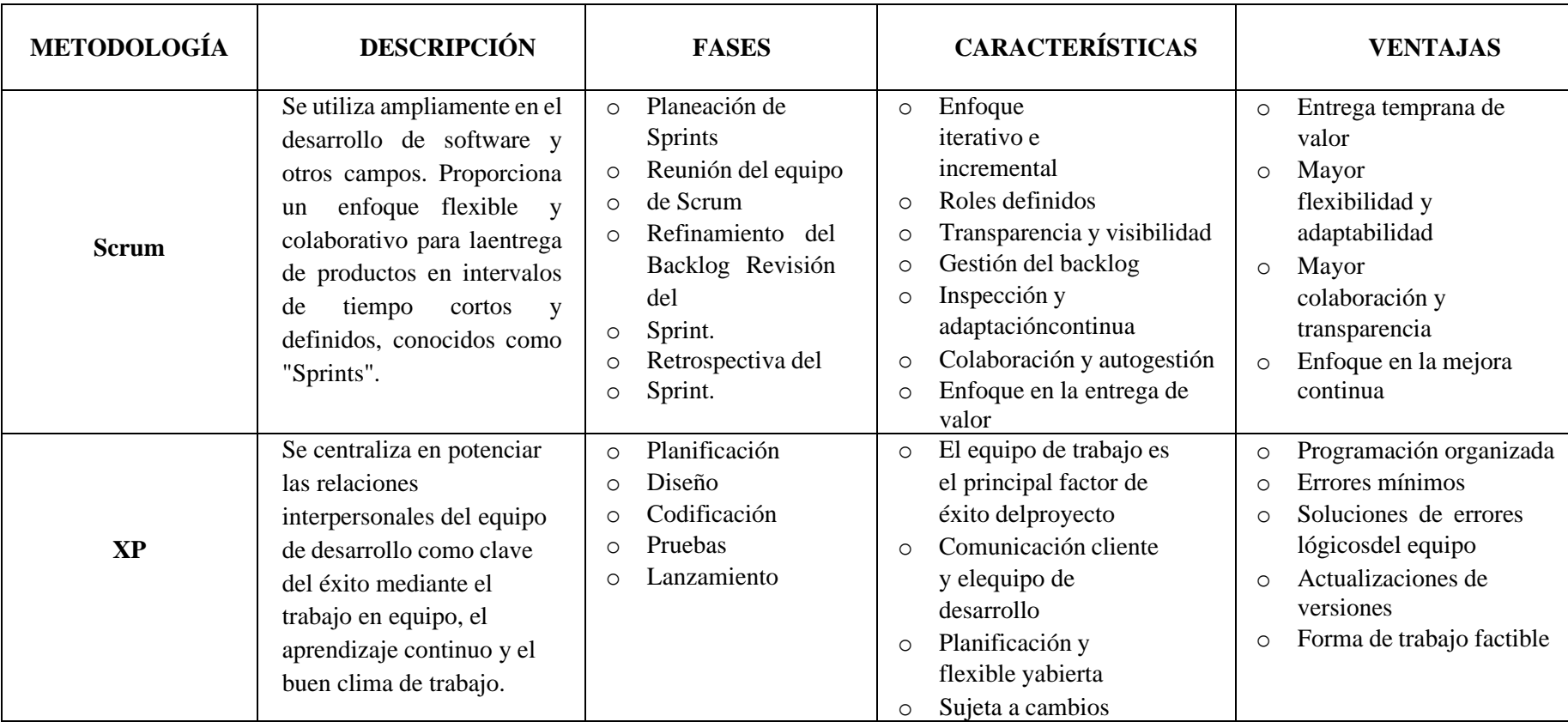

# **3.1.3.1 Cuadro Comparativo de Metodologías Agiles de Desarrollo**

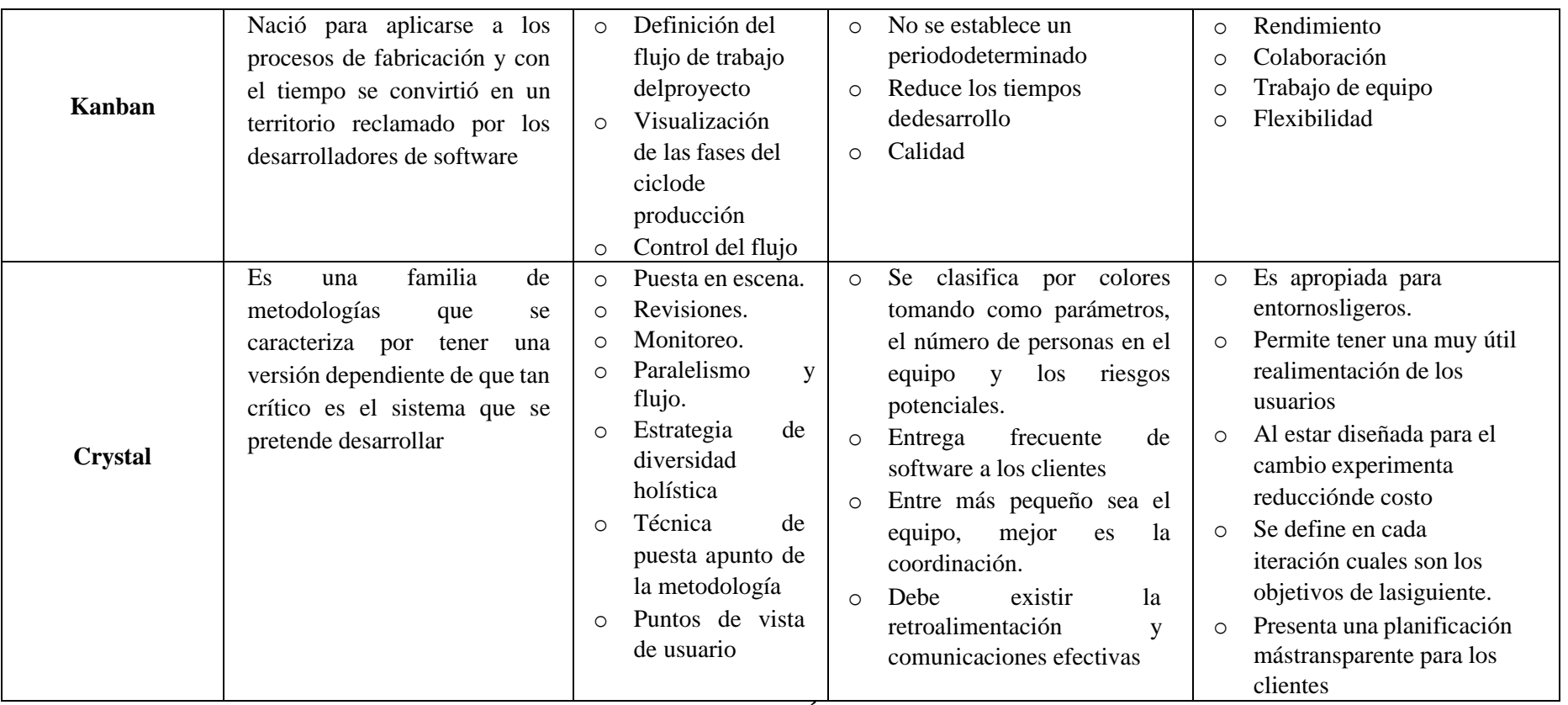

**Tabla 3. 12.-**Comparativa de Metodologías Ágiles para el Desarrollo de Software. **Elaborado por:** Mariela Tandalla

Para el desarrollo e implementación del presente proyecto la metodología que mejor se adapta es "Kanban", que ha demostrado tener un buen rendimiento y una mayor flexibilidad para el desarrollo de software para las empresas pequeñas y no requiere de muchos requerimientos mejorando así el tiempo de desarrollo, garantizando un producto de calidad, esta metodología aplica tarjetas, las mismas que reducen la cantidad de producto en proceso.

Esta metodología será muy útil para optimizar los procesos de la Corporación CACTU, logrando el objetivo planteado y brindará grandes beneficios.

#### **3.1.4 Metodología Kanban**

El método Kanban sirve de herramienta para planificar. Kanban es una palabra japonesa donde Kan significa "visual" y ban "tarjeta" o tablero; es decir, que su significado es "tarjeta o tablero visual" y cada tablero representa un componente de trabajo. El objetivo de esta metodología es proponer elaborar un mapa de flujo de valor en el que se dibujan los límites de trabajo para cada fase del proyecto, con el fin de priorizar las actividades que generen valor, es decir, un método visual para controlar, a través de un sistema de señales toda una cadena de procesos [45].

Kanban ayuda a medir el rendimiento de los integrantes del equipo, organiza el flujo de trabajo, de forma que cada fase del proyecto sea clara y se pueda planificar la cantidad de trabajo, distribuir las actividades y evitar su represamiento, gracias a ello se cumple con los tiempos de entrega, se mejora la calidad del proyecto ya que permite identificar novedades y encontrar la solución.

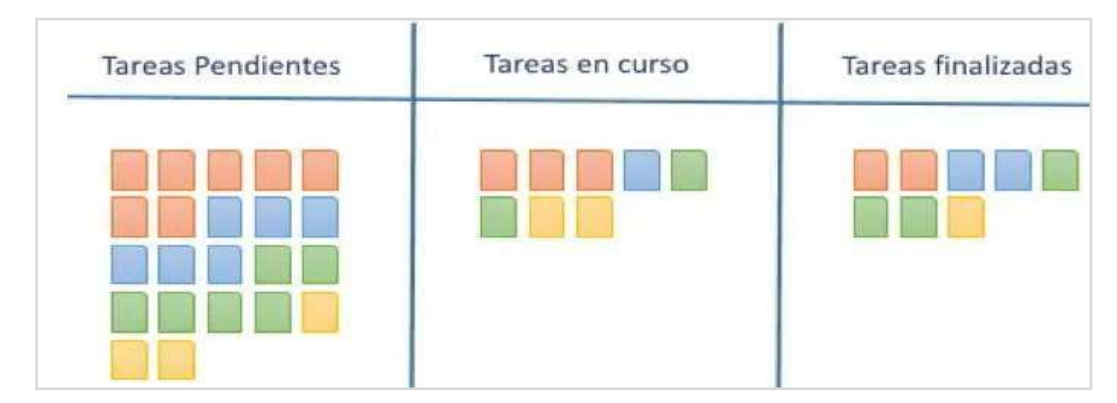

**Figura 3. 24.-**Tablero de Kanban **Fuente:**[46]

#### **3.1.4.1 El tablero Kanban**

En este apartado se realiza una secuencia de etapas que sigue cada tarea, el tiempo que se invierte en cada etapa y los criterios seguidos para avanzar en ellas, el tablero debe disponer de tantas columnas como etapas se hayan definido, lo que hace que no existan dos tableros Kanban iguales.

En la primera columna del tablero Kanban se destina los elementos de Backlog o a las tareas a realizar. Se recomienda que cada columna que sigue al Backlog se divida en dos. Una de ellas para los elementos "En curso" y la otra para "Hecho". La columna "Hecho" realiza la función de buffer de transferencia e informa al equipo de que la tarjeta se puede extraer tan pronto como un recurso adecuado esté disponible. En cada etapa se indica la capacidad máxima del proceso (limitando el WIP), en ocasiones, puede ser de utilidad dividir el tablero con una línea horizontal, dejando la parte superior para tareas urgentes que no puedan esperar

en el Backlog [47].

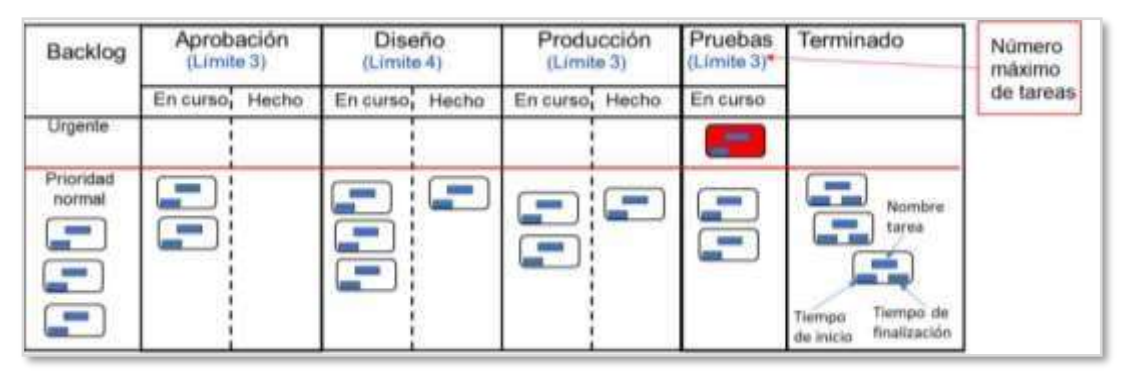

**Figura 3. 25.-**Ejemplo de Tablero Kanban **Fuente:** [47]

La priorización de tareas con Kanban se realiza diariamente con la planificación justo a tiempo y el principio de extracción. Cada vez que se introduce una nueva tarea en el flujo de trabajo, debe tener la máxima prioridad para el equipo. En Kanban, el tablero normalmente es algo persistente, no se necesario limpiarlo y volver a empezar.

Dentro de la metodología Kanban existen algunas prácticas comunes que se pueden combinar y pueden ser útiles.

# **3.1.5 Los 5 principios de la Metodología Kanban**

La metodología Kanban se centra en principios que se hacen diferentes al resto de

metodologías conocidas como agiles, los principios que se definen se establecen de.

- **Visualización:** Se basa en la idea de visualizar el flujo de trabajo mediante tableros, donde representa las tareas y pueda hacer modificaciones necesarias.
- **Limitar el trabajo en proceso (WIP):** Establece límites en la cantidad máxima de tarjetas que pueden estar en cada columna o etapa del proceso, esto ayuda a evitar la sobrecarga y exceso de trabajo.
- **Mejora continua:** Promueve un enfoque de mejora continua en el proceso de trabajo. A través de la observación y el análisis de datos, se busca identificar oportunidades de mejora y aplicar cambios incrementales para aumentar la eficiencia y calidad.
- **Liderazgo en todos los niveles:** Para implementar de forma exitosa la metodología Kanban requiere de cada uno de los miembros del equipo, no únicamente de los managers.
- **Calidad garantizada:** Prioriza la calidad, mucho antes que la rapidez, no puede existir margen de error.

# **3.2 Desarrollo de la Propuesta**

#### **3.2.1 ¿Como implementar la Metodología Kanban?**

Esta Metodología Kanban es un sistema de señales visuales de control de producción que tiene activo el proceso de reabastecimiento, donde permite enviar señales de reabastecimiento existe una amplia variedad de métodos, desde tarjetas o tableros, señales visuales o electrónicas.

Un diseño adecuado del Sistema Kanban es esencial para la gestión y control de la producción Kanban genera las cantidades de producción necesarias en el momento requerido, reduce inventario y elimina actividades que no generan valor en la cadena de producción, reduciendo así elevados costos de producción [48].

A continuación, se describe los pasos que se realiza en la Metodología Kanban:

#### **Paso 1:** Define el flujo de trabajo

Se debe crear un tablero de trabajo en cual debe ser visible y permitir el acceso a todos los miembros del proyecto, cada columna indica el flujo de las tareas se debe crear todas las tarjetas que sean necesarias.

Las tablas más sencillas incluyen 3:

- Pendiente.
- En proceso.
- Finalizado.

**Paso 2:** Visualización de las fases del ciclo de producción

Ahora debes dividir el trabajo en diferentes partes. Cada tarjeta se añade la información necesaria sobre la tarea y se coloca en la fase que corresponde del tablero.

**Paso 3:** Acaba una tarea antes de iniciar la siguiente.

Consiste en priorizar aquellas tareas que aún están en curso ante las nuevas. Debido a que no puedes acumular demasiadas tareas en curso, sino que debes restringir a un cierto número de tareas en cada fase.

**Paso 4:** Controla el flujo.

Se basa en un flujo constante de trabajo y, su formato visual permite hacer una búsqueda con el que recopilara toda la información de cada tarjeta.

# **3.2.2 Herramientas de Kanban**

- Trello.
- KanbanFlow.
- Smartsheet.
- Monday.
- SwiftKanban.
- MeisterTaskt.
- Zoho Projects.
- ClickUp.
- Kanbanize.

# **3.2.3 Diagrama de Arquitectura del Proyecto**

Esta arquitectura comienza realizando la solicitud GET, la cual se direcciona hacia el controlador, buscando los datos, indagando en las vistas existentes, para armar una nueva vista la cual se enviara como notificación al servidor, devolviendo así una respuesta.

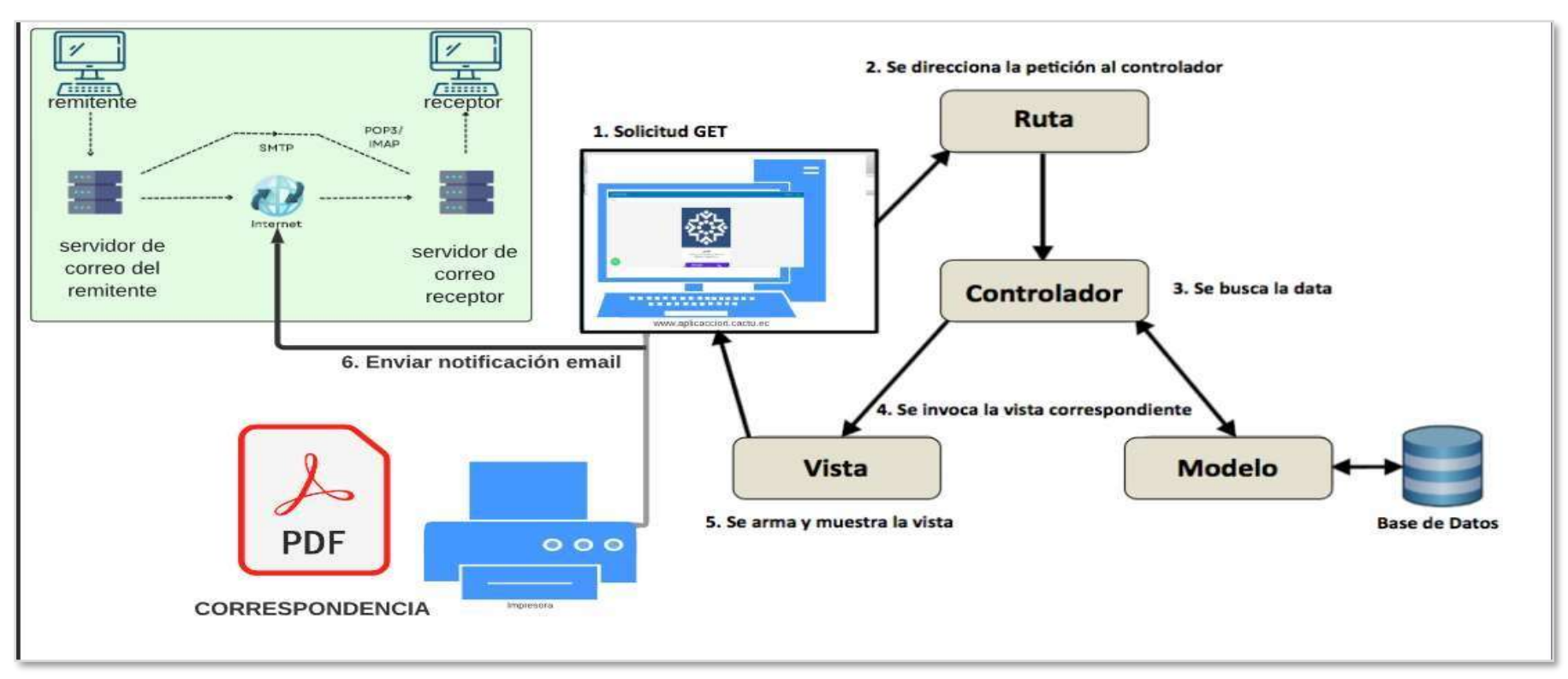

**Figura 3. 26.-**Diagrama de Arquitectura del Sistema Web

**Elaborado por:** Mariela Tandalla

# **3.2.4 Módulos del Sistema Web**

En este punto detallaremos los módulos y los usuarios que operarán en el sistema web, en donde brindarán un mejor servicio a los niños y niñas de la Corporación CACTU, como se muestra en la siguiente tabla.

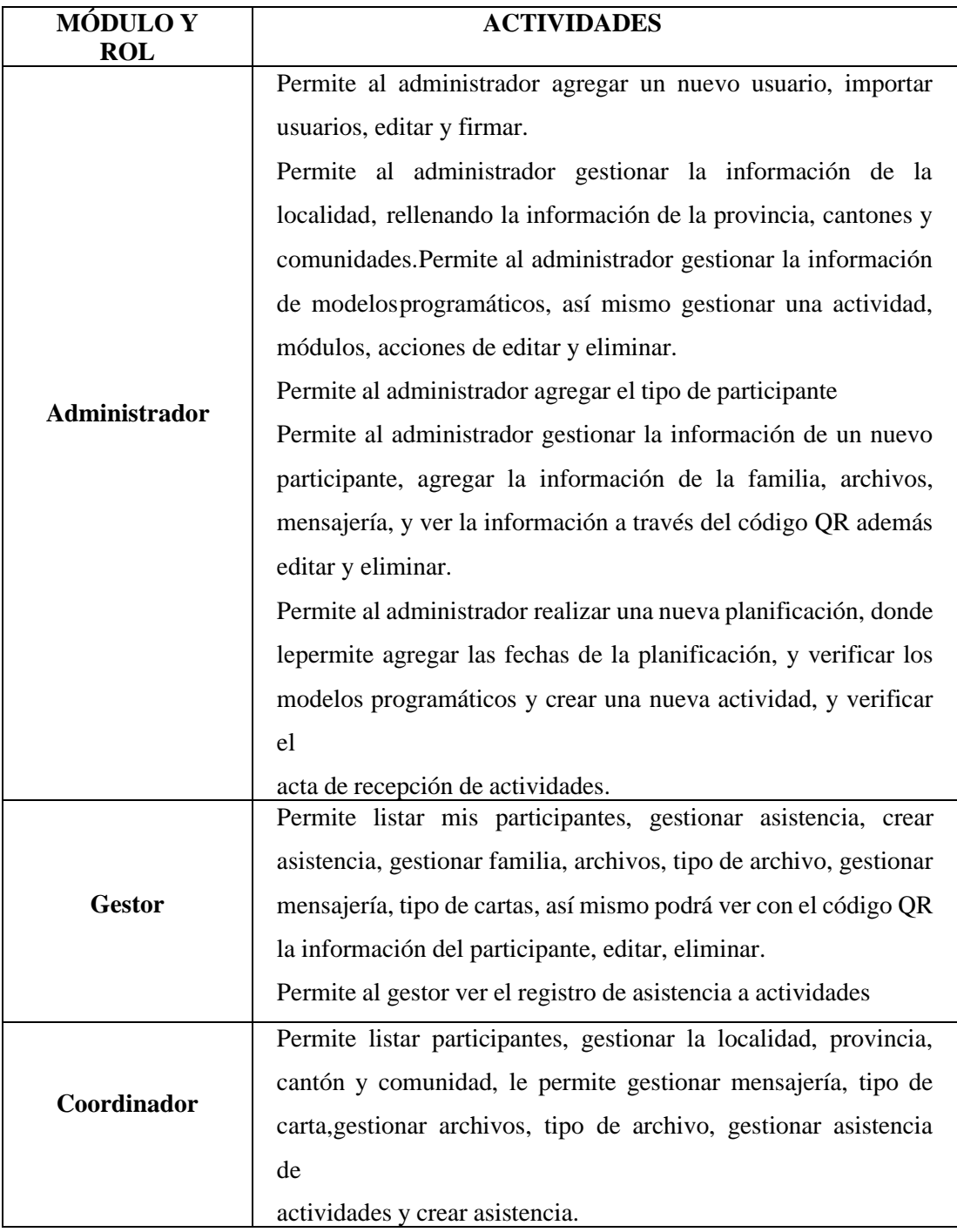

**Tabla 3. 13.-**Descripción de los Usuarios del Sistema Web. **Elaborado por:** Mariela Tandalla

## **3.2.5 Funcionalidades del sistema**

- Iniciar sesión.
- Gestionar administrador.
- Gestionar usuarios.
- Gestionar localidades, provincia, cantones, comunidades.
- Gestionar modelos programáticos.
- Gestionar reportes.
- Gestionar tipo de participante.
- Gestionar participantes.
- Gestionar mis participantes.
- Gestionar información del participante.
- Gestionar asistencia.
- Gestionar archivos.
- Gestionar mensajería, tipo cartas.
- Gestionar planificaciones.
- Gestionar registro de asistencia a actividades.

#### **3.2.6 Visualizar el flujo de trabajo**

Permitirá a todos los miembros del equipo a tener una visión clara y compartida del progreso del trabajo, facilitando la colaboración y la toma de decisiones basadas en datos.

#### **3.2.6.1 Product Backlog**

Este producto Backlog está establecido por todos los requerimientos que se va a realizar en la propuesta del sistema de información web desarrollada, en la tabla 15 se mencionará una lista de priorización de los requerimientos y características desarrolladas y que generan para el proyecto.

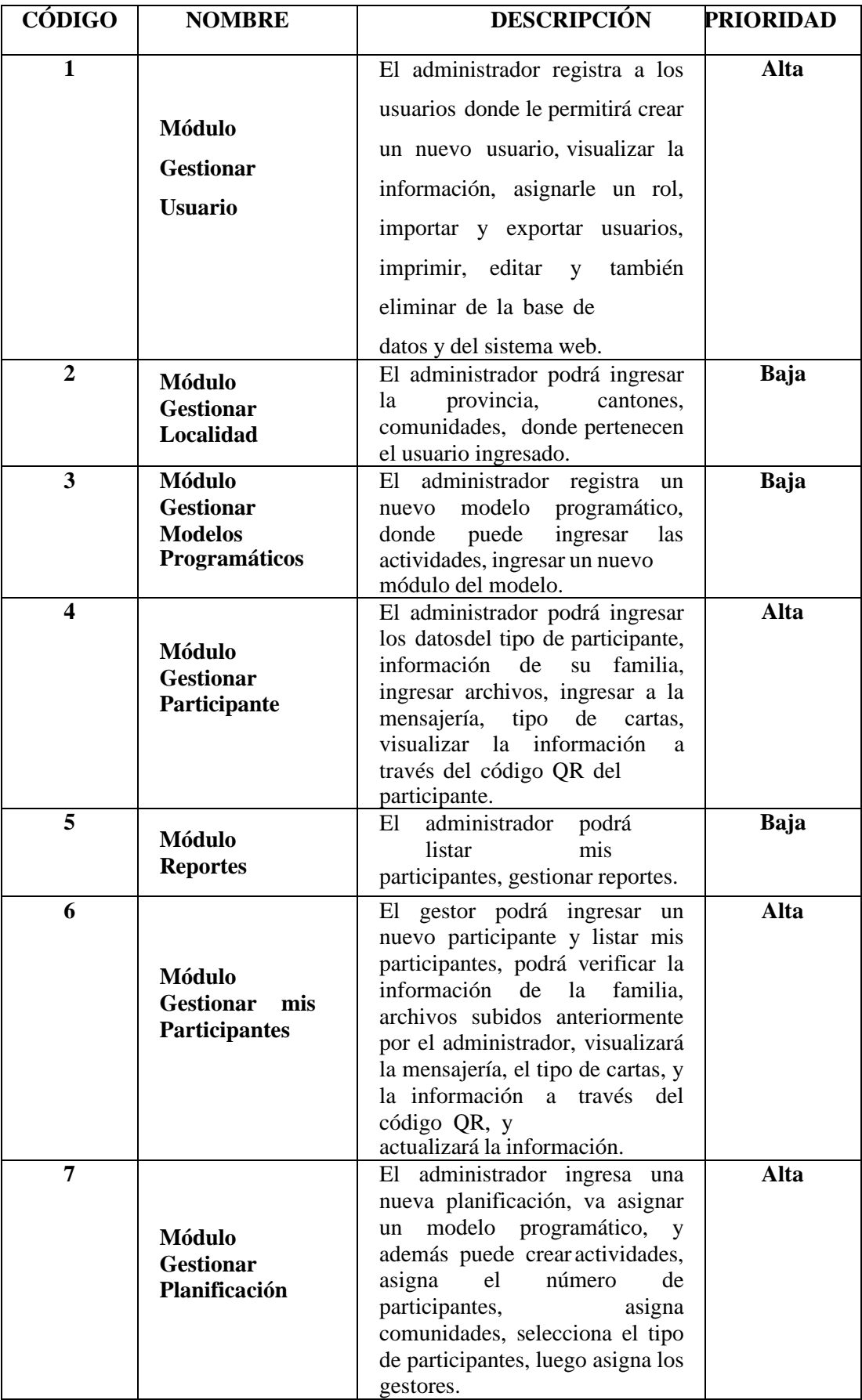

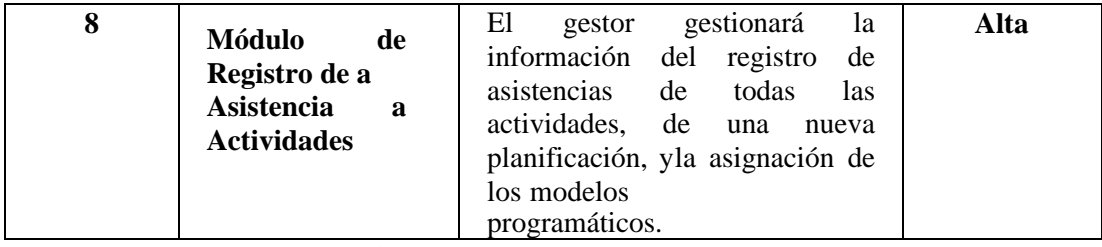

**Tabla 3. 14.-**Product Backlog del Sistema Web. **Elaborado por:** Mariela Tandalla

#### **3.2.7 Análisis de las Historias de usuario**

Con el cumplimiento del proceso que implica la presente metodología Kanban, se estudia cada módulo, para luego explicarlo el manejo que va a ejecutar el administrador y la solución conveniente para satisfacer las necesidades que tiene la Corporación CACTU.

A continuación, se mostrará las historias de usuario realizadas en Trello.

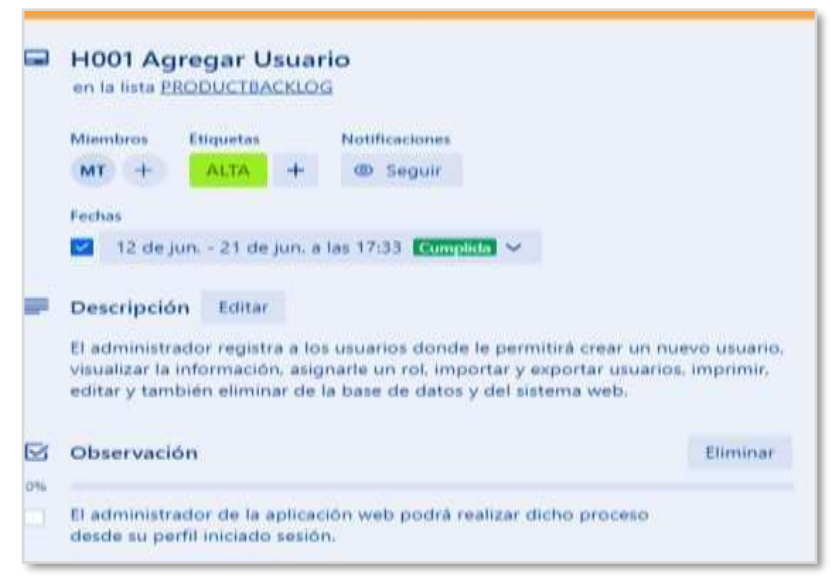

**Figura 3. 27.-**Historia de Usuario HU-001 Agregar Usuario **Elaborado por:** Mariela Tandalla

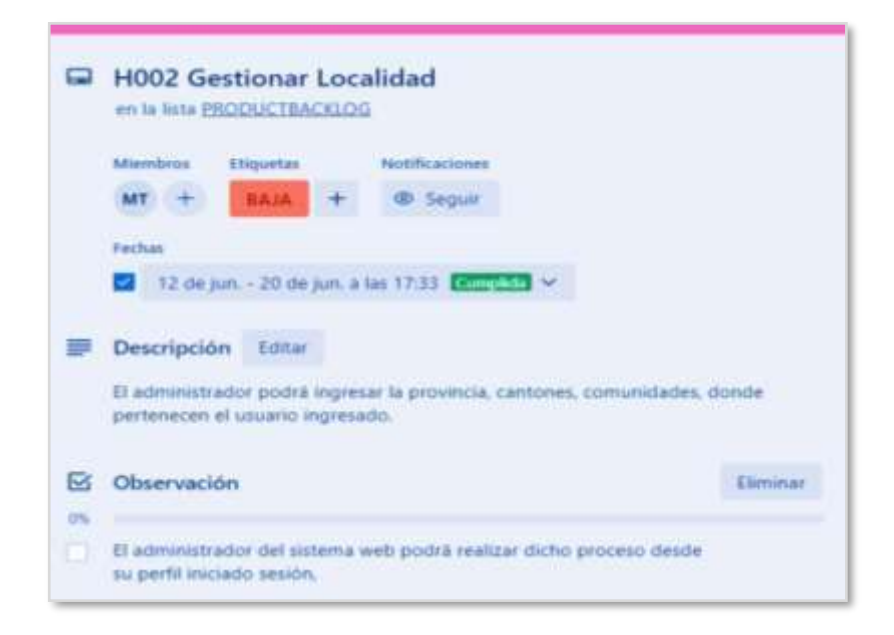

**Figura 3. 28.-**Historia de Usuario HU-002 Gestionar Localidad **Elaborado por:** Mariela Tandalla

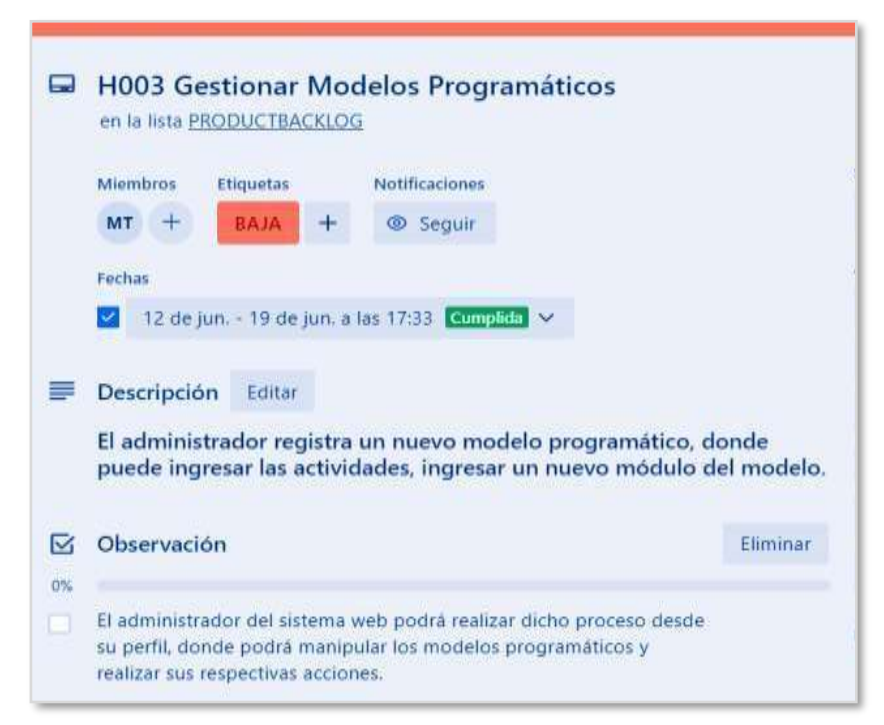

**Figura 3. 29.-**Historia de Usuario HU-003 Gestionar Modelos Programáticos **Elaborado por:** Mariela Tandalla

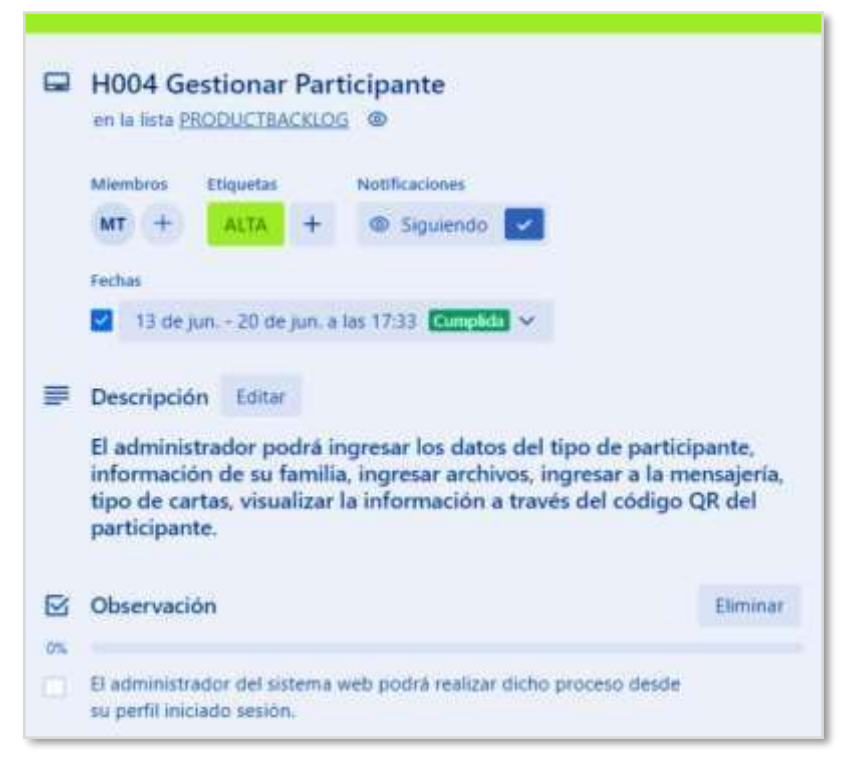

**Figura 3. 30.-**Historia de Usuario HU-004 Gestionar Participante **Elaborado por:** Mariela Tandalla

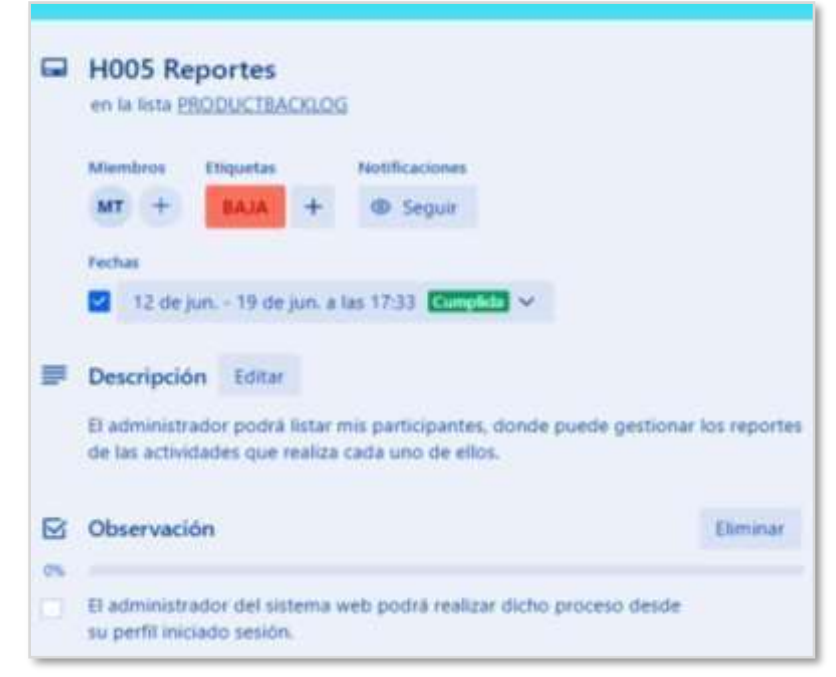

**Figura 3. 31.-**Historia de Usuario HU-005 Reportes **Elaborado por:** Mariela Tandalla

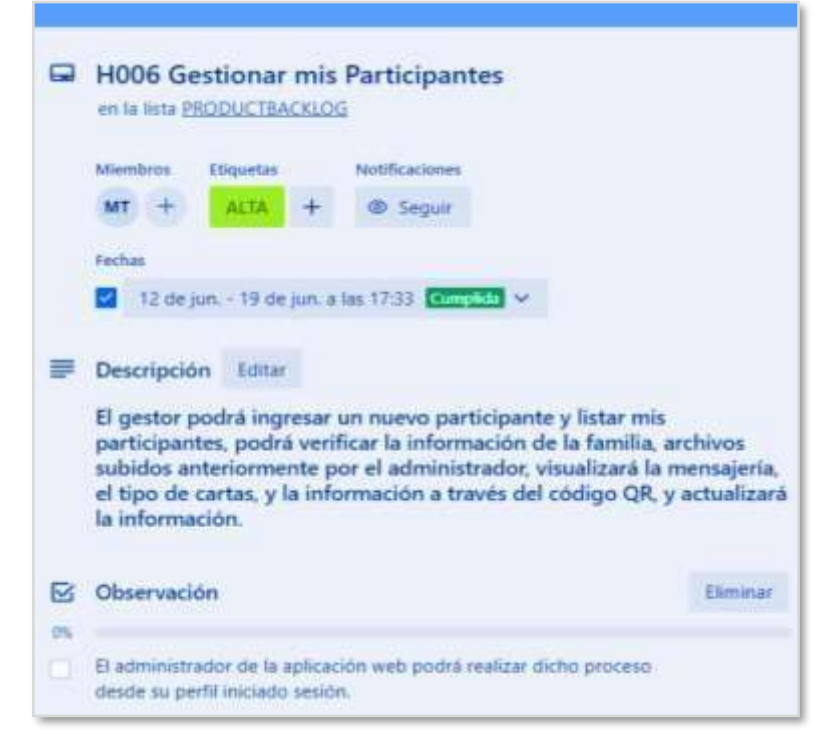

**Figura 3. 32.-**Historia de Usuario HU-006 Gestionar mis Participantes

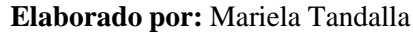

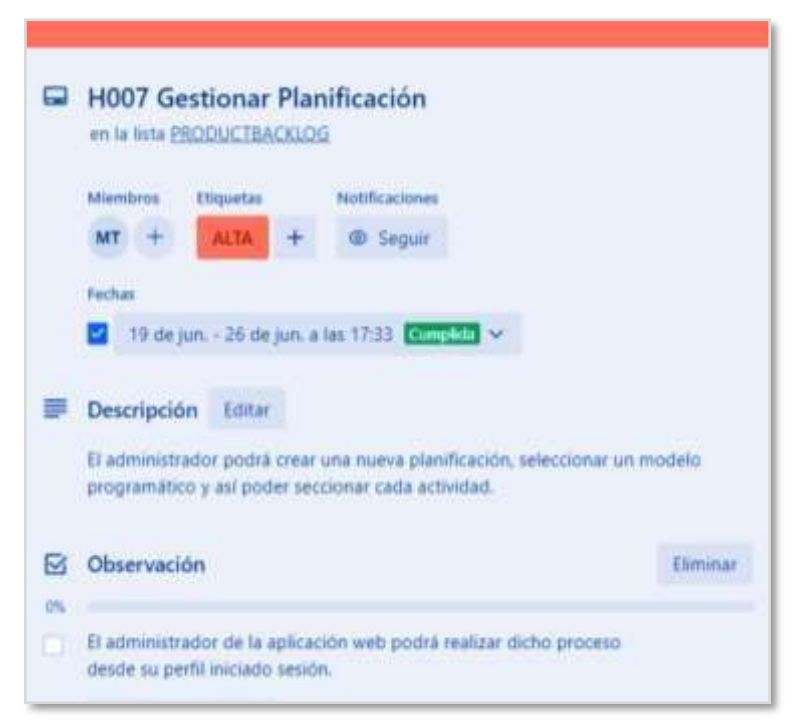

**Figura 3. 33.-**Historia de Usuario HU-007 Gestionar Planificación **Elaborado por:** Mariela Tandalla

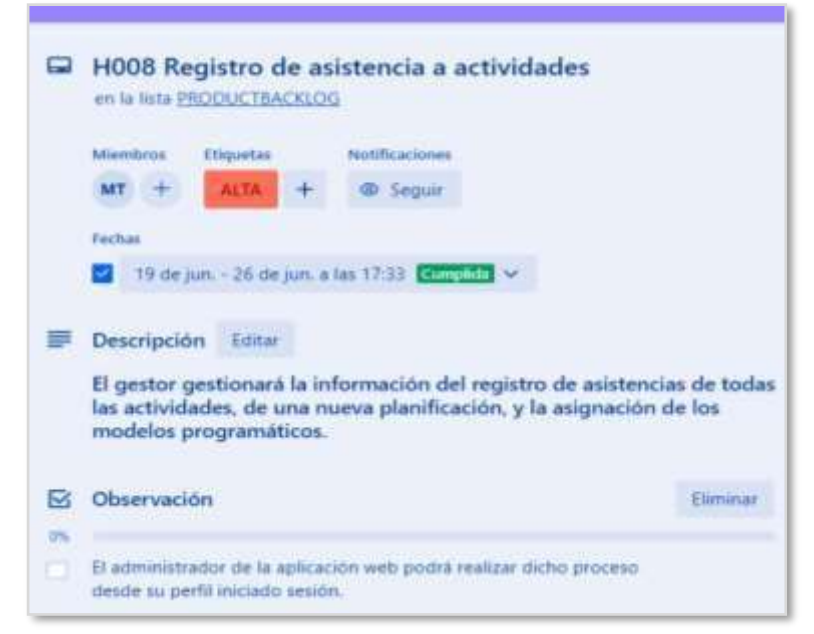

**Figura 3. 34.-**Historia de Usuario HU-008 Registro de Asistencia a Actividades **Elaborado por:** Mariela Tandalla

De esta manera se visualiza el tablero concluido de las tarjetas, para realizar el seguimiento del proyecto de CACTU.

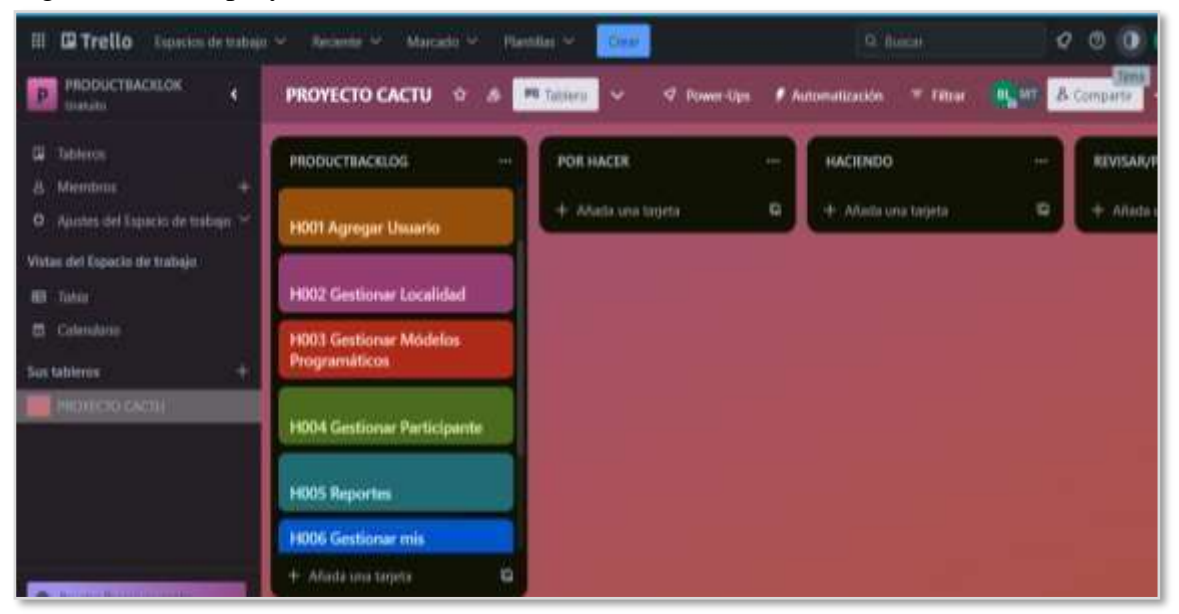

**Figura 3. 35.-**Tablero Culminación de las Tarjetas **Elaborado por:** Mariela Tandalla

Al finalizar con las historias de usuario realizadas en Trello, se muestra el diagrama de caso de uso general, ver en la **Figura 2. 36**, el mismo que detallará cada función que realiza el sistema de información web de CACTU.

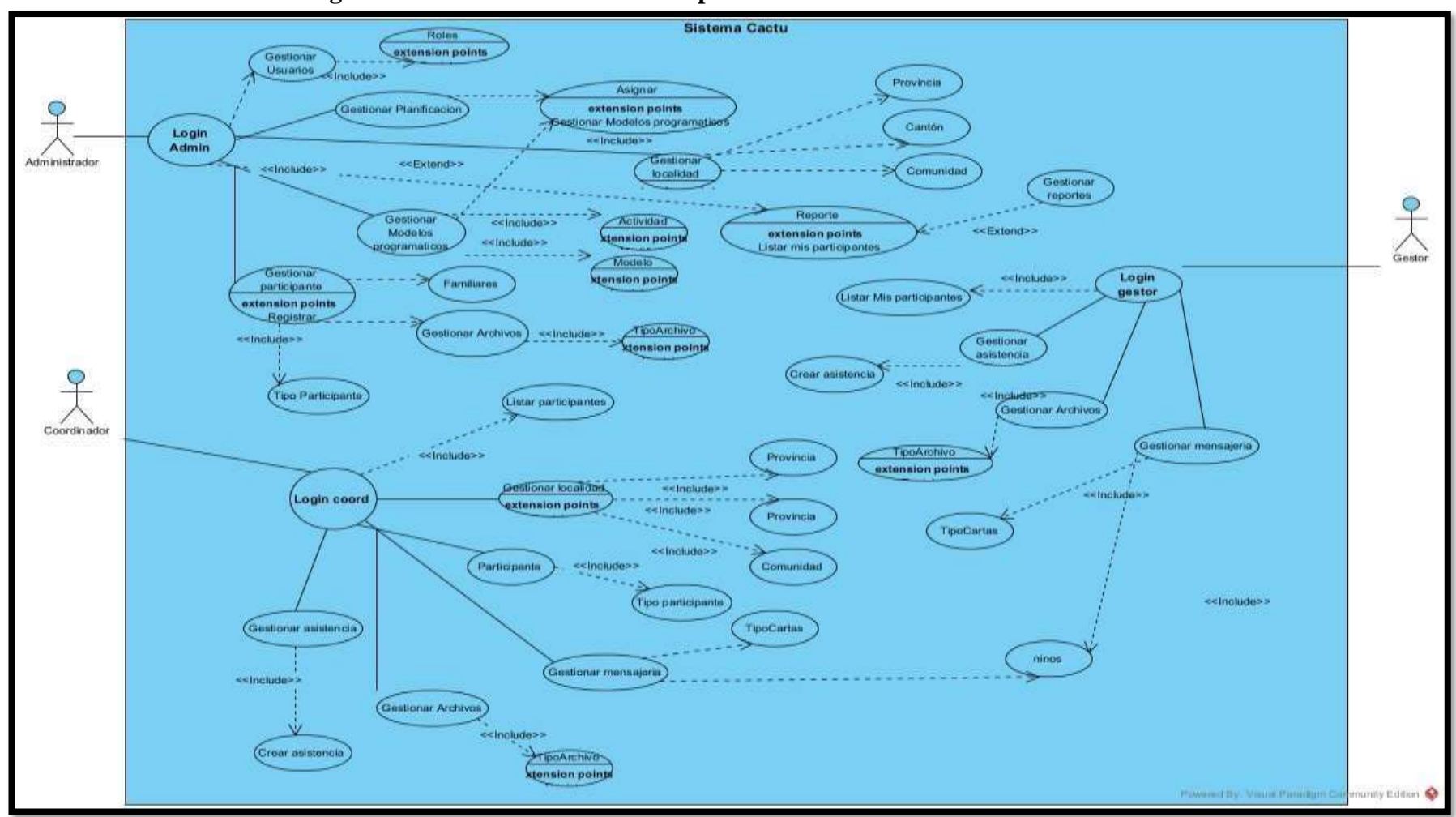

**3.2.8 Diseño del caso de uso general del sistema web de la Corporación CACTU**

**Figura 3. 36.-**Diagrama de Caso de Uso General **Elaborado por:** Mariela Tandalla

#### **3.2.9 Diagrama de la base de datos**

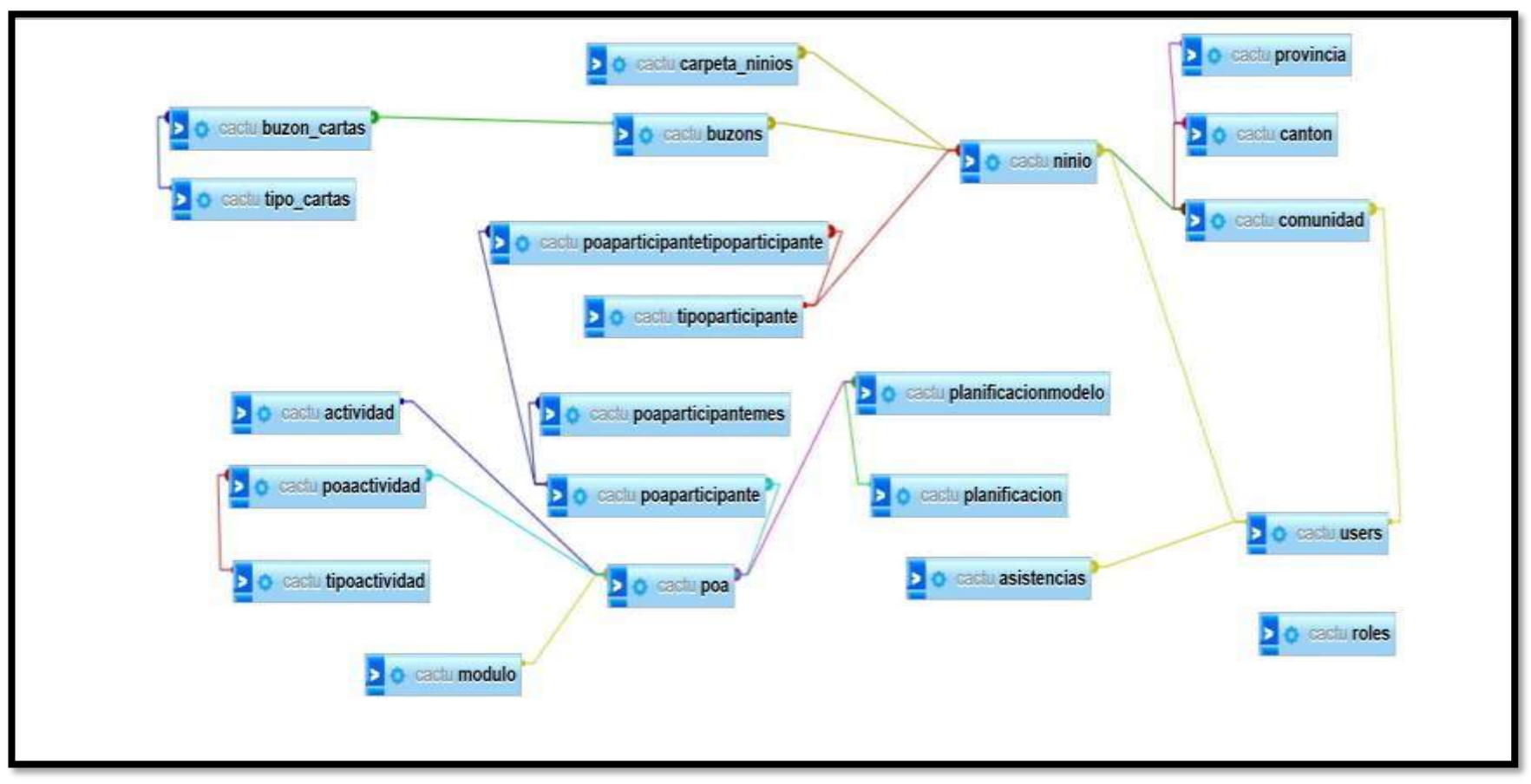

**Figura 2. 37.-**Modelo Entidad Relación de la Base de Datos **Elaborado por:** Mariela Tandalla

| <b>V</b> O cactu poaparticipantetipoparticipante |                                 | V O cactu poaparticipante                     |                              |                                                                                 |                          |                                                |                                                      |                               |                                                    |                                 |                                                     |                            |                                                 |  |  |
|--------------------------------------------------|---------------------------------|-----------------------------------------------|------------------------------|---------------------------------------------------------------------------------|--------------------------|------------------------------------------------|------------------------------------------------------|-------------------------------|----------------------------------------------------|---------------------------------|-----------------------------------------------------|----------------------------|-------------------------------------------------|--|--|
| a id : bigint(20) unsigned                       |                                 | a id : bigint(20) unsigned                    |                              | <b>VO</b>                                                                       | cactu poaparticipantemes |                                                | V O                                                  | cacal canton                  |                                                    | <b>V</b> O                      | cactulusers                                         |                            |                                                 |  |  |
| E created at : timestamp                         |                                 | 3 created_at dimestamp                        |                              | g id : bigint(20) unsigned                                                      |                          |                                                |                                                      | a id : bigint(20) unsigned    | g id : bigint(20) unsigned                         |                                 |                                                     |                            | $\nabla$<br>cactu buzon_cartas                  |  |  |
| m updated_at : timestamp                         |                                 | g updated_at : timestamp                      |                              | g created at : timestamp                                                        |                          |                                                | n created_at : timestamp                             |                               |                                                    |                                 | g name : varchar(191)                               | @ id ; bigint(20) unsigned |                                                 |  |  |
| poaParticipante_id : bigint(20) unsigned         |                                 | descripcion : varchar(255)                    | m updated_at : timestamp     |                                                                                 |                          |                                                |                                                      | e email: varchar(191)         |                                                    |                                 |                                                     | El archivo : varchar(191)  |                                                 |  |  |
| # tipoParticipante_id : bigint(20) unsigned      |                                 | # poa_id : bigint(20) unsigned                |                              | $\sharp$ valor: $\mathsf{mt}(11)$                                               |                          |                                                | m updated_at : timestamp<br>El nombre : varchan 191) |                               |                                                    | 3 email verified at : timestamp |                                                     |                            | o estado : enum ('Creada', 'Enviada', 'Respondi |  |  |
|                                                  |                                 |                                               |                              | # poaParticipante_id : bigint(20) unsigned                                      |                          |                                                |                                                      | □ codigo : varchar(191)       |                                                    |                                 | password : varchar(191)                             |                            | magen : varchar(191)                            |  |  |
| <b>VO</b><br>cacto planificacionmodelo           |                                 | cactu tipoparticipante<br>V O                 |                              | # mes_id : bigint(20) unsigned                                                  |                          |                                                |                                                      |                               | provincia_id : bigint(20) unsigned                 |                                 | o remember_token : varchar(100)                     |                            | @ imagen2 : varchar(191)                        |  |  |
| g id : bigint(20) unsigned                       |                                 | a id : bigint(20) unsigned                    |                              |                                                                                 |                          |                                                |                                                      |                               |                                                    |                                 |                                                     |                            | e respuesta : longtext                          |  |  |
| (a estado : enum('proceso','finalizado')         |                                 | is nombre : varchar(191)                      |                              |                                                                                 |                          |                                                |                                                      | t creadoPor : bigint(20)      |                                                    |                                 | E created_at : timestamp                            |                            | buzon_id: bigint(20) unsigned                   |  |  |
| planificacion_id : bigint(20) unsigned           |                                 | $\#$ estado : tinyint(1)                      | <b>V</b> C                   | cadtu comunidad                                                                 |                          |                                                |                                                      | # actualizadoPor : bigint(20) |                                                    |                                 | g updated_at: timestamp                             |                            | u tipo_cartas_id : bigint(20) unsigned          |  |  |
| # modeloProgramatico_id : bigint(20) unsigned    |                                 | a created_at : timestamp                      |                              | e id : bigint(20) unsigned                                                      |                          |                                                | VO.                                                  |                               | cactu carpeta_ninios                               |                                 | ⊪ foto : varchar(191)                               |                            | II created_at : timestamp                       |  |  |
| ប្រ created_at : timestamp                       |                                 | E updated_at : timestamp                      |                              | [i] created_at : timestamp                                                      | <b>VO</b>                | cartu provincia<br>a id : bigint(20) unsigned  |                                                      | # id : bigint(20) unsigned    |                                                    |                                 | # estado : tinyint(1)                               |                            | in updated_at : timestamp                       |  |  |
| in updated at : timestamp                        |                                 | usuarioCreado : bigint(20)                    |                              | n updated_at : timestamp                                                        |                          |                                                |                                                      | deschoon : varchar(250)       |                                                    |                                 | $\pm$ creadoPor : bigint(20)                        |                            |                                                 |  |  |
| $#$ creadoPor : bigint(20)                       |                                 |                                               |                              | $\equiv$ nombre : varchar(191).                                                 |                          | a created_at : timestamp                       |                                                      | archivo: varchar(191)         |                                                    |                                 | actualizadoPor : bigint(20)                         |                            | <b>VO</b><br>cactu ninio                        |  |  |
| # actualizadoPor : bigint(20)                    |                                 | # usuarioActualizado : bigint(20)             |                              | ⊚ codigo : varchar(191)                                                         |                          | Till updated_at : timestamp                    |                                                      |                               | # ninio_id : bigint(20) unsigned                   |                                 | di firma : varchar(191)                             |                            | a id : bigint(20) unsigned                      |  |  |
|                                                  |                                 | <b>D</b> cactu modeloprogramatico             |                              | a canton_id : bigint(20) unsigned                                               |                          | Il nombre : varchan 191)                       |                                                      |                               | # tipoarchivo_id : bigint(20) unsigned             |                                 | [] identificacion : varchar(191)                    |                            | Dicomumidad : varchar(191)                      |  |  |
| cactu planificacion                              |                                 | y id : bigint(20) unsigned                    |                              | # user_id : bigint(20) unsigned                                                 |                          | proodigo: varchar(191)                         |                                                      | # creadoPor : bigint(20)      |                                                    |                                 | tipo_identificacion : varchar(191)                  |                            | p casoParticipante : varchar(191)               |  |  |
| v id : bigint(20) unsigned                       |                                 | g nombre : varchar(191)                       |                              | u creadoPor : bigint(20)                                                        |                          | p creadoPor: orgint(20)                        |                                                      | # actualizadoPor : bigint(20) |                                                    |                                 |                                                     |                            | r numeroChild : bigint(20)                      |  |  |
| : nombre : varchan(255)                          |                                 | e codigo : varchar(191)                       |                              | actualizadoPor : bigint(20)                                                     |                          | # actualizadoPor : bigint(20)                  |                                                      | m created_at : timestamp      |                                                    |                                 |                                                     |                            | @ nombres : varchar(255)                        |  |  |
| m desde : date                                   |                                 | T created_at : timestamp                      |                              |                                                                                 |                          |                                                |                                                      | E updated_at : timestamp      |                                                    |                                 |                                                     |                            | o genero : enum('Male', 'Female')               |  |  |
| 司 hasta : date                                   |                                 | m updated_at : timestamp                      |                              |                                                                                 |                          | V O cactu tipo_cartas                          |                                                      | <b>MO</b>                     | dactu buzons                                       |                                 |                                                     |                            | Ti fechalVacimiento : date                      |  |  |
| @ estado : enum('proceso', 'finalizado')         |                                 | usuarioCreado : bigint(20)                    | VO.                          | cactu actividad                                                                 |                          | a id: bigint(20) unsigned                      |                                                      |                               | v id : bigint(20) unsigned                         |                                 |                                                     |                            | estadoPatrocinio : varchar(255)                 |  |  |
| th created at timestamp                          |                                 | # usuarioActualizado : bigint(20)             | g id : bigint(20) unsigned   |                                                                                 |                          | a nombre : varchar(191)                        |                                                      |                               | » estado : enum ("Creada", 'Enviada", 'Respondida' |                                 |                                                     |                            | T fechaRegistro : date                          |  |  |
| a updated_at ; timestamp                         |                                 |                                               | nombre : text                |                                                                                 |                          | $\#$ imagen : tinyint(1)                       |                                                      |                               | # ninio_id : bigint(20) unsigned                   |                                 |                                                     |                            | [1] latitud : varchar(255)                      |  |  |
| # creadoPor : bigint(20)                         |                                 | cactu modulo                                  | e codigo : varchar(191)      |                                                                                 |                          | $\#$ imagenes $\text{int}(11)$                 |                                                      | in fecha i date               |                                                    |                                 |                                                     |                            | diongitud : varchar(255)                        |  |  |
| # actualizadoPor : bigint(20)                    | pigint(20) unsigned             |                                               |                              | # modeloProgramatico_id : bigint(20) unsigned                                   |                          | # imagenesres : int(11)                        |                                                      |                               | E created_at : timestamp                           |                                 |                                                     |                            | # comunidad_id : bigint(20) unsigned.           |  |  |
|                                                  | codigo : varchar(191)           |                                               | a created_at : timestamp     |                                                                                 |                          | $H$ etras $t$ tinyint(1)                       |                                                      |                               | g updated_at: timestamp                            |                                 |                                                     |                            | # tipoParticipante_id : bigint(20) unsigned     |  |  |
| <b>DO</b><br>cadu roles                          | g nombre : varchar(191)         |                                               | a updated at timestamp       |                                                                                 |                          | # archivo : tinyint(1)                         |                                                      |                               |                                                    |                                 |                                                     |                            | n created_at : timestamp                        |  |  |
| g id: int(10) unsigned                           |                                 | # modeloProgramatico_id : bigint(20) unsigned | # usuarioCreado : bigint(20) |                                                                                 |                          |                                                |                                                      |                               |                                                    |                                 |                                                     |                            | <b>El updated_at : timestamp</b>                |  |  |
| 3 hame : varchar(191)                            | T created_at : timestamp        |                                               |                              | # usuarioActualizado : bigint(20)                                               |                          | in created at : timestamp                      |                                                      |                               | <b>VO</b>                                          | cactu asistencias               |                                                     |                            | # creadoPor: bigint(20)                         |  |  |
| guard_name : varchar(191)                        | g updated_at : timestamp        |                                               |                              |                                                                                 |                          | E updated_at : timestamp                       |                                                      |                               | v id : bigint(20) unsigned                         |                                 |                                                     |                            | # actualizadoPor : bigint(20)                   |  |  |
| m created_at : timestamp                         | # usuarioCreado : bigint(20)    |                                               | <b>VO</b>                    | cactu poaactividad                                                              | <b>VO</b>                | cactu poa                                      |                                                      |                               | 3) created_at : timestamp                          |                                 |                                                     |                            | th gr : varchar(191)                            |  |  |
| E updated_at : timestamp                         | usuarioActualizado : bigint(20) |                                               | a id: bigint(20) unsigned    |                                                                                 |                          | $\frac{1}{6}$ id : bigint(20) unsigned         |                                                      |                               | m updated_at : timestamp                           |                                 |                                                     |                            | foto : varchar(191)                             |  |  |
|                                                  |                                 |                                               | a created_atcimestamp        |                                                                                 |                          | T created_at : timestamp                       |                                                      |                               | u estado : enum "Creado" (Finalizado")             |                                 |                                                     |                            | # estado : tinyint(1)                           |  |  |
|                                                  |                                 | cactu tipoactividad<br>VO.                    | a updated_at : timestamp     |                                                                                 |                          | E updated_at : timestamp                       |                                                      |                               | Il fecha : date                                    |                                 |                                                     |                            |                                                 |  |  |
|                                                  |                                 | a id : bigint(20) unsigned                    |                              | # poa_id : bigint(20) unsigned                                                  |                          | # planificacionModelo_id : bigint(20) unsigned |                                                      |                               | detaile : varchar(255)                             |                                 |                                                     |                            | # user_id : bigint(20) unsigned                 |  |  |
|                                                  |                                 | m created_at : timestamp                      |                              | # tipoActividad_id : bigint(20) unsigned   # actividad_id : bigint(20) unsigned |                          |                                                |                                                      |                               | # user_id : bigint(20) unsigned                    |                                 |                                                     |                            | # estado_token : tinyint(1)                     |  |  |
|                                                  |                                 | m updated_at : timestamp                      |                              |                                                                                 |                          | # modulo_id : bigint(20) unsigned              |                                                      |                               |                                                    |                                 | # comunidadPoaParticipante_id : bigint(20) unsigned |                            | g celular : varchar(191)                        |  |  |
|                                                  |                                 | nombre : varchar(191)                         |                              |                                                                                 |                          | # numeroSesiones : int(11)                     |                                                      |                               | # creadoPor : bigint(20)                           |                                 |                                                     |                            | v email varchar(191)                            |  |  |
|                                                  |                                 | # creadoPor : bigint(20)                      |                              |                                                                                 |                          | descripcion : varchar(255)                     |                                                      |                               | # actualizadoPor : bigint(20)                      |                                 |                                                     |                            | g token : varchar(100)                          |  |  |
|                                                  |                                 | actualizadoPor : bigint(20)                   |                              |                                                                                 |                          | a creadoPor : bigint(20)                       |                                                      |                               |                                                    |                                 |                                                     |                            |                                                 |  |  |
|                                                  |                                 |                                               |                              |                                                                                 |                          | # actualizadoPor : bigint(20)                  |                                                      |                               |                                                    |                                 |                                                     |                            |                                                 |  |  |

**Figura 3. 38.-** Diagrama de Base de Datos con sus Campos

**Elaborado por:** Mariela Tandalla

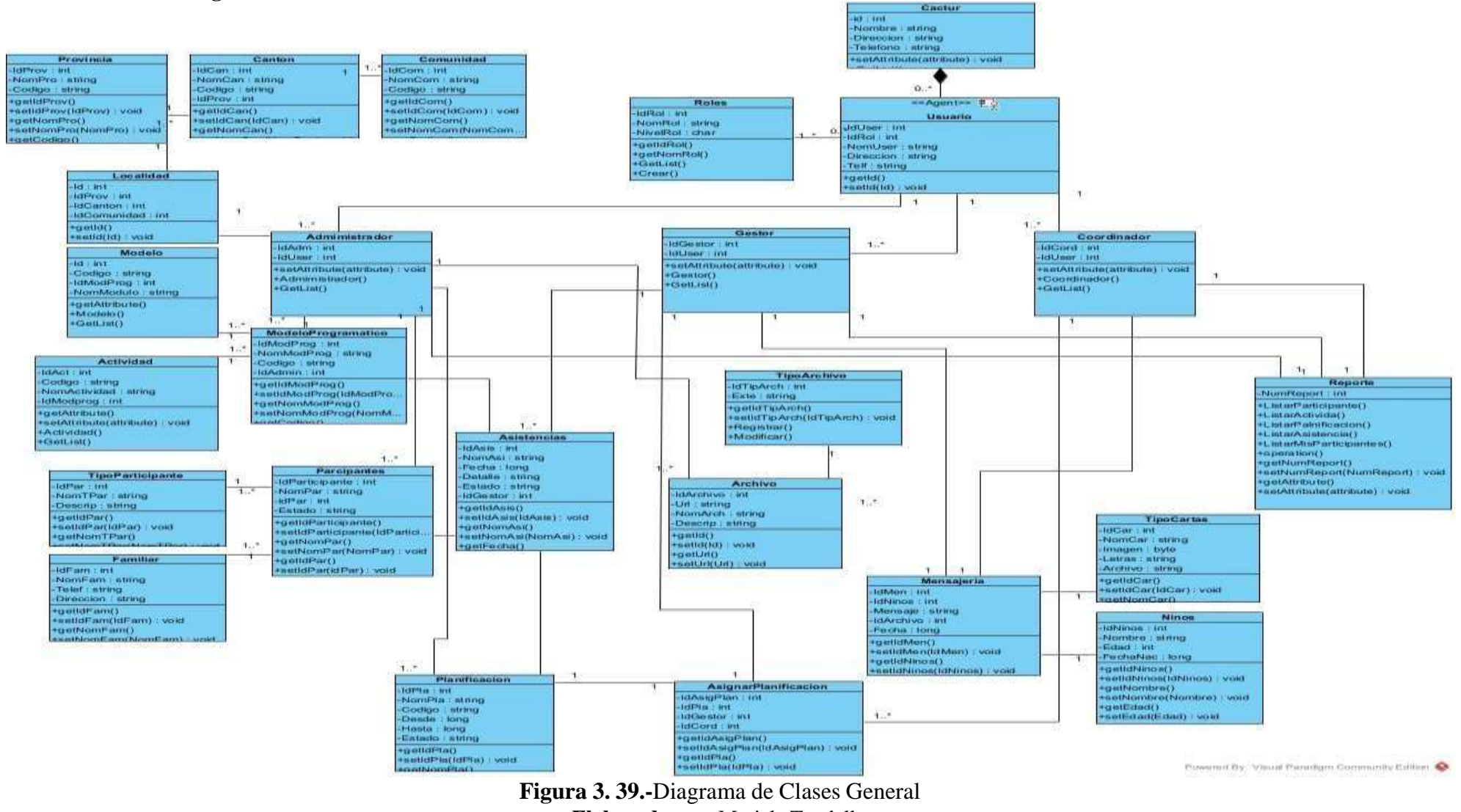

#### **3.2.10 Diseño de diagrama de clases del sistema web de CACTU**

**Elaborado por:** Mariela Tandalla

### **3.2.11 Limitar la Cantidad de Trabajo (WIP)**

Esta práctica es muy fundamental la misma que estable limites en la cantidad máximade tarjetas o elementos de trabajo que pueden estar en cada etapa o columna del tablerode Kanban en un momento dado. Al limitar el trabajo en progreso, se evita la acumulación excesiva de tareas y se fomenta el enfoque en completar las tareas antesde agregar nuevas.

#### **3.2.11.1 Requerimientos del Sistema**

Mediante la creación del proyecto de CACTU en Trello se ha determinado lastarjetasde Kanban y cada iteración de trabajo para realizar las subtareas, de esta manera se podrá mantener un orden de cada tarea cuando se completa cada proceso logrando la eficiencia de cada iteración, donde evitaremos inconvenientes, como son los cuellos de botella.

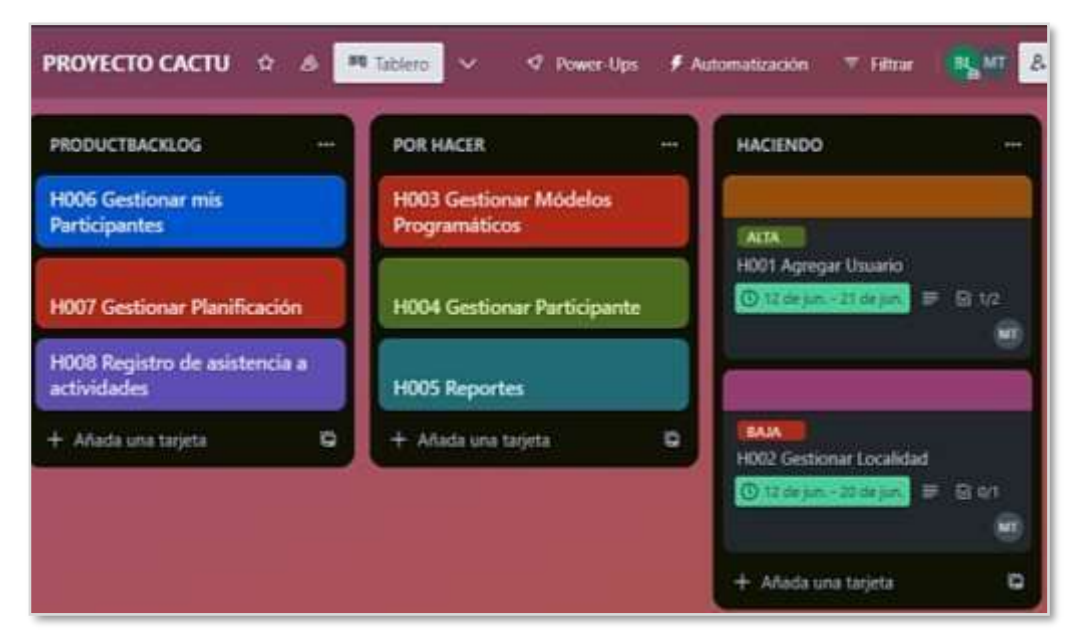

**Figura 3. 40.-**Creación de las Tareas en Trello **Elaborado por:** Mariela Tandalla

#### **3.2.11.2 Lista de Tareas por Hacer**

Dentro del tablero de Trello se explicó las historias de usuario, donde se explica brevemente el manejo que va a ejecutar el administrador y la solución conveniente para satisfacer las necesidades que tiene la Corporación de Asociaciones Comunitarias de Cotopaxi y Tungurahua (CACTU).

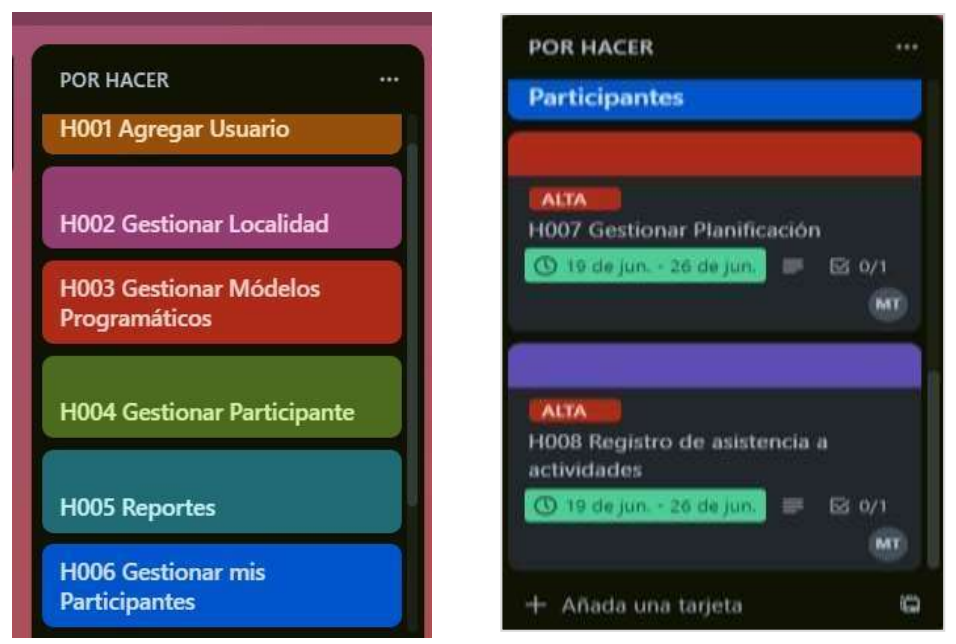

**Figura 3. 41.-**Lista de Tareas a Realizarse en el Presente Proyecto **Elaborado por:** Mariela Tandalla

# **3.2.12 Flujo de trabajo**

Busca continuamente formas de mejorar, y observa los cuellos de botella, los retrasosy las áreas problemáticas, y toma medidas para resolverlos optimizar el flujo general del trabajo. Los aspectos importantes dentro de las listas de Trello con la metodología Kanban son: las **tareas por hacer** que significa tareas pendientes, **haciendo o en desarrollo**, se encuentran en proceso, **pruebas** estas se realiza una vez terminado el desarrollo y si paso las pruebas todas las tareas se da por **finalizado.**

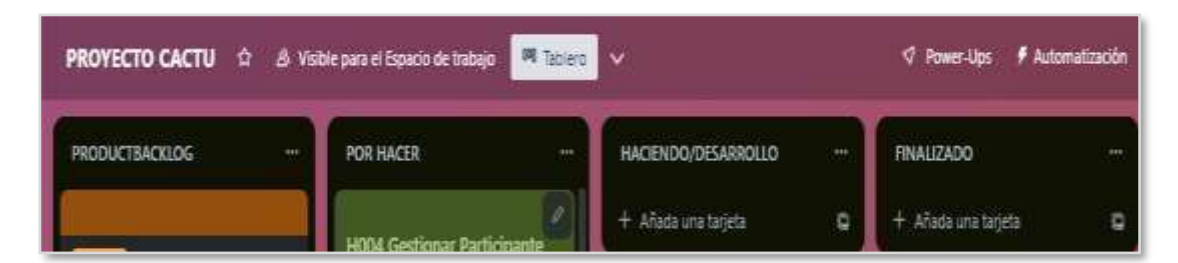

**Figura 3. 42.-**Flujo de Trabajo Metodología Kanban **Elaborado por:** Mariela Tandalla

Las subtareas que necesita pasar por el mismo proceso que una tarea principal, puedes crear una nueva lista llamada "Subtareas" dentro del flujo de trabajo. El visualizarlo quedaría de la siguiente manera:

Lista de subtareas

- En esta lista se encuentran todas las subtareas relacionadas con las tareas principales.
- Las subtareas siguen el mismo flujo de trabajo que las tareas principales, es decir, pasan por las listas "Por hacer", "Haciendo/Desarrollo", "Finalizado".

Esta estructura te permite mantener una separación clara entre las tareas principales y las subtareas, al tiempo que asegura que ambas sigan el mismo proceso y flujo de trabajo. Recuerda que puedes personalizar y ajustar esta estructura según las necesidades y la dinámica de tu proyecto en Trello.

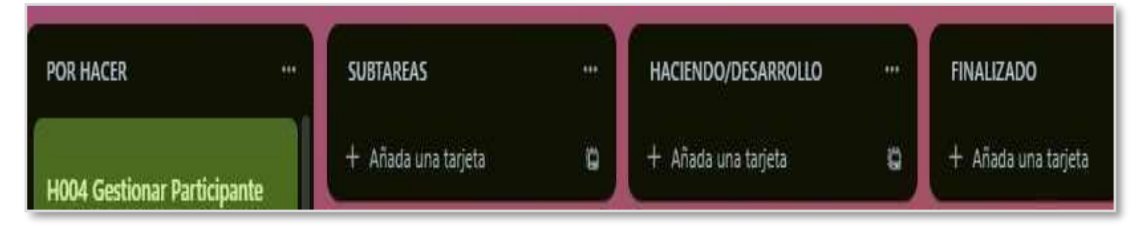

**Figura 3. 43.-**Subtareas por Realizar Partiendo de la Metodología Kanban **Elaborado por:** Mariela Tandalla

# **3.2.13 Políticas Explicitas**

Dentro de este procedimiento es muy importante llevar una ética y transparencia, ya que esto es fundamental para establecer una relación sólida y de confianza con el cliente, así como para garantizar que se cumplan todos los requisitos acordados. La ética es muy sustancial en el desarrollo del producto donde involucra actuar de manera justa, responsable y honesta en todas las etapas del proceso, y la transparencia abarca proporcionar información clara y precisa sobre el proceso de desarrollo del producto.

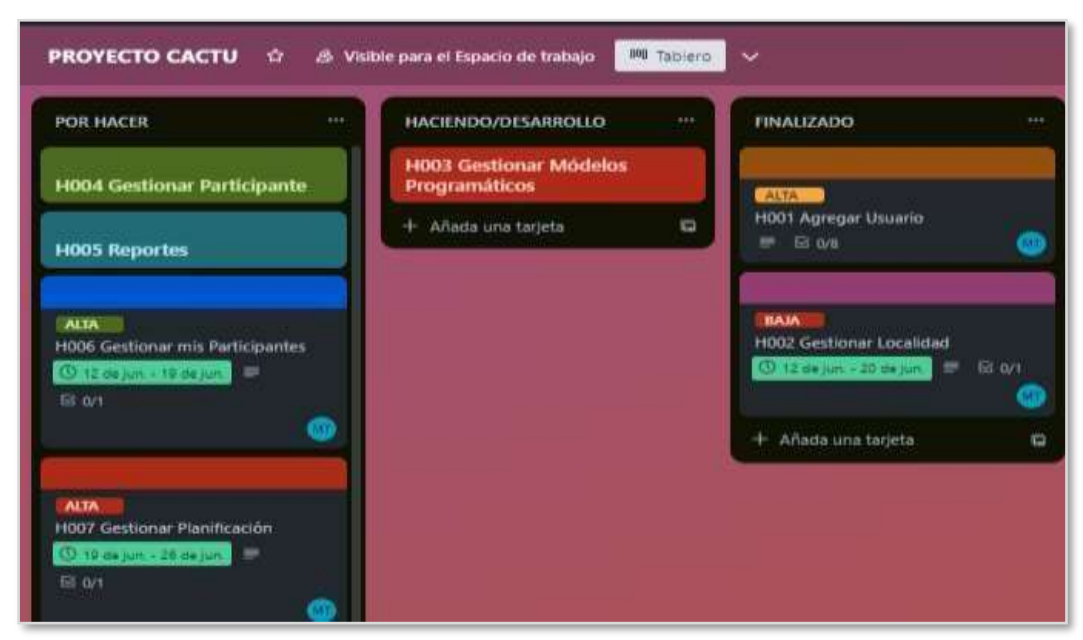

**Figura 3. 44.-**Políticas Explicitas, Parte de Metodología Kanban **Elaborado por:** Mariela Tandalla

# **3.2.14 Desarrollo de Tareas**

A continuación, se mostrará el desarrollo de las tareas mencionadas del presente proyecto:

# **H001 AGREGAR USUARIO**

El administrador accede al sistema web, inicia sesión con sus credenciales, luego buscala sección o función del sistema web permitiendo la gestión de usuarios, permitiéndolecrear un nuevo usuario.

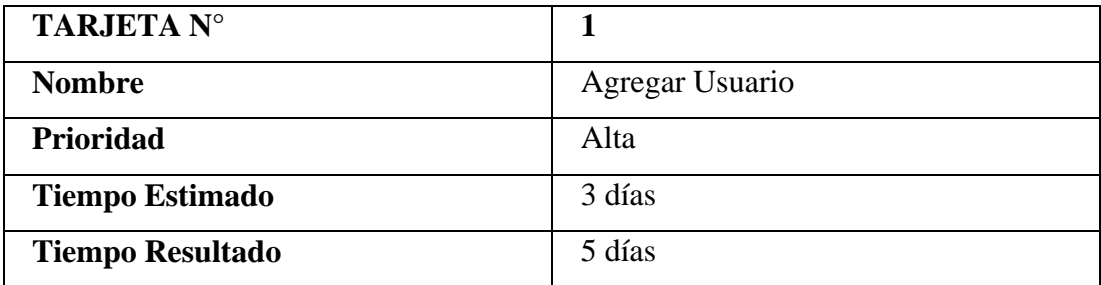

**Tabla 3. 15.-**Tarjeta 1 **Elaborado por:** Mariela Tandalla

**Resultado:** Se pudo observar que se superó el tiempo estimado para la tarea, la cual se realizó correctamente, la misma que se puede ver en el sistema de información Web como ingresar un nuevo usuario y asignarle un rol. Así mismo ya ingresado la información del usuario se le puede colocar en estado inactivo, activo, y las acciones que tiene el administrador, ver la información, roles, editar, ingreso de la firma del usuario y por último eliminar.

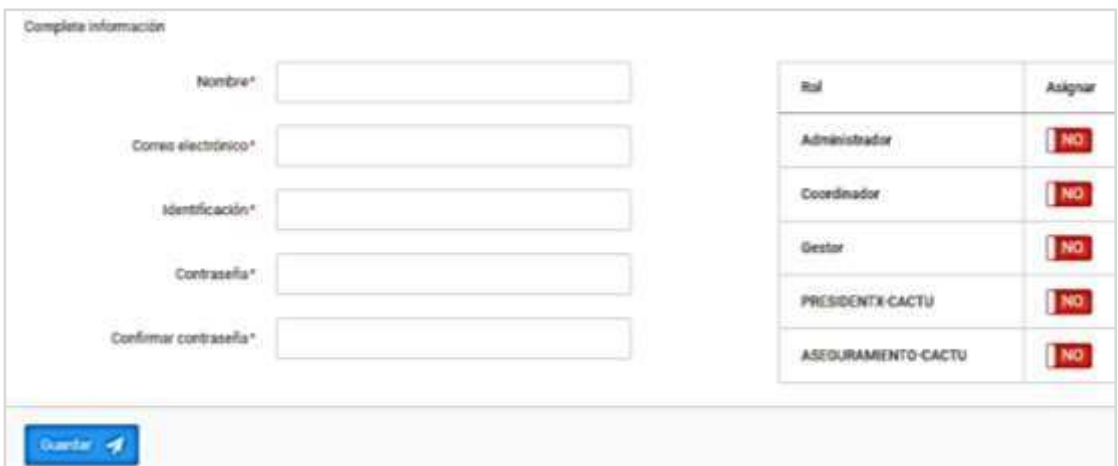

**Figura 3. 45.-**Interfaz del Ingreso de un Nuevo Usuario **Elaborado por:** Mariela Tandalla

| Buscar:         |   | Q                      | Mostrar | 10 filas | ٠ | registros | L Exportar   | <b>B</b> Imprimir | <b>D</b> Resetear | C Recargar |
|-----------------|---|------------------------|---------|----------|---|-----------|--------------|-------------------|-------------------|------------|
| Usuario         | л | Email                  | Roles   |          |   |           | sk<br>Estado | W.                | Acciones          |            |
| Ximena Pabon    |   | xpavo@cactu.org.ec     |         |          |   |           | heath        | ۵                 | ٥<br>冒            | н          |
| Wilma Tolalombo |   | wtoalombo@cactu.org.ec | Gestor, |          |   |           | Azivo        | ۵                 | ■                 | ı          |
| Susana Pila     |   | spila@cactu.org.ec     | Gestor, |          |   |           | Activa       | ۵                 | ۵<br>冨            | ī          |
| Sonia Jinde     |   | sjinde@cactu.org.ec    | Gestor, |          |   |           | Activo       | ۵                 | 冨                 |            |

**Figura 3. 46.-**Interfaz de la Lista de Usuarios Ingresados **Elaborado por:** Mariela Tandalla

En esta parte se expone que la primera tarjeta llego a su finalizado, esta se traslada dela columna en Haciendo/desarrollo a la columna finalizado, de tal manera la segunda tarjeta llamada gestionar localizado quedaría en Haciendo/desarrollo, de esta manera se puede visualizar el tablero Kanban.

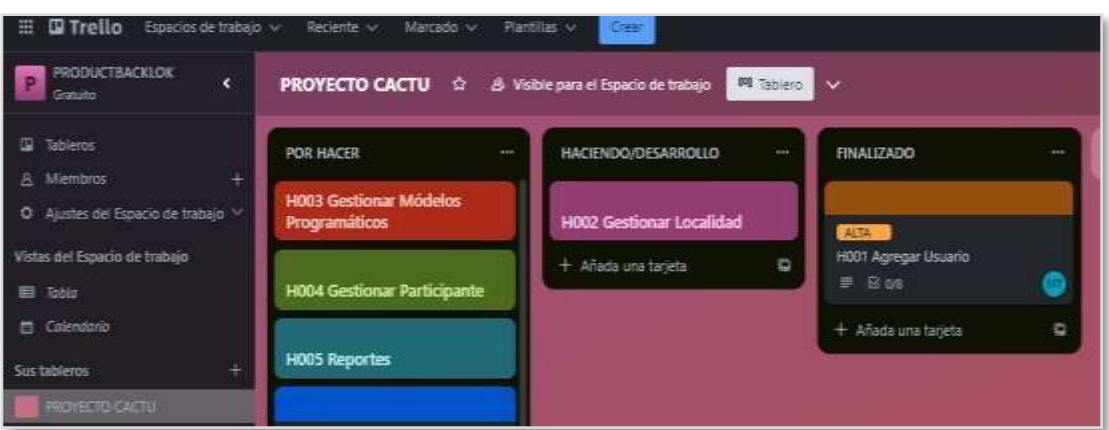

**Figura 3. 47.-**Tablero Kanban al Finalizar la Primera Tarjeta **Elaborado por:** Mariela Tandalla

# **H002 GESTIONAR LOCALIDAD**

Dentro de la función localidad el administrador podrá ingresar la provincia, cantones y comunidades, llenando la información correspondiente.

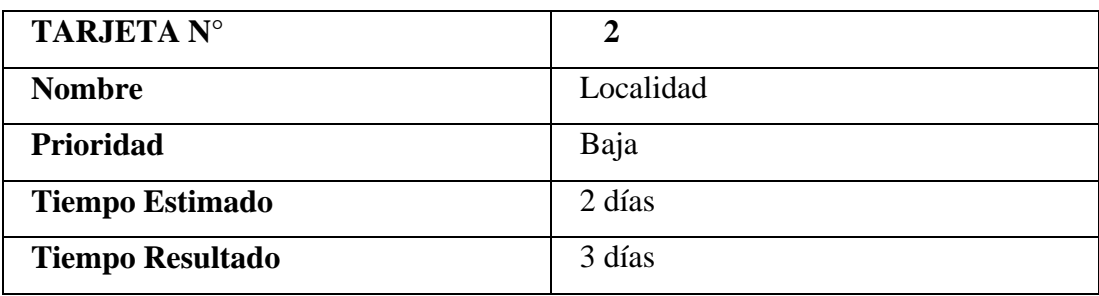

**Tabla 3. 16**.-Tarjeta 2 **Elaborado por:** Mariela Tandalla

**Resultado:** Al finalizar con la segunda tarjeta en el tiempo estimado, se pudo cumplir con las expectativas propuestas, al realizar de manera correcta los datos de la localidad.

| <b>ACD</b> | <b>CACTU.EC</b>   | ᇀ                                      |                      |  |
|------------|-------------------|----------------------------------------|----------------------|--|
|            | <b>MAVEGACIÓN</b> | Inicio / Provincias / Nueva provincia: |                      |  |
| $\circ$    | Inicio            | Complete información                   |                      |  |
| 485        | <b>Usuarios</b>   |                                        |                      |  |
| ø          | Localidades       |                                        | Nombre-              |  |
|            | Provincias        |                                        | Código-<br>-53879291 |  |
|            | Cantones          |                                        |                      |  |
|            | Comunidades       | Guardar -                              |                      |  |

**Figura 3. 48.-**Interfaz de Ingreso de Datos de la Provincia. **Elaborado por:** Mariela Tandalla

Se puede observar en esta ventana que el administrador puede ingresar una provincia como el nombre y el código, el sistema web validará los campos y podrá guardar la información registrada, y así mismo conseguirá realizar la información de cantones y comunidades, rellenando cada campo correspondiente.

| Buscar:        | α               | ▲ Exportar →<br>10 files<br>Mostrar<br>registros<br>٠ | <b>B</b> Imprimir<br><b>C</b> Recargan<br>O Resetear |
|----------------|-----------------|-------------------------------------------------------|------------------------------------------------------|
| <b>Nombre</b>  | Código<br>14    | Provincia<br>a l                                      | Acciones<br>$\sim$                                   |
| TISALEO        | 01-09           | <b>TUNGURAHLIA</b>                                    | $9$ $x$ $x$                                          |
| SAQUISILE      | 02-06<br>177976 | COTOPAXI                                              | ۰<br>٠<br>Ξf                                         |
| <b>SALCEDO</b> | 02-05           | COTOPAXI                                              | ø<br>m<br>$\bullet$                                  |
| QUERO          | $01-06$         | <b>TLINGURAHUA</b>                                    | $\bullet$<br>$\overline{\mathbf{a}}$<br>٠            |

**Figura 3. 49.-**Interfaz de la Lista de Cantones Registrados **Elaborado por:** Mariela Tandalla

En esta ventana de Trello se puede visualizar que la tarea fue finalizada, y cumpliendo los requerimientos solicitados.

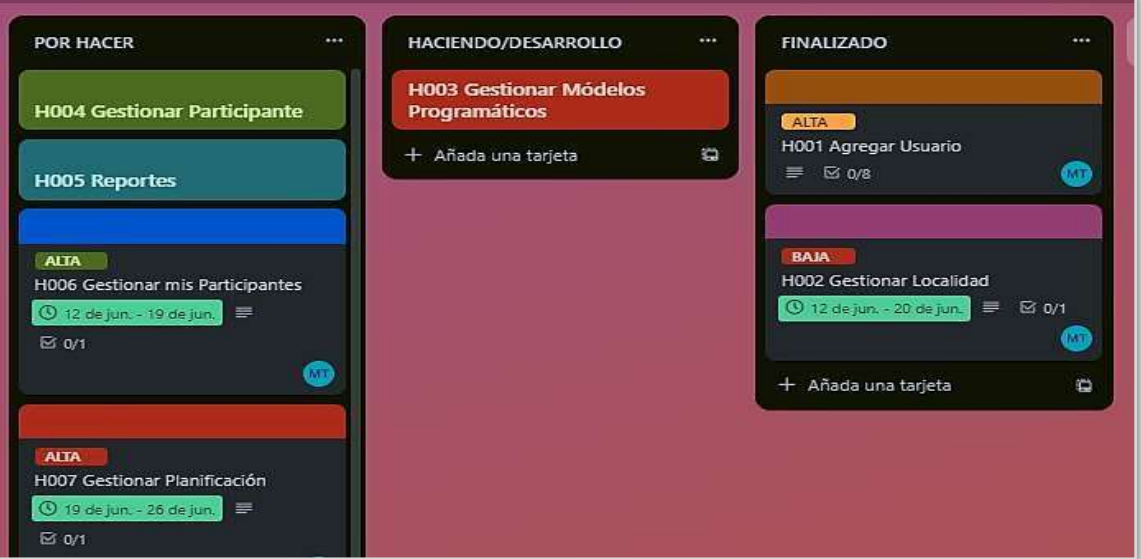

**Figura 3. 50.-**Tablero Kanban al Finalizar la Segunda Tarjeta **Elaborado por:** Mariela Tandalla

# **H002 GESTIONAR MODELOS PROGRAMÁTICOS**

El administrador registra un nuevo modelo programático, donde puede ingresar las actividades, ingresar un nuevo módulo del modelo.

| <b>TARJETA N°</b>       | 3                     |
|-------------------------|-----------------------|
| <b>Nombre</b>           | Modelos Programáticos |
| Prioridad               | Baja                  |
| <b>Tiempo Estimado</b>  | 2 días                |
| <b>Tiempo Resultado</b> | 3 días                |

**Tabla 3. 17.-**Tarjeta 3 **Elaborado por:** Mariela Tandalla

**Resultado:** Al finalizar con la tercera tarjeta en el tiempo estimado, se pudo cumplir con las expectativas propuestas.

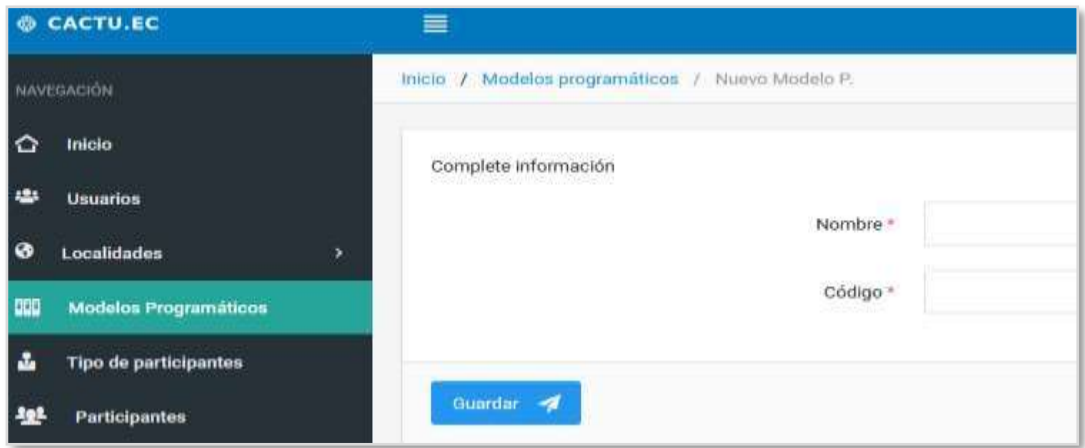

**Figura 3. 51.-**Interfaz de Ingreso de Información de los Modelos Programáticos **Elaborado por:** Mariela Tandalla

El administrador ingresa la información de los modelos programáticos como es el nombre y código. Y así mismo puede ingresar la información de una nueva actividad. La siguiente interfaz se puede verificar toda la información de los modelos programáticos, como es el nombre, código, las actividades, módulos y las acciones como editar y eliminar.

| $\approx$<br>Buscar: | Q |              | Mostrar | 10 files | $\div$ registros   | $±$ Exporter $\sim$<br>$\sim$ | <b>Bimprimir</b>                  | <b>O</b> Resetear | C Recargan          |
|----------------------|---|--------------|---------|----------|--------------------|-------------------------------|-----------------------------------|-------------------|---------------------|
| Nombre               |   | Código<br>湿  |         |          | <b>Actividades</b> |                               | Módulos                           |                   | Acciones            |
| PruebaMartes         |   | 001P<br>-332 |         | E        |                    |                               | $\sim$<br>$\sim$<br>$\frac{1}{2}$ |                   | 國<br>ŧ              |
| Protección           |   | IA.          |         | E        |                    |                               | 井<br>$\overline{\phantom{a}}$     |                   | $\overline{B}$<br>Е |
| Patrocinio           |   | $\mathbb{R}$ |         | 目        |                    |                               | E                                 |                   | $\mathbb{Z}$ a      |

**Figura 3. 52.-**Interfaz del Listado de los Modelos Programáticos **Elaborado por:** Mariela Tandalla

En esta ventana de Trello se puede visualizar que esta tarjeta se desplazó de la columna en desarrollo a la columna finalizado, por ende nuestra cuarta tarjeta quedaría en desarrollo, de esta manera se puede visualizar el tablero Kanban.

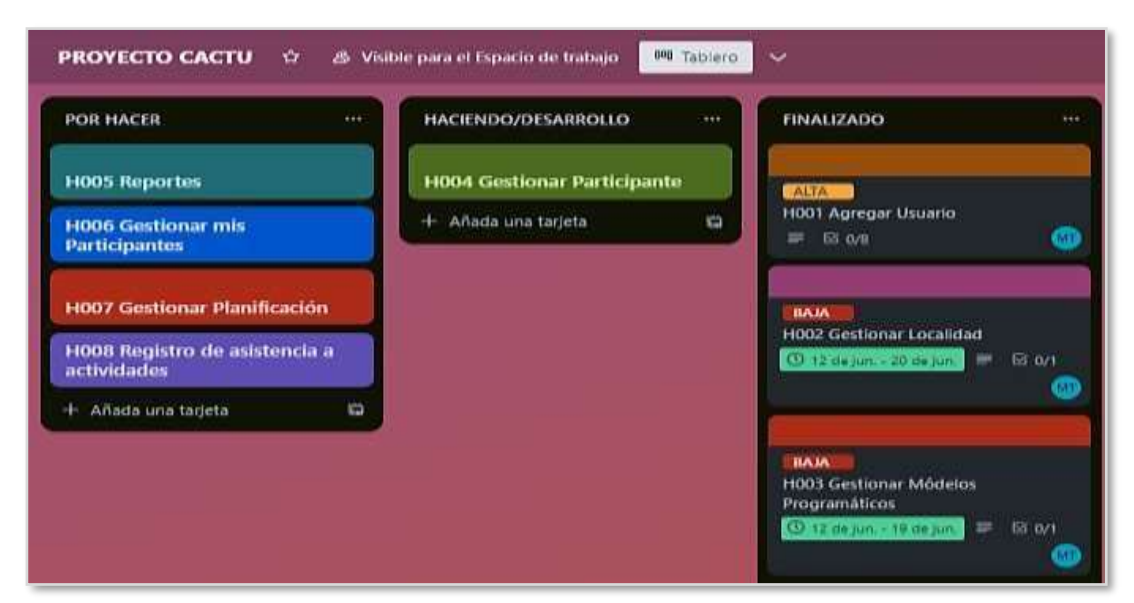

**Figura 3. 53.-**Tablero Kanban al Finalizar la Tercera Tarjeta **Elaborado por:** Mariela Tandalla

## **H003 GESTIONAR PARTICIPANTES**

El administrador podrá ingresar los datos del tipo de participante, luego escogerá el tipo de participante y rellenar el resto de información y guardará.

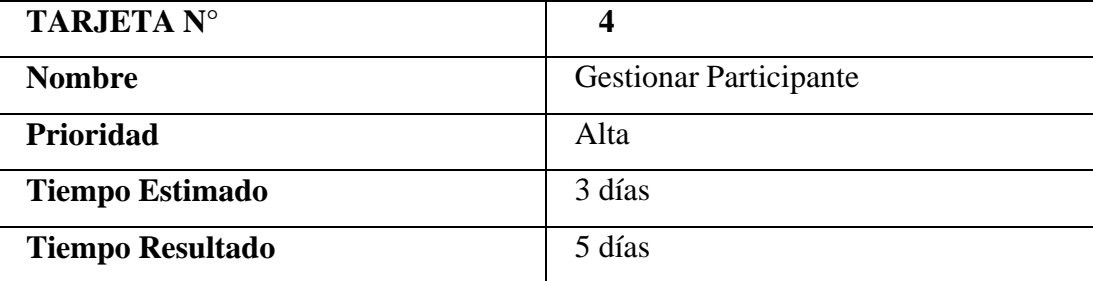

**Tabla 3. 18.-**Tarjeta 4 **Elaborado por:** Mariela Tandalla

**Resultado:** La gestión de esta tarjeta se puede ver el flujo de trabajo, donde presenta la tarea ya completada con el tiempo estimado donde se pudo cumplir con las expectativas propuestas del equipo de trabajo.

En esta interfaz el administrador tiene la opción de escoger el tipo de participante y empezar a tramitar el registro de toda la información de los campos vacíos.

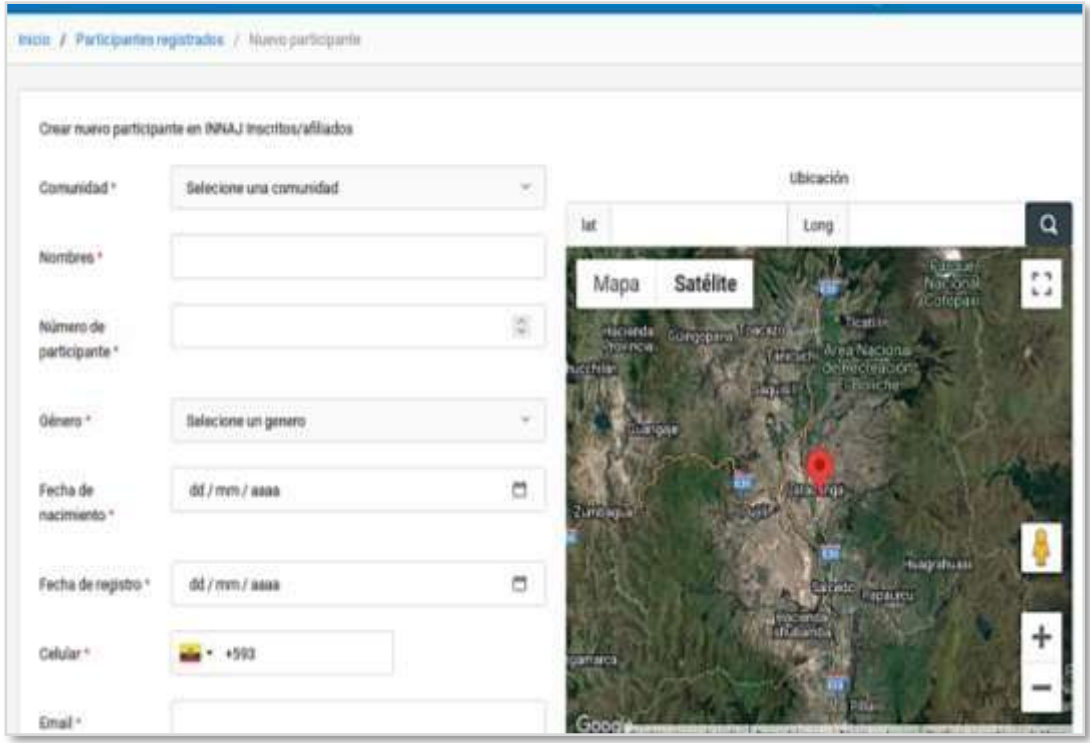

# **Figura 3. 54.-**Interfaz del Ingreso de Datos del Tipo de Participante **Elaborado por:** Mariela Tandalla

En esta interfaz el administrador puede agregar un nuevo participante, subir participantes en un archivo Excel, tiene la opción de rellenar la información de la familia, subir archivos, gestionar la mensajería de envíos y recepción de cartas, el tipode mensajería, y las acciones como verificar los datos a través del código QR (Quick Response), editar y eliminar.

| Buscar      | Q                             |                | Mostrar              |         | $±$ Exportar $~\vee$ | <b>A</b> Imprimir |
|-------------|-------------------------------|----------------|----------------------|---------|----------------------|-------------------|
|             |                               |                | 10 filas             | ٠       |                      |                   |
|             |                               |                | registros            |         |                      |                   |
| Comunidad v | ٥<br><b>Tipo Participante</b> | ĉ<br>N. Child. | õ<br><b>Nombres</b>  | Familia |                      | Archivos          |
| Santa       | INNA.J<br>Inscritos/afiliados | 929929922107   | Omar Vilcacundo      | 븊       |                      | 中                 |
| Santa       | INNA.1                        | 288888888      | Anthony Joel         | 쁖       |                      | Φ                 |
|             | Inscritos/afiliados           |                | Masabanda C          |         |                      |                   |
| Santa       | INNA.3                        | 1333333332     | Jennifer Fernanda    | 뿦       |                      | 車                 |
|             | Inscritos/afiliados           |                | Uquillas Guaman      |         |                      |                   |
|             | INNAJ                         |                |                      |         |                      |                   |
| Santa       | Inscritos/afiliados           | 1777777771     | Yugcha Tisalema      | 쁖       |                      | 中                 |
| Santa       | INNA.1                        | 1111111110     | Olguer Fabian        | 쁖       |                      | 車<br>土            |
|             | Inscritos/afiliados           |                | Lasinquiza Gavilanes |         |                      |                   |

**Figura 3. 55.-**Interfaz del Listado de los Participantes **Elaborado por:** Mariela Tandalla

En esta interfaz se visualiza el tipo de mensajería que realizan mis participantes, como cartas contestadas, y enviadas donde pueden observar una conversación instantánea con los socios de la Corporación CACTU o entre participantes.

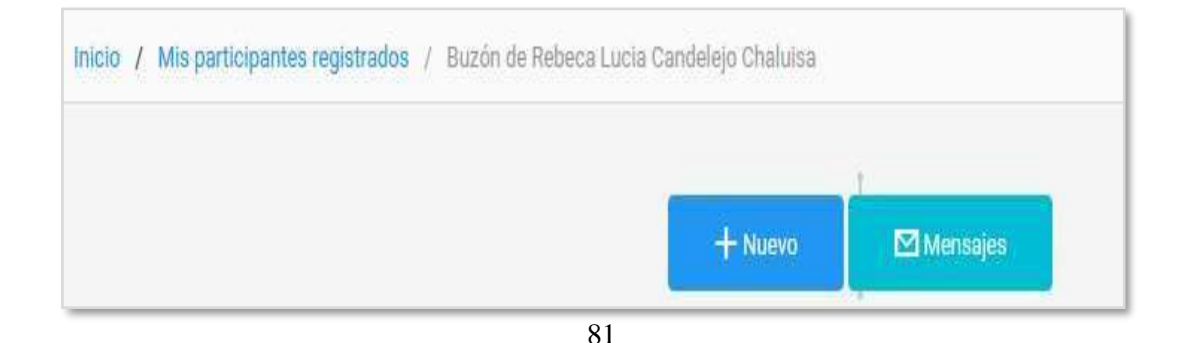

# **Tabla 3. 19.-**Interfaz del Tipo de Mensajería **Elaborado por:** Mariela Tandalla

En esta interfaz se puede observar que se establece una nueva carta de mis participantes, donde le permite escoger la opción indicada para una nueva presentaciónque son: crear unión, crear agradecimiento y crear iniciadas, la misma que nos ayuda para empezar una nueva conversación instantánea.

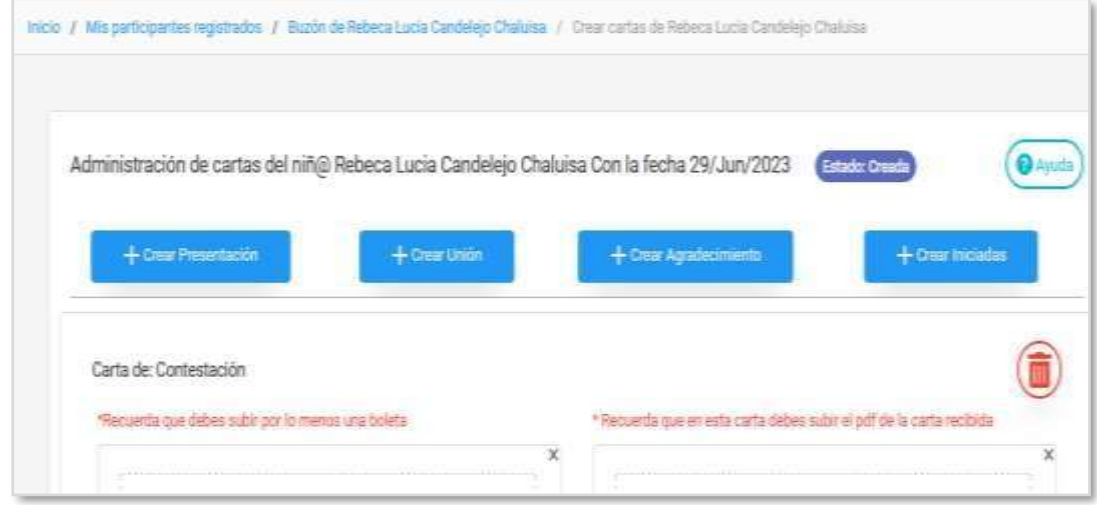

**Figura 3. 56.-**Interfaz del Tipo Crear una Nueva Carta **Elaborado por:** Mariela Tandalla

Al concluir con la cuarta tarjeta se puede demostrar que las tareas se ejecutan correctamente donde se traslada de la columna haciendo o desarrollo a la columna finalizado, por ende, la quinta tarjeta llamada reportes quedaría en desarrollo, de esta manera se pudo evidenciar nuestro tablero de Kanban ya finalizando la tarea de gestionar participante.

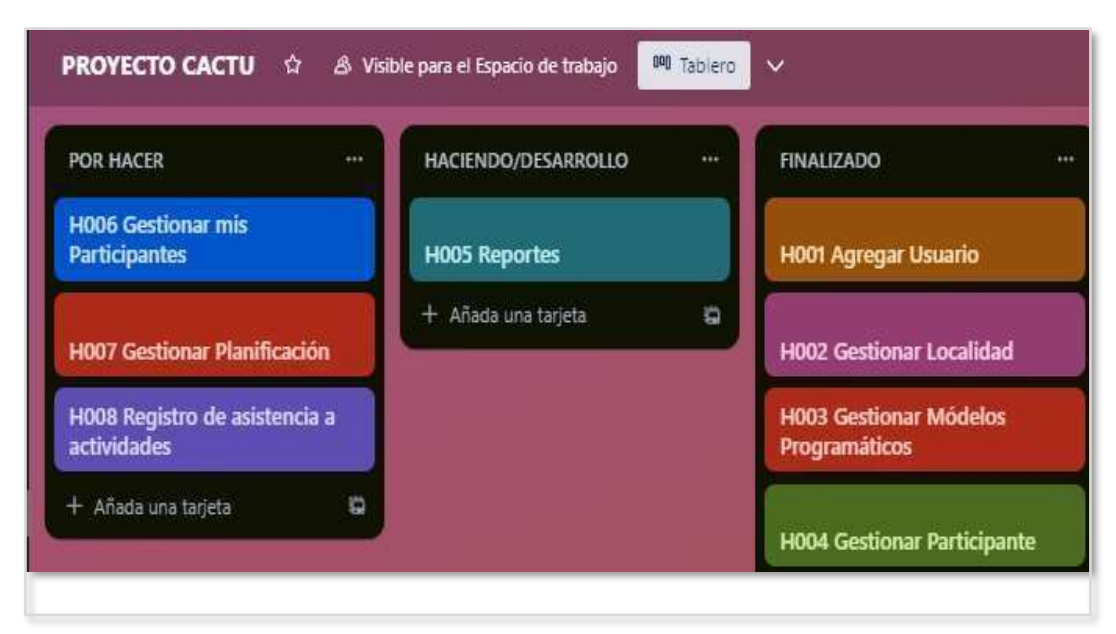

**Figura 3. 57.-**Tablero Kanban al Finalizar la Cuarta Tarjeta **Elaborado por:** Mariela Tandalla

# **H005 GESTIONAR REPORTES**

El administrador podrá listar mis participantes, gestionar reportes.

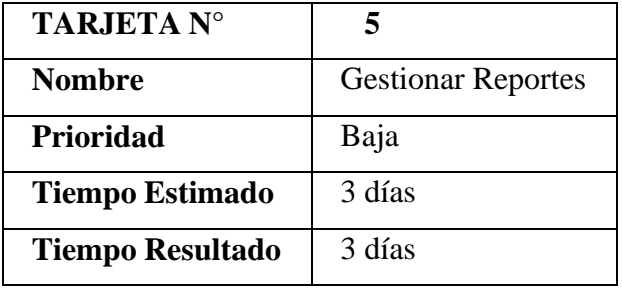

**Tabla 3. 20.-**Tarjeta 5 **Elaborado por:** Mariela Tandalla

**Resultado:** Como resultado de la quinta tarjeta, se pudo concluir de manera satisfactoria el módulo de reportes en el tiempo estimado por el equipo de trabajo.

| Buscar      |                                     |                | Mostrar                               |         | $\pm$ Exportar $\vee$ |          | <b>a</b> Imprimir |
|-------------|-------------------------------------|----------------|---------------------------------------|---------|-----------------------|----------|-------------------|
|             | Q                                   |                | 10 filas                              | ÷       |                       |          |                   |
|             |                                     |                | registros                             |         |                       |          |                   |
| Comunidad v | ٥<br><b>Tipo Participante</b>       | ٥<br>N. Child. | õ<br><b>Nombres</b>                   | Familia |                       | Archivos |                   |
| Santa       | <b>INNAJ</b><br>Inscritos/afiliados | 929929922107   | Omar Vilcacundo                       | 븊       |                       |          | 奧                 |
| Santa       | INNAJ<br>Inscritos/afiliados        | PAAAAAAAR      | Anthony Joel<br>Masabanda C           | 쁖       |                       |          | Φ                 |
| Santa       | <b>INNAJ</b><br>Inscritos/afiliados | 1333333332     | Jennifer Fernanda<br>Uquillas Guaman  | 븇       |                       |          | 奧                 |
| Santa       | INNAJ<br>Inscritos/afiliados        | 1777777771     | Yugcha Tisalema                       | 븊       |                       | 土        | ¢                 |
| Santa       | <b>INNAJ</b><br>Inscritos/afiliados | 1111111110     | Olguer Fabian<br>Lasinquiza Gavilanes | 븊       |                       | 土        | 車                 |

**Figura 3. 58.-**Interfaz Listar los Participantes y Subir Reportes **Elaborado por:** Mariela Tandalla

En esta interfaz el administrador puede listar los participantes ingresados, y generar un reporte de las actividades realizas.

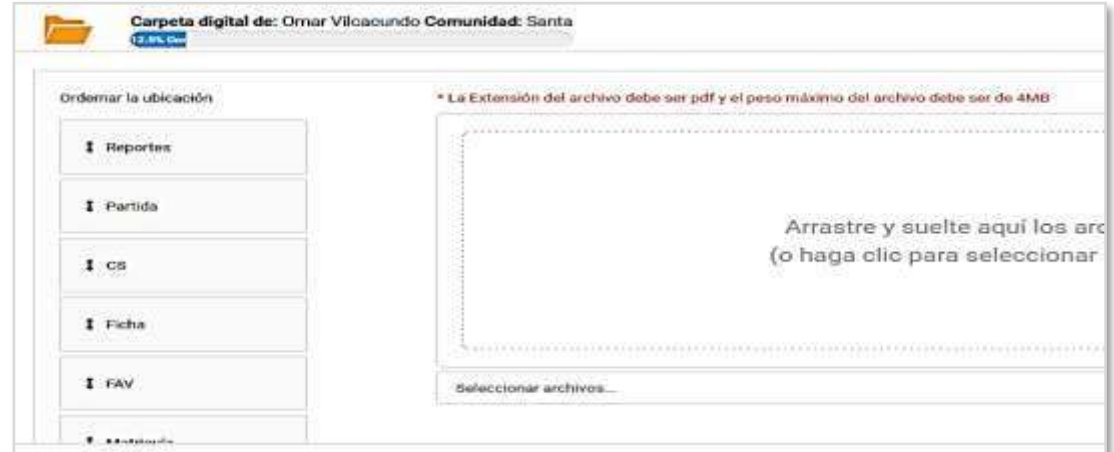

**Figura 3. 59.-**Interfaz Subir Reportes **Elaborado por:** Mariela Tandalla

Al finalizar con la quinta tarjeta, esta se desplaza de la columna en desarrollo a la columna finalizado, de tal manera la tarjeta de mis participantes queda en desarrollo, de esta manera se puede verificar nuestra tarjeta Kanban con la tarjeta finalizada de los reportes del listado de los participantes.

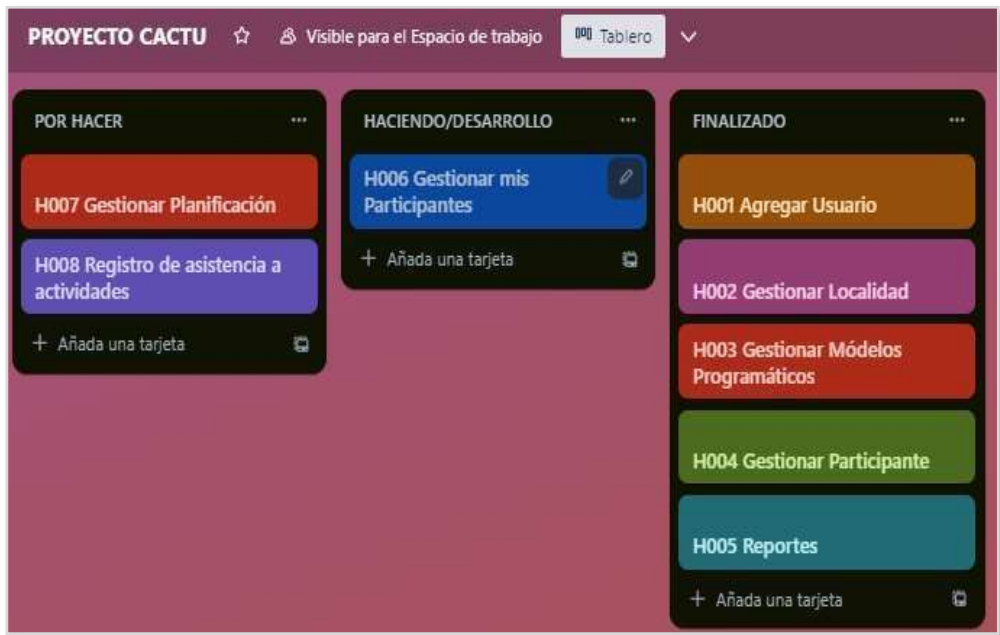

**Figura 3. 60.-**Tablero Kanban al Finalizar la Quinta Tarjeta **Elaborado por:** Mariela Tandalla

# **H006 GESTIONAR MIS PARTICIPANTES**

El Gestor puede ingresar la información de un nuevo participante, datos de su familia, subir un archivo, verificar el buzón del participante la misma que le permite iniciar una conversación, o verificar las cartas contestadas y enviadas o crear una nueva carta.

También puede verificar a través del código QR la información del participante, editar y eliminar del sistema web.

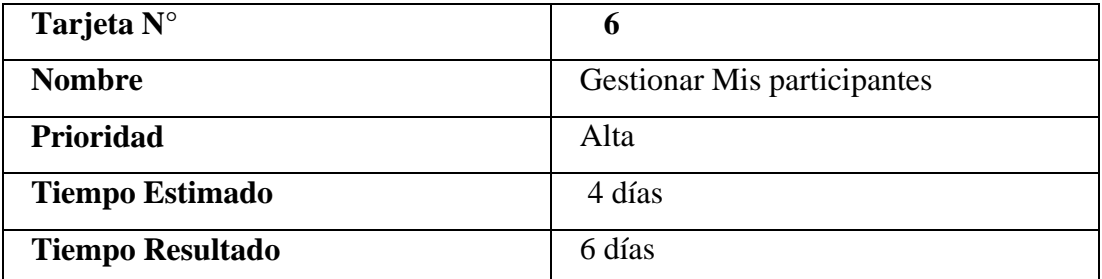

# **Tabla 3. 21.-**Tarjeta 6 **Elaborado por:** Mariela Tandalla

**Resultado:** Como resultado de la sexta tarjeta, se pudo concluir de manera satisfactoria el

módulo mis participantes en el tiempo estimado por el equipo de trabajo.

En esta interfaz se puede verificar que el gestor elige el tipo de participante, e ingresa la información correspondiente

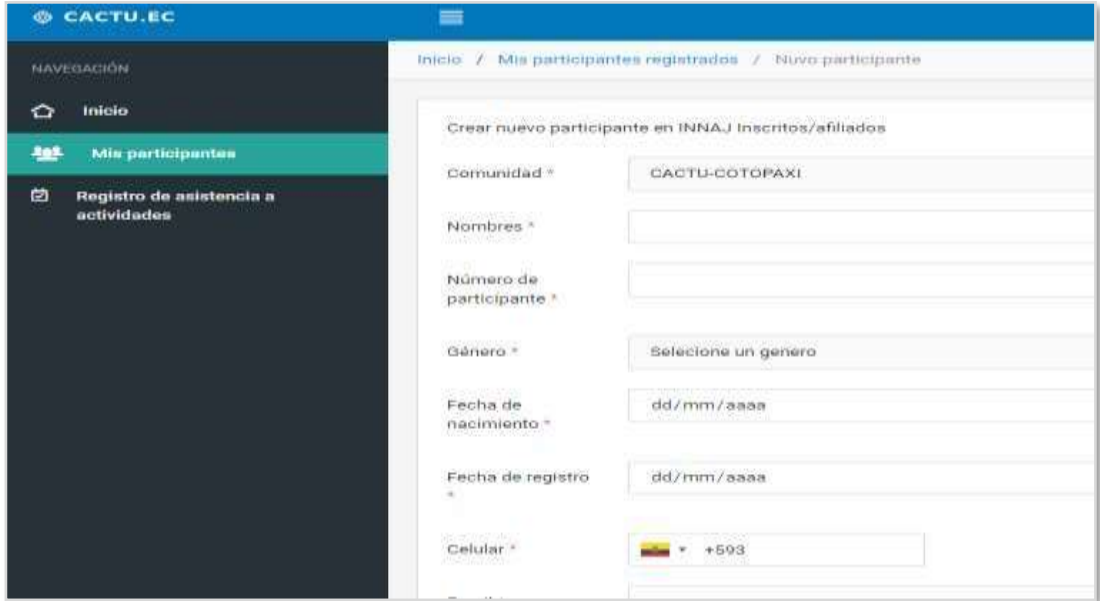

**Figura 3. 61.-**Interfaz Ingreso de Información de un Nuevo Participante

**Elaborado por:** Mariela Tandalla

En esta interfaz se muestra el listado de los participantes ingresados al sistema web, de igual manera la información de la familia, puede subir un archivo, ingresar al buzón del participante, donde le permite revisar la mensajería o crear una nueva carta, además puede verificar la información a través del código QR del participante, editar y eliminar.

| <b>G CACTU.EC</b>                            | Ξ                                    |                                                   |                                            |                                                |                |            |                     | <b>Company of the American Street</b> |                     |
|----------------------------------------------|--------------------------------------|---------------------------------------------------|--------------------------------------------|------------------------------------------------|----------------|------------|---------------------|---------------------------------------|---------------------|
| <b>MARTINGSM</b>                             | hto's' / My perficientes reportedes. |                                                   |                                            |                                                |                |            |                     |                                       | + Nuevo participant |
| Inicio<br>٥<br>里<br>Mis participantes        | <b>Buscat:</b>                       | w                                                 |                                            | Mottrar<br>10 films                            | ¢.<br>75       | & Deporter | <b>Birone</b>       | Shooting                              | <b>Øfecese</b>      |
| Registro de asistencia a<br>曲<br>actividades | Committed -                          | Tipo Participante :                               | $\mathbf{R}_{\mathrm{cav}}$<br>福<br>child. | mginte<br>-450<br>÷<br>Nombres                 |                | Familia C  | ÷<br>Archives       | Accident                              |                     |
|                                              | <b>Banta Rosa</b><br>Baja            | <b>NNA3</b><br>Inscritos/affiados                 | 032830<br>845521588<br><b>ANNA DANA</b>    | Jordano Micolais<br>Chanagease Chutes          | $\mathcal{C}$  |            | $\mathbf{1}$<br>巿   | ×                                     |                     |
|                                              | Sinta Rosa<br>Bay.                   | INNAU<br>Inscritos/africados                      | Controleum<br>15355576                     | <b>Havin' Alexander</b><br>Gaidanes Attorizato | $\mathbf{v}$   |            | $\Delta$<br>中       | ×                                     |                     |
|                                              | Sarria Ross<br>Bija                  | IMMAJI<br>Inscritos/afflados                      | 153255475                                  | Jeretier Alexandra<br>Arpos Chisag             | $\mathbf{v}$   |            | $\overline{1}$<br>۴ | Ħ                                     | $\mathbf{u}$        |
|                                              | Sorta Ross<br>$\frac{1}{2}$          | INNAJ.<br>Inscritos/affiliados<br>10월 20일 : 일반 6월 | 153054752                                  | Allsson Anahi<br>Chagchilan Azogue             | $\mathbf{r}_i$ |            | 2.<br>唧             |                                       | $\mathbf{H}$        |
|                                              | Santa Rosa<br>Bis(a)                 | INNAJ<br>Inscritos/africados                      | 153055474                                  | Luis Mguel Altamiano<br>duplear.               | $\mathbb{S}^n$ |            | $\ddot{a}$<br>ø     | ۰<br>н                                | $\mathbf{r}$        |

**Figura 3. 62.-**Interfaz Listado de Mis Participantes **Elaborado por:** Mariela Tandalla

El gestor ingresa a la mensajería del participante, verificando el buzón donde existen las cartas contestadas o enviadas, también le permite iniciar una nueva conversación

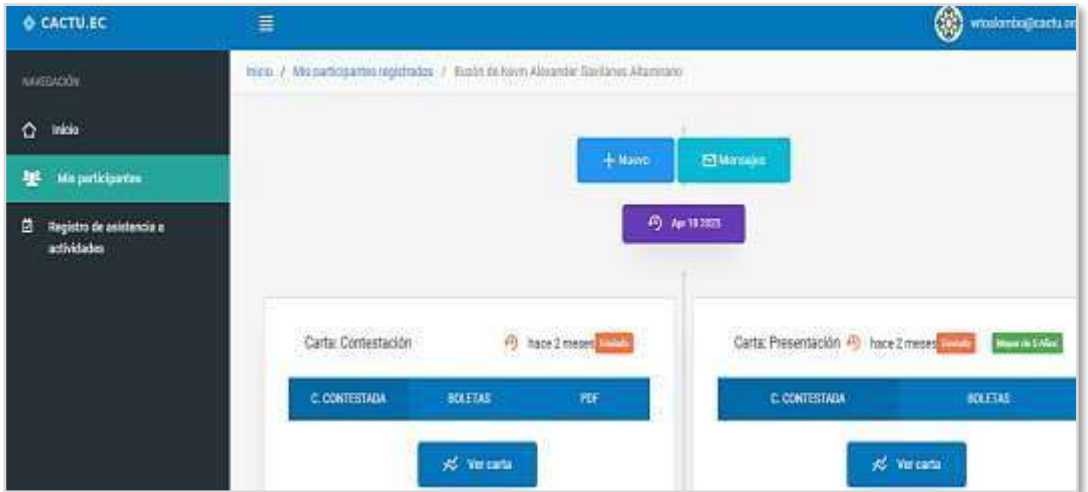

**Figura 3. 63.-**Interfaz de mensajería

**Elaborado por:** Mariela Tandalla
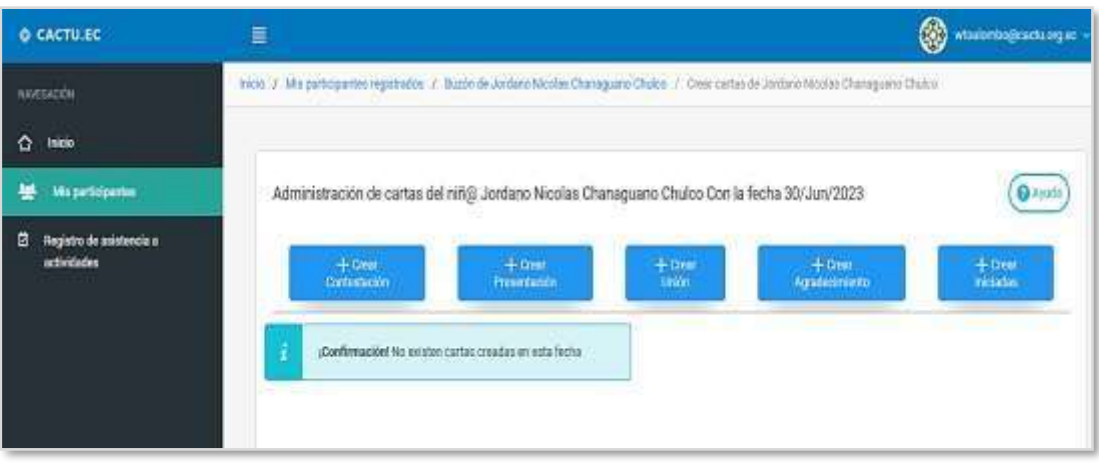

**Figura 3. 64.-**Administración de Cartas del Niño/a **Elaborado por:** Mariela Tandalla

Al finalizar con la tarjeta sexta, esta se desplaza de la columna en desarrollo a la columna finalizado, por tal motivo la tarjeta gestionar planificación quedaría en desarrollo, de esta manera se puede evidenciar nuestro tablero al finalizar la tarjeta demis participantes.

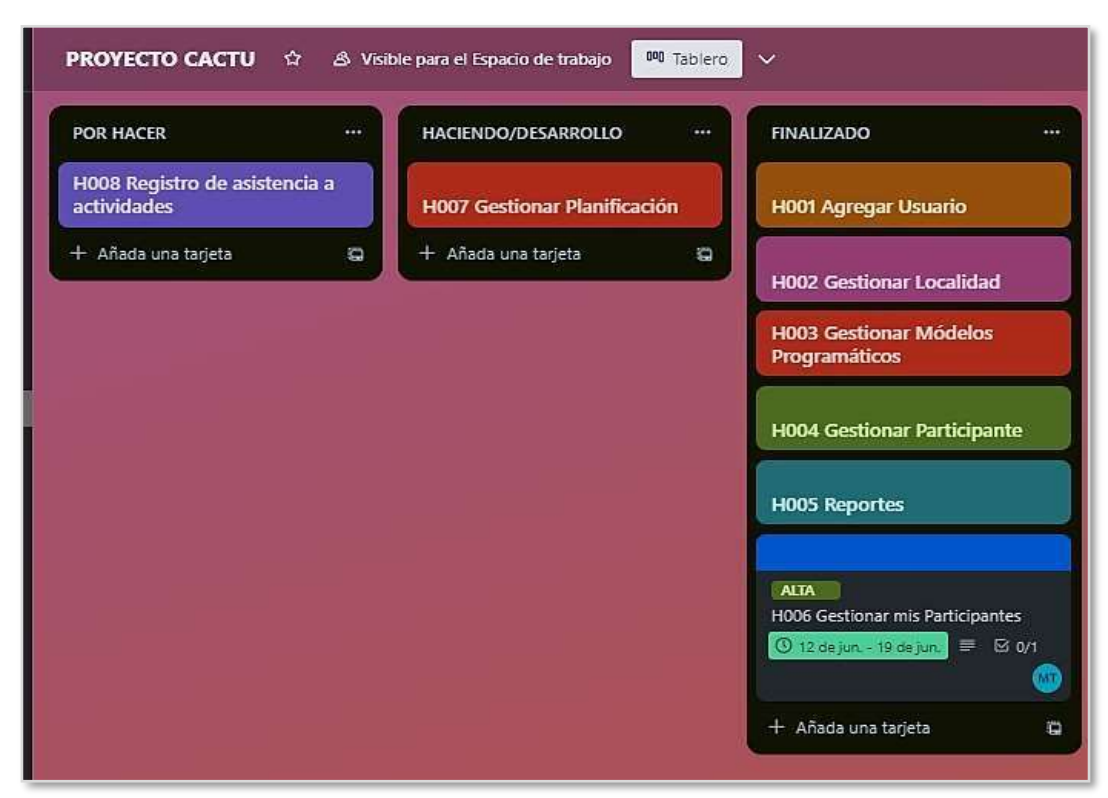

**Figura 3. 65.-**Tablero Kanban al Finalizar la Sexta Tarjeta **Elaborado por:** Mariela Tandalla

#### **H007 Gestionar Planificación**

El administrador ingresa una nueva planificación, va asignar un modelo programático,y además puede crear actividades, asigna el número de participantes, asigna comunidades, selecciona el tipo de participantes, luego asigna los gestores.

| <b>TARJETA N°</b>       | 7                       |
|-------------------------|-------------------------|
| <b>Nombre</b>           | Gestionar Planificación |
| Prioridad               | Alta                    |
| <b>Tiempo Estimado</b>  | 4 días                  |
| <b>Tiempo Resultado</b> | 6 días                  |

**Tabla 3. 22.-**Tarjeta 7 **Elaborado por:** Mariela Tandalla

**Resultado:** Como resultado de la séptima tarjeta, se pudo concluir de manera satisfactoria el módulo de la planificación en el tiempo estimado por el equipo de trabajo.

El administrador podrá crear una nueva planificación, seleccionar un modelo programático y así poder seccionar cada actividad de las planificaciones.

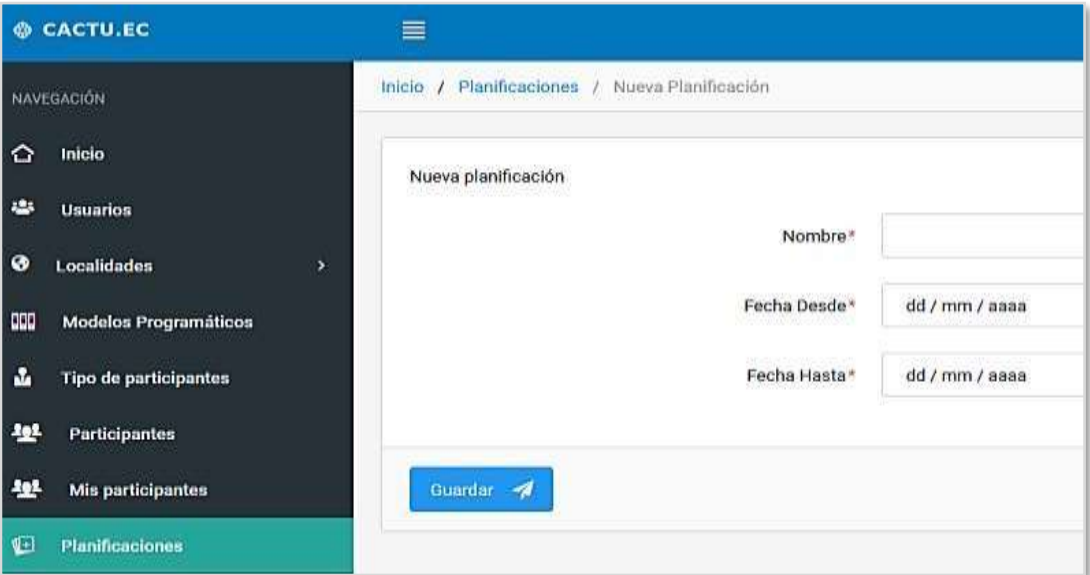

**Figura 3. 66.-**Interfaz Crear una Nueva Planificación **Elaborado por:** Mariela Tandalla

En esta interfaz se asigna un modelo programático

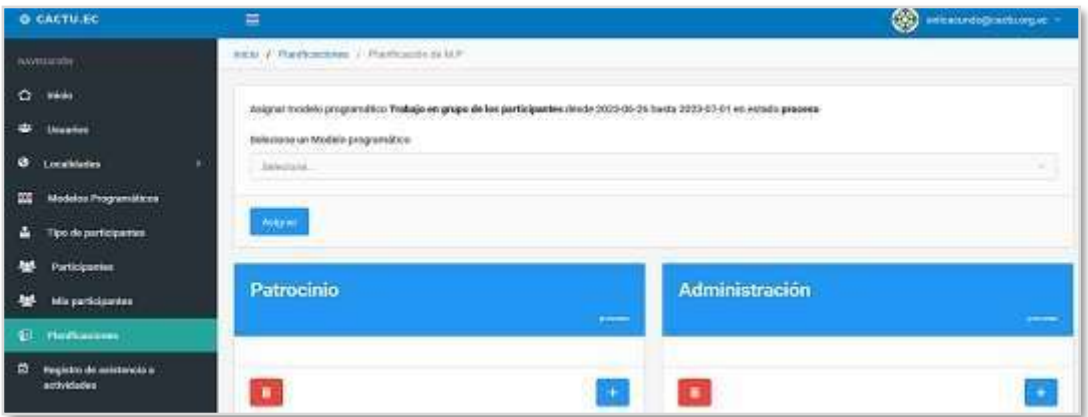

**Figura 3. 67.-**Interfaz Asignación de un Modelo Programático **Elaborado por:** Mariela Tandalla

El administrador completa la información de las actividades, módulos, número de sesiones, y la descripción de la actividad.

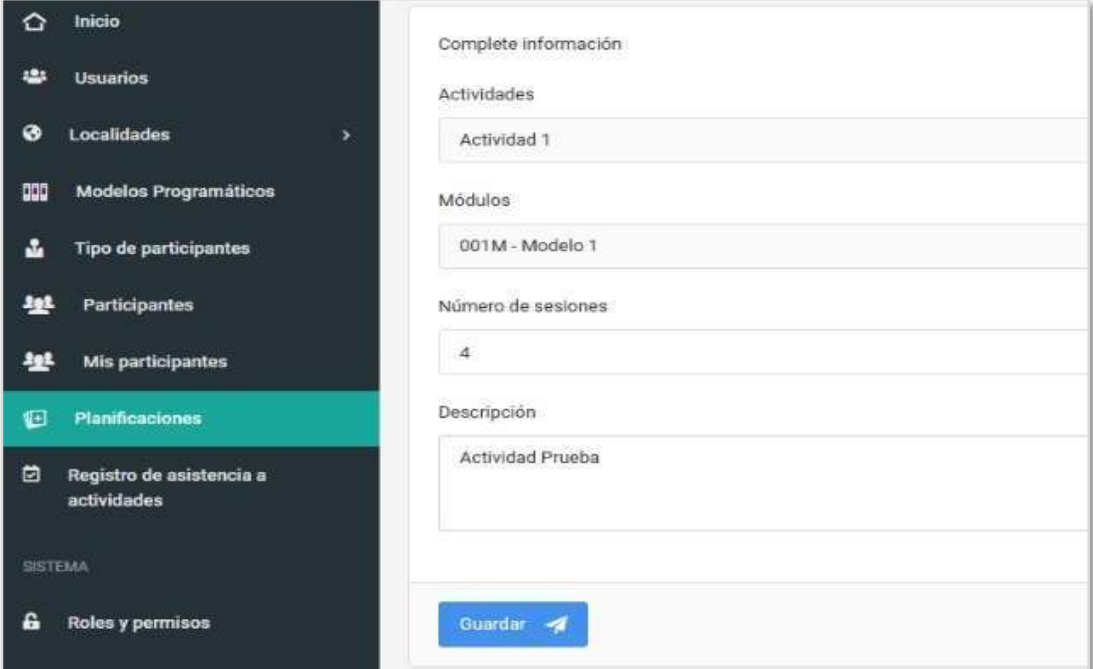

**Figura 3. 68.-**Interfaz Completar la Información de Actividades, Módulos **Elaborado por:** Mariela Tandalla

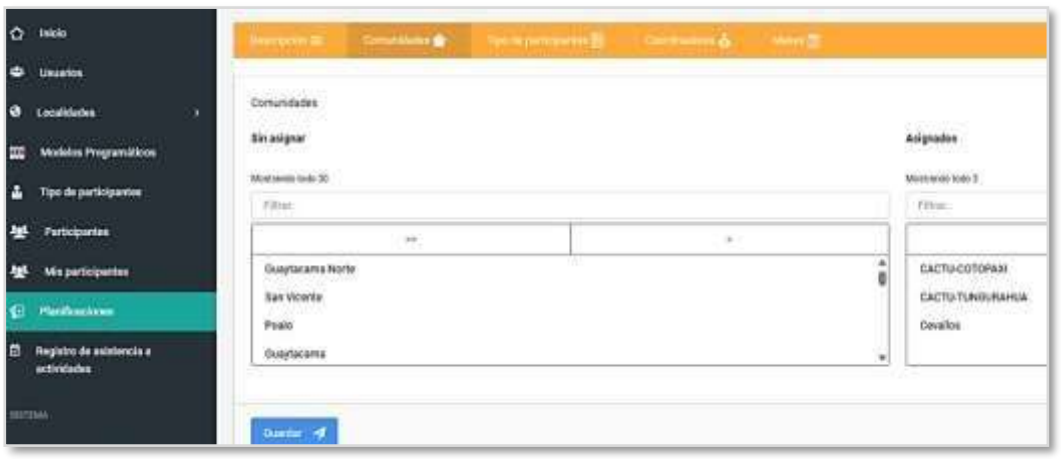

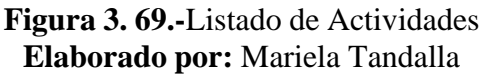

Al finalizar con la séptima tarjeta, esta se desplaza de la columna en desarrollo a la columna finalizado, por tal motivo la tarjeta registro de asistencia a actividades quedaría en desarrollo, de esta manera se puede evidenciar nuestro tablero al finalizarla tarjeta gestionar planificación.

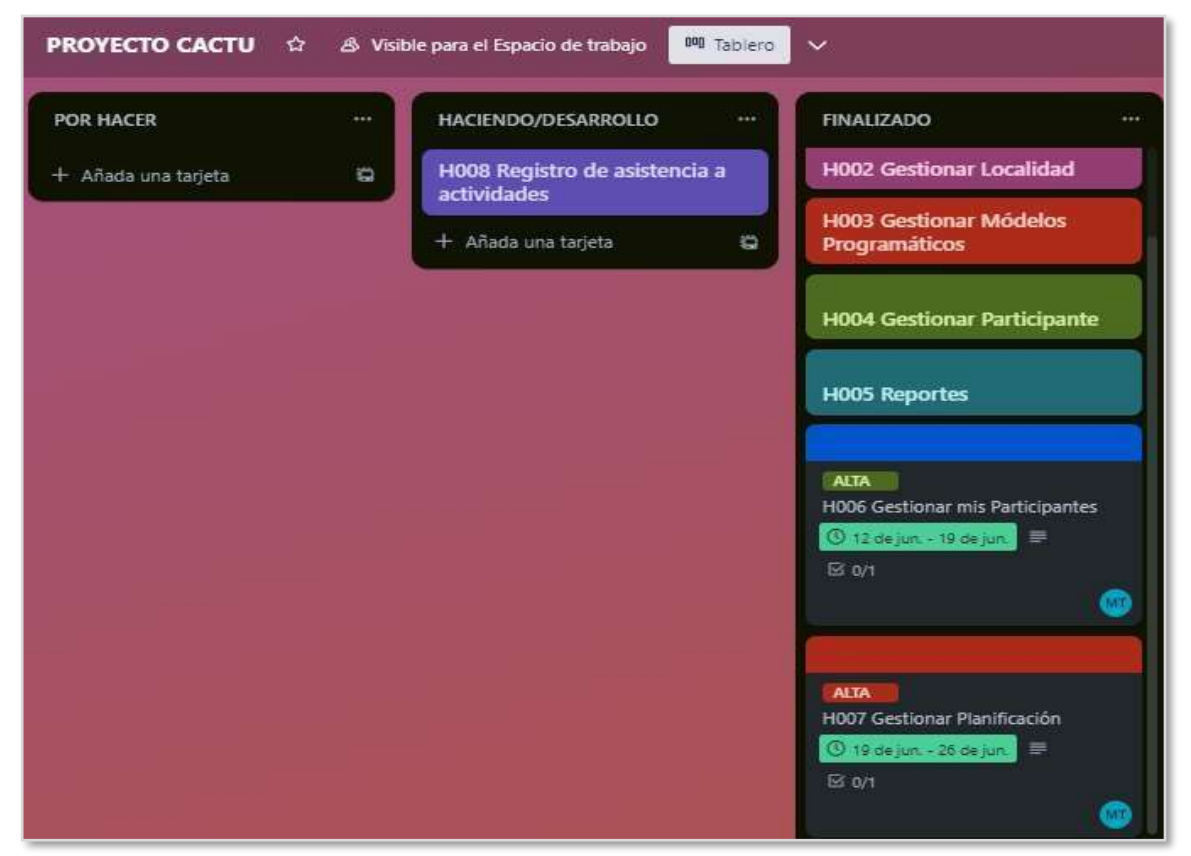

**Figura 3. 70.-**Tablero Kanban al Finalizar la Séptima Tarjeta **Elaborado por:** Mariela Tandalla

#### **H008 Registro de Asistencia a Actividades**

El Gestor ingresa con sus credenciales, selecciona el menú y visualiza el registro de actividades creadas por el administrador, ingresa a la comunidad y puede crear el registro de asistencia de actividades.

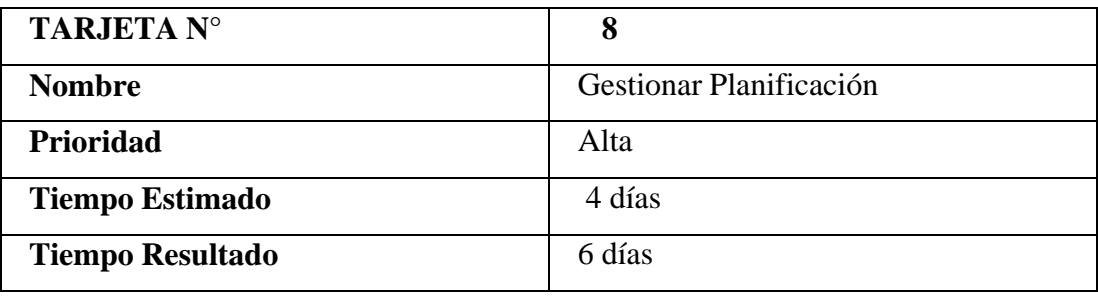

**Tabla 3. 23.-**Tarjeta 8 **Elaborado por:** Mariela Tandalla

**Resultado:** Como resultado de la octava tarjeta, se pudo concluir de manera satisfactoria el módulo de la planificación en el tiempo estimado por el equipo de trabajo.

En esta interfaz el gestor ingresa con su clave y contraseña y puede visualizar el listado de actividades, ingresadas por el administrador.

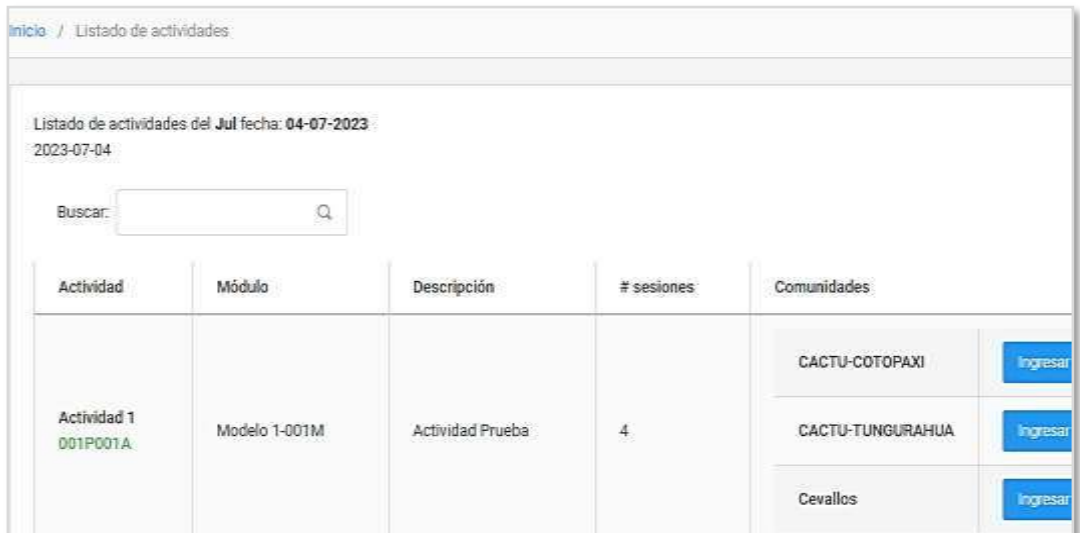

**Figura 3. 71.-**Listado de Actividades **Elaborado por:** Mariela Tandalla

En este punto puede verificar el nombre del proyecto, fecha, nombre de la actividad y la comunidad, además el nombre del participante.

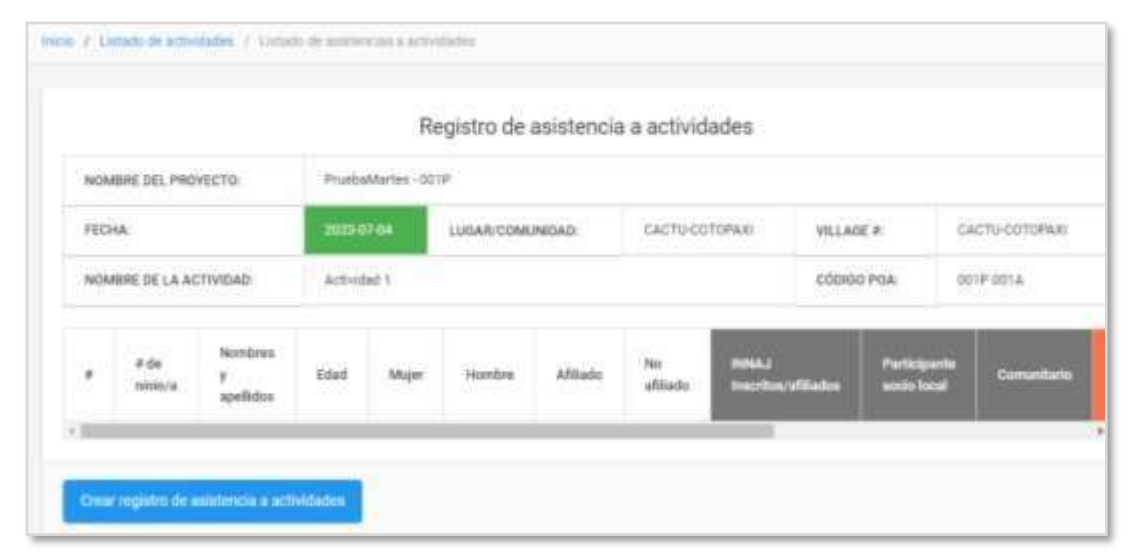

**Figura 3. 72.-**Registro de Asistencia a Actividades **Elaborado por:** Mariela Tandalla

| <b>Control de ecreterista</b>        |                                      |                                  |                |                           |                                               |                  | <b>DILL</b>               |
|--------------------------------------|--------------------------------------|----------------------------------|----------------|---------------------------|-----------------------------------------------|------------------|---------------------------|
|                                      |                                      | <b>COLLECTION</b><br><b>STAR</b> |                |                           |                                               |                  |                           |
| <b>Source:</b><br>Source & Imme<br>۰ | $\sim$                               |                                  |                |                           | Resultado escareado                           |                  |                           |
|                                      | REGISTRO DE ASISTENCIA A ACTIVIDADES |                                  |                |                           |                                               |                  | <b>Print</b>              |
|                                      |                                      |                                  |                |                           |                                               |                  |                           |
| and a straightful<br>ADMINISTRATION  |                                      |                                  | Alakarete-kirá |                           |                                               |                  |                           |
| <b>Highway</b>                       |                                      |                                  | payaros: 1     | cultured interests are:   | CATVETTING                                    | <b>DELAND RD</b> | <b>FASTWORTPAGE</b>       |
| amples at La activisac-              |                                      |                                  | deductional 1  |                           |                                               | <b>GENERAL</b>   | <b>MORRISEN</b>           |
| $\frac{1}{2}$<br>U,                  | 冨<br><b>GRAN</b>                     |                                  | mean           | <b>Madrid Player</b><br>- | <b>Separ</b><br>-<br><br><b>THE RACIPILAR</b> |                  | Impervisor launche<br>___ |

**Figura 3. 73.-**Control de Asistencia **Elaborado por:** Mariela Tandalla

Al finalizar con la última tarjeta, se pudo concluir satisfactoriamente el proyecto ya que se procedió y organizo al equipo de trabajo adecuadamente, con el fin de solucionar los conflictos que se presentó en el lapso del proyecto, de esta manera seriala etapa final del tablero Kanban.

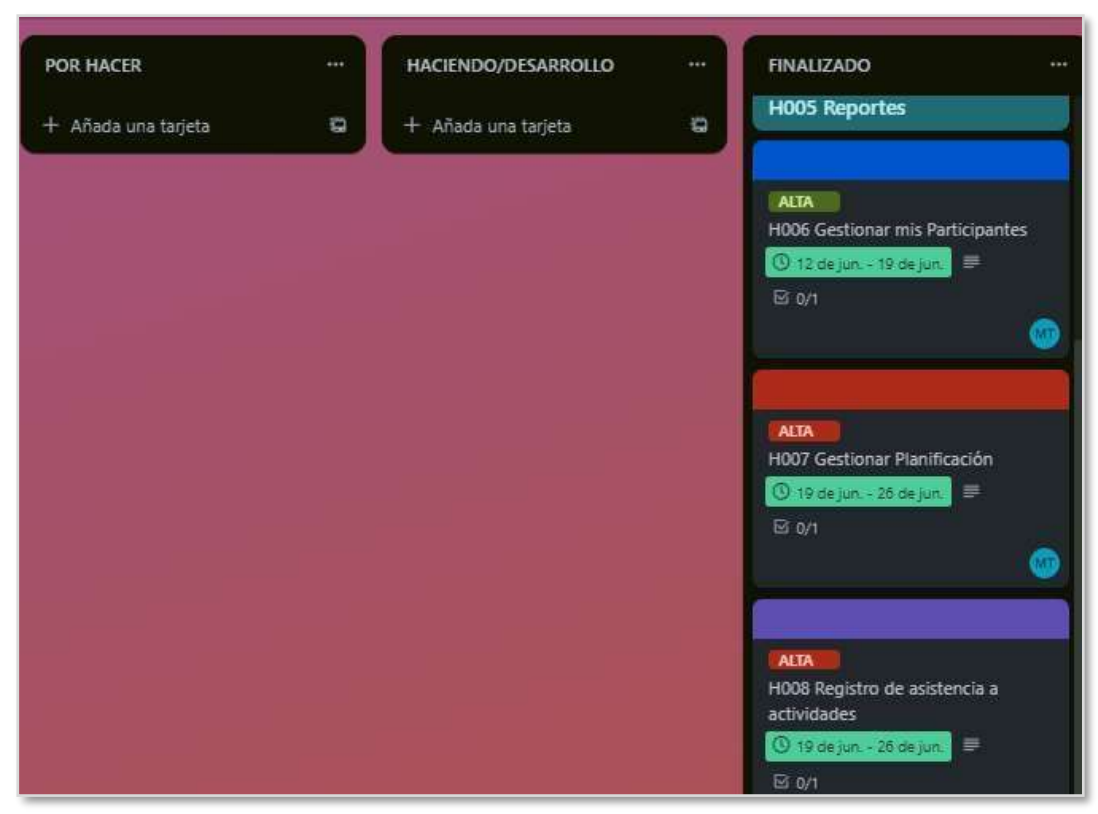

**Figura 3. 74.-**Tablero Kanban Concluido las Tarjetas **Elaborado por:** Mariela Tandalla

## **3.2.15 Pruebas**

Las tarjetas determinadas en Kanban en nuestro tablero corresponden someterse a pruebas con el propósito de poder certificar el correcto funcionamiento del sistema web, para lo cual se utilizó el siguiente formato:

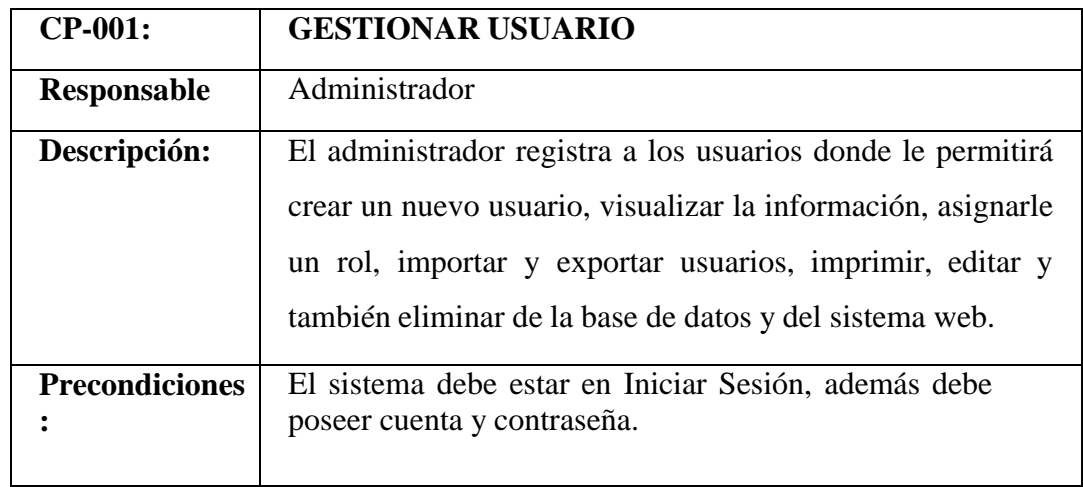

**Tabla 3. 24.-**Prueba de la tarjeta número 1 **Elaborado por:** Mariela Tandalla

**Resultado 1:** En caso de logueo incorrecto por parte del administrador el sistema Web le rebotará el mensaje que "estas credenciales no coinciden con nuestros registros".

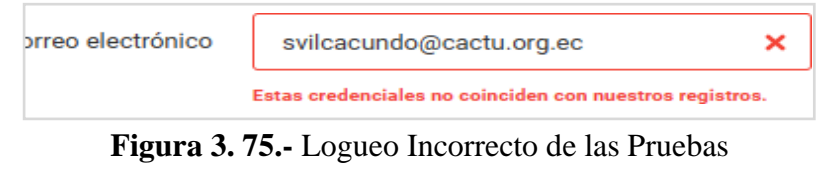

**Elaborado por:** Mariela Tandalla

**Resultado 2:** En el caso de Validar datos correctamente el administrador podrá ingresar al sistema a crear un nuevo usuario y rellenar cada campo solicitado.

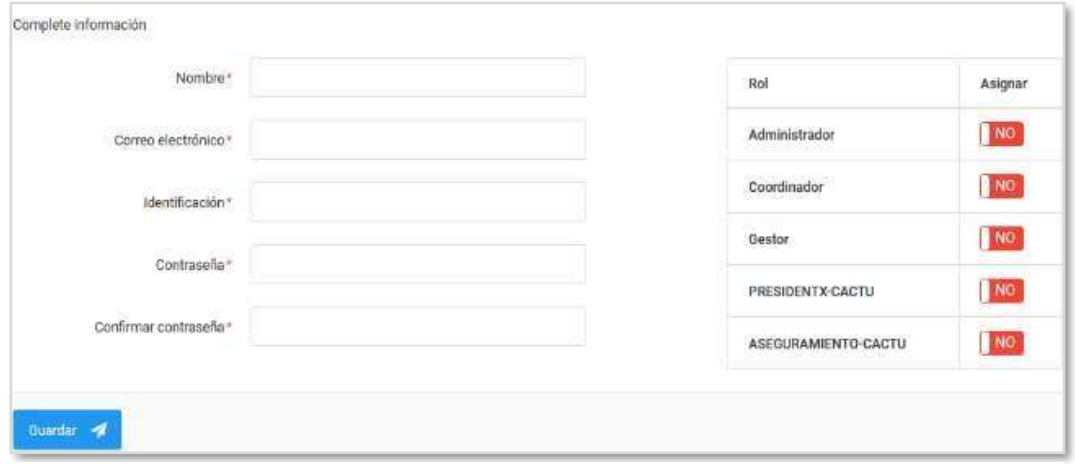

**Figura 3. 76.-**Validación de Datos **Elaborado por:** Mariela Tandalla

**Resultado 3:** En caso de que falte campos de llenar al administrador le saldrá un mensaje "Rellene este campo".

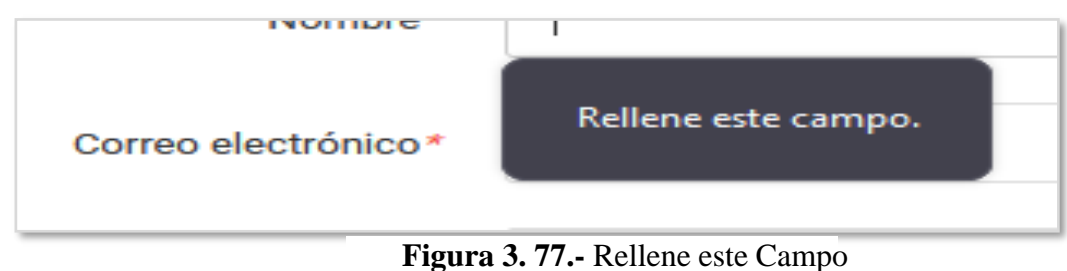

**Elaborado por:** Mariela Tandalla

**Evaluación de la prueba:** Se da por terminada las pruebas lo cual nos refleja que ha **SUPERADO** las pruebas realizadas.

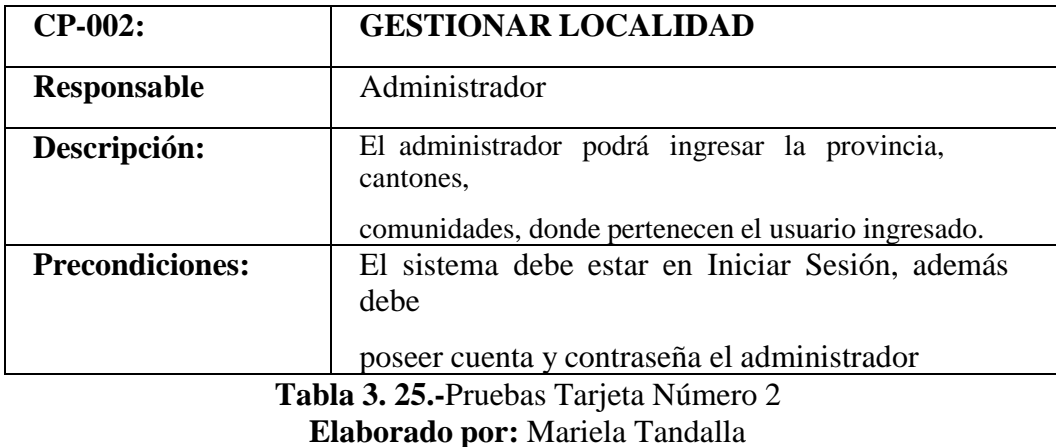

**Resultado 1:** En caso de ingresar el código repetido, saldrá el mensaje que "el valor del campo código ya está en uso".

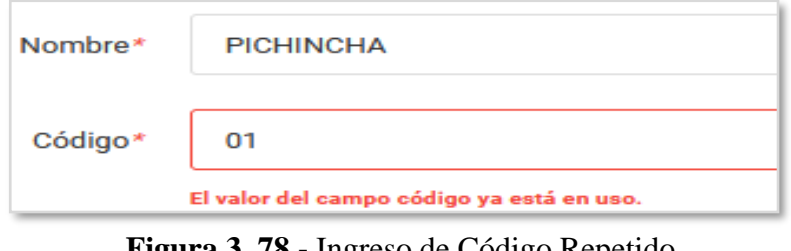

**Figura 3. 78.-** Ingreso de Código Repetido **Elaborado por:** Mariela Tandalla

**Resultado 2:** En el caso de ingresar correctamente los datos de la provincia el administrador podrá guardar la información.

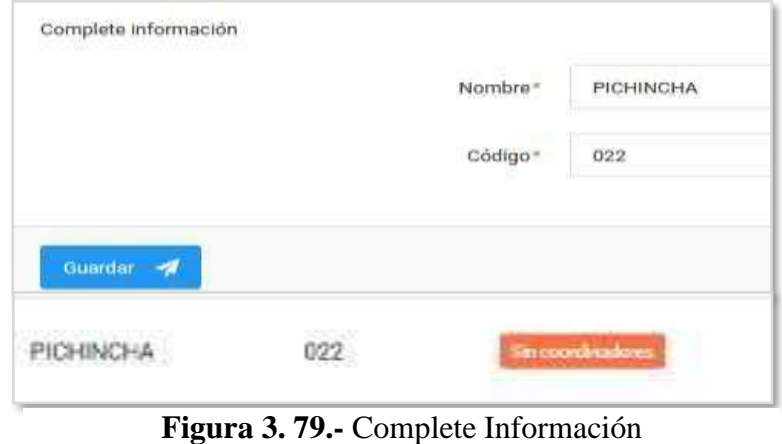

**Elaborado por:** Mariela Tandalla

**Resultado 3:** En caso de que falte campos de llenar al administrador le saldrá un mensaje "Rellene este campo".

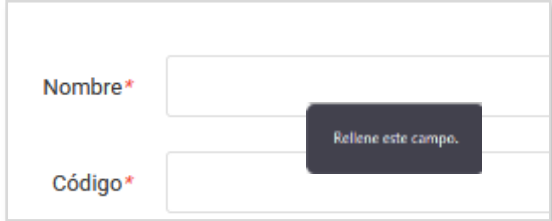

**Figura 3. 80.-**Rellene este Campo **Elaborado por:** Mariela Tandalla

**Evaluación de la prueba:** Se da por terminada las pruebas lo cual nos refleja que ha **SUPERADO** las pruebas realizadas.

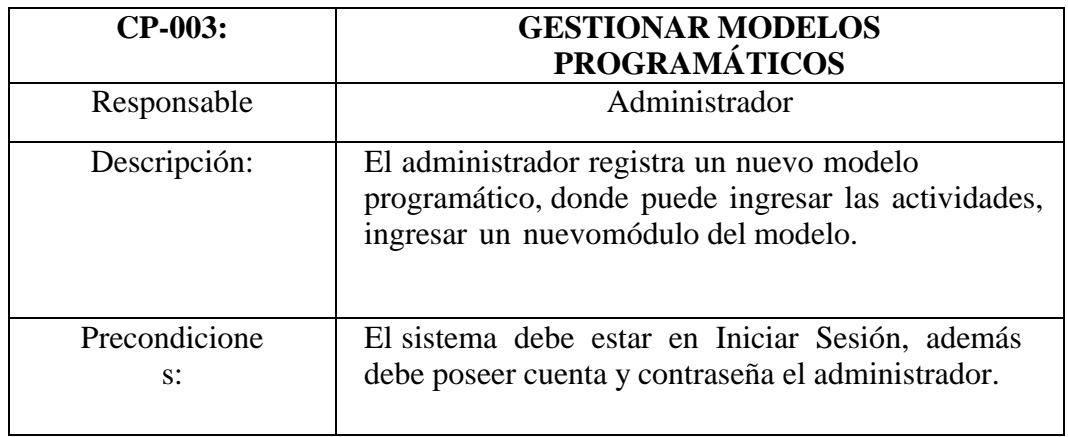

**Tabla 3. 26.-** Gestionar Modelos Programáticos **Elaborado por:** Mariela Tandalla

**Resultado 1:** En caso de que falte campos de llenar al administrador le saldrá un mensaje "Rellene este campo".

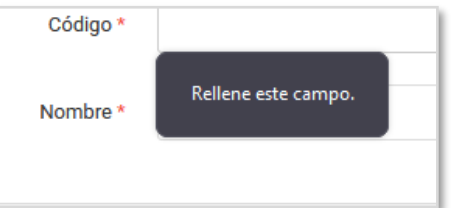

**Figura 3. 81.-**Rellene este Campo **Elaborado por:** Mariela Tandalla

**Resultado 2:** En el caso de Validar datos correctamente el administrador ingresará alos modelos y podrá ingresar a una nueva actividad y a un nuevo módulo.

| Buscar:                                       | Č1 |                   | Mostrar | 10.filas | $\equiv$                                                 | registros | ▲ Exportar → | <b>O</b> imprimir        | O Resetear | E Recargain            |
|-----------------------------------------------|----|-------------------|---------|----------|----------------------------------------------------------|-----------|--------------|--------------------------|------------|------------------------|
| <b>SECONDE</b><br>Nombre<br>N STATIST         | 14 | Codigu<br>3995934 |         |          | Mark B. B. Malay Morris<br>Actividades<br>1999 119 119 1 |           |              | anastan Tiber<br>Modulos |            | MMAD SACYO<br>Acciones |
| PruebaMartes                                  |    | <b>BB1P</b>       |         |          | E                                                        |           |              | Е                        |            | æ                      |
| Profección<br>the part of the property of the |    | TA                |         |          | E                                                        |           |              | Е                        |            | 度                      |
| Patrocinio<br>staat is keessa                 |    | TH                |         |          | E                                                        |           |              | Ę                        |            | r.                     |
| Pacto<br>MOGNE                                |    | JA                |         |          | E                                                        |           |              | Ę                        |            | œ                      |
| Niñez segura y protegida                      |    | <b>NA</b><br>VOOR |         |          | E                                                        |           |              | 珊                        |            | $\overline{a}$         |

**Figura 3. 82.-** Ingreso de Modelos Programáticos, y Nueva Actividad. **Elaborado por:** Mariela Tandalla

**Evaluación de la prueba:** Se da por terminada las pruebas lo cual nos refleja que ha **SUPERADO** las pruebas realizadas.

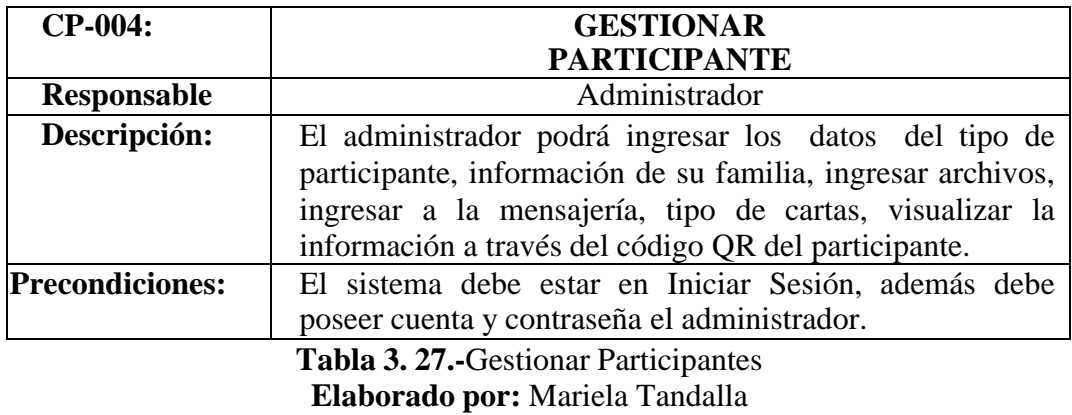

**Resultado 1:** En caso de no rellenar los campos de información de ingresar un nuevo participante resaltara un mensaje "Rellene este campo".

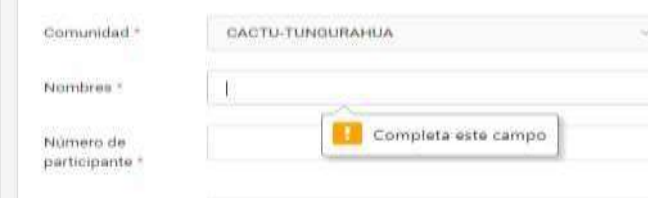

98 **Figura 3. 83.-** Rellene este Campo **Elaborado por:** Mariela Tandalla

**Resultado 2:** En el caso de Validar los datos correctamente el administrador ingresaraa verificar la información del nuevo participante, donde puede ingresar la información de la familia o gestionar otras acciones.

| Comunidad -          | ٥<br>Tipo Participante                                 | N. Child.<br>٥              | Nombreu<br>¢                          | Familia<br>¢ | Archivos<br>b | Acciones    |
|----------------------|--------------------------------------------------------|-----------------------------|---------------------------------------|--------------|---------------|-------------|
| Santa                | <b>INNA</b><br>Inscritos/affiados                      | 929929922107                | Omar Vilcacundo                       | ŢГ.          | ¢<br>a        |             |
| 31-2573<br>Santa     | INNAJ.<br>Inscribos/afrikados                          | 144444441<br>Mark Mark Town | Anthony Joel<br>Masabanda C           | ų            | ψ             | ๏           |
| Santa                | <b>NNAJ</b><br>Inscritos/afrikados<br>ulari putti 1976 | 1333333332                  | Jennifer Fernanda<br>Uguillas Guaman  | v            | ψ<br>d<br>B   | п<br>ø      |
| <b>Santa</b><br>asun | INNAJ:<br>Inscritos/afrikados                          | 1222222221<br>likoann Auti  | Yugcha Thuilema                       | P.           | æ             | п<br>W<br>ø |
| Sarta                | INNAJ.<br>Inscribe/africados                           | 1111111110                  | Olguer Fabian<br>Lasinguiza Gavilanes | v            | s<br>Φ<br>ı   | ٠<br>H<br>œ |

**Figura 3. 84.-**Validar Datos **Elaborado por:** Mariela Tandalla

**Resultado 3:** En caso de que falte al campo llenar al administrador le saldrá un mensaje"El campo es obligatorio".

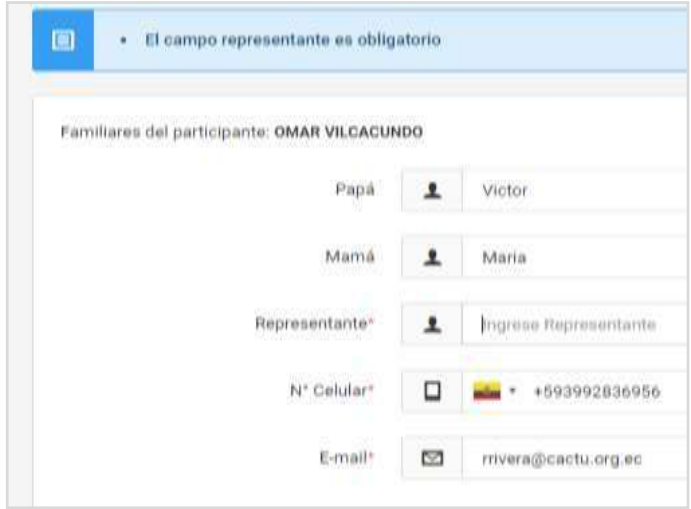

**Figura 3. 85.-**El Campo es Obligatorio **Elaborado por:** Mariela Tandalla

**Resultado 4:** El administrador ingresa a la mensajería de algún participante donde puede verificar mensajes recibidos y contestados o realizar una carta y escoger la presentación de la carta.

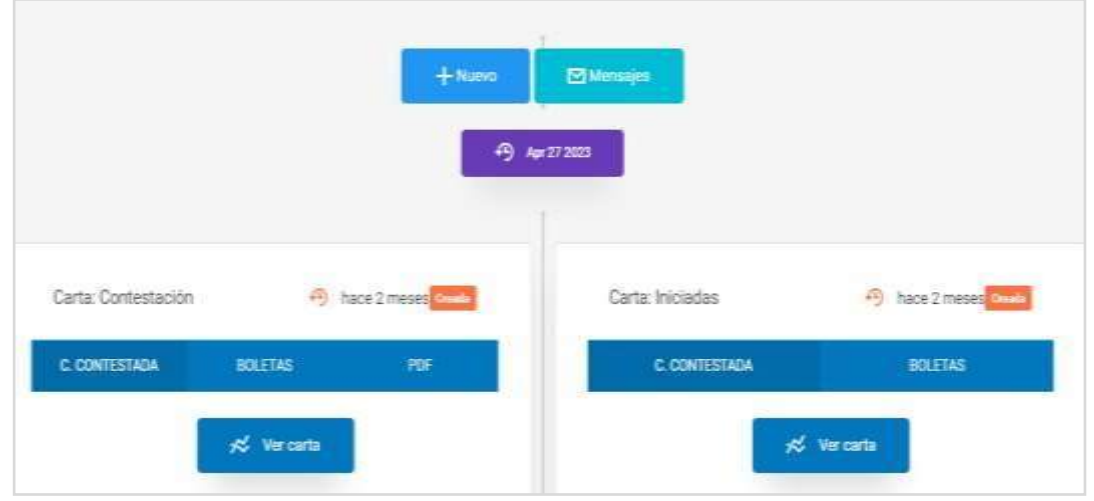

**Figura 3. 86.-**Verificar Mensajes Recibos o Enviados **Elaborado por:** Mariela Tandalla

**Evaluación de la prueba:** Se da por terminada las pruebas lo cual nos refleja que ha **SUPERADO** las pruebas realizadas.

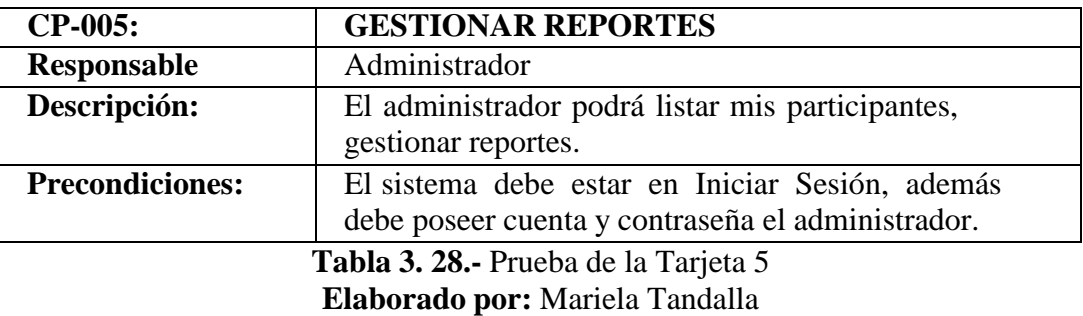

**Resultado 1:** También puede exportar el listado de los participantes ingresados en el sistema web, como CSV, EXCEL, PDF.

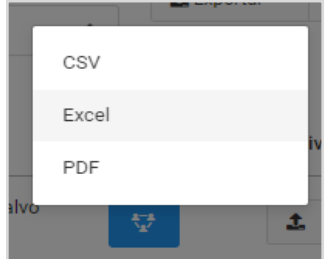

**Figura 3. 87.-** Subir Archivos **Elaborado por:** Mariela Tandalla

**Resultado 2:** También el administrador podrá subir archivos en pdf, en la carpeta del participante.

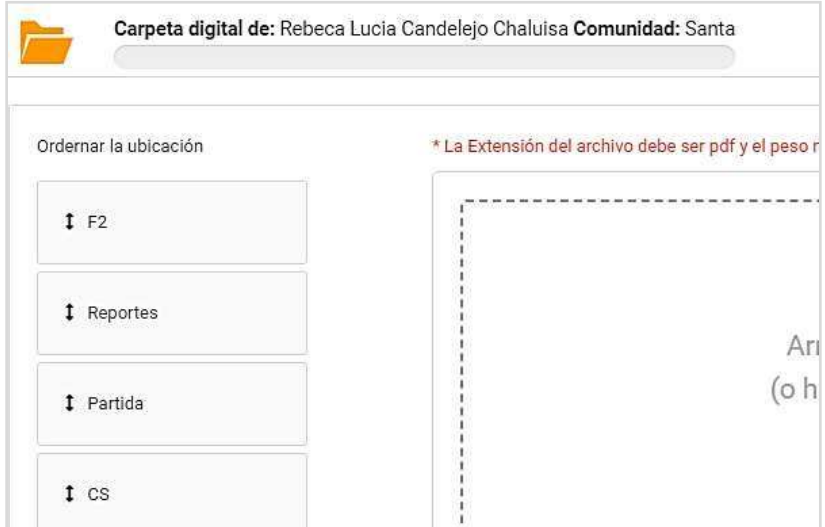

**Figura 3. 88.-**Subir Archivos en Pdf **Elaborado por:** Mariela Tandalla

**Evaluación de la prueba:** Se da por terminada las pruebas lo cual nos refleja que ha **SUPERADO** las pruebas realizadas.

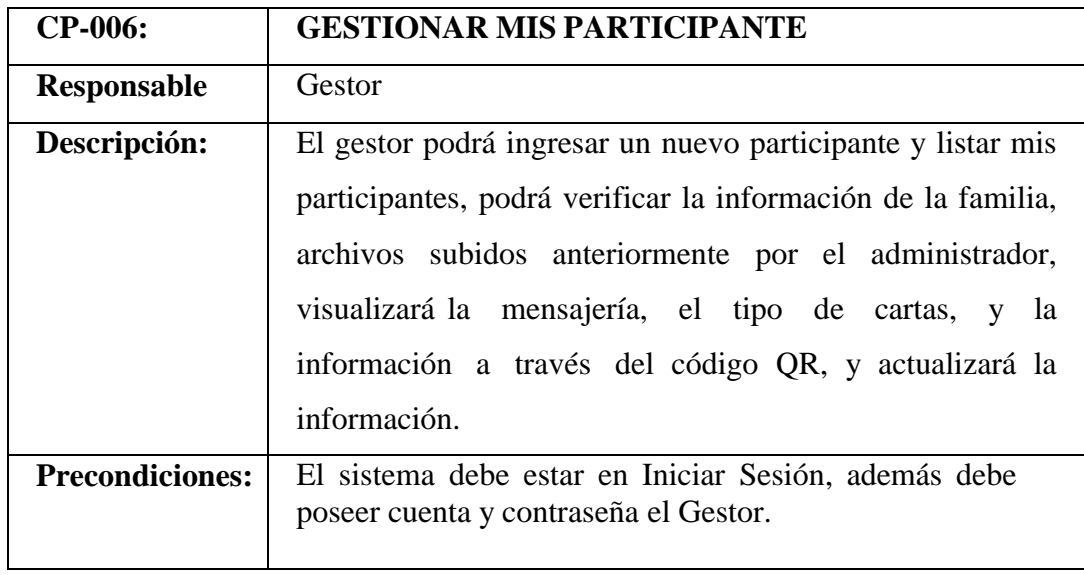

**Figura 3. 89.-** Prueba de la Tarjeta 6 **Elaborado por:** Mariela Tandalla

**Resultado 1:** En caso de que falte campos de llenar al gestor visualice: "Complete este campo".

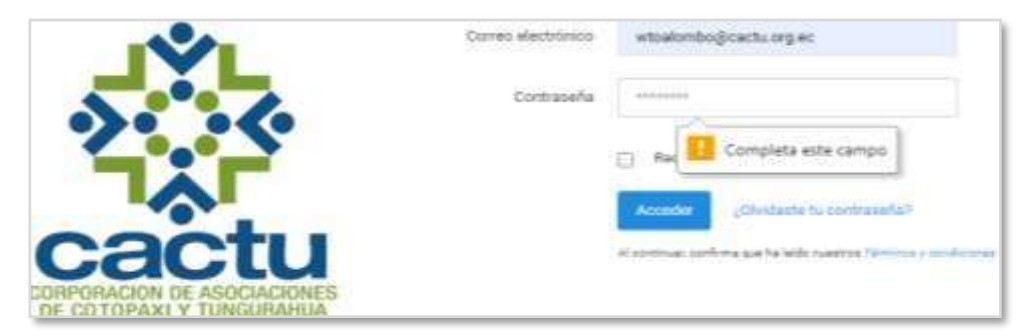

**Figura 3. 90.-**Complete este Campo **Elaborado por:** Mariela Tandalla

**Resultado 2:** En caso de que falte al campo llenar al gestor le saldrá un mensaje "Complete este campo".

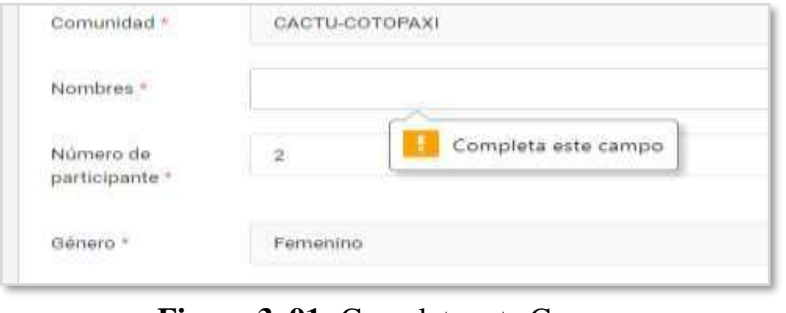

**Figura 3. 91.-**Complete este Campo **Elaborado por:** Mariela Tandalla

**Resultado 3:** El gestor podrá verificar la información del participante a través del código QR.

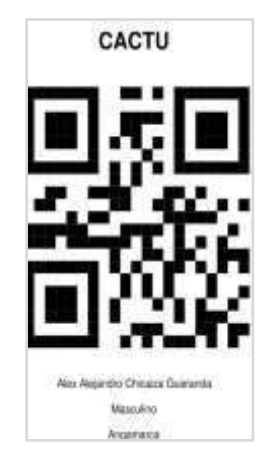

**Figura 3. 92.-** Verificar Información a Través de Código QR **Elaborado por:** Mariela Tandalla

**Evaluación de la prueba:** Se da por terminada las pruebas lo cual nos refleja que ha **SUPERADO** las pruebas realizadas.

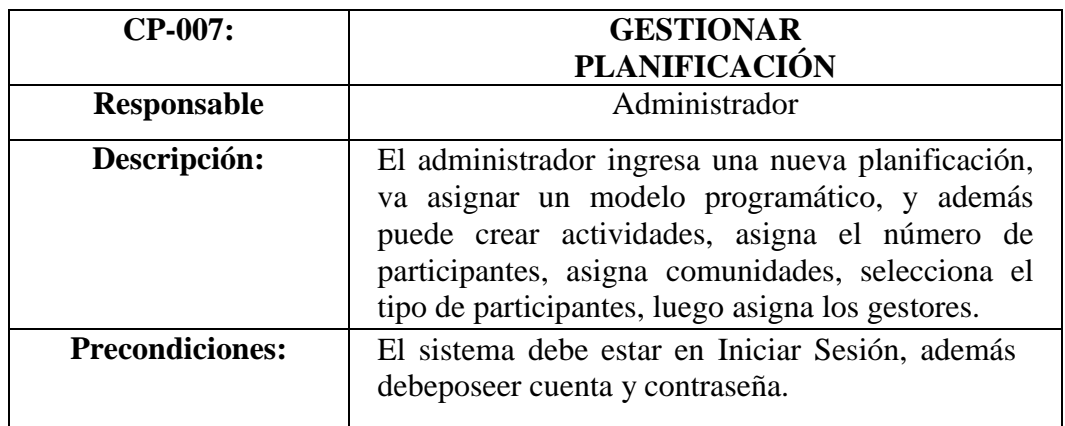

**Tabla 3. 29.-** Prueba de la Tarjeta 7 **Elaborado por:** Mariela Tandalla

**Resultado 1:** En caso de no ingresar datos en el campo Nombre, saldrá un mensaje "Rellene este campo".

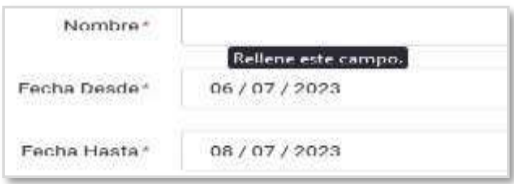

**Figura 3. 93.-** Prueba de Campo, Rellene este Campo **Elaborado por:** Mariela Tandalla

**Resultado 2:** En el caso de Validar datos correctamente el administrador podrá asignasun modelo programático a la planificación ingresada.

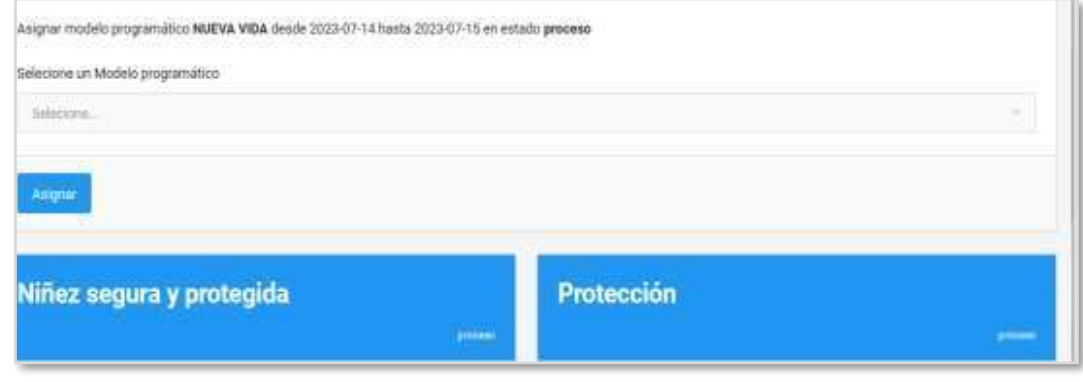

103 **Figura 3. 94.-**Ingreso de Modelos Programáticos **Elaborado por:** Mariela Tandalla

**Resultado 3:** El administrador podrá asignar una nueva actividad y si en caso deja el campo de número de sesiones sin llenar el sistema web le enviará un mensaje de "Introduzca un número".

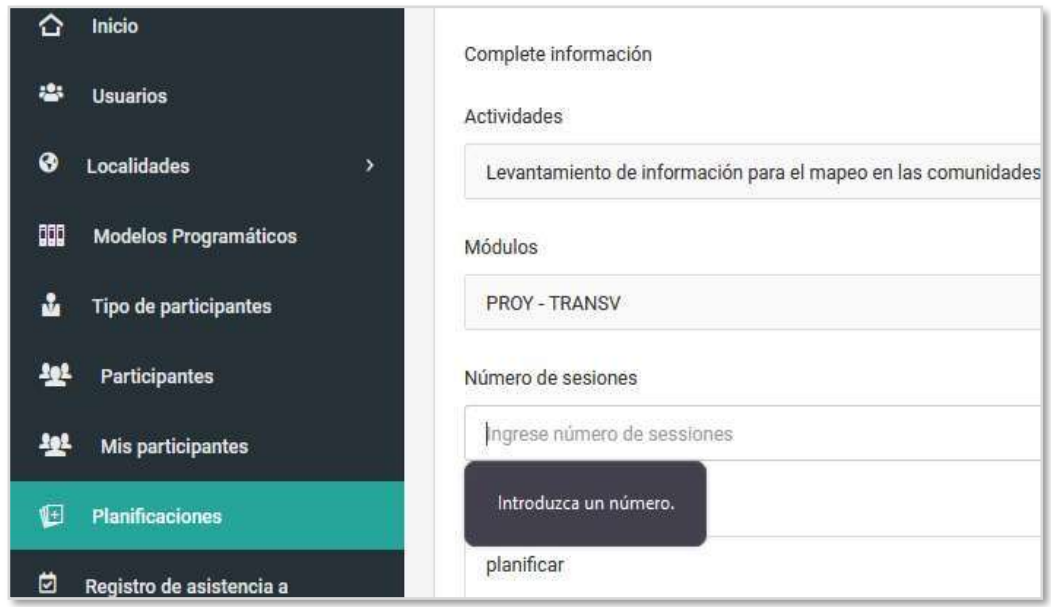

**Figura 3. 95.-** Introduzca un Número **Elaborado por:** Mariela Tandalla

**Evaluación de la prueba:** Se da por terminada las pruebas lo cual nos refleja que ha **SUPERADO** las pruebas realizadas.

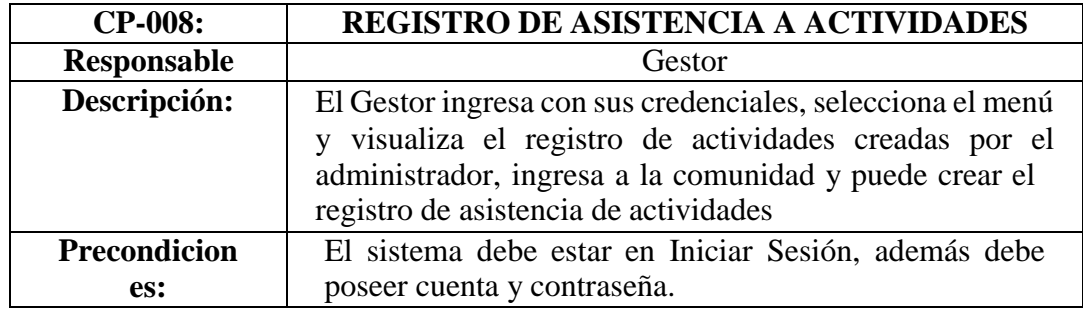

**Tabla 3. 30.-**Registro de Asistencia a Actividades **Elaborado por:** Mariela Tandalla

**Resultado 1:** El gestor ingresa al sistema web y visualiza las actividades, y puede ingresar a crear una nueva actividad.

|                         | Modulo<br>-5050 | Descripción                                       | # sesiones | <b>Comunidades</b>                             |
|-------------------------|-----------------|---------------------------------------------------|------------|------------------------------------------------|
|                         |                 |                                                   |            | <b>CONTRACTOR</b> CONTRACTOR<br>CACTU-COTOPAXI |
| Actividad 1<br>0017001A | Modelo 1-001M   | Actividad Prueba<br>100 H & C S & L L L 200 000 . | Ł.         | CACTU-TUNGURAHUA<br>DEE                        |
|                         |                 |                                                   |            | Cevallos<br><b>TOPS</b>                        |

**Figura 3. 96.-** Ingreso de Actividades **Elaborado por:** Mariela Tandalla

**Resultado 2:** El gestor logrará verificar las fechas de las actividades, el lugar, y el nombre de la actividad a realizarse.

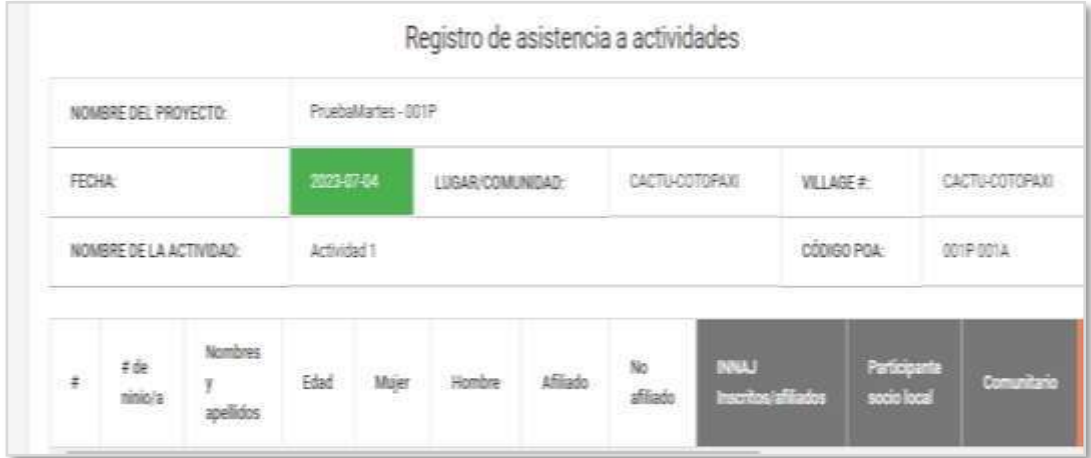

**Figura 3. 97.-**Registro de Asistencia de Actividades **Elaborado por:** Mariela Tandalla

**Resultado 3:** El gestor podrá verificar el registro de asistencia a actividades.

|            | Control de asistencia                          |                                      |        |                         |                       |                 |                  |                          |      |                              |                             |             |            |                                       | $-15$               |
|------------|------------------------------------------------|--------------------------------------|--------|-------------------------|-----------------------|-----------------|------------------|--------------------------|------|------------------------------|-----------------------------|-------------|------------|---------------------------------------|---------------------|
| pans       |                                                |                                      |        | $-$                     |                       |                 |                  |                          |      |                              |                             |             |            |                                       |                     |
| $200m.2$ R | ۰                                              |                                      |        | some in                 |                       |                 |                  |                          |      | Resultado escaneado          |                             |             |            |                                       |                     |
|            | NOMINE DEL PROYECTO:                           | REGISTRO DE ASISTENCIA A ACTIVIDADES |        |                         |                       |                 |                  |                          |      |                              |                             |             |            |                                       | Exportar            |
|            |                                                |                                      |        |                         | Pruebalutartes - 001P |                 |                  |                          |      |                              |                             |             |            |                                       |                     |
| FECHA:     |                                                |                                      |        |                         | 2023-07-04            |                 | LUGAR/COMUNIDAD: |                          |      | CACTU-COTOPAXI               |                             | VILLAGE #:  |            | CACTU-COTOFAXI<br><b>HOURS (SAMP)</b> |                     |
|            | NOMBRE DE LA ACTIVIDAD<br>Christian Control Co |                                      |        |                         | Attyrtet 1            |                 |                  |                          |      |                              |                             | cópido POA  |            | DOSP DOSA                             |                     |
|            |                                                | Nombres                              | 112227 | 1156292<br><b>Mujer</b> | 122315-013<br>Hombre  | <b>Afdiacio</b> | No<br>efiliado   | Madrid Podre<br>afiliado | Obus | <b>INNAU</b><br>Inchevaliate | Participante<br>socia local | Comunitario | Rehtspetts | <b>Almerto</b>                        | Drganización Jostit |
| $\theta$   | 0.06<br>nesia/a                                | 9.200<br>apaillados                  | Edad   | -83                     |                       |                 |                  |                          |      |                              |                             |             |            |                                       |                     |

**Figura 3. 98.-**Registro de Asistencia a Través de una Foto **Elaborado por:** Mariela Tandalla

**Evaluación de la prueba:** Se da por terminada las pruebas lo cual nos refleja que ha **SUPERADO** las pruebas realizadas.

# **CAPÍTULO IV.-CONCLUSIONES Y RECOMENDACIONES**

#### **4.1 Conclusiones**

- Al analizar las técnicas de investigación se observó las necesidades de la Corporación, ya que por el momento solo cuenta con un proceso de información manual entre el personal generando así la perdida y confusión de los datos al realizar los procesos de control de asistencia de las actividades y registro de los niños y niñas.
- El proceso de modelado fue muy importante para el análisis, documentación, recopilación y levantamiento de los requerimientos de la Corporación donde se describió cada funcionalidad en las historias de usuario, el diagrama de caso de uso, diagrama de actividad, llevando un orden de trabajo para desarrollar un sistema web que satisfaga las necesidades específicas de la organización y contribuyan a su éxito en la labor comunitaria.
- Las herramientas que se utilizaron para este desarrollo de este software son las más factibles de interpretar para posibles mejoras en el futuro ya que Laravel al ser un framework compatible con PHP hace que se mas fácil de desarrollar, PHP es muy cómodo de entender se puede realizar cambios de manera instantánea ,JavaScript cuenta con una serie de librerías que para este software fueron de gran ayuda ya que su rápido acceso permitieron un mayor avance en el desarrollo del sistema y MySql que es una base da datos de fácil acceso permitieron realizar el diagrama de base de datos con sus campos respectivos al igual que el modelo de entidad relación, permitiendo así el desarrollo del sistema Web y poder garantizar un rendimiento eficiente, óptimo y de calidad para la Corporación.
- El sistema Web se implanto en la Corporación de Asociaciones Comunitarias de Cotopaxi y Tungurahua para la automatización de los procesos de información, el mismo que es accesible y fácil de usar para el administrador y gestores, permitiendo el flujo de trabajo más fluido.

#### **4.2 Recomendaciones**

- Se recomienda al personal de la corporación tener un buen manejo del sistema Web en los proceso de ingreso de información y registro de asistencia de actividades de los niños y niñas ya que en estos procesos se encuentra información vulnerable, para evitar futuros problemas.
- Tener respaldos de la base de datos, en caso de existir problemas futuros, evitando pérdidas de información de los niños/as, y así mantener una buena funcionalidad del sistema Web.
- El uso de la metodología Kanban en este proyecto ha sido un gran aliado, su objetivo primordial es verificar el flujo de trabajo mediante tarjetas, por tal motivo esta metodología ayudó en el proceso de desarrollo para no dejar espacios libres y culminar cada tarea satisfactoriamente.
- Se tiene previsto desarrollar a futuro el sistema web también a una aplicación móvil, donde permitirá a los usuarios interactuar de manera más fácil desde su teléfono inteligente y podrá realizar las respectivas actividades como registro de los niños/as, asistencias y la correspondencia de cada participante.

### **BIBLIOGRAFÍA**

- [1] D. J. P. Angulo Corzo and N. T. Nicho Príncipe, "Implementación de un Sistema Web para la Gestión de Ventas e Inventario de una Empresa de Calzado," Univ. San Ignacio Loyola, pp. 1–209, 2021, [Online]. Available: https://repositorio.usil.edu.pe/items/0b9154f6-4a94-4692-839b-ed42fce84729
- [2] C. De Ingeniería and E. N. Sistemas, "Escuela Superior Politécnica De Chimborazo Facultad De Informática Y Electrónica Desarrollo De Un Sistema Web Para La Gestión De La Veterinaria 'Animal'S Vet,'" 2019.
- [3] J. Jiménez, "Universidad Agraria Del Ecuador | Medicina Veterinaria," Tesis, pp.1–89,2020,[Online].Available: [http://www.uagraria.edu.ec/carrera\\_medicina\\_veterinaria.php](http://www.uagraria.edu.ec/carrera_medicina_veterinaria.php)
- [4] A. D. E. A. Estudiantiles, "Escuela Politécnica Nacional," 2021.
- [5] J. E. Mendoza Rivilla, Implementación de sistema web para la gestión y control de los procesos de la unidad de titulación de la carrera de ingenieria en sistemas de la Universidad Salesiana, sede Guayaquil. 2017. [Online]. Available: <http://dspace.ups.edu.ec/bitstream/123456789/3633/1/UPS-GT000348.pdf>
- [6] J. R. Maldonado Guerrero, "Desarrollo E Implementacion De Un Sistema Web De Seguimiento Y Evaluacion De Las Prácticas Pre-Profesionales Para La Facultad De Ingenieria Escuela Civil De La Puce," Pontif. Univ. Catol. del ecuador, p. 198, 2016.
- [7] C. L. Vidal-Silva, A. Sánchez-Ortiz, J. Serrano, and J. M. Rubio, "Experiencia académica en desarrollo rápido de sistemas de información web con Python y Django," Form. Univ., vol. 14, no. 5, pp. 85–94, 2021, doi: 10.4067/S0718- 50062021000500085.
- [8] M. Moshinsky, "Implementación De Un Sistema De Información Web De Control De Ventas Y Almacén Para La Farmacia Bazan - Chimbote; 2018," Implementación Un Sist. Inf. Web Control Vent. Y Almacén Para La Farm. Bazan - Chimbote; 2018, Vol. 13, No. 1, Pp. 104–116, 2019.
- [9] F. Muñoz, "Desarrollo de un sistema de gestión por procesos para empresas de servicios de ingeniería y construcción orientadas a la industria.," 2018, pp. 1– 121,2018,[Online].Available:https://repositorio.uasb.edu.ec/bitstream/10644/6 231/1/T2662-MBA-Desarrollo.pdf
- [10] C. Gutiérrez Leefmans and R. M. Nava Rogel, "Enl@ce: Revista Venezolana de Información, Tecnología y Conocimiento.," Enl@ce Rev. Venez. Inf. Tecnol. y Conoc. ISSN 1690-7515, Vol. 13, Nº. 1, 2016, págs. 45-61, vol. 13, no.1,pp.45–61,2016,[Online].Available:

https://dialnet.unirioja.es/servlet/articulo?codigo=5546672

[11] V. A. Q. Pérez, "Sistema Web Para La Gestión De Servicio Técnico Aplicando Georreferenciación Para La Recepción Y Entrega De Dispositivos Tecnológicos En La Empresa Epc Compu.," Angew. Chemie Int. Ed. 6(11),

951–952., pp. 2013–2015, 2021.

- [12] K. M. Tovar, "Universidad Técnica de Ambato Universidad Técnica de Ambato," Repos. Inst. la Univ. Técnica Ambato, p. 153, 2020, [Online]. Available: https://repositorio.uta.edu.ec/jspui/handle/123456789/12640
- [13] C. A. N. Puerres, "Estrategia de Gestión del Conocimiento para el Servicio de TI en una Empresa de Telecomunicaciones," Estrateg. Gestión del Conoc. para el Serv. TI en una Empres. Telecomunicaciones, p. 153, 2019, [Online]. Available: https://repositorio.uta.edu.ec/jspui/handle/123456789/12640
- [14] S. Pramonos, "MODELO BASADO EN ITIL PARA LA GESTIÓN DE LOS SERVICIOS DE TI," Ekp, vol. 13, 2015.
- [15] R. Lapiedra, B. Forés, A. Puig-Denia, and L. Martínez-Cháfer, Introducción a la gestión de sistemas de información en las empresas. 2021. doi: 10.6035/sapientia178.
- [16] M. I. Sánchez Sánchez, L. Meraz Ruiz, and R. A. Martínez Rodríguez, "Factores que influyen en la adopción de sistemas de información en las micro, pequeñas y medianas empresas del vino del Valle de Guadalupe," Cienc. ergosum, vol. 29, no. 1, pp. 0–18, 2022, doi: 10.30878/ces.v29n1a2.
- [17] A. Hernandez, "Los Sistemas de Información: Evolución y Desarrollo," Dialnet, p.14,1996,[Online].Available: https://dialnet.unirioja.es/descarga/articulo/793097.pdf
- [18] L. Valentina, C. Vega, and U. Beltr, "del sector de telecomunicaciones: recomendaciones".
- [19] C. A. Nutri, B. Salinas, E. Jarro, and D. Verdugo, "Universidad del Azuay Facultad de Ciencias Jurídicas Carrera de Estudios Internacionales Modelo de Negocio de la empresa Lácteos San Antonio," 2022.
- [20] J.Flores, "Gestión de Procesos," J. Flores, «icorp.com.mx,» 24 Julio 2019. [En línea]. Available https//icorp.com.mx/blog/enfoque-de-gestion-por-procesos/, 2019.
- [21] D. X. Anrrango Benavides, "Sistema web para la gestión de matrículas y calificaciones de la unidad educativa Fiscomisional Fray Bartolomé de las Casas Salasaca," Univ. Técnica Ambato Fac., p. 114, 2020, [Online]. Available: https://repositorio.uta.edu.ec/bitstream/123456789/30730/1/Tesis\_t1682si.pdf
- [22] P. Data, "Gestion de Procesos," P. Data, «blog.powerdata.es,» 25 Junio 2018. [En línea]. Available 21 https//blog.powerdata.es/el-valor-de-la-gestion-dedatos/gestion-por-procesos- que-la-hace-tan-importante, 2018.
- [23] J. J. L. Curipallo, "Plataforma Virtual Colaborativa Supervisada Para El Refuerzo Académico En El Proceso De Aprendizaje De Estudiantes De Las Carreras De Tecnologías De La Información Y Software," Braz Dent J., vol. 33, no. 1, pp. 1–12, 2022.
- [24] M. A. O. Silva, "desarrollo del geoportal para la gestión del sistema de información alpa de la espoch utilizando el framework vue.js," desarro. del geoportal para LA GESTIÓN DEL Sist. Inf. ALPA LA ESPOCH Util. EL

Framew. VUE.JS, 2019.

- [25] Alex Vladimir Nuñez Ramires, "Diseño de una plataforma web de software libre para la creación de hmis para los plc s7-1200 y su incidencia en la reducción de costos de monitoreo," angew. chemie int. ed. 6(11), 951–952., pp. 2013–2015, 2021.
- [26] S. A. Blanco García, "Desarrollo de un sistema de información de auditoría de cuentas médicas y concurrente.," no. 20, pp. 1–23, 2022.
- [27] dkk 2018 ) richard oliver ( dalam Zeithml., "Sistema web aplicando arquitectura modelo vista controlador (mvc) para el control de inventario y producción en la pasteurizadora j.s del cantón salcedo," Angew. Chemie Int. Ed. 6(11), 951–952., pp. 2013–2015, 2021.
- [28] M. Peña, "Universidad nacional de piura escuela de posgrado programa de maestría en ingenieria informática," Sist. Inf. Mini Estac. Metereológica Para La Captura Datos Temp. Humed. Y Presión Atmosférica - Cent. Operaciones Emerg. Reg. - Piura, pp. 30–31, 2019.
- [29] R. A. P. Pozo, "Escuela politécnica nacional," 2019.
- [30] P. Y. Mysql and C. O. N. L. O. S. Datos, "Universidad Nacional Jorge Basadre grohmann Facultad de Ingeniería," 2022.
- [31] p. optar, e. l. título, d. e. i. d. e. sistemas, b. campoverde, and v. victor, "gestores" de bases de datos relacionales y no relacionales autor :," 2022.
- [32] A. T. I. Tecnolog, "Tesina," 2015.
- [33] C. L. A. Merced, "Aplicación Web Progresiva (Pwa) Para La Gestión De Procesos De Cobro De La Junta De Agua Potable Para La Parroquia Huambaló Caserío La Merced," 2022.
- [34] S. Taplin, "Desarrollo de software," S. Taplin, [«www.entrepreneur.com,» 2](http://www.entrepreneur.com/)0 Enero2022.[Elínea]. Available https/[/www.entrepreneur.com/es/tecnologia/el](http://www.entrepreneur.com/es/tecnologia/el-)futuro-del-desarrollo-de-software- en-2022-y-mas-alla/414311., 2022.
- [35] J. E. C. Garzón., "FACULTAD DE INGENIERÍA EN SISTEMAS , POSGRADO," 2019.
- [36] G. P. D. Omar, "Universidad técnica de ambato," 2021.
- [37] E. D. Y. Llerena and K. F. A. Guillen, "UNIVERSIDAD NACIONAL DE CHIMBORAZO," 2020.
- [38] B. R. K. A. C. M. G. Lizbeth, "Universidad técnica de cotopaxi," 2022.
- [39] C. N. Bach. Purificación Asnate, "sistema web para mejorar el proceso de control de asistencia del personal administrativo en el instituto de educación superior tecnológico público eleazar guzmán barrón, de la ciudad de huaraz, 2022," Braz Dent J., vol. 33, no. 1, pp. 1–12, 2022.
- [40] Y. Rios, "Implementación del Sistema de Información De Apoyo a La Gestión De La Institución Educativa ( Siagie ) Para La Modalidad De Educación Básica Especial - 2019," p. 123, 2019, [Online]. Available: <http://repositorio.utp.edu.pe/bitstream/UTP/3414/4/Yoel> Rios\_Tesis\_Titulo Profesional\_2019.pdf
- [41] L. A. Acosta, F. A. Becerra, and Y. D. Jaramillo, "Sistema de información estratégica para la gestión universitaria en la universidad de otavalo (ecuador)," Form. Univ., vol. 10, no. 2, pp. 103–112, 2017, doi: 10.4067/S0718- 50062017000200011.
- [42] A. Reichenbach et al., "Implementación de un sistema de información para reducir errores en el proceso de control de asistencias del personal de las instituciones educativas que pertenecen a la UGEL - Huamanga de la región Ayacucho," Prog. Retin. Eye Res., vol. 561, no. 3, pp. S2–S3, 2019.
- [43] G. A. D. G. Q. J. e. liliana, "universidad técnica de cotopaxi universidad tecnica de cotopaxi," sist. biodigestor, 2019, [online]. available: <http://repositorio.utc.edu.ec/handle/27000/6265>
- [44] Y. D. Amaya Balaguera, "Metodologías ágiles en el desarrollo de aplicaciones para dispositivos móviles. Estado actual," Rev. Tecnol., vol. 12, no. 2, 2017, doi: 10.18270/rt.v12i2.1291.
- [45] E. G. GUTIÉRREZ and N. R. L. Marla, Marla Marcela Marcillo Guevara, "Metodologias Agiles Para El Desarrollo De Proyectos," File:///C:/Users/Vera/Downloads/Askep\_Agregat\_Anak\_And\_Remaja\_Print. Docx, Vol. 21, No. 1, Pp. 1–9, 2020.
- [46] a. reichenbach et al., "propuesta de metodologías agiles para la formulación de proyectos mga," prog. retin. eye res., vol. 561, no. 3, pp. s2–s3, 2019.
- [47] D. Fuentes, J. Burgo, ) ; Sebastián Pérez, and M. Ángel, "Comparative Analysis of the Board Tool in the Agile Methodologies Scrum, Kanban and Scrumban in Software Projects," 26 th Int. Congr. Proj. Manag. Eng. Terrassa, no. July, pp. 1660–1671, 2022.
- [48] L. Castellano Lendínez, "Kanban. Metodología para aumentar la eficiencia de los procesos," 3C Tecnol. innovación Apl. a la pyme, vol. 29, no. 1, pp. 30–41, 2019, doi: 10.17993/3ctecno/2019.v8n1e29/30-41.

#### **Anexos**

### **Anexo 1: Manual de Usuario**

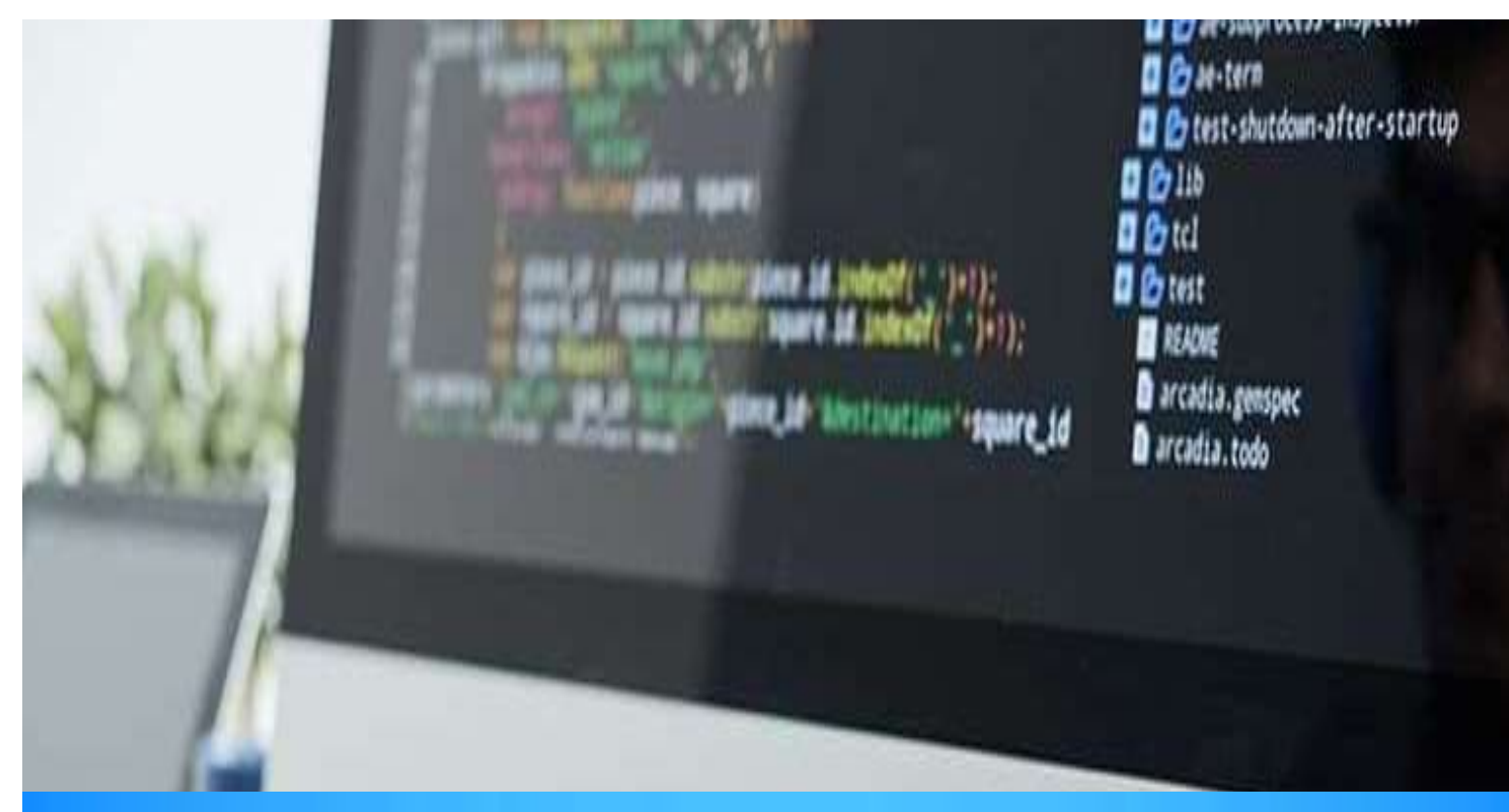

MARIELA TANDALLA

# FACULTAD DE INGENIERÍA EN SISTEMAS, ELECTRÓNICA E INDUSTRIAL

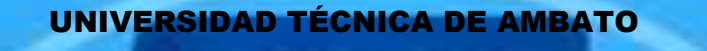

**USER**<br>MANUAL

**7**11 2

SISTEMA WEB

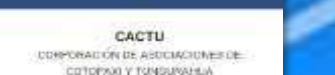

**1.** Para ingresar a la página principal del sistema web de CACTU como administrador se debe tener un correo electrónico, contraseña.

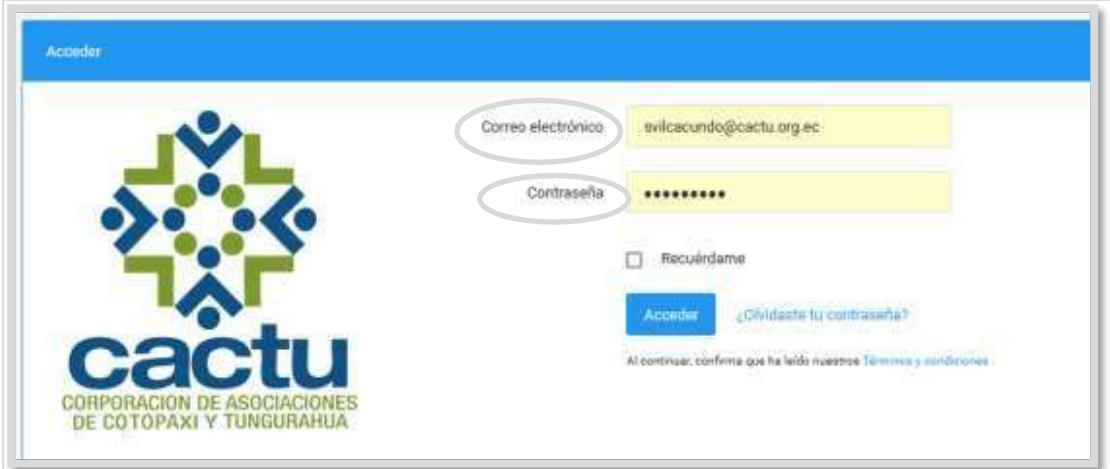

**2.** Ingresando correctamente el correo electrónico, la contraseña puede ingresar a la parte principal del sistema web donde nos mostrará todas las funcionalidades.

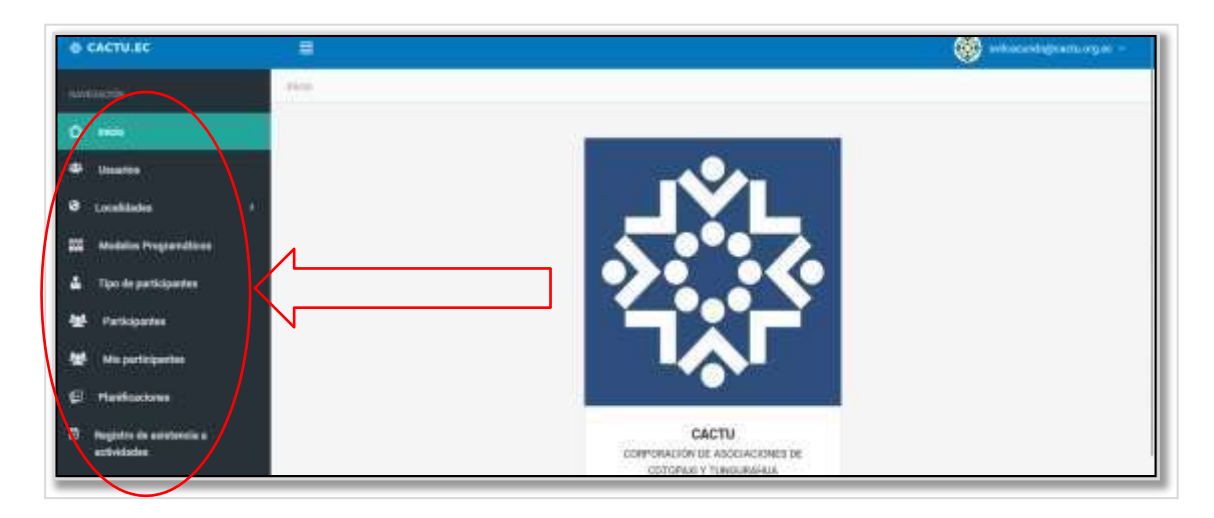

**3. Usuarios.-** En este apartado podemos agregar un nuevo usuario: Completar la información de cada campo solicitado y así mismo asignarle un Rol: administrador, coordinador, gestor. También tenemos la opción de importar usuarios, debemos elegir un archivo Excel y seleccionar la información de usuarios.

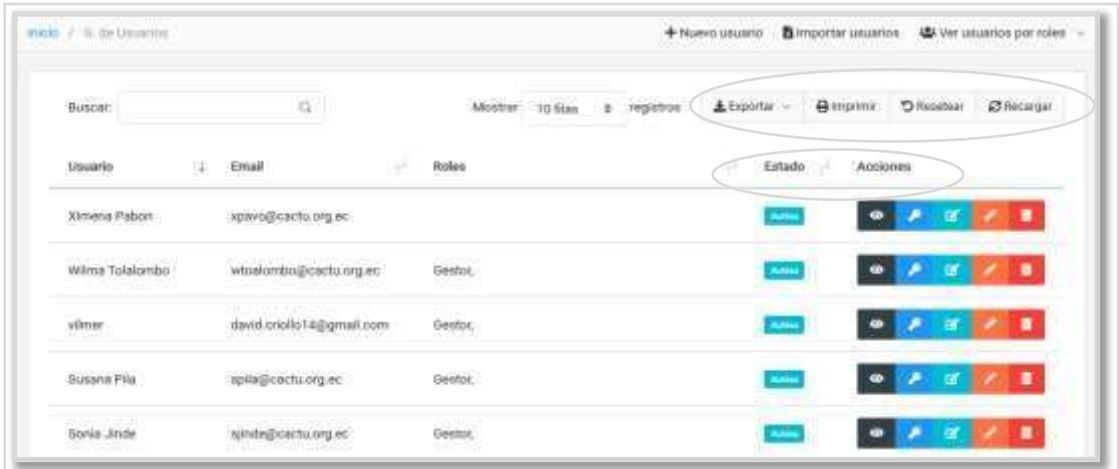

En la acciones del usuario podemos observar la información, **Rol, editar, ingresar la firma del usuario, eliminar.**

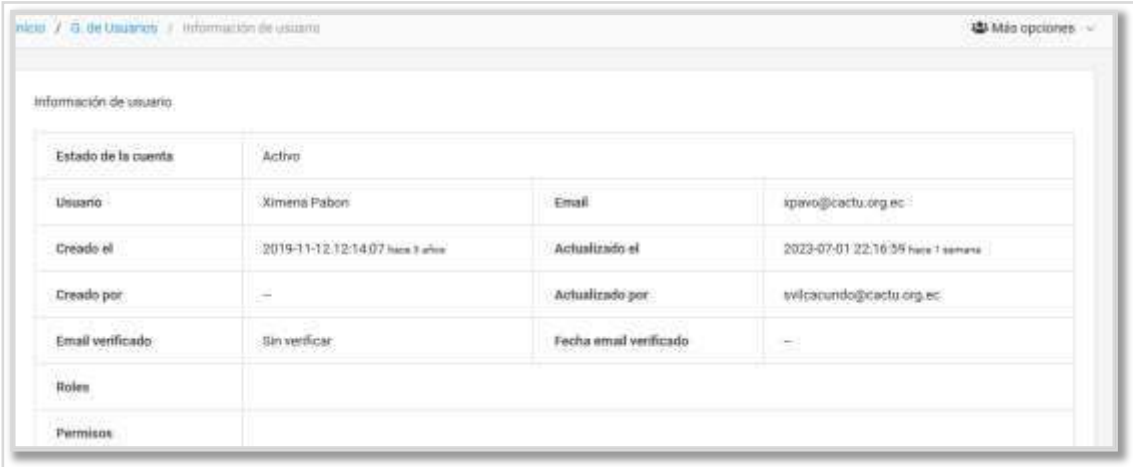

**4. Localidad.-** En este punto se puede crear una nueva provincia, cantones y comunidades, rellenando cada campo.

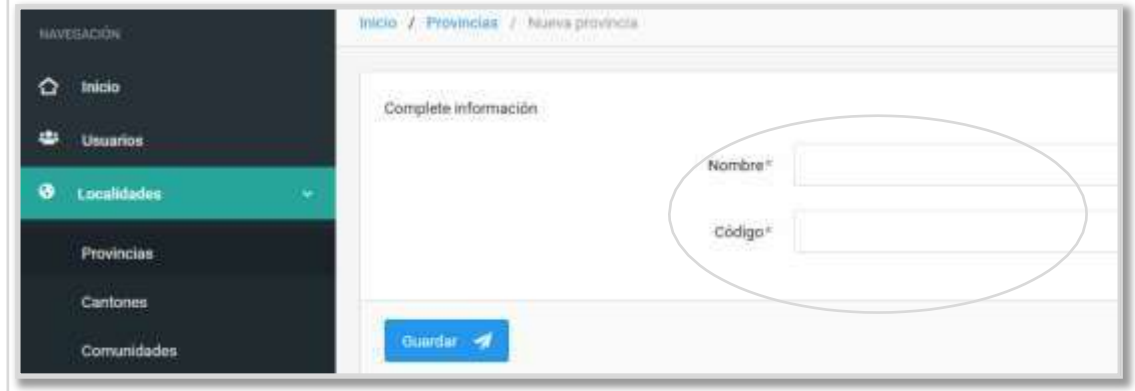

El administrador podrá crear un nuevo cantón y verificar el listado de los cantones agregados, podemos exportar en **CSV, Excel, Pdf, imprimir.** Tenemos la opción de las acciones el mismo que nos permite verificar las comunidades de la provincia, editar y eliminar.

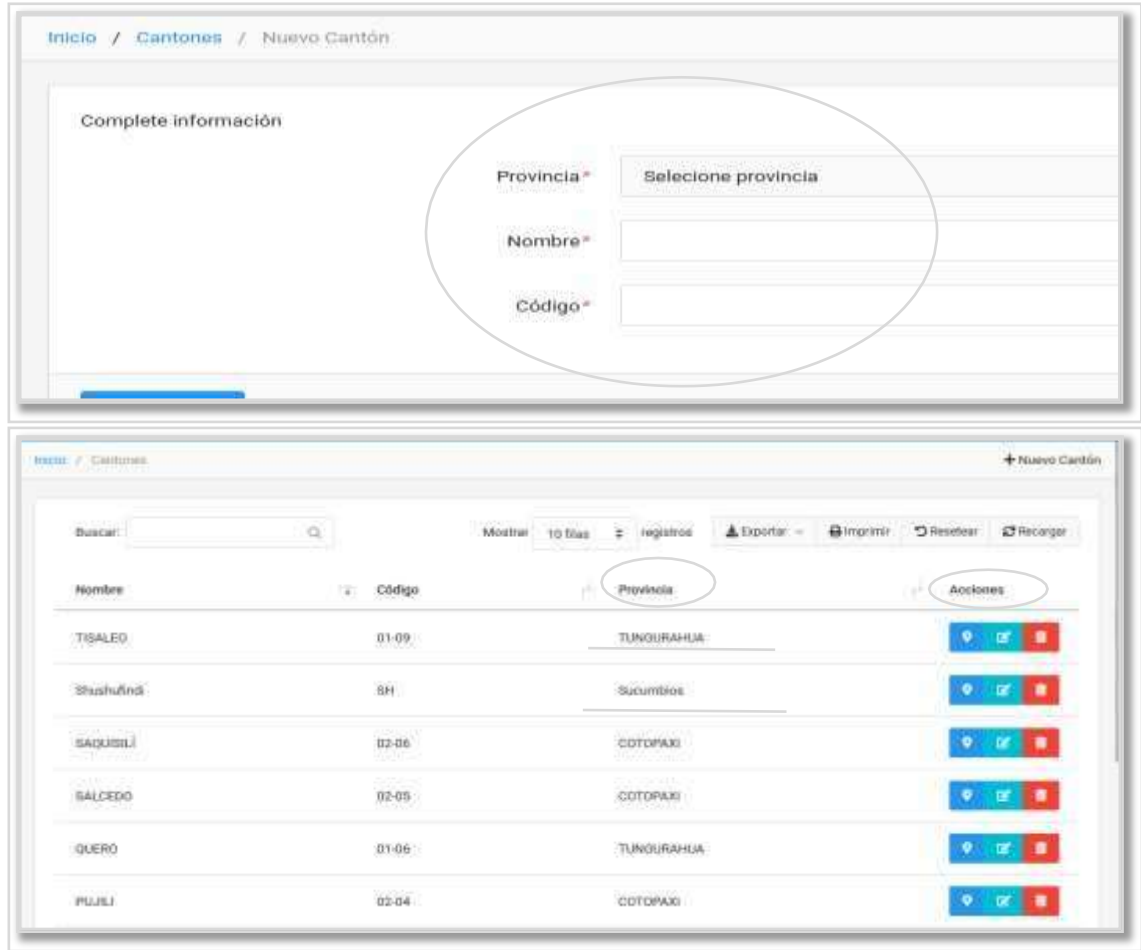

- **5. Modelos Programáticos.-** En este paso creamos un modelo programático, con su nombre y código, así mismo se puede importar modelos programáticos, importar actividades, Importar módulos.
	- Crear una nueva actividad.
	- Crear un nuevo módulo del modelo.
	- Las acciones de editar y eliminar.

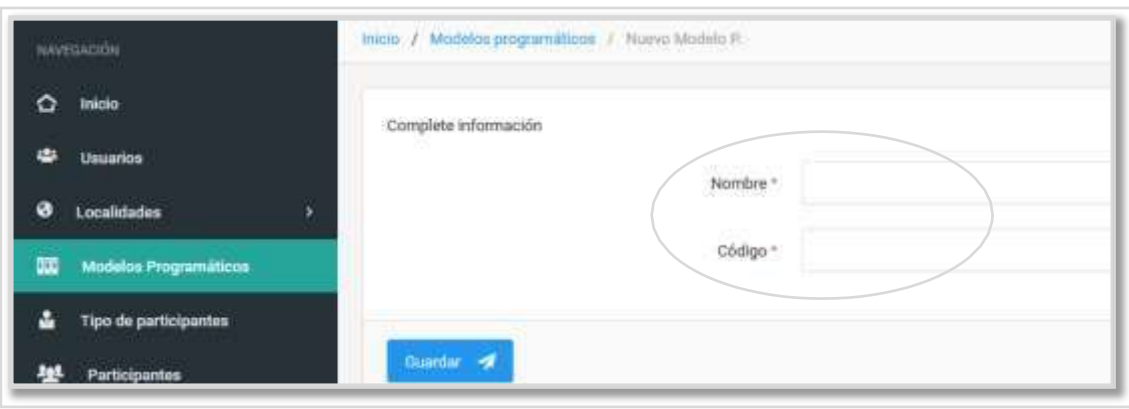

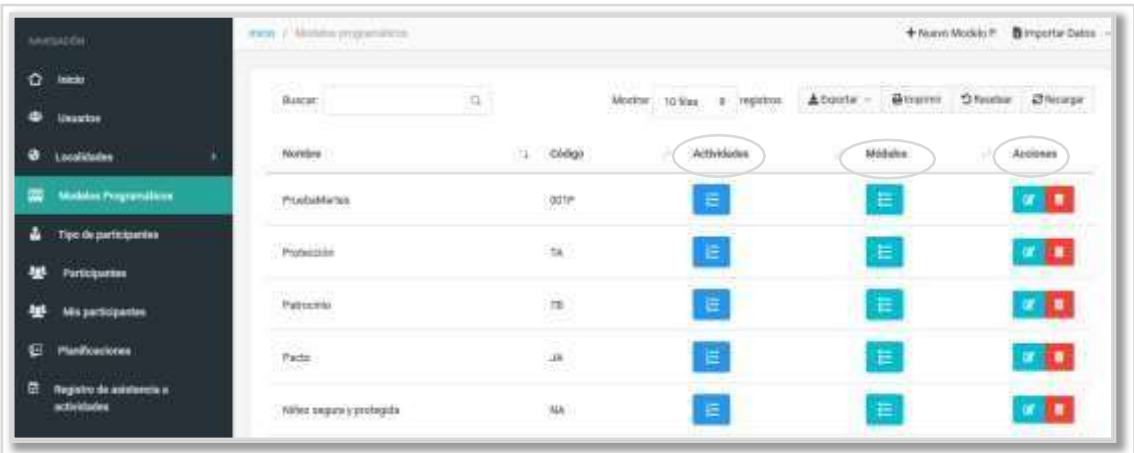

**6.- Tipo de participantes:** Agregue la información del tipo de participante si es participante socio local, INNAJ Inscritos/afiliados, Comunitario.

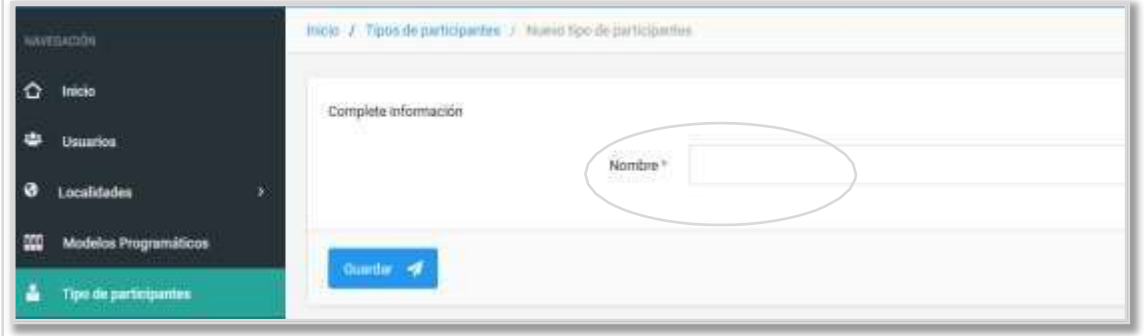

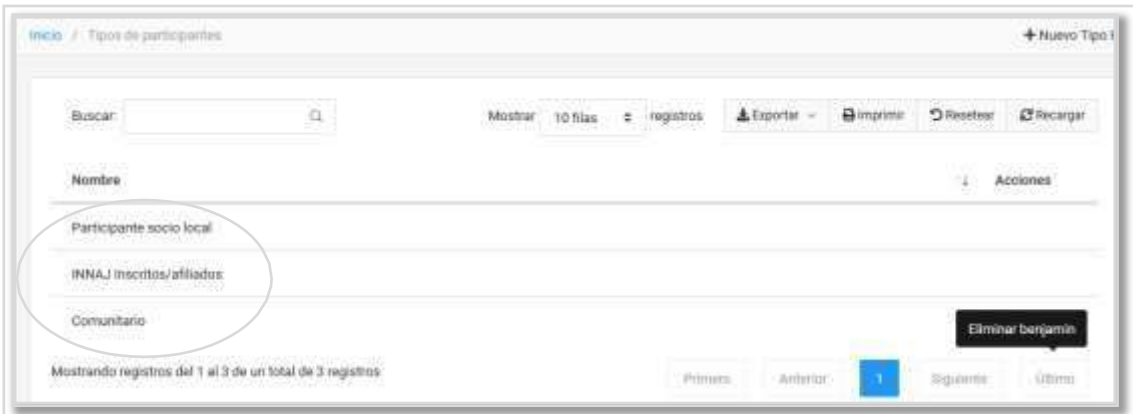

**7. Participantes.-** Ingresa la información de crear un nuevo participante según la opción escogida si es un socio inscritos/afiliados y rellenamos los campos correspondientes y guardar.

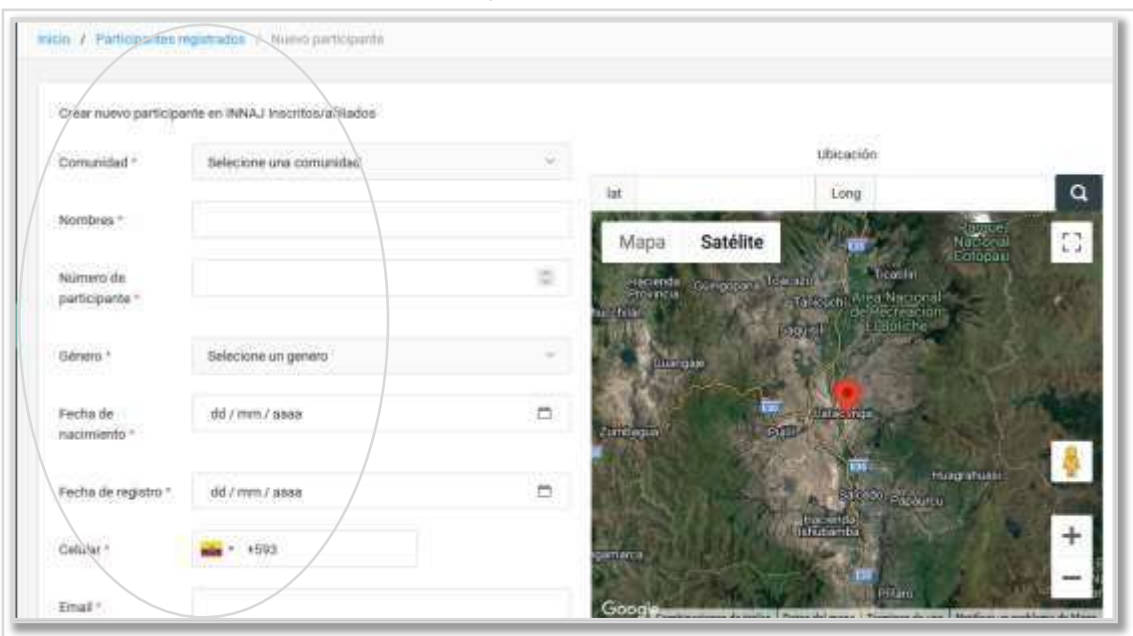

En la opción subir participantes, solo archivos de Excel estrictamente al formato que pide, donde se puede arrastrar el archivo y examinar.

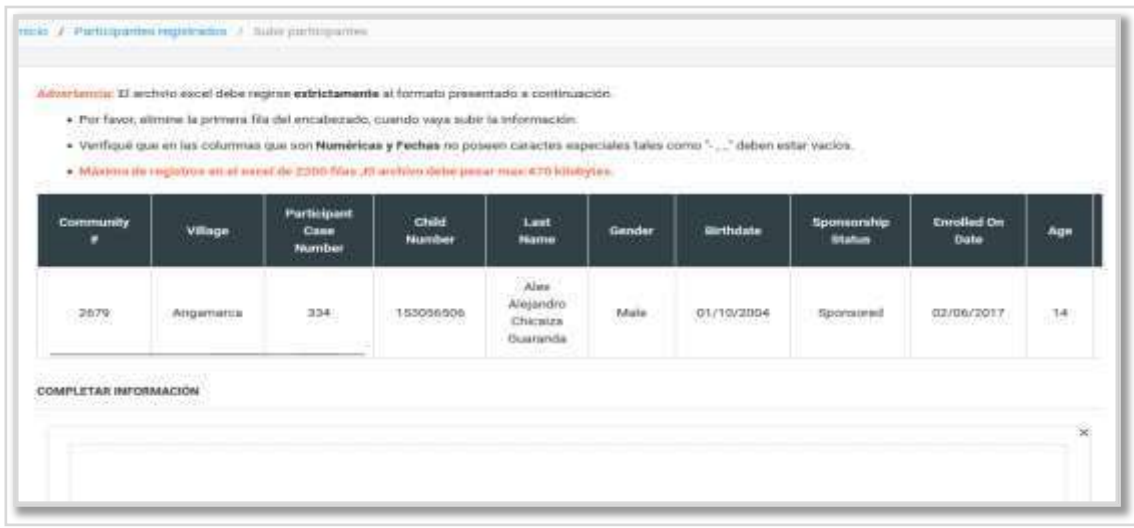

En las opciones de la familia podemos actualizar la información del padre o la madre del paricipante.

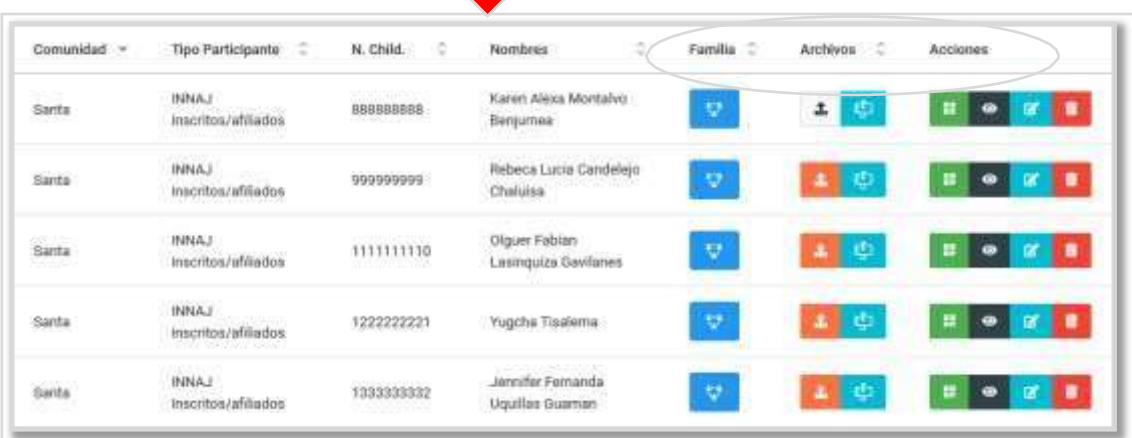

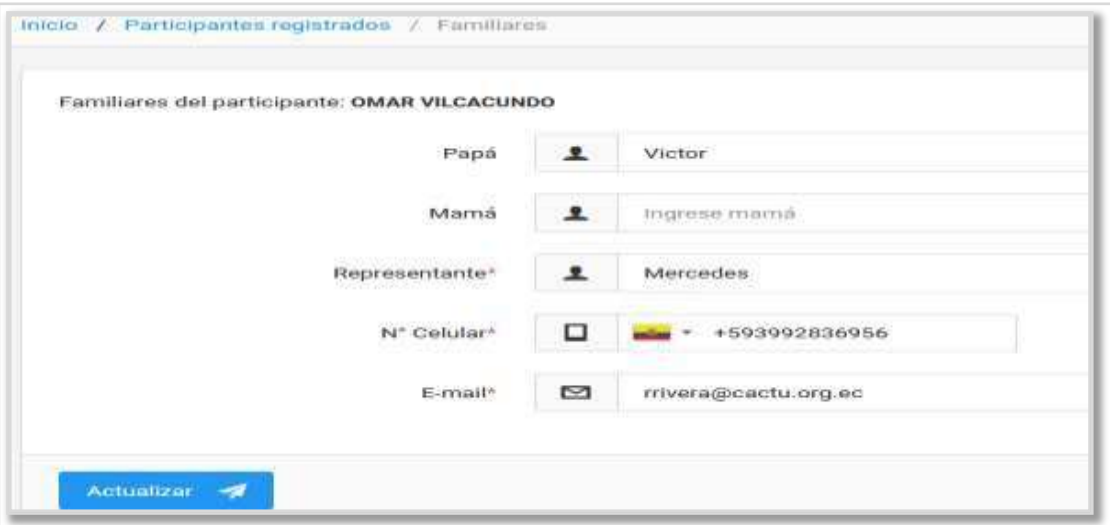

En la Opción de archivos podrá subir un documento, verificar el buzón del participante, saldra las cartas enviadas o recibidas, obtiene crear una nueva carta.

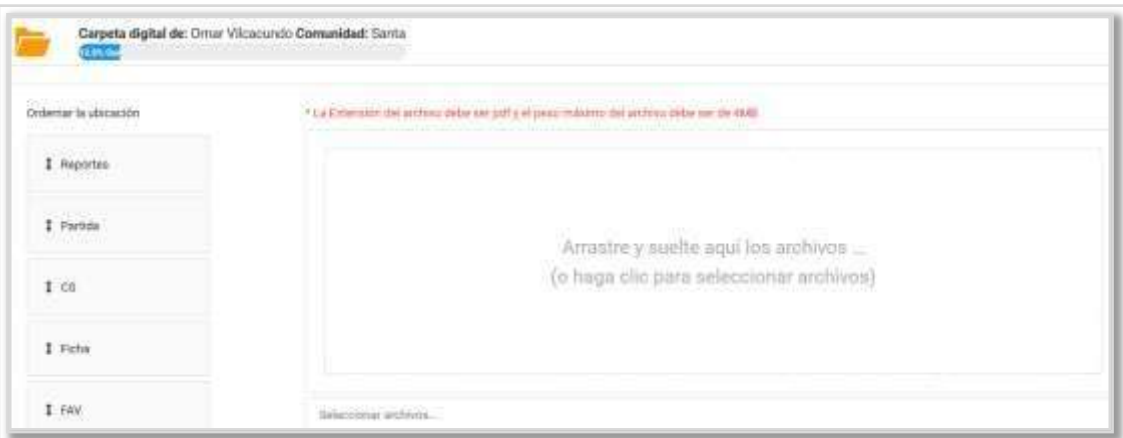

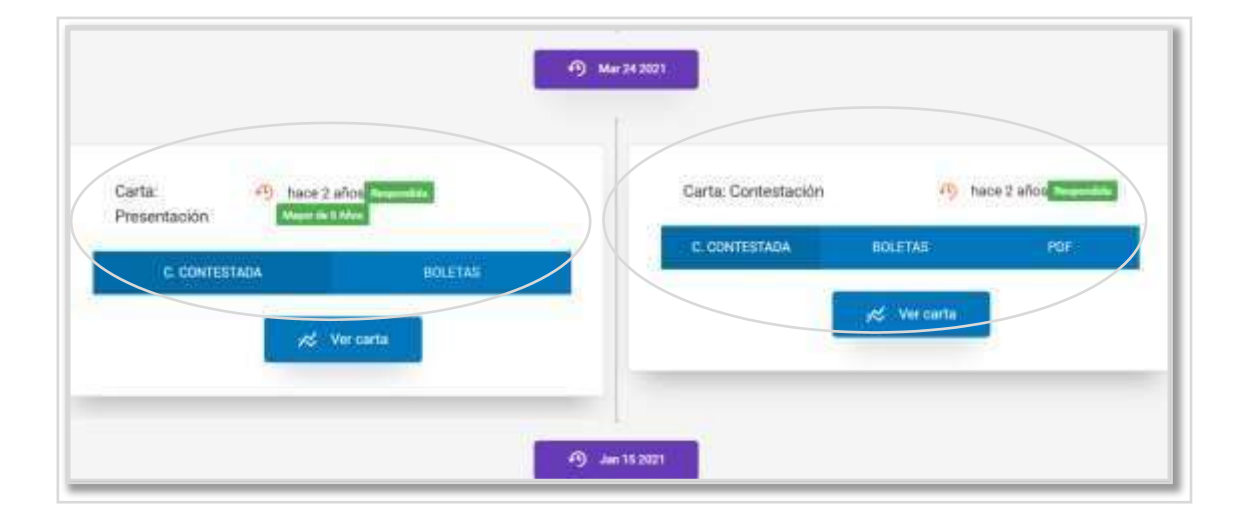

El apartado de acciones, admite verificar a traves del **código QR,** la información del participante**, editar, eliminar.**

**8. Planificacion .-** El administrador puede agregar una nueva planificación llenando todos los campos. Tambien tiene la opción de estado (proceso, finalizado), acciones (Modelos programaticos, editar, eliminar), exportar, imprimir.

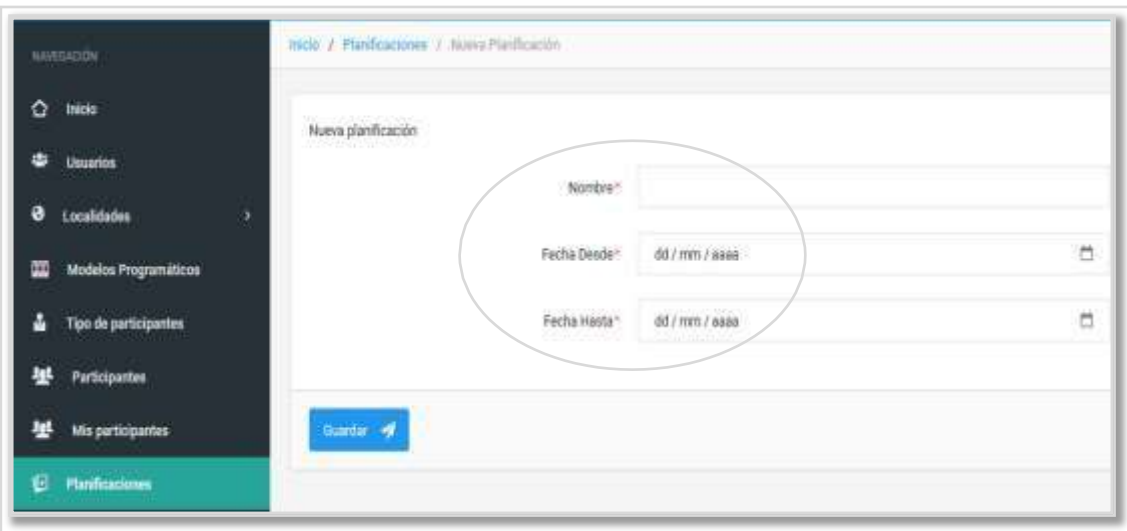

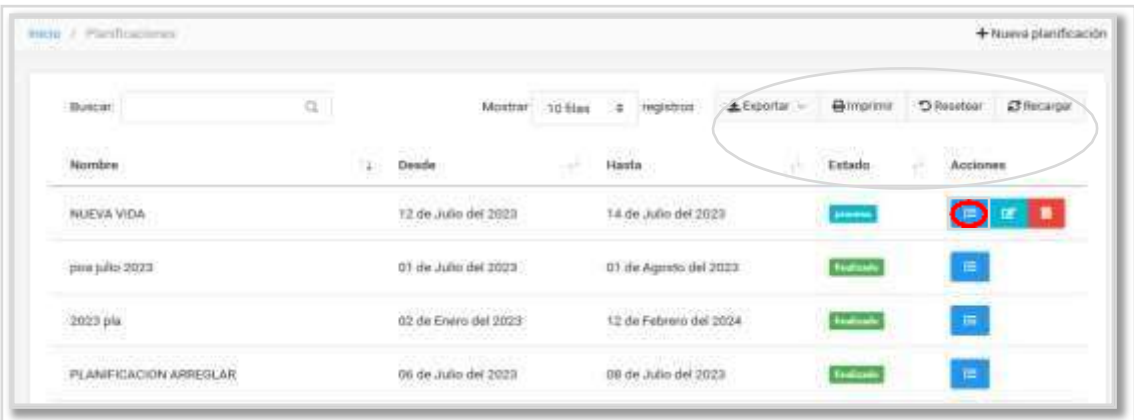

En los modelos programaticos puede seleccionar un modelo. Crear una nueva actividad, completando cada campo, guardar, y seleciona el tipo de actividad y guardar.

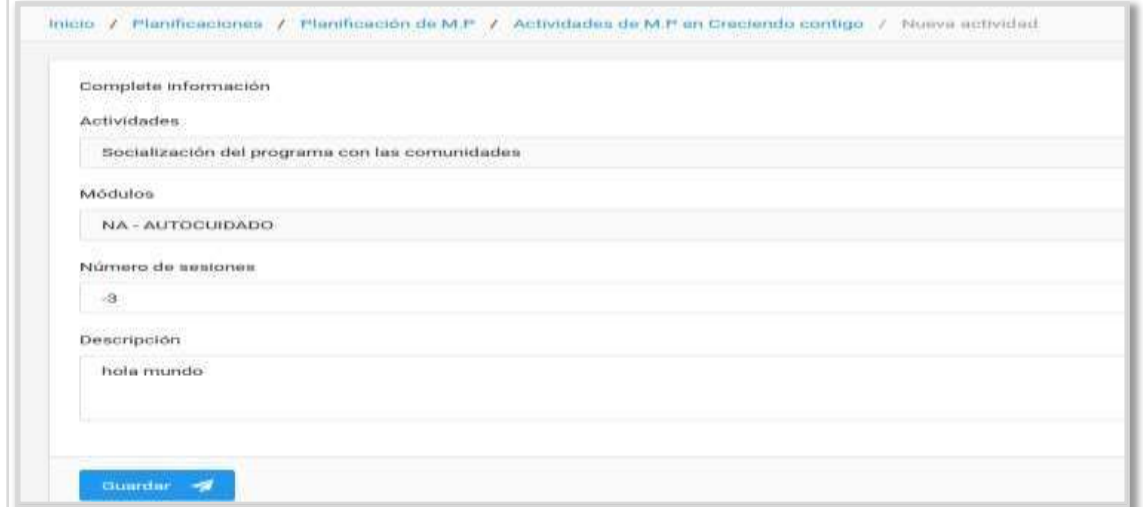

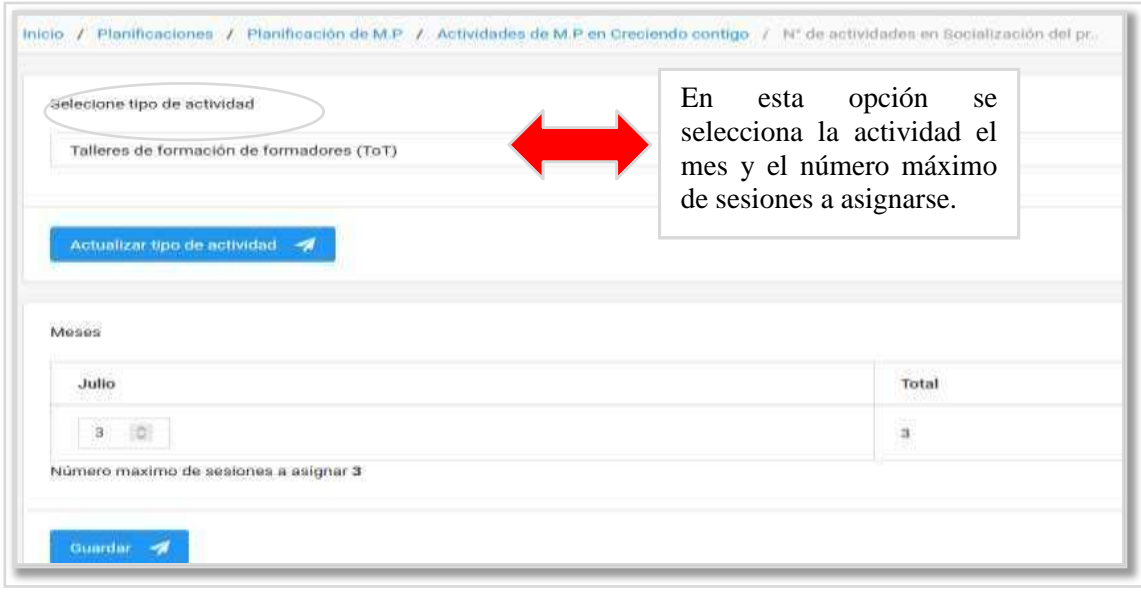

Ya seleccionada el tipo de actividad, se asigna las actividades y los modelos programaticos, descripción, comunidades, tipo de participante, coordinador, meses, asignada las planificaciones, los modelos programaticos, actividdes y los participantes, el gestor ya podra verificar la actividades pendiente. Ingresando con el correo y la clave.

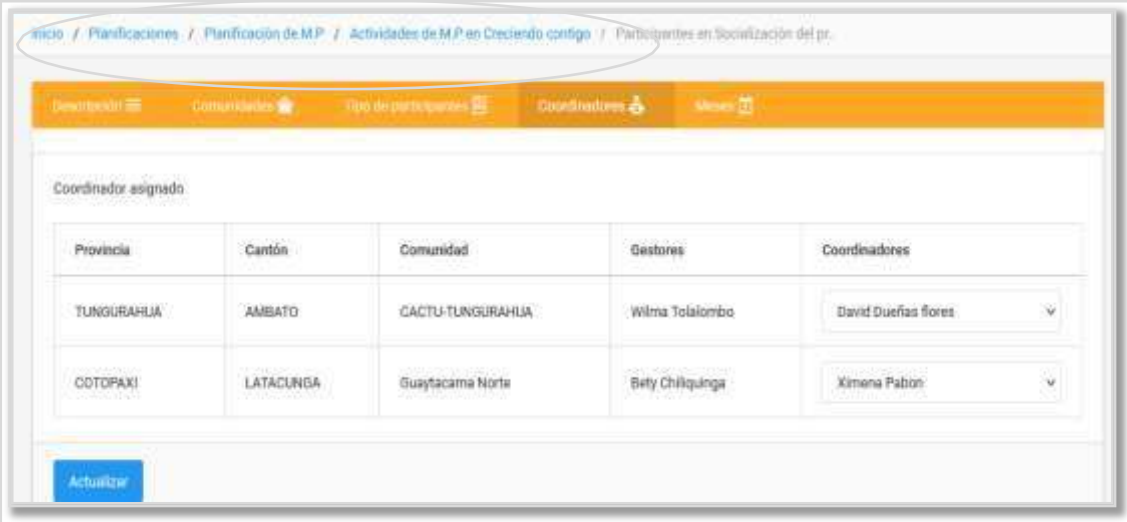

**9. El Gestor.-** Debe ingresar correo electronico y contraseña, loguearse e ingresar a la pagina principal.

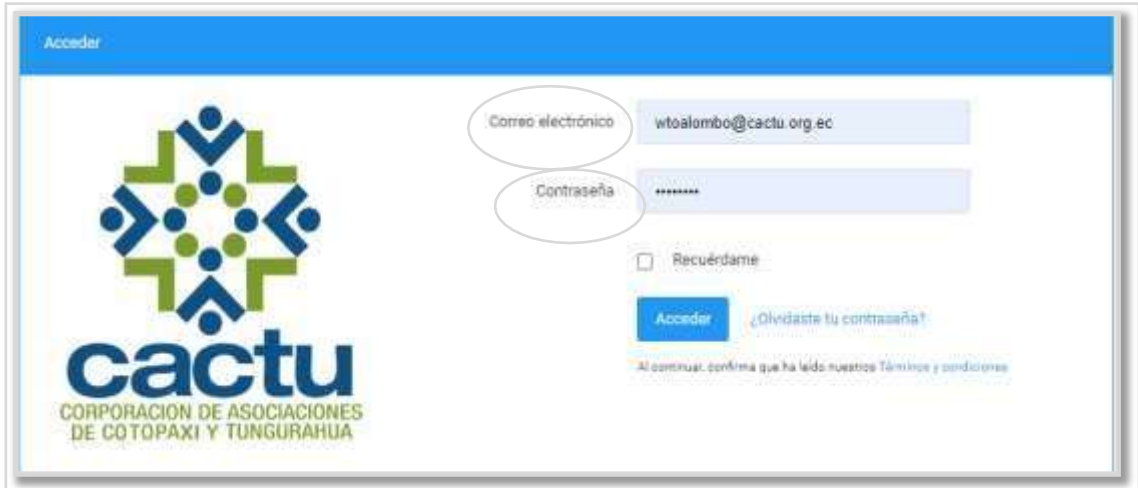

**10.** El gestor ingresa al sistema web, mis participantes le permite verificar el listado de los participantes y crear un nuevo participante.

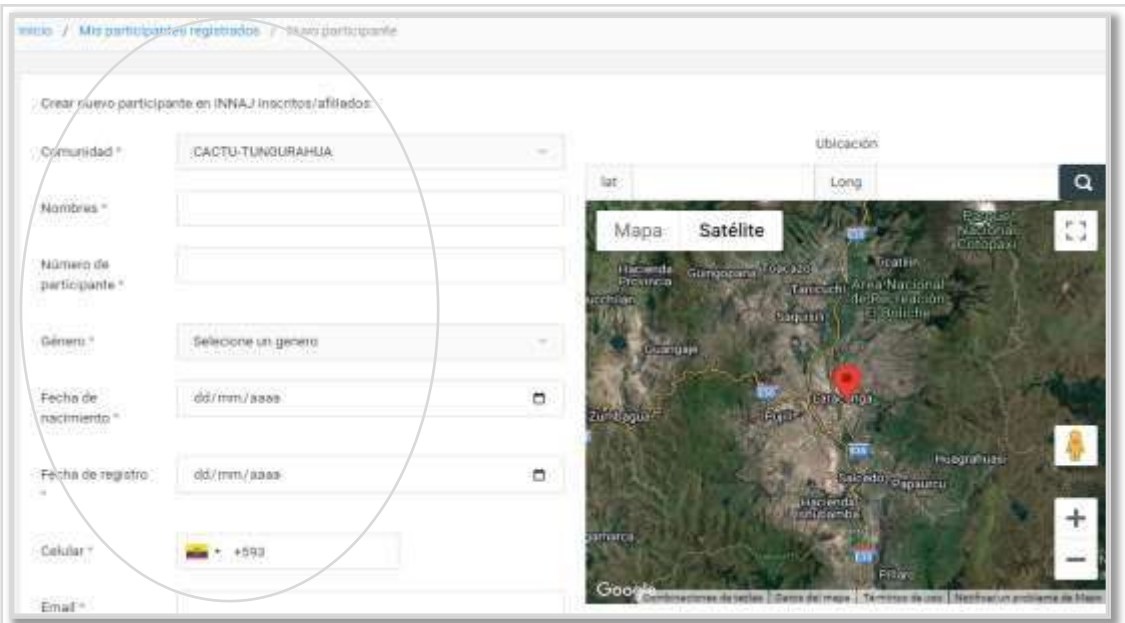
El gestor puede actualizar la información de la familia del participante.

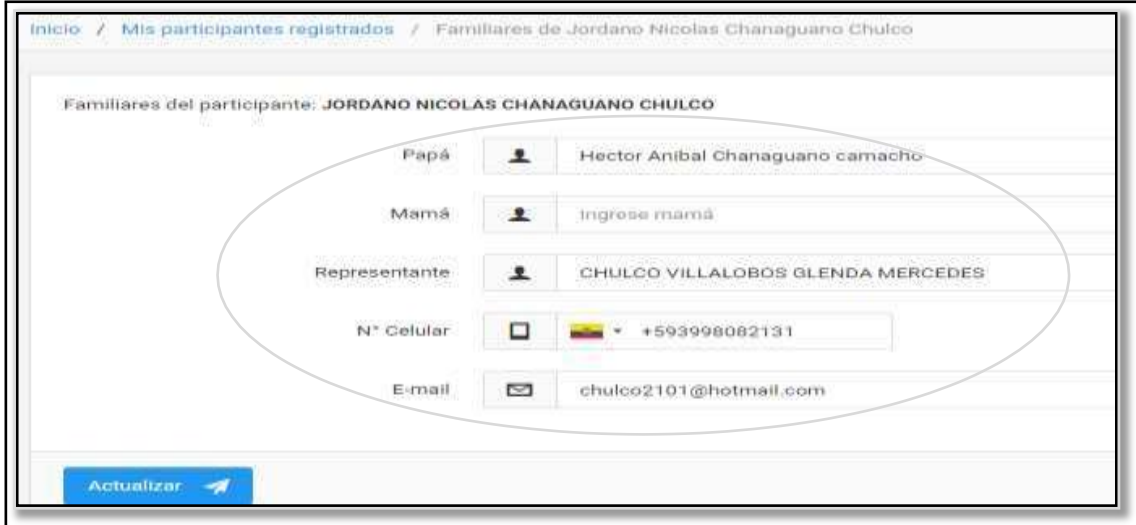

**Como se puede ver en esta interfaz tenemos las opciones:**

- **Exportar un archivo en excel con un listado de participantes y imprimir.**
- **Familia:** El gestor puede actualizar los datos de algun familiar.
- **Archivos:** El gestor puede subir archivos en excel, y verificar la mensajeria del participante, o crear una nueva carta.
- **Acciones:** El gestor puede verificar la informacion a traves de codigo QR, editar, eliminar.

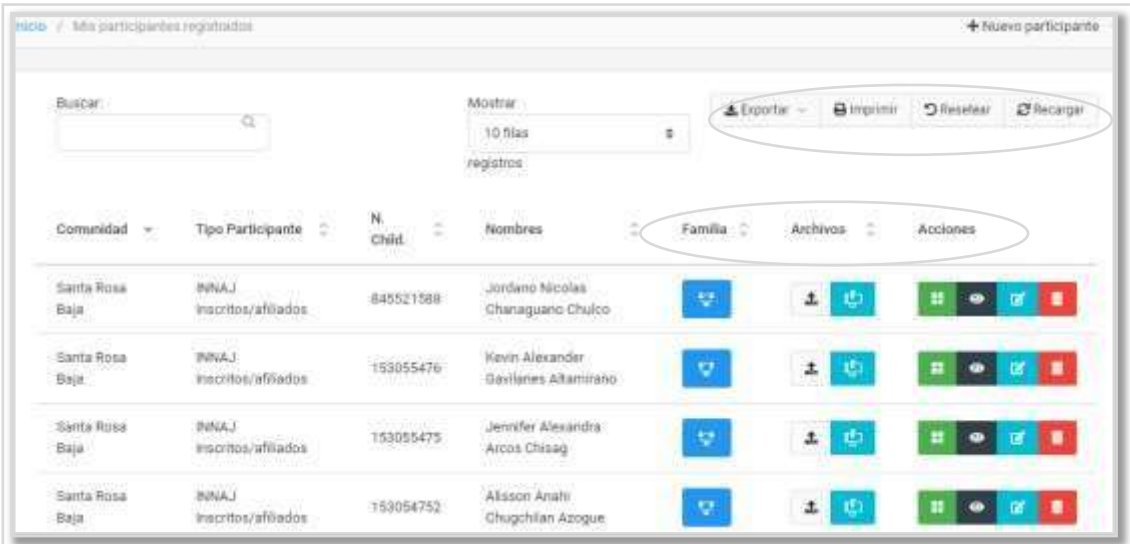

**Registro de asistencia a actividades, el gestor va al botón ingresar y verifica el registro de asistencia a actividades**

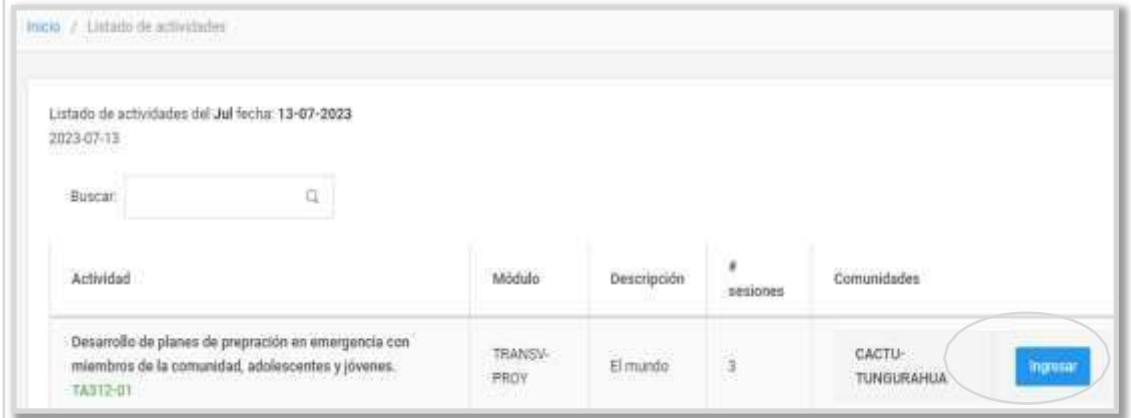

En esta interfaz refleja el registro de actividades.

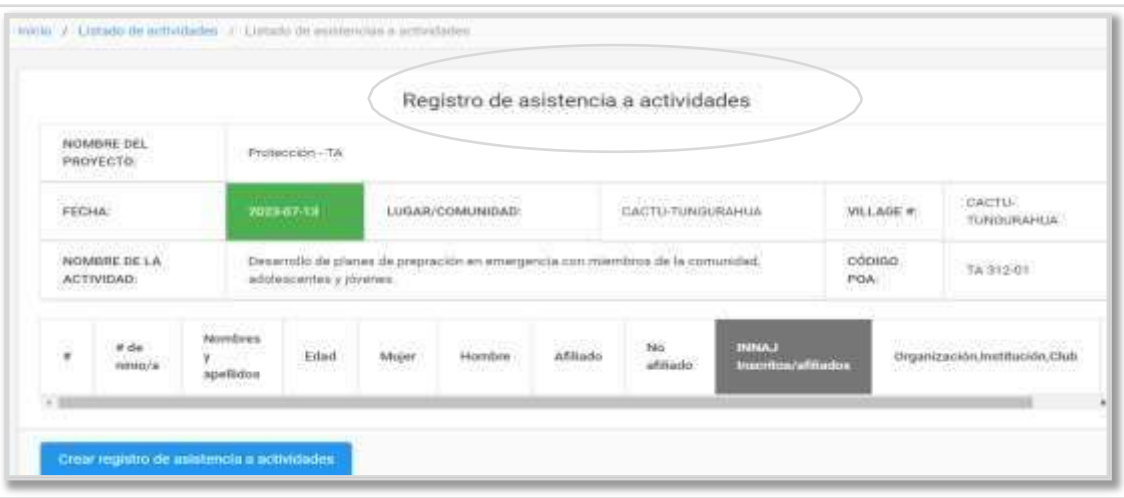

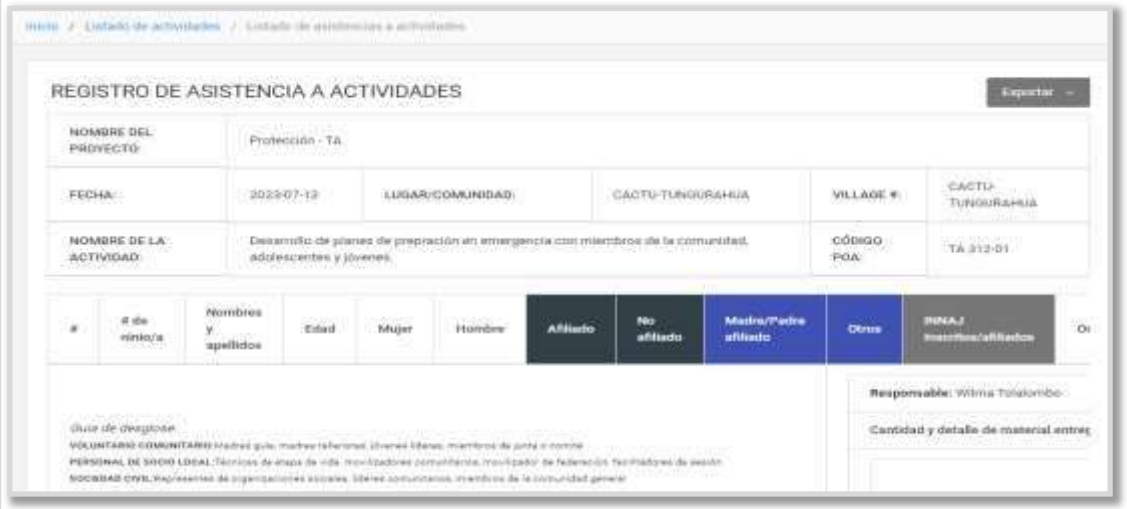